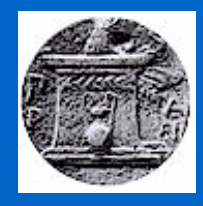

Harokopio University of Athens Department of Geography

**ICIW 2008** The Third International Conference on Internet and Web Applications and Services June 8-13, 2008 - Athens, Greece

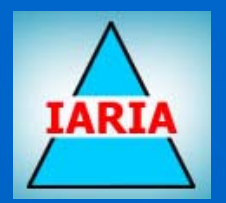

# Web Services for Mapping

**Tutorial** 

### Dr. Emmanuel Stefanakis Assistant Professor Harokopio University of Athens – Dept. of Geography estef@hua.gr http://www.dbnet.ece.ntua.gr/~stefanak/

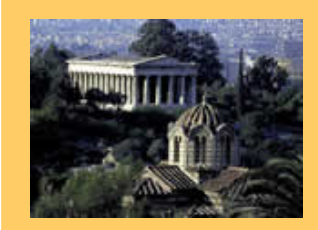

ICIW 2008 – The Third International Conference onInternet and Web Applications and Services June 8-13, 2008 - Athens, Greece Tutorial: Web Services for Mapping

### **Overview**

**Tutorial Description Tutorial Schedule Tutorial Outline** 

This tutorial is also available at:

http://www.dbnet.ece.ntua.gr/~stefanak/WebServMap\_Stefanakis.pdf

### **Tutorial Description**

As geographic/map data sources **expand** and the demand to have access to them increases, the Web Mapping Services have been grown rapidly during the last years.

The Web services **specifications** for mapping come<br>from the Open Geospatial Consortium (OGC) and<br>have been implemented by commercial and open<br>source map server software systems.

The **scope** of this tutorial is to present the web<br>services for sharing and accessing geographic/map data on the Web.

### **Tutorial Schedule**

Sunday, June 8th, 2008 … at 1 6:00 – 19:00…

• Part I: Theory  $\blacksquare$  (duration  $\thicksim$  1h 30 min)

• Part II: Practice  $\blacksquare$  (duration  $\thicksim$  1h 30 min)

## **Tutorial Outline**

### **Part I: Theory**

1. Publishing Maps on the Web 2. XML-based languages for Geography and Mapping 3. Web Services for Mapping

#### $\blacksquare$ Part II: Practice

4. Mapping Servers/Services on the Web

- 5.\Spatial Data Infrastructures (SDI)
- 6. The Heraklion SDI Web Services

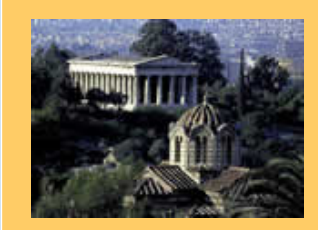

ICIW 2008 – The Third International Conference onInternet and Web Applications and Services June 8-13, 2008 - Athens, Greece Tutorial: Web Services for Mapping

### Part I: Theory

- **1. Publishing Maps on the Web Publishing Maps on the Web static Maps** 
	- **Interactive Maps Interactive Maps**
		- Extending the client
		- **Extending the server Extending the server**
- 2.XML-based languages for Geography and Mapping
- 3. Web Services for Mapping

# Web Mapping

 Web …• A common means of publishing maps **u** Web maps … • Million of people use web maps daily • Few of them know how they are actually generated

# Web Mapping

**Publishing Maps on the Web** … **Two approaches** … **• Static maps Apply the basic web resources** • **Interactive maps Interactive maps**  $\blacksquare$  Enriched functionality by extending • The **client side** functionality • The **server side** functionality

#### $\mathbb{Z}^2$  $\blacksquare$  Basic web publishing …

• distribute scanned maps (as *images)* 

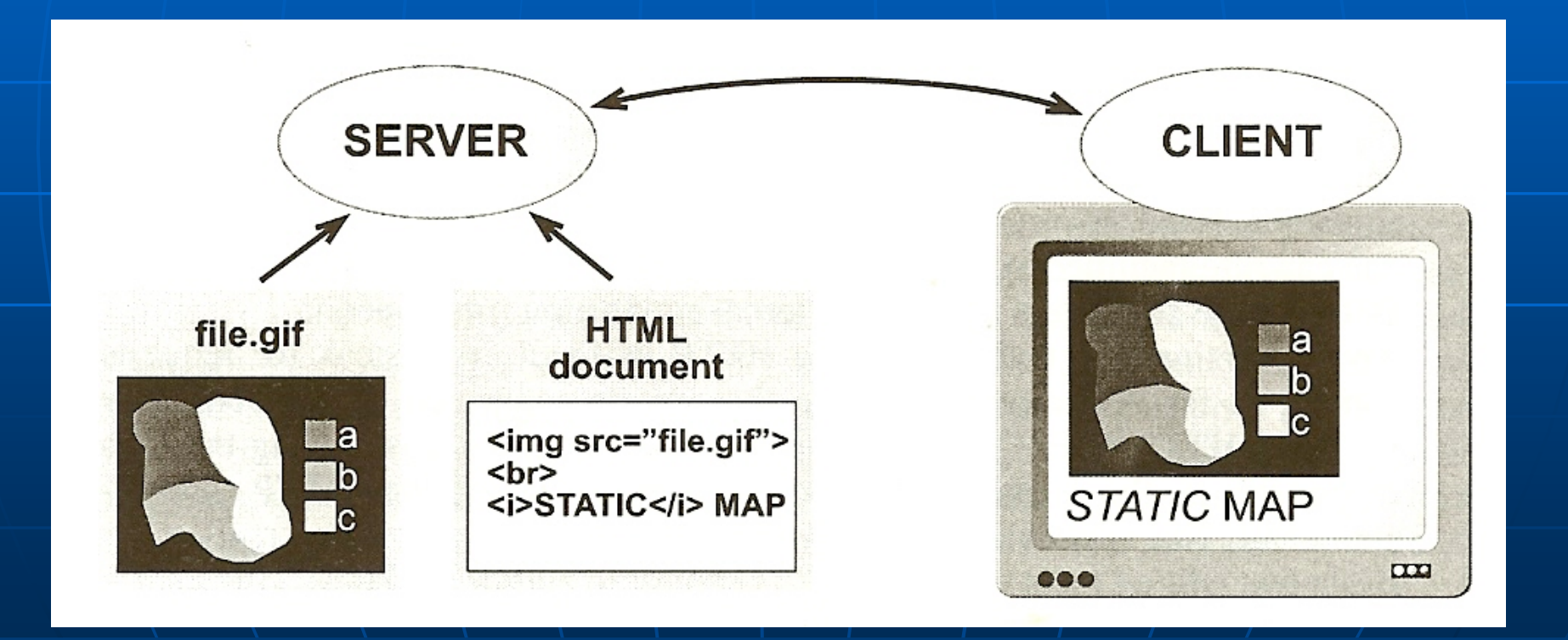

#### ■ Clickable maps …

• Images may have "sensitive areas"...

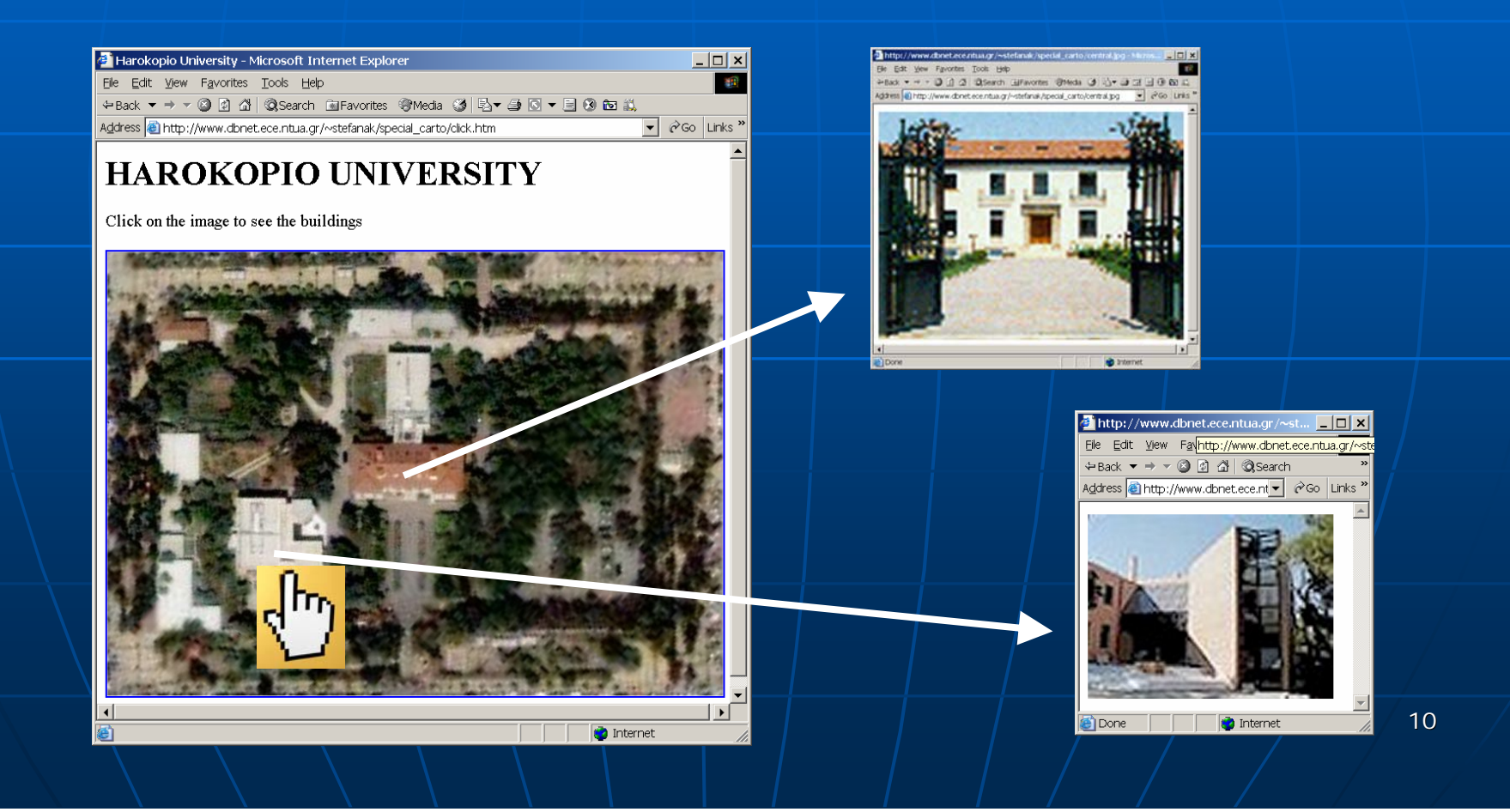

■ Clickable maps … • HTML capabilities... **Insert an image:** <img src="pages.gif" width="384" height="245" alt="site map">

A Teuch Ashsannon Weh Page Desk of Siyle Do's and Don't HTML.

 $\blacksquare$  Define clickable regions within an image: <img src="pages.gif src="pages.gif" width="384" height="245" " width="384" height="245" alt="site alt="site map" **usemap="#sitemap usemap="#sitemap"**<sup>&</sup>gt;

<sup>&</sup>lt;**map** name="**sitemap sitemap**">  $\alpha$  < area shape = "circle" coords = "186/44,45" area shape="circle" coords="186,44,45" <sub>\_\_\_</sub><br>href="Overview.html" alt="Getting Started">

<**/map**>

…

■ Clickable maps … • Define clickable regions within an image **Geometry types** supported in HTML… • Rectangle rect: *left-x, top-y, right-x, bottom-y* • Circle circle: *center-x, center-y, radius*  $\bullet$  Polygon poly: *x1,y1, x2,y2, ... x1,y1, x2,y2, ... xn,yn*

#### $\blacksquare$  Clickable maps  $...,$

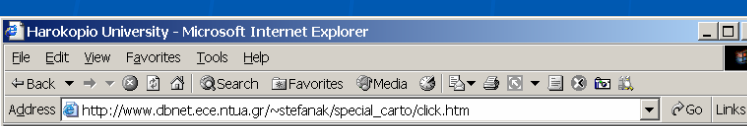

#### **HAROKOPIO UNIVERSITY**

Click on the image to see the buildings

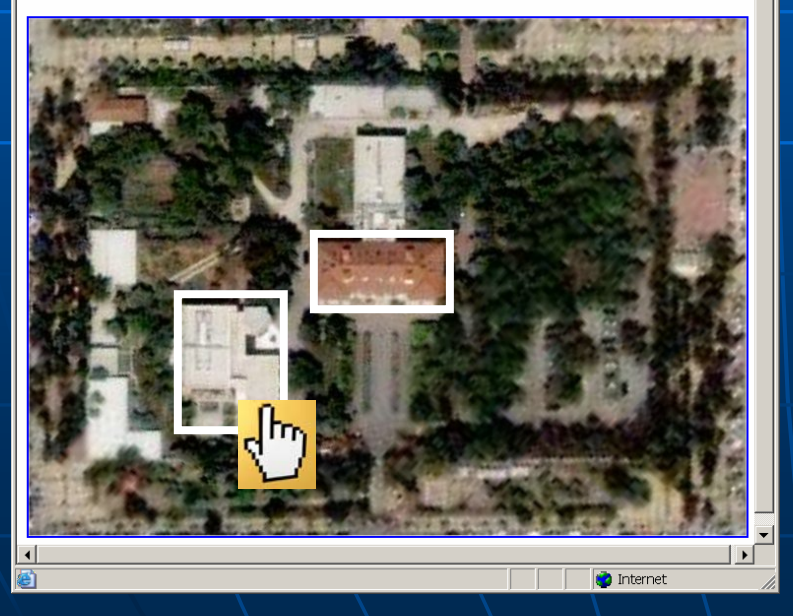

#### $|h|$

<title>Harokopio University</title> <h1>HAROKOPIO UNIVERSITY</h1> <p>Click on the image to see the buildings</p>  $$p$$ 

**<img src="HUA.jpg" width="729" height="526" usemap="#HUAMap">**

**<map name="HUAMap"> <area href="central.jpg" shape="polygon"** coords="285,228,293,288,420,283,423,228"> **<area href="geo.jpg" shape="rect"**  coords="153, 292, 255, 403"> **</map>**

 $|<$ /p $>$ </html>

 $\mathbb{R}^2$ **Extending client side functionality** • **Plugins Plugins**

> $\blacksquare$  Make the web browser capable to read and process additional formats

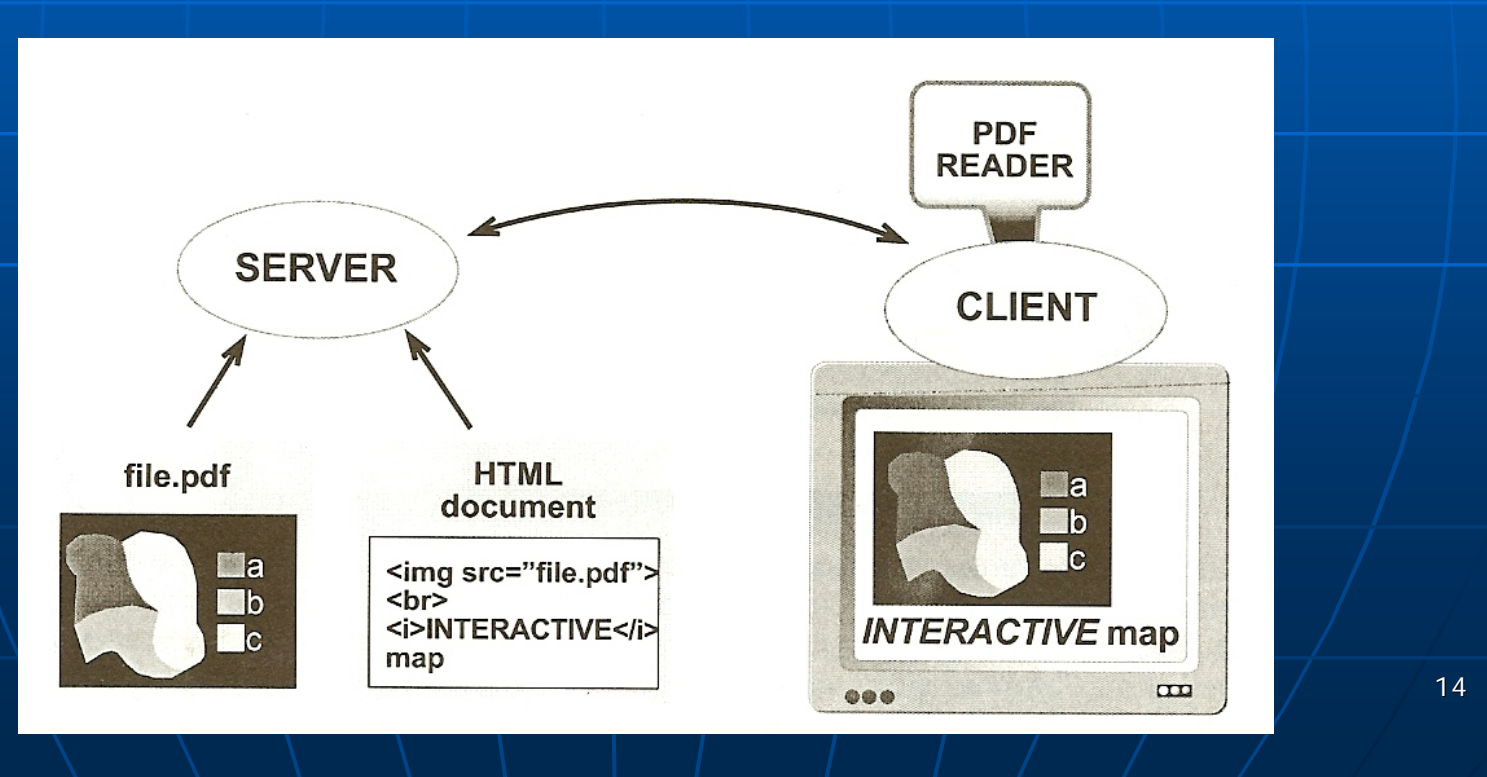

### **Extending client side functionality** • **Plugins Plugins**  $-$  **SVG Viewer eg., http://www.adobe.com/svg/ http://www.adobe.com/svg/**

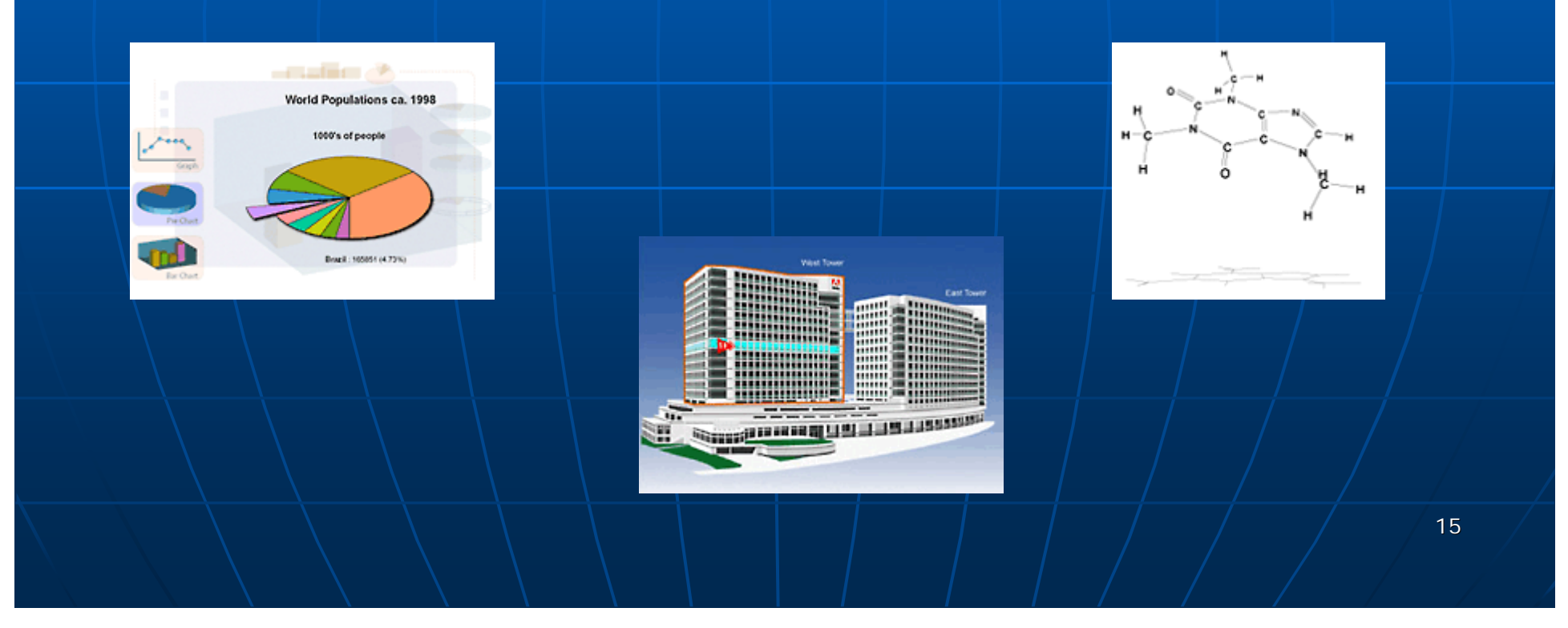

#### **Extending client side functionality** • **Plugins Plugins – SVG Viewer**

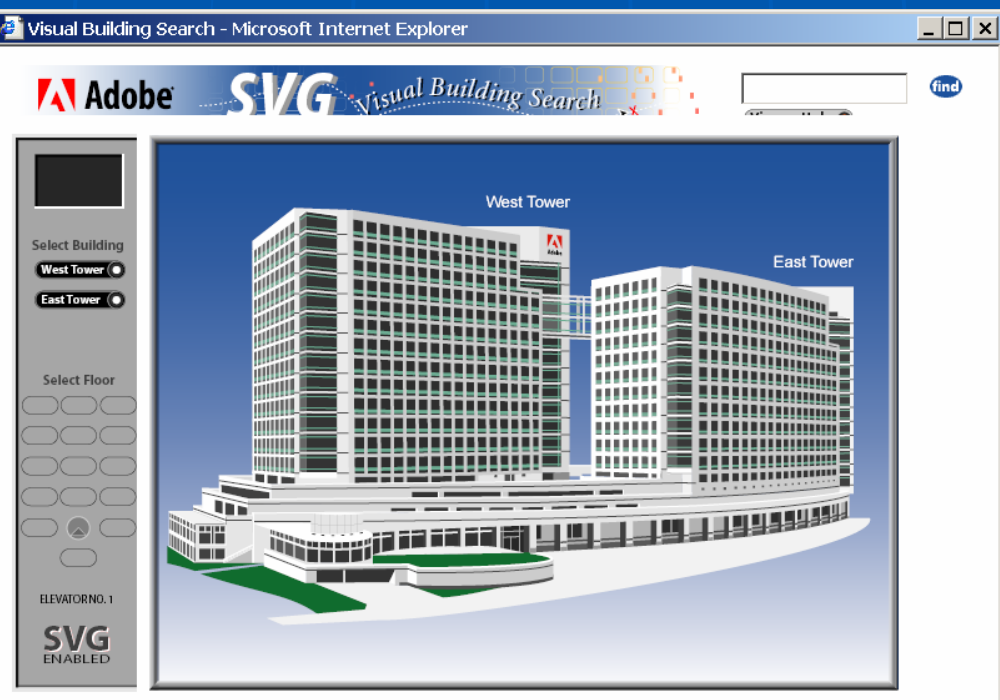

Adobe and the Adobe logo are trademarks of Adobe Systems Incorporated

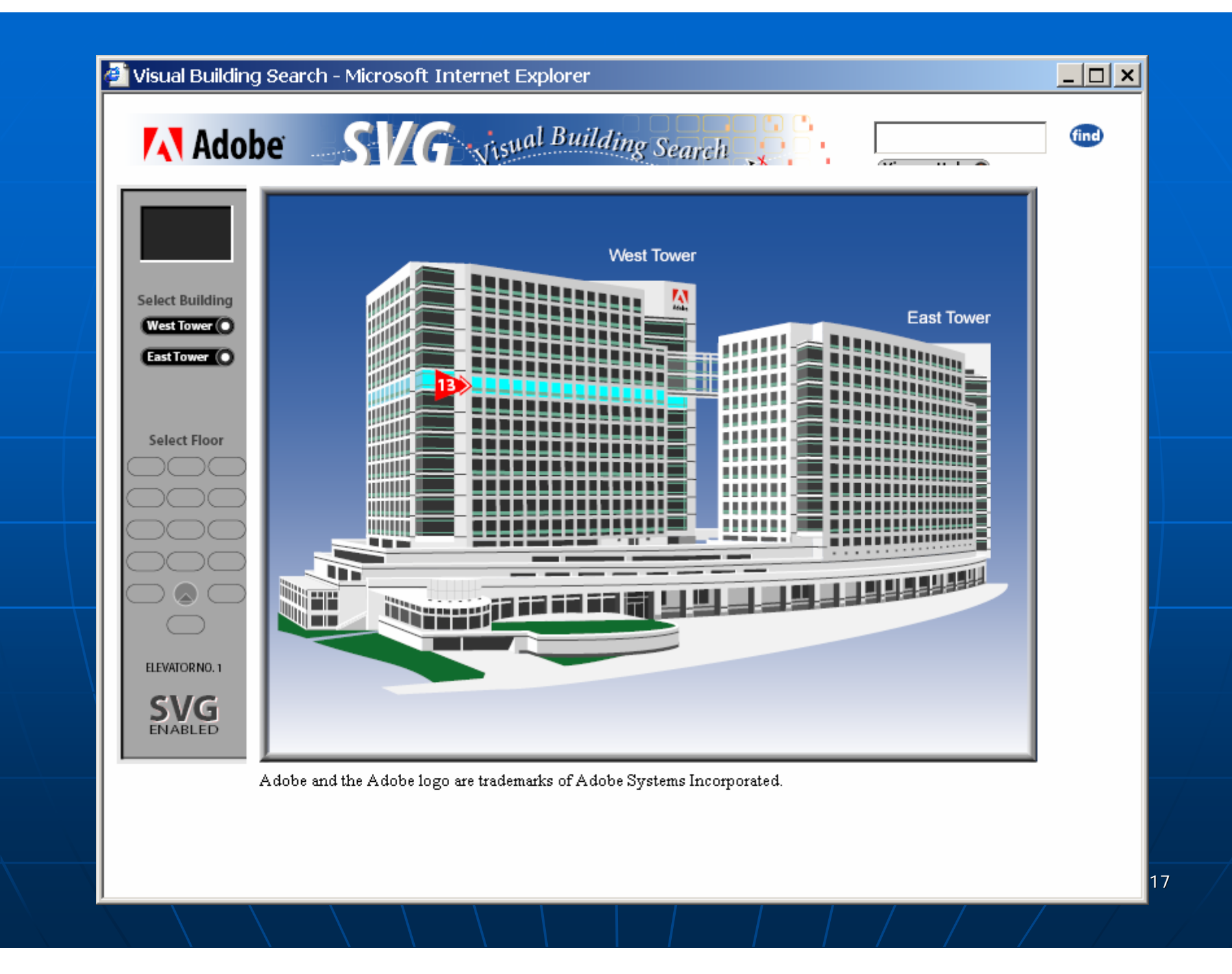

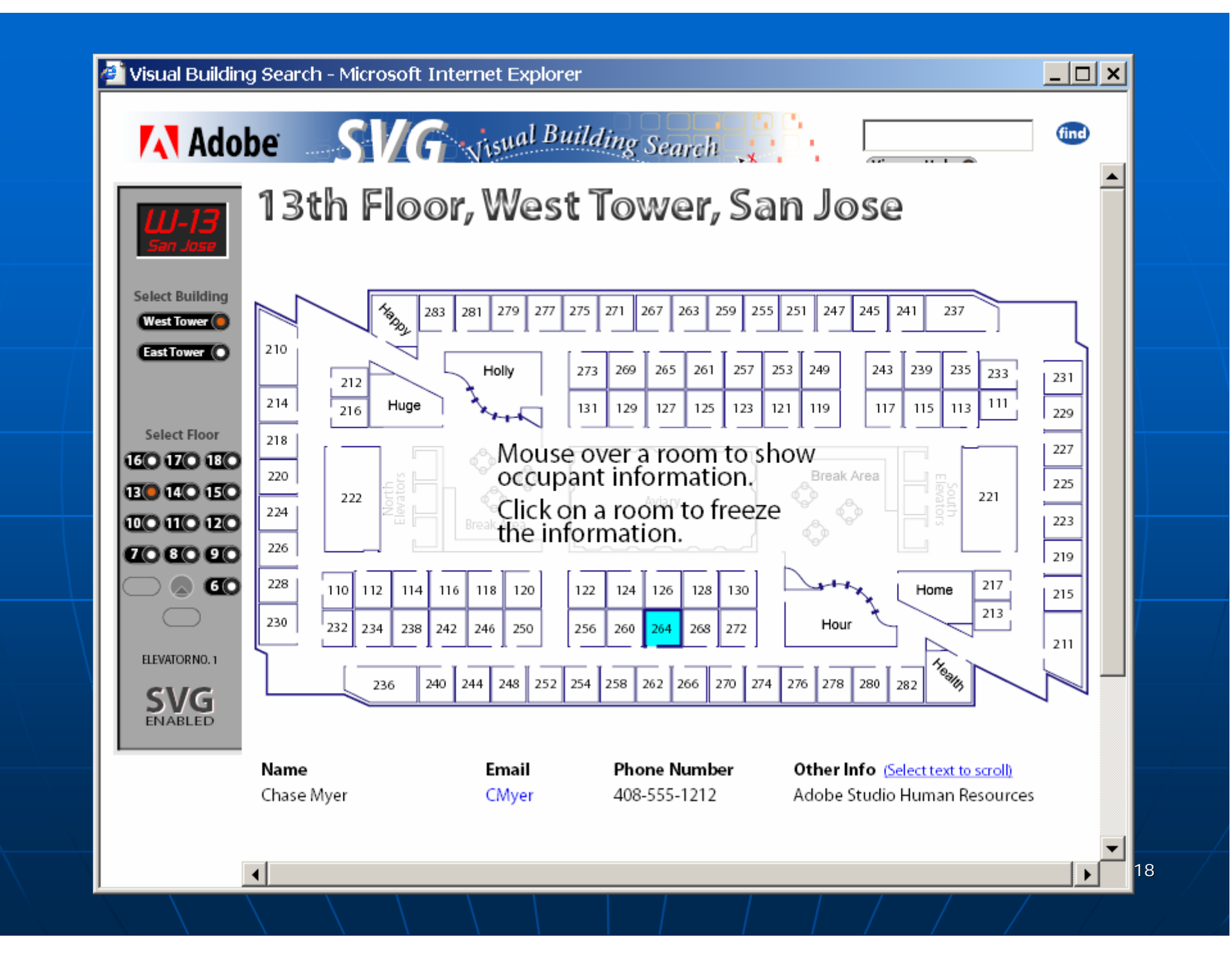

- $\mathbb{R}^2$ **Extending client side functionality** 
	- **Java + JavaScript Java + JavaScript**
		- $\blacksquare$  The functionality varies  $...$ 
			- from very simple button interactivity
			- to a sophisticated mapping environment

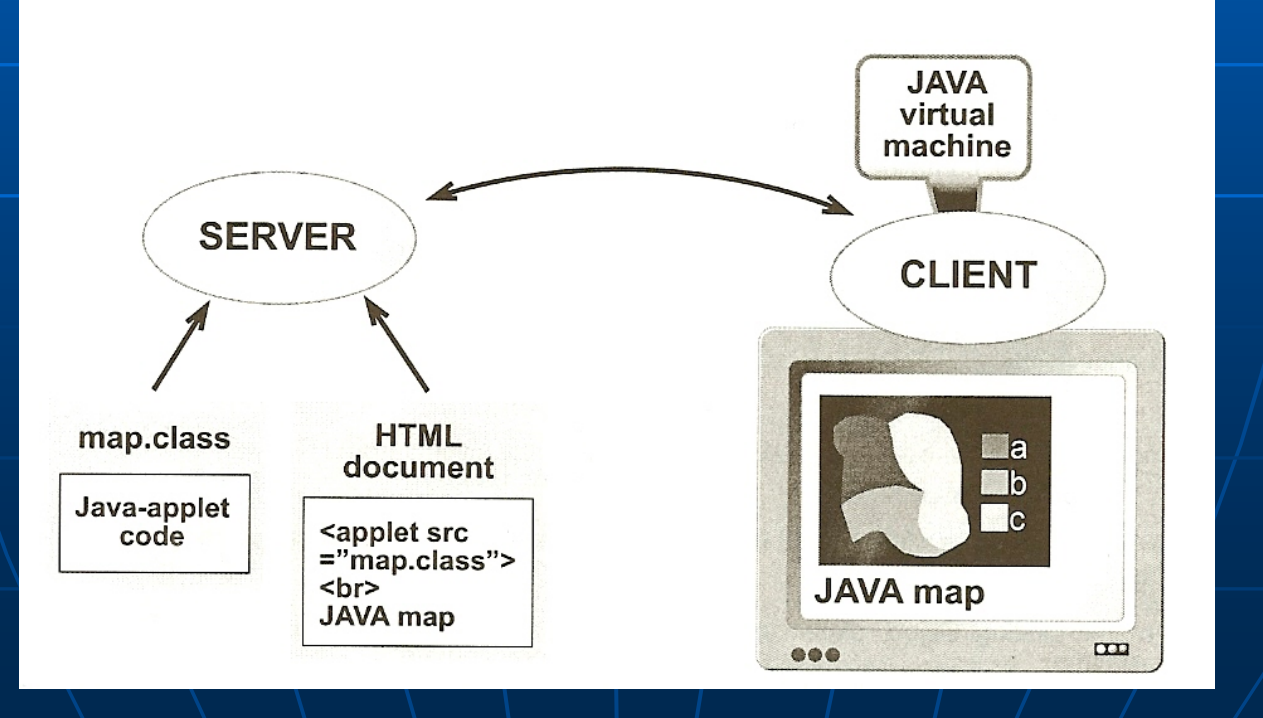

#### **Example Applets:**

#### Election results in the city of Bonn

http://www.ais.fraunhofer.de/and/java/iris/app/elect/indexm.html Overijssel (NL) demographic information

http://www.ais.fraunhofer.de/and/java/iris/app/elect/indexm.html

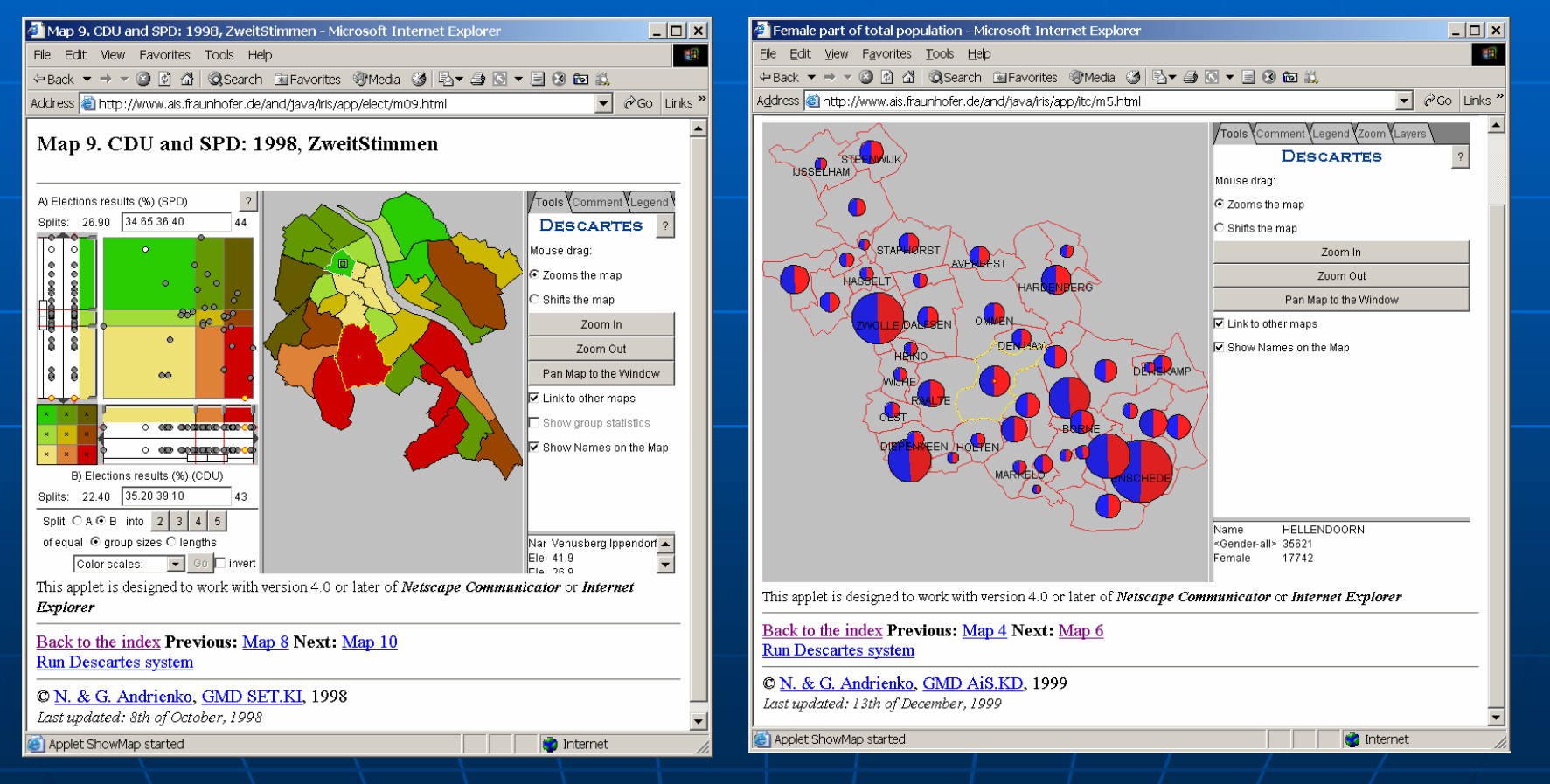

 $\mathbb{R}^2$ **Extending server side** functionality • **Common Gateway Interface (CGI) Common Gateway Interface (CGI)** e.g., http://carto.server.gr**?**doThis**&**parameter1**&**parameter2 |

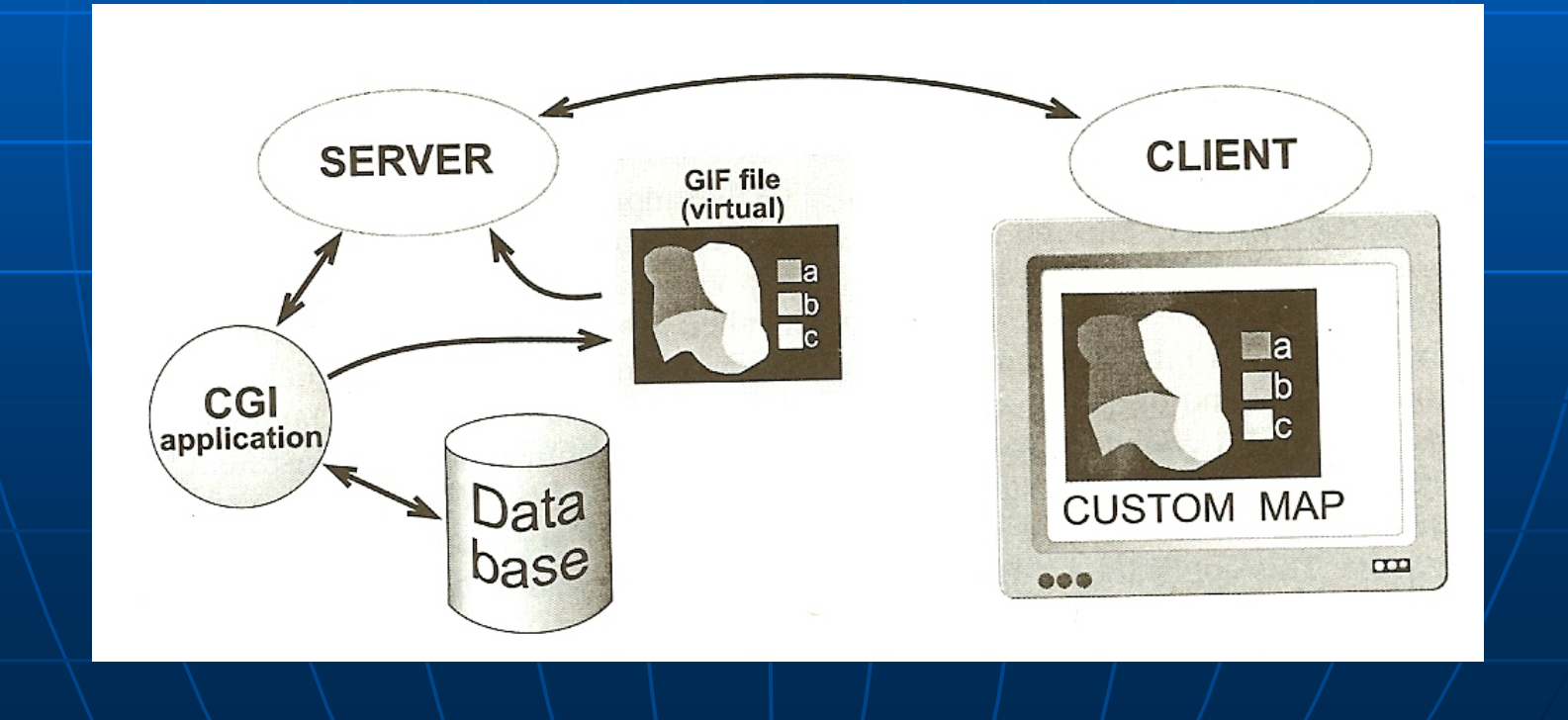

### **Extending server side functionality** • **Common Gateway Interface (CGI) Common Gateway Interface (CGI)**

http://wms.jpl.nasa.gov/wms.cgi  $Prequest=GetMap$  $\&$ service=WMS  $&\vee$ ersion=1.1.1 &srs=EPSG: 4326 &format=image/jpeg &styles= &bbox = -180, -90,180,90 90,180,90 &width $=\,$ 600  $\,$  $&$ height=300 &layers=global\_mosaic

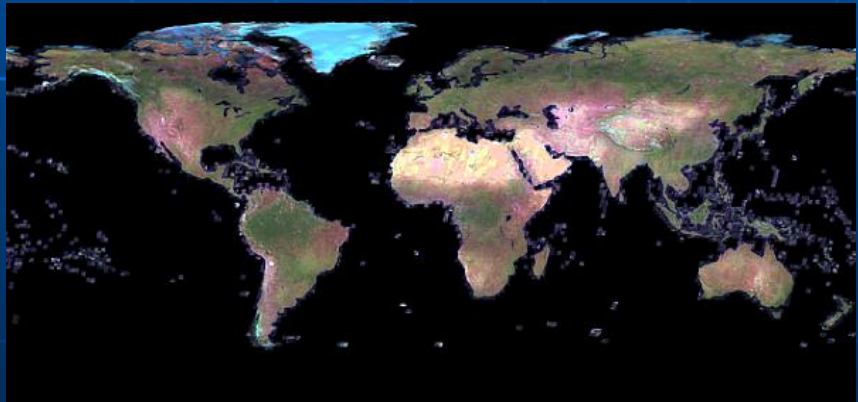

#### **Extending server side functionality**

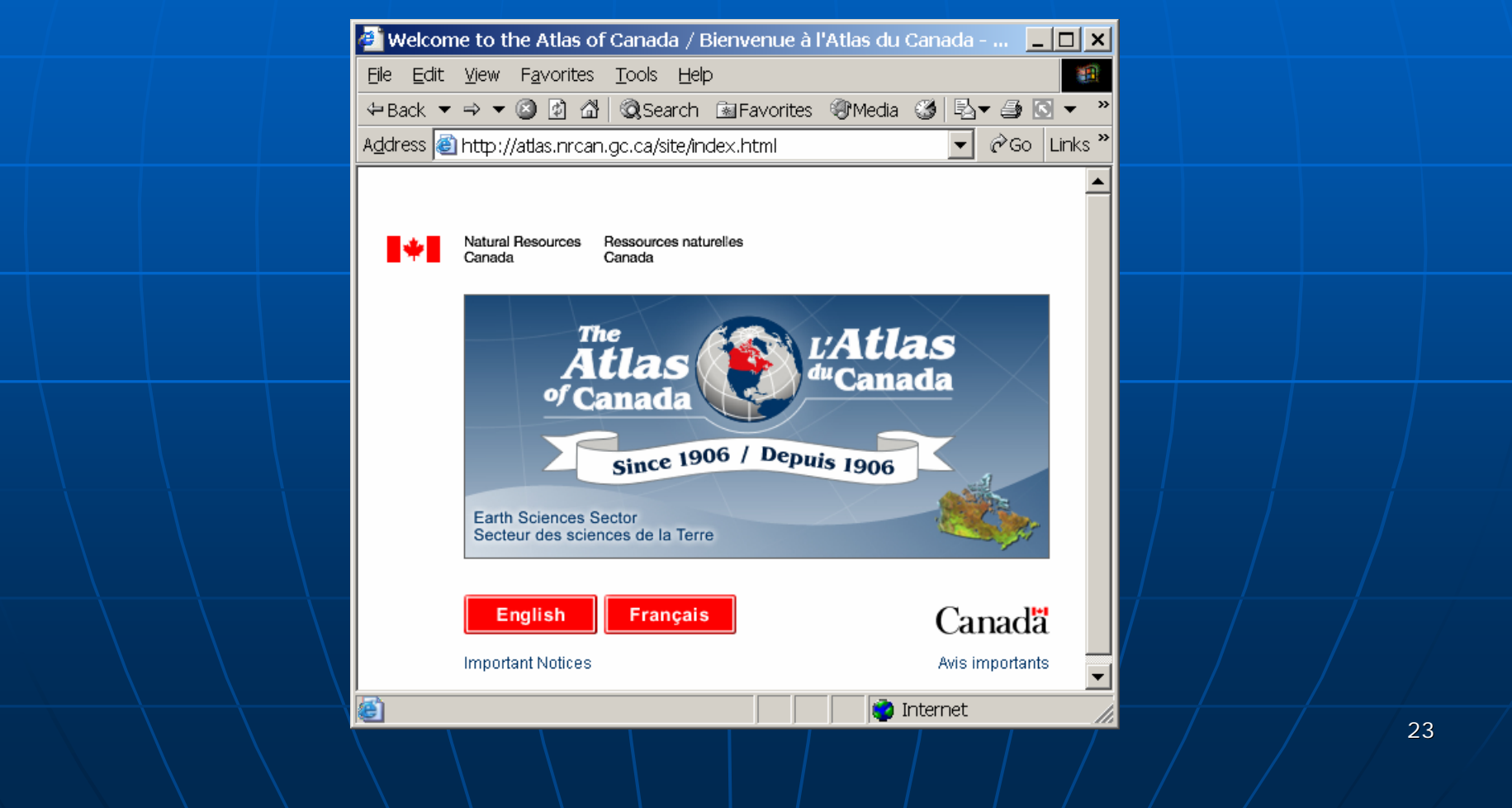

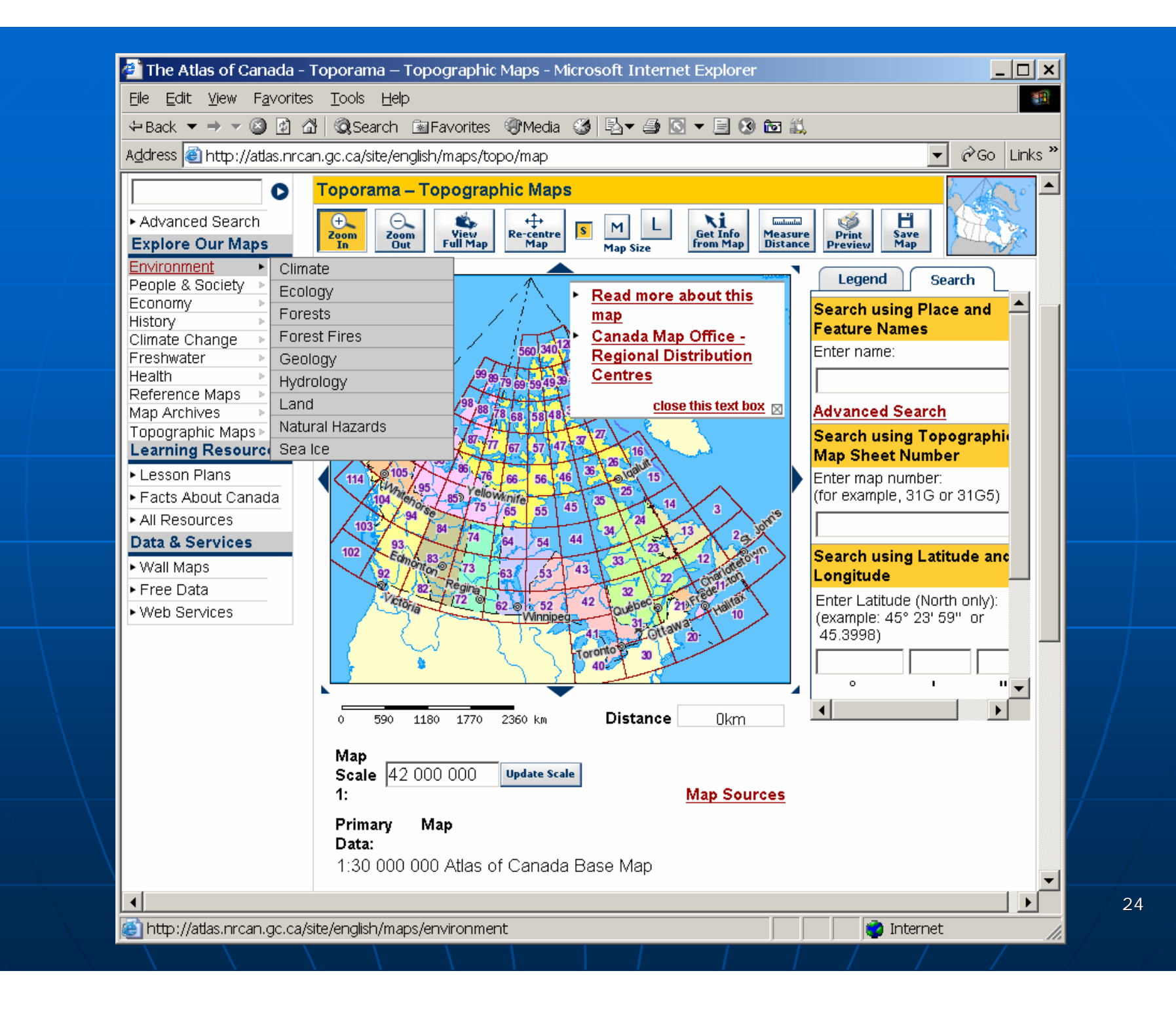

#### $\mathbb{R}^2$  $\blacksquare$  Extending  $...$

• both server & client side functionality

e.g., ESRI Arc/IMS e.g., ESRI Arc/IMS

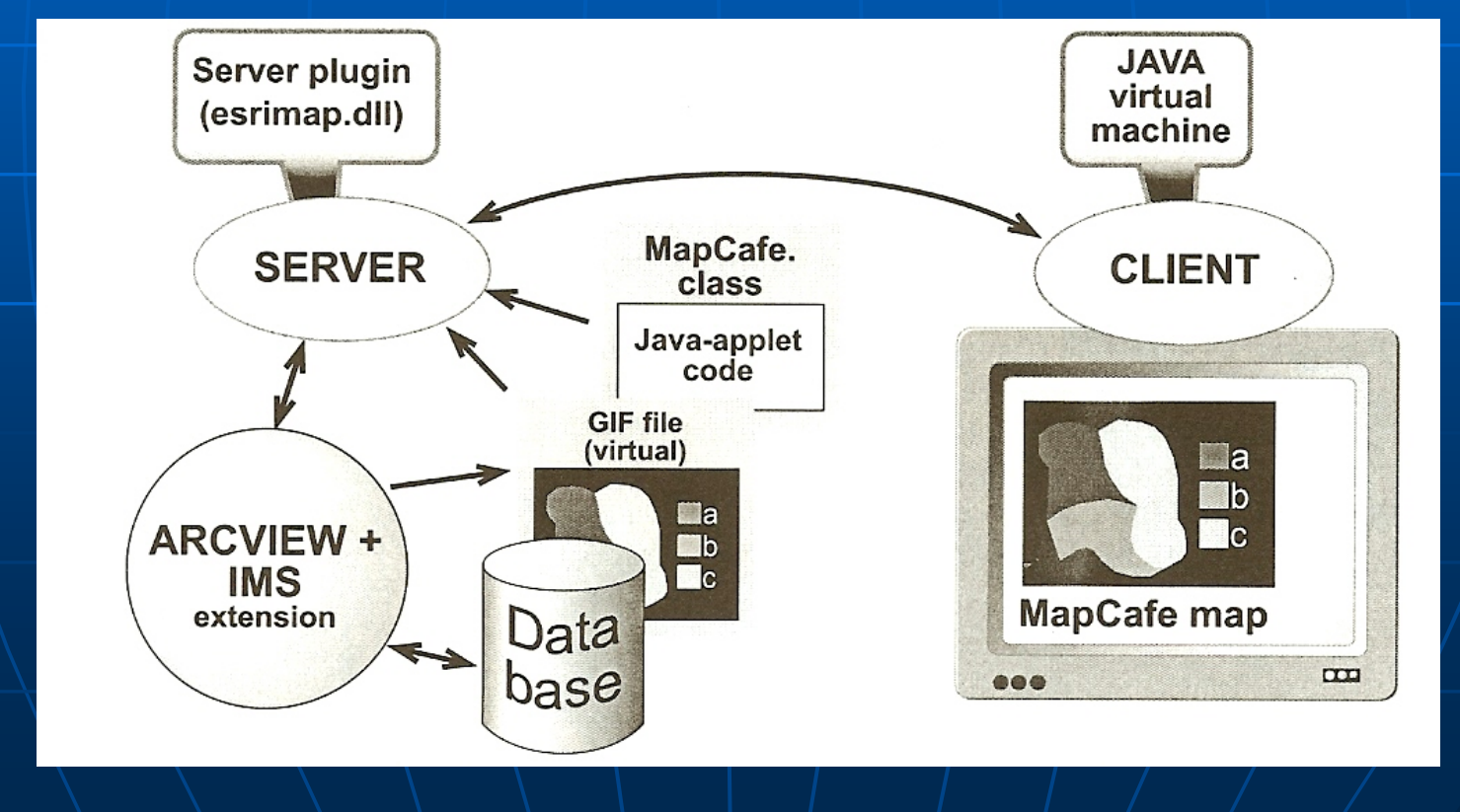

25

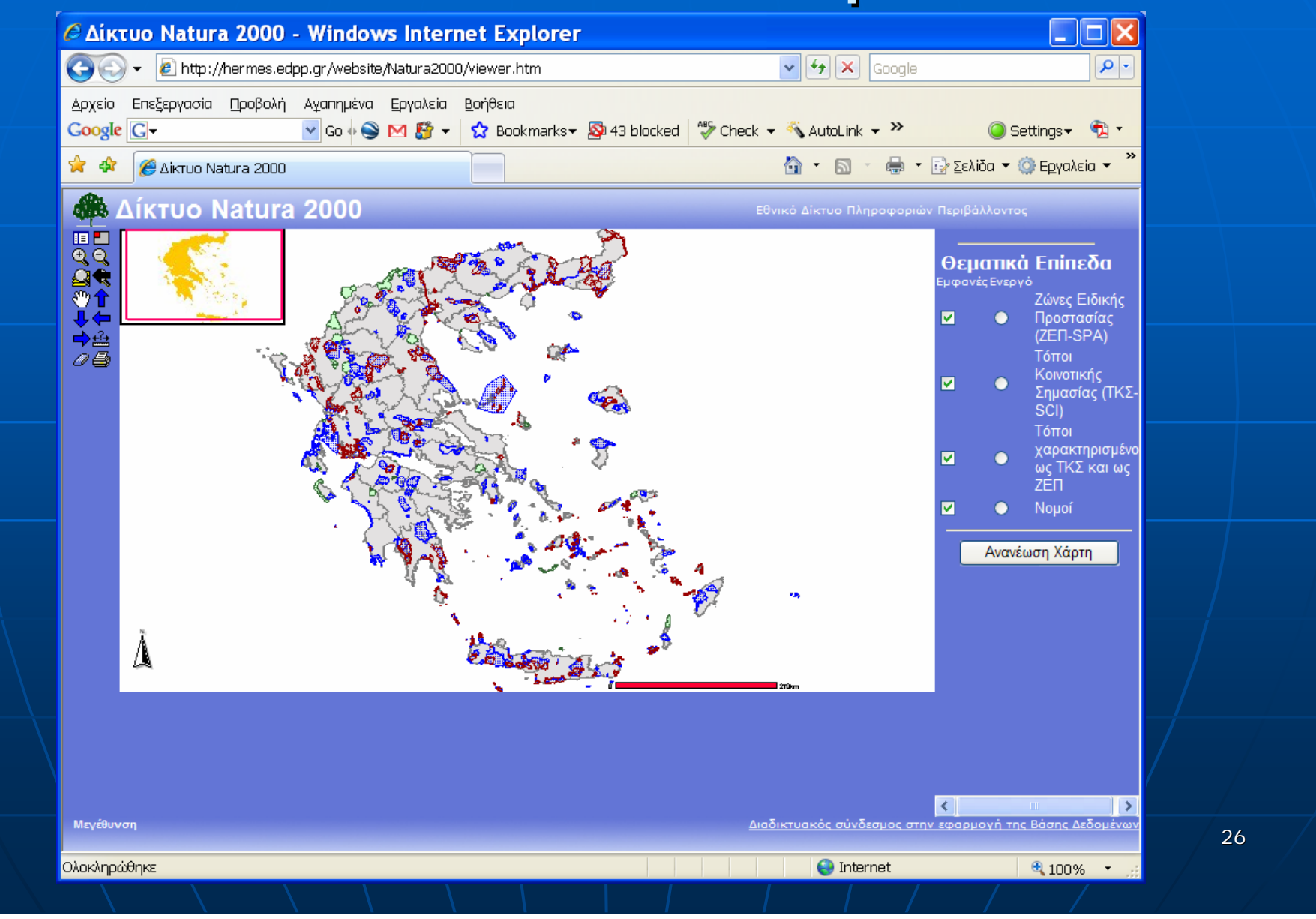

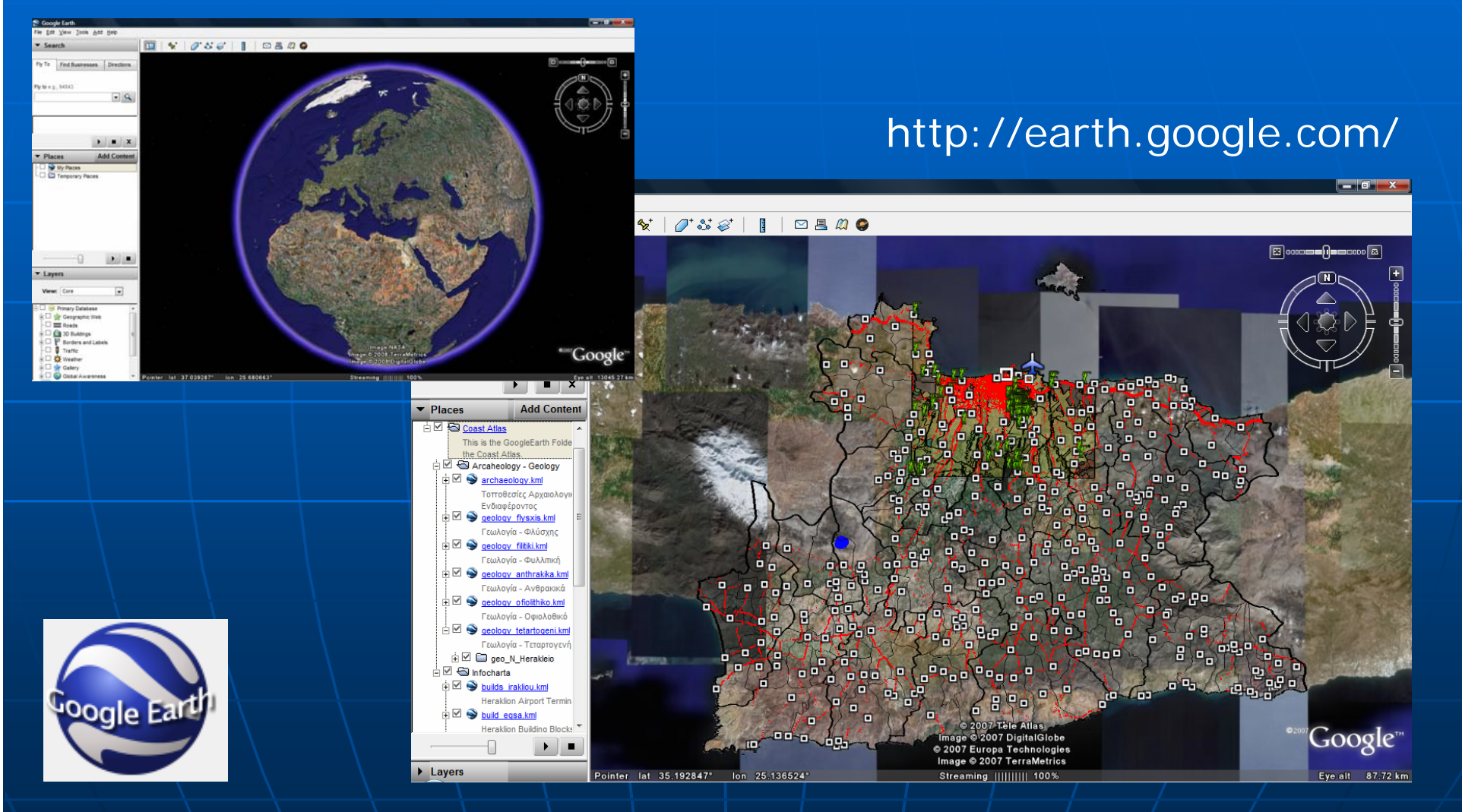

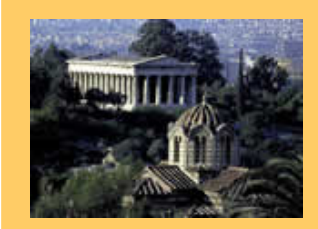

ICIW 2008 – The Third International Conference onInternet and Web Applications and Services June 8-13, 2008 - Athens, Greece Tutorial: Web Services for Mapping

## Part I: Theory

- 1.Publishing Maps on the Web
- **2. XML -based languages for Geography based languages for Geography and Mapping and Mapping**
	- **GML –Geography Markup Language Geography Markup Language**
	- **SVG –A** Scalable Vector Graphics
	- **KML –Keyhole Markup Language Keyhole Markup Language**
- 3.Web Services for Mapping

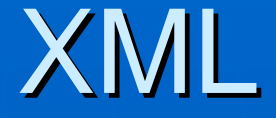

### XML…

• eXtensible Markup Language

• Developed by the World Wide Web Consortium (W3C)

#### ■ Nowadays…

• XML is widely used for **describing** and **exchanging data** 

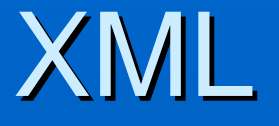

#### $\mathbb{R}^2$ **E** What is so advantageous about XML…

- It is portable
	- **it utilizes unicode** unicode
- It is platform independent
- It is human readable
	- $\blacksquare$  it is a pure and editable text
- $\bullet$  It is extensible
	- $\bullet$  extra info can be added to a format without breaking  $\bullet$ applications based on previous versions
- It is well supported
	- $\bullet$  A large number of off-the-self tools for processing  $/$ XML exist

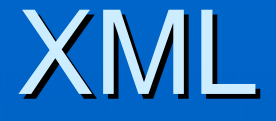

### $\blacksquare$  XML…

- Has been built to support traditional applications (office and banking)
- $\mathbb{R}^2$ **E** What about applications involving non**traditional traditional** data ?
	- Other formats ... based on XML have been proposed
	- $\bullet$   $\vert$  E.g. $\vert$ ,
		- **GML** (Geography Markup Language) for transport and storage of geo-information
		- **CML** (Chemical Markup Language) for managing molecular information

# Geographic Applications

### $\blacksquare$  XML  $\ldots$  .

- has been adopted widely in geography
- It is already a standard for geo-data sharing

### ■ Main formats …

- **GML**
	- $\blacksquare$  Geography Markup Language
- **SVG**
	- Scalable Vector Graphics
- **KML**
	- $\blacktriangleright$  Keyhole Markup Language

**Exaggedary 2018 The Standard Encoding standard** 

- for transport and storage of geoinformation
- including both spatial and non-spatial features
- $\blacksquare$  Developed by  $\bullet$  .  $\bullet$  .  $\bullet$

• the Open Geospatial Consortium – **OGC** { 270 companies, government agencies and { 270 companies, government agencies and universities }

http://www.opengeospatial.org/

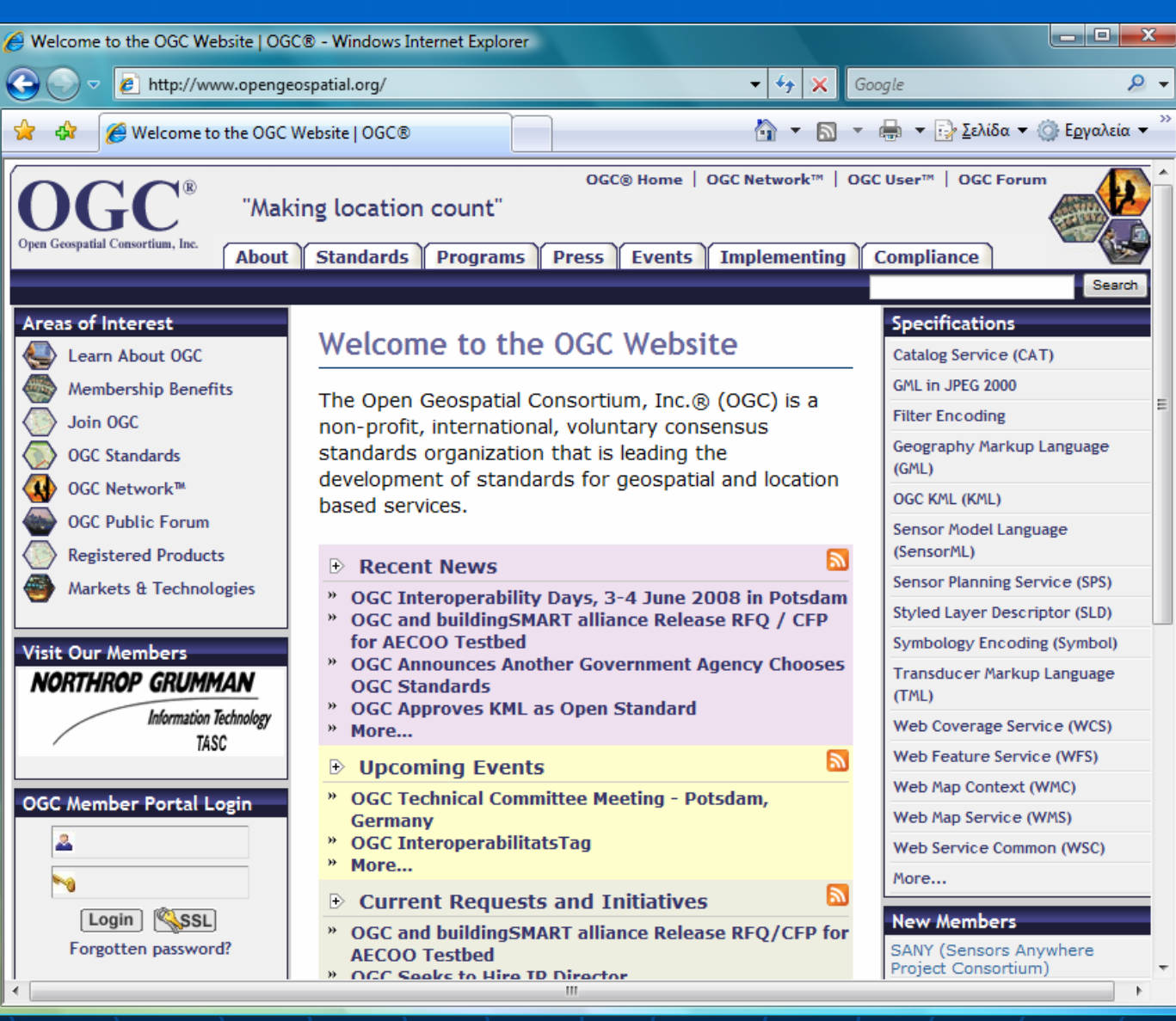

34

### **GML versions GML versions …**

- Initial release: GML specification **based on DTD; not used anymore**
- Feb. 2000: GML2 specification
	- **based on XMLSchema**
- Current (since 2003): Current (since 2003): **GML3** specification

 $\blacksquare$  based on XMLSchema; includes spatial relationships, 3D geometry, and time

### **E** GML represents the **content**...

- An important distinction should be made between…
	- $\textcolor{red}{\bullet}$  geographic data encoded in GML (the content) and
	- **their visualization (the presentation) their visualization**
- Similarly to  $...$ 
	- $\blacksquare$  XML and HTML
	- **XML** is helping the Web to clearly separate content **from presentation from presentation**
	- $\textcolor{red}{\bullet}$  GML will do the same in the world of geography!
## GML is **Text** …

- Like XML encoding...
	- $\blacksquare$  GML represents geo-info in the form of  $\texttt{text}$
- Some year ago...
	- $\blacksquare$  This might be censurable
- Today...
	- $\blacksquare$  This is desirable!
- Text has advantages
	- $\blacksquare$  Easy to inspect / Easy to change
- Text formats for geography...
	- $\bullet$  have been employed in the past (e.g., SAIF, VRML)

**Nhat is so different about GML?** • There are already...  $\blacksquare$  Many encoding standards for GI • COGIF, SAIF, DLG, SDTS • Why GML ?  $\blacksquare$  A simple text based encoding  $\blacksquare$  Based on a common model of geography

- OGC Abstract Specification
- Developed and agreed by the vast majority of all GIS vendors

GML is based on XML

### **GML is based on XML (advantage...)**

- XML provides a method to verify data integrity
	- $\blacksquare$  XMLSchema or DTD
- XML can be read and edited using a simple text editor
	- $\blacksquare$  Also several XML editors exist (e.g., XML Spy)
- A large number of XML languages already available
	- $\bullet$  e.g., XML-QL, XSL
- XML is easy to transform
	- $\textcolor{red}{\bullet}$  using XSLT or any programming language (Java, C++)
- XML is a widely adopted public standard
	- $\blacksquare$  A wide variety of commercial/free ware tools for XML exist
	- This leads to an This leads to an **open (geographic) information open (geographic) information**

#### $\mathbb{R}^2$ **E** GML Encodes Geographic Features

- GML is based on...
	- $\blacksquare$  The OGC abstract model of geography
- Feature = Entity
	- $\blacksquare$  A list of properties and geometry
- Feature Property
	- $\blacksquare$  Usual Name / type / value description
- Feature Geometry
	- $\blacksquare$  Basic building blocks
		- points, lines, curves, surfaces and polygons
	- $\blacksquare$  Current version
		- 3D geometry / topological relationships / Time

#### $\mathbb{R}^2$ **GML Encodes Geographic Features**

- GML encoding allows ...
	- $\blacksquare$  Quite complex features
- $\bullet$  A feature can be  $\ldots$ 
	- **Composed of other features**
- Example...
	- $\blacksquare$  A Railway Station (RS)
		- is a single feature
	- $\blacksquare$  composed of other features
		- Platforms
		- Ticket halls
		- Bus and taxi ways
		- $\cdot$  Cafeterias and restaurants

**EGML Encodes Geographic Features** • Same applies to geometry  $\blacksquare$  A geometrically complex feature  $\bullet$  composed of many geometric elements • Points / Line strings / Polygons • Example...

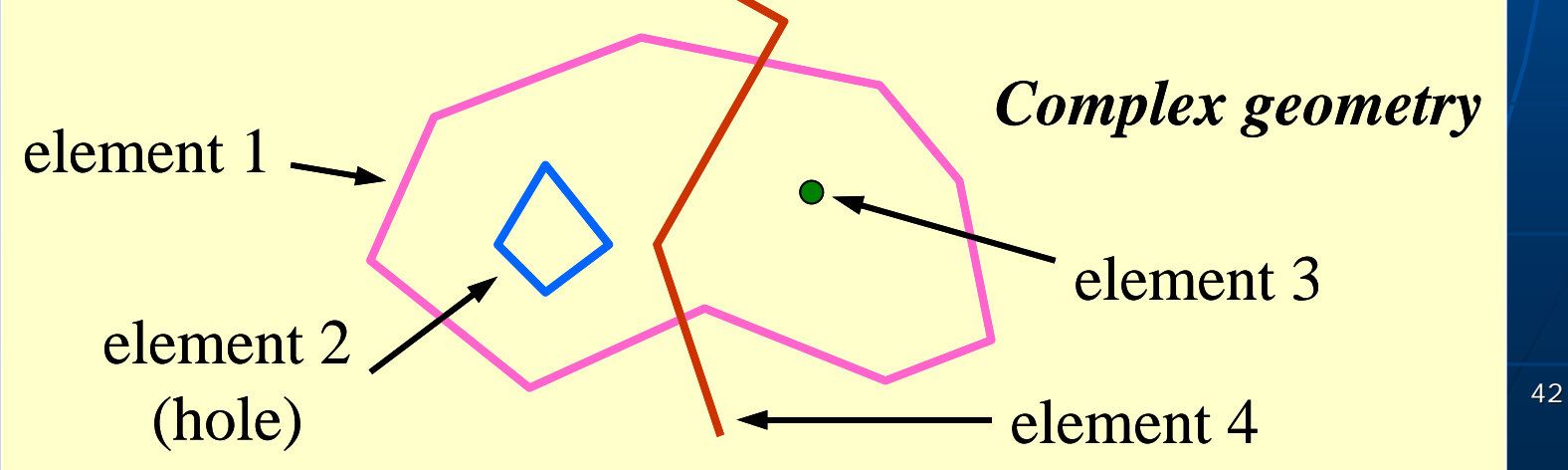

#### $\mathbb{R}^2$ GML Encodes Feature Geometry

<MiddleSchool MiddleSchool ID ="145l">

<extentOf extentOf

<Polygon srsName="epsg: 27354">

<outerBoundaryIs>

<LinearRing>

<coordinates>

491888.99,5458045.99 491904.72,5458044.91 491888.99,5458045.99 491904.72,5458044.91 491908.42,5458064.58 491924.61,5458064.33 491908.42,5458064.58 491924.61,5458064.33 491925.62,5458079.59 491977.66,5458120.36 491925.62,5458079.59 491977.66,5458120.36

</coordinates> </coordinates>

</LinearRing >

</outerBoundaryIs>

</Polygon>

</extentOf>

</MiddleSchool>

### GML Encodes Feature Properties <MiddleSchool MiddleSchool ID ="145l"><description>Balmoral Middle School</description> <NumStudents>987</NumStudents> <NumFloors>3</NumFloors> <extentOf extentOf<Polygon srsName="epsg: 27354"> <outerBoundaryIs> <LinearRing> <coordinates>**…**</coordinates> </coordinates> </LinearRing > </outerBoundaryIs> </Polygon> </extentOf> </MiddleSchool> **Properties** (other than geometry)

### **GML Feature Collections**

- GML2, GML3 are based on XML1.0
- $\bullet$  XML1.0 uses  $\ldots$ 
	- $\blacksquare$  A feature collection as the basis of its document
- Feature Collection is ...
	- $\blacksquare$  A collection of features
		- Together with an envelop (it bounds features)
	- $\blacksquare$  A collection of properties  $\blacksquare$ 
		- They apply to the feature collection
	- $\blacksquare$  An optional list of Spatial Ref. System Definitions
- A Feature Collection …
	- $\blacksquare$  Can contain other Feature Collections

#### $\mathbb{R}^2$ **Example Spatial Ref. Systems GML Encodes Spatial Ref. Systems**

- GML3 incorporates ...
	- $\blacksquare$  An extensible earth based Spatial Ref. System
	- $\blacksquare$  The main Projection and Geocentric Ref. Systems inuse
- The encoding scheme allows for ...
	- $\blacksquare$  User defined units and Ref. System parameters
- Future versions of GML will provide ...
	- $\blacksquare$  More flexible encodings to handle local coordinate systems (e.g, mile logging)

**EGML Encodes Spatial Ref. Systems** 

- Although optional ... it is very valuable...
	- **Clients can validate Server SRS** 
		- SRS description is an XML document
	- **Client can handle data from different** Servers
		- GML services that transform GML data from one SRS to another are required
	- Server (web site) can accommodate (store)
		- any number of SRS definitions and related data

### **Schemas** for Spatial Data

- A schema defines
	- $\blacksquare$  The characteristics of a class of objects
- In XML
	- **A** schema defines how data is **marked up**
- GML3.0 is compliant with
	- **XML Schema Candidate Recommendation**
	- Published by OGC (2003) Published by OGC (2003)

### GML **Base Schemas Base Schemas**

- Three base schemas
	- **Geometry Schema (geometry.xsd) -**
		- Replaces the DTD of GML1.0
	- Feature Schema (feature.xsd)
		- It support feature collections (as feature types)
		- It includes common properties
			- **Fid (identifier)**
			- ∎⊺name
			- $\blacksquare$  description
	- XLink Schema
		- $\bullet$  Provides Xlink attributes
		- Supports linking functionality

## GML Base Schemas

• Base schemas as packages

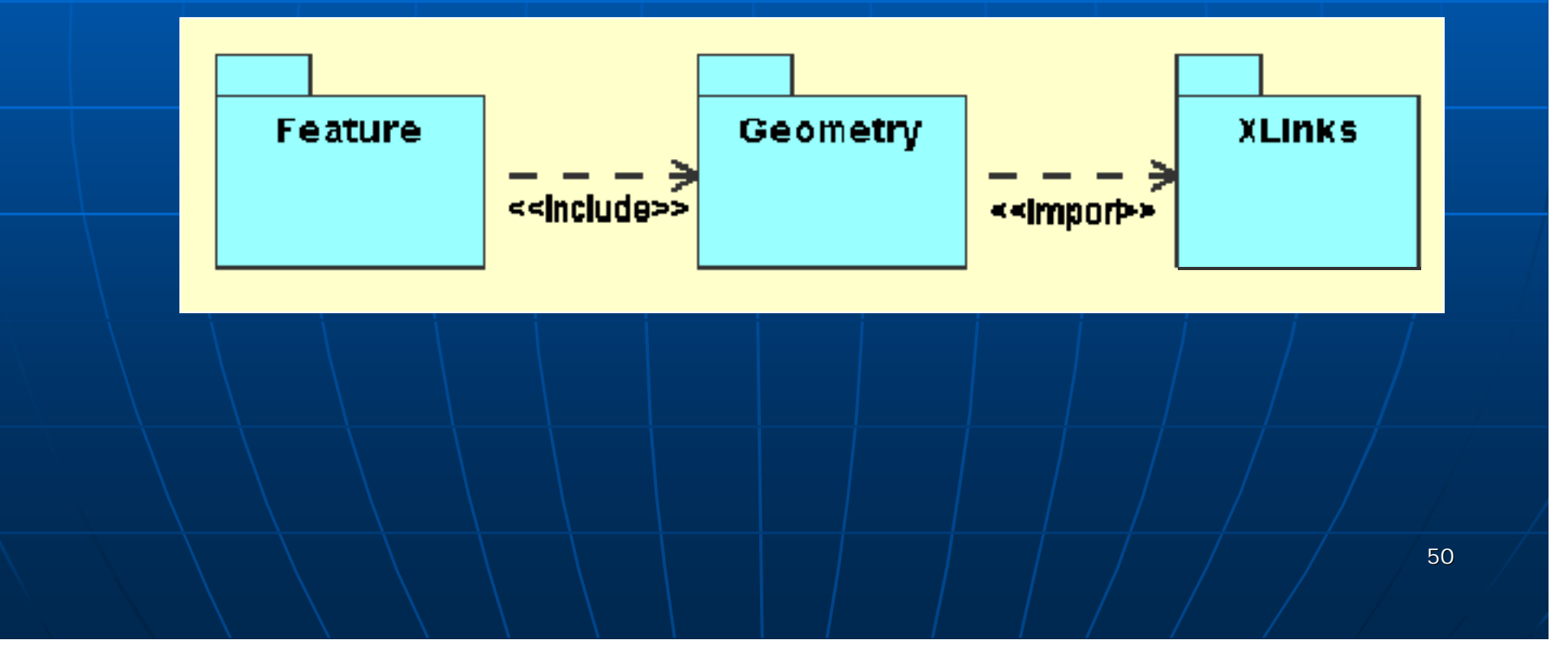

## **GML Geometry Schema Geometry Schema** • It includes type definitions for ...  $\blacksquare$  Abstract geometry elements • (multi) point / line / polygon  $\blacksquare$  Complex type definitions • For the underlying geometry types

• It includes ...

 $\blacksquare$  The structures described in the OGC  $\blacksquare$ Abstract Specification (Topic 1: Feature Geometry) Geometry)

 GML **Geometry** Schema (UML)

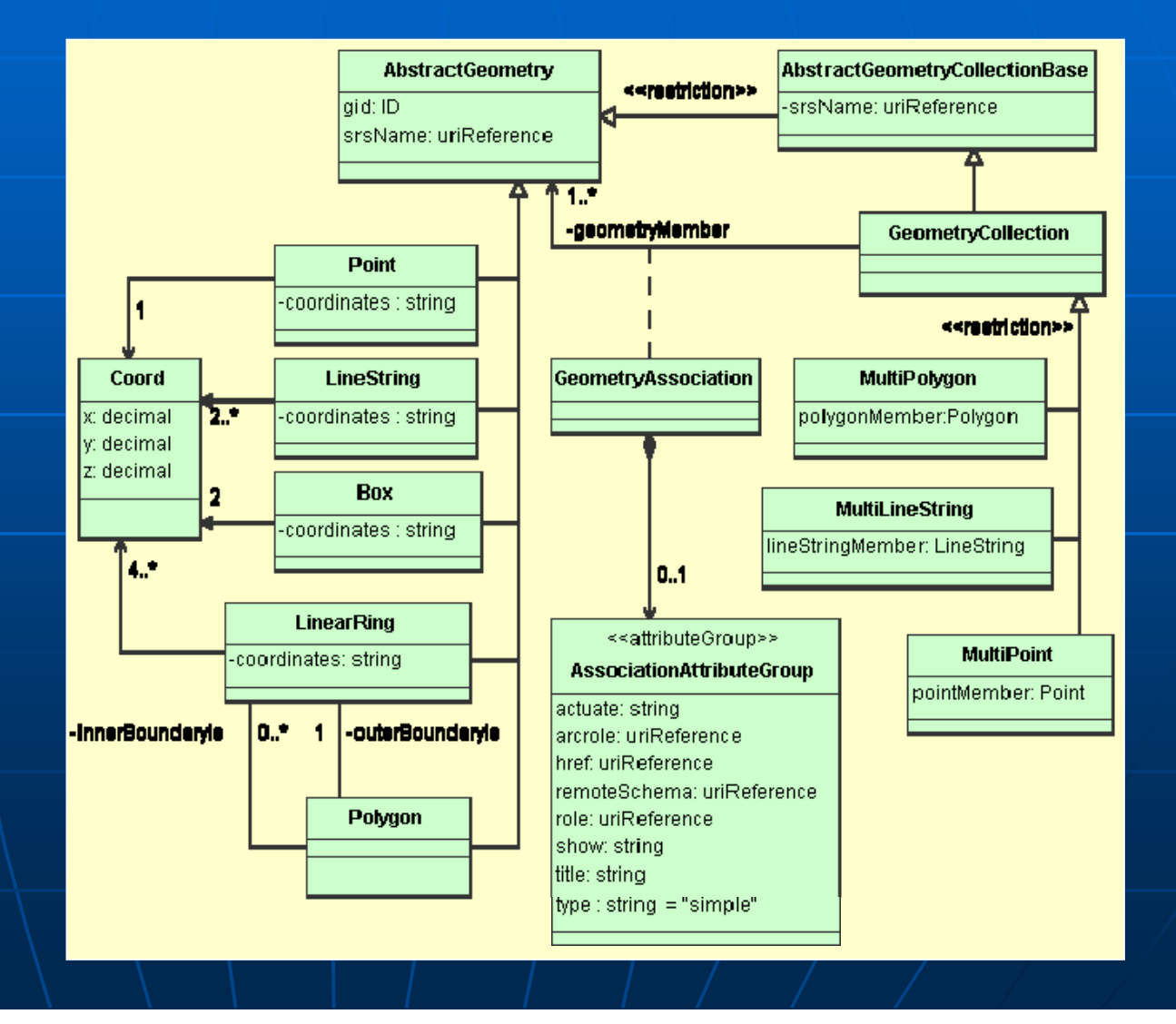

#### **GML** – **Feature Schema Feature Schema**

- Uses …
	- $\blacksquare$  The  $<$ include $>$  element
		- <include schemaLocation="geometry.xsd"/>
	- $\blacksquare$  To bring in GML geometry constructs
- Hence …

 $\blacksquare$  GML geometry constructs are available in defining feature types

 GML Feature Schema (UML)

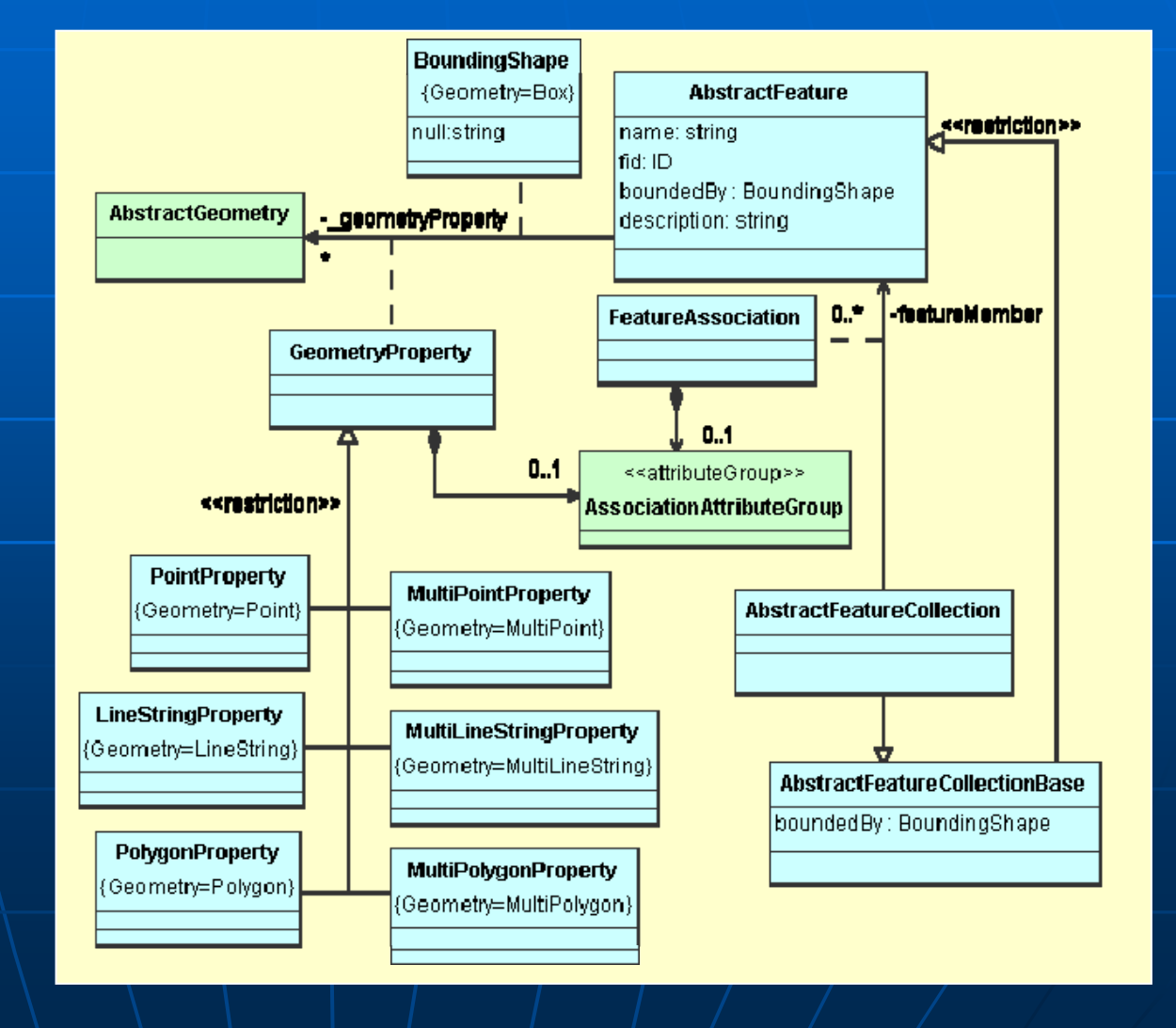

#### GML **Application Schemas Application Schemas**

- The development of a schema for a ...
	- **Particular domain (e.g., forestry)**
	- **Jurisdiction (e.g., France)**
	- $\blacksquare$  Information community
- Incorporates the base GML schemas ...
	- $\blacksquare$  Geometry schema
	- $\blacksquare$  Feature schema
	- Xlink schema

## **Example Rules for GML Application Schema**

- Defines its own (new) feature types
	- $\blacksquare$  They must be sub-typed from GML types
- Defines new geometry properties
	- $\blacksquare$  They must be sub-typed from GML types
- Declares a target namespace
	- $\bullet$  A mechanism to keep element names distinct
- Imports schemas
	- $\textcolor{red}{\blacksquare}$  The only means whereby GML constructs are brought in for use

**Example Rules for GML Application Schema** 

- Imports schemas
	- $\blacksquare$  <import $>$

vs

<include> <include>

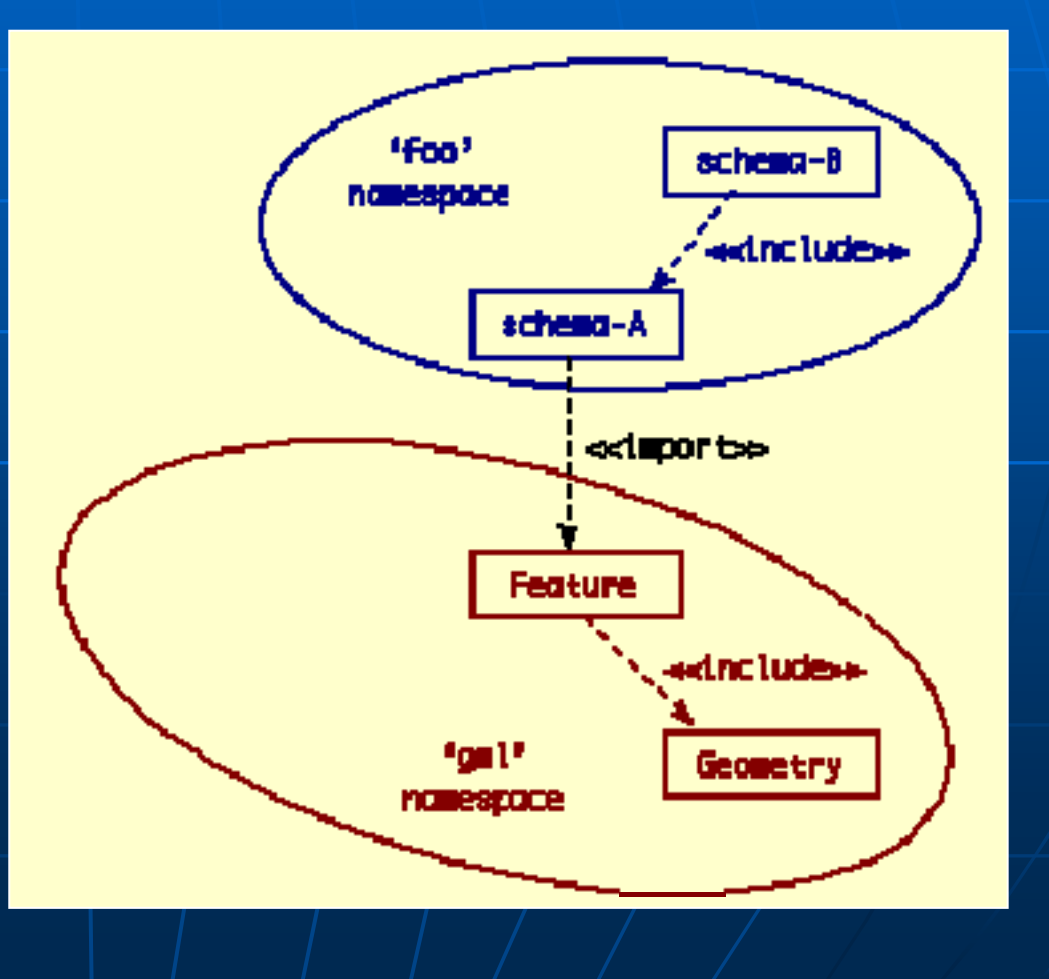

- **The Cambridge Example (Appl. Schema)** .
	- One Feature Collection
		- $\blacksquare$  CityModel
			- String property
				- **dateCreated (value: 'Nov 2000')**
			- Geometry property
				- $\textcolor{red}{\bullet}$  boundedBy (the bounding box) [expressed in an SRS]
			- Two features (containment relationship: 'cityMember')
				- $\blacksquare$  RiverType
					- name: 'Cam', description: 'The River that runs...' geometry: centerLineOf [bounding box SRS]
				- **R**oadType description: 'M11', classification: 'motorway', number: '11' geometry: linearGeometry [bounding box SRS]

#### $\mathbb{R}^2$ **The Cambridge Example (Appl. Schema)** .

(UML)

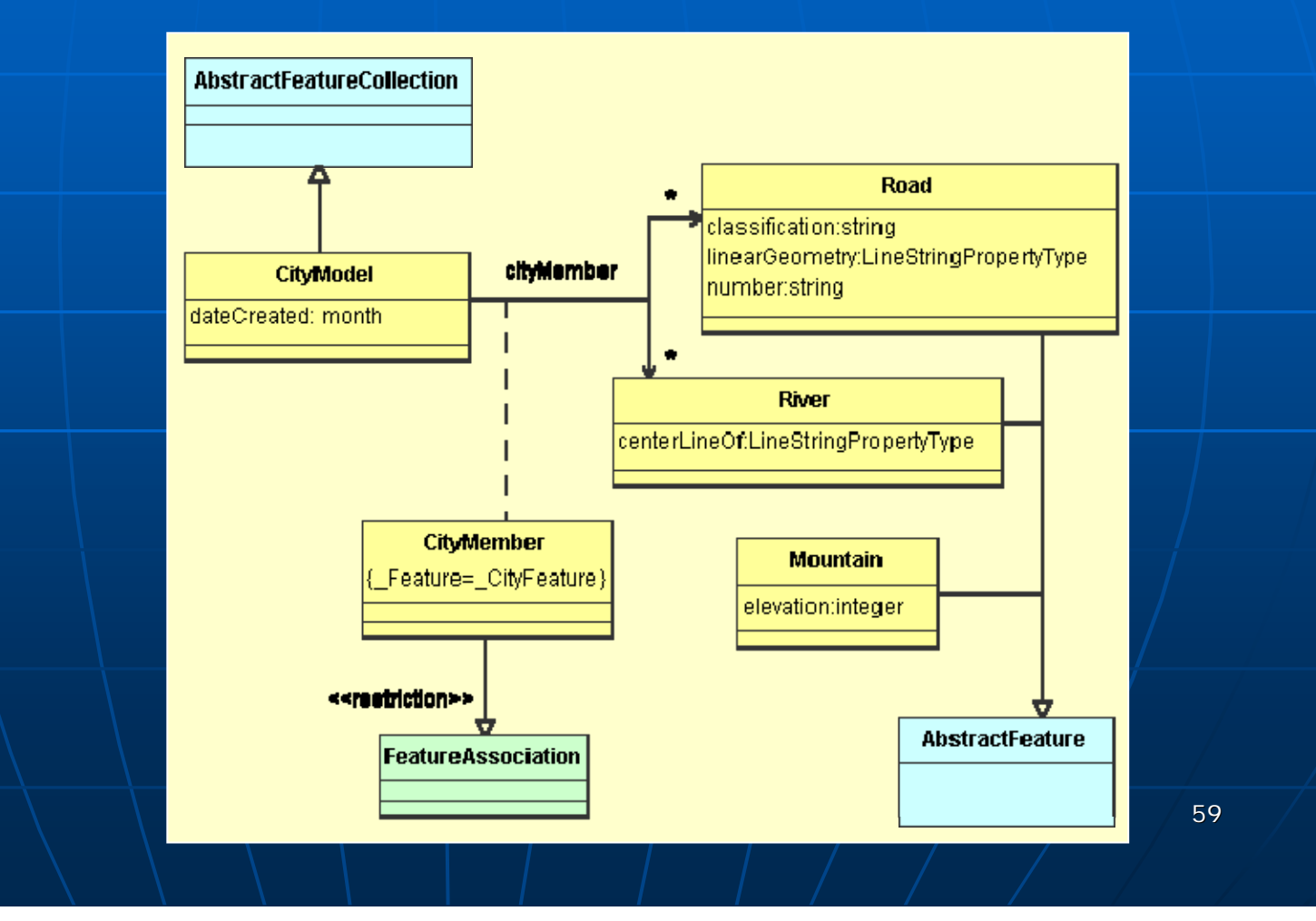

## $\blacksquare$  How to make a map with GML data ?

- GML represents the **content**...
- Therefore…

 $\blacksquare$  GML data must be styled into a suitable graphical  $\blacksquare$ presentation presentation

### • Map styling...

- $\textsf{\textbf{I}}$  The process of transforming GML data into the geometry of a visual presentation
- A similar process is applied ...
	- **Nhen an XML** document is transformed to a **document** is transformed to a presentation format, such as **HTML**
	- **.** ... using tools like <code>XSLT</code> (XML Trasformation Language) Language)

#### **Map styling Map styling** …

- The target of GML Map Styling can be of any format
- Usually, an XML graphical format is chosen
	- $\blacksquare$  Such as SVG, VML, KML or X3D
- **Graphical rendering Graphical rendering** …

• The process of transforming the graphical representation of Map Styling process into a viewable image

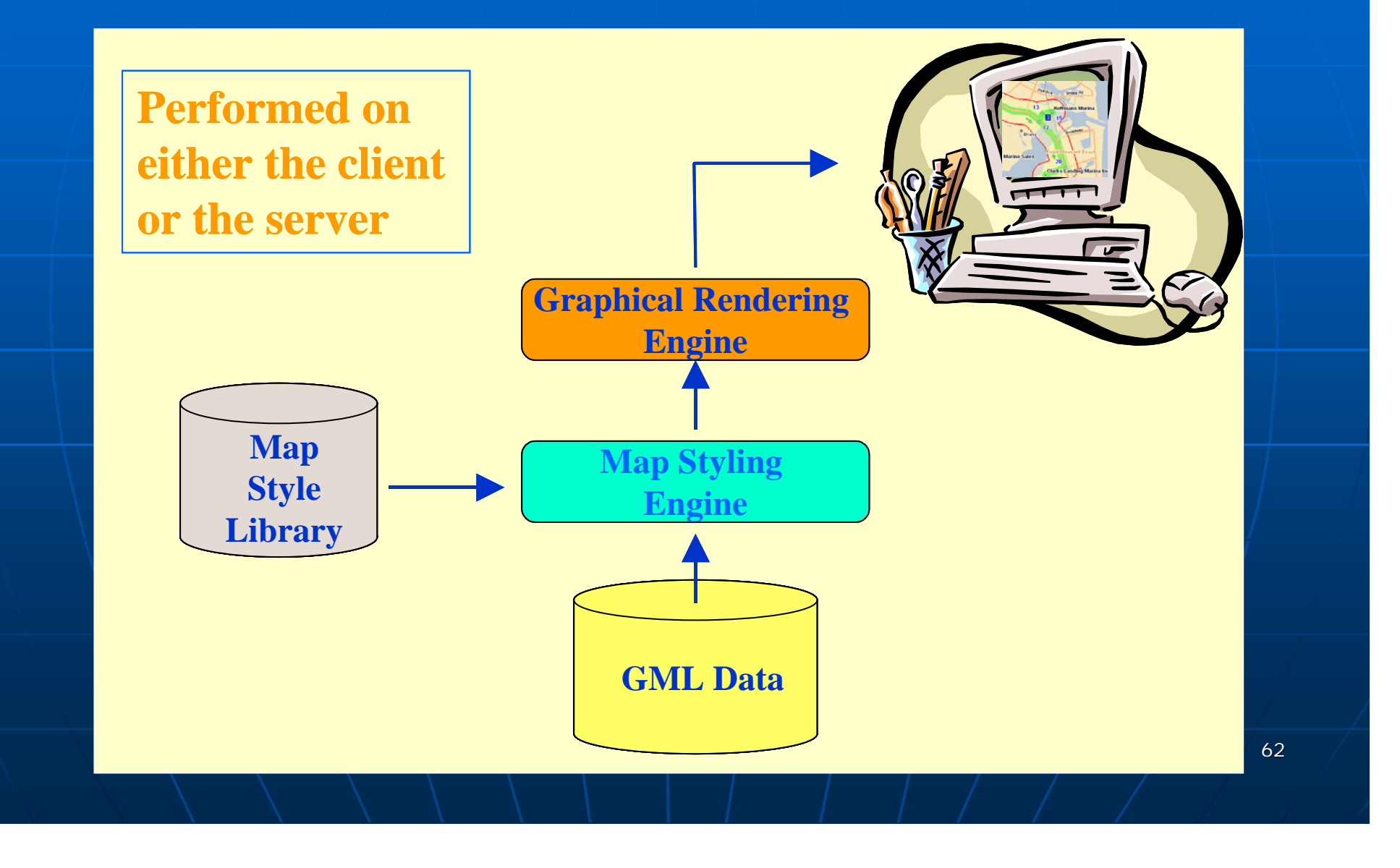

## **Graphical renders Graphical renders** …

- There are a variety available
- They support the different XML graphical formats
- They are ...
	- **Either ... native to the web browser** 
		- E.g., Internet Explorer built in VML processor
	- $\blacksquare$  Or ... distributed as plug-ins for many browsers
		- E.g., Adobe SVG Viewer
	- $\blacksquare$  Or  $\ldots$  stand alone viewers
		- E.g., Java Applet SVG viewer, Google Earth

**.** Making a Map with XSLT and SVG … • (Galdos Systems Inc)

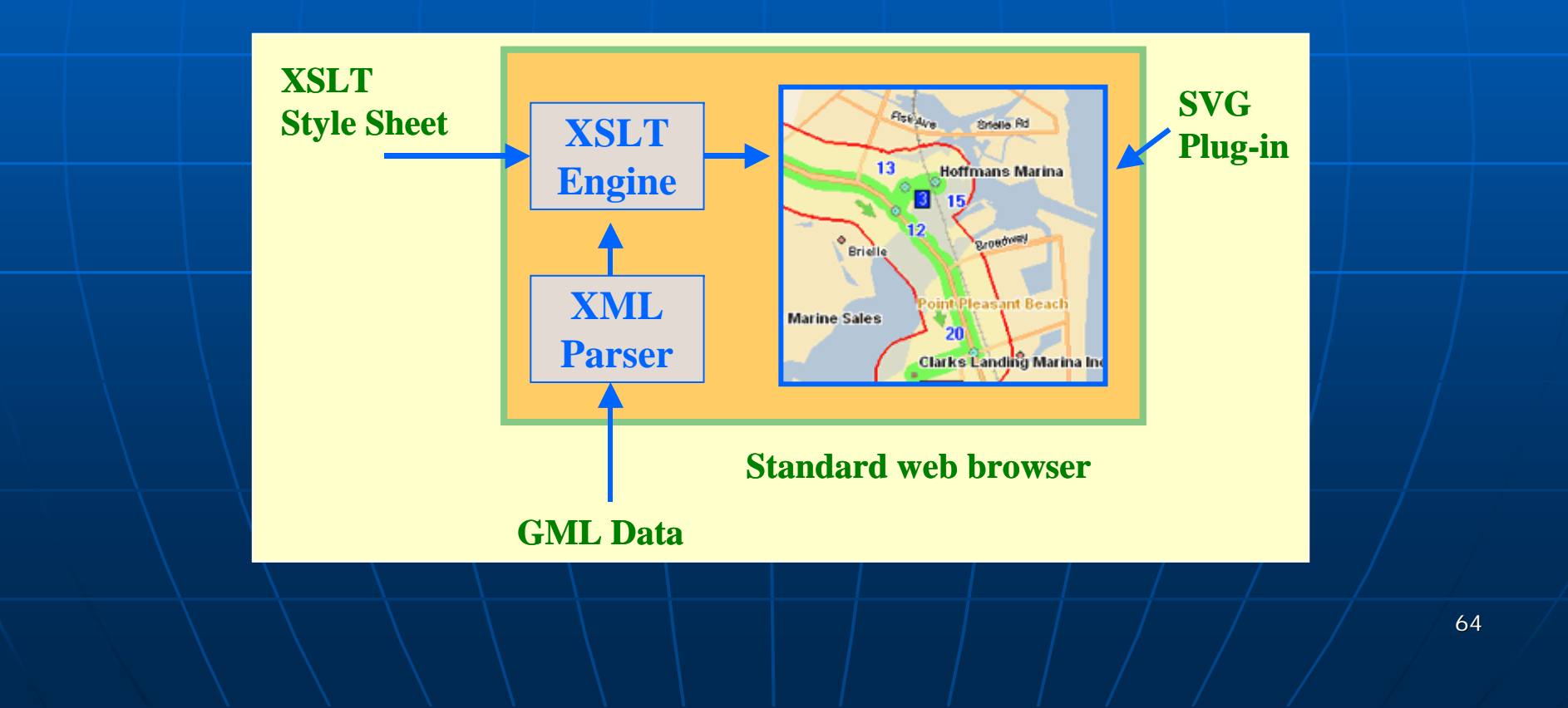

#### $\mathbb{R}^2$ ■ Map Style Editor ...

• (Galdos Systems Inc)

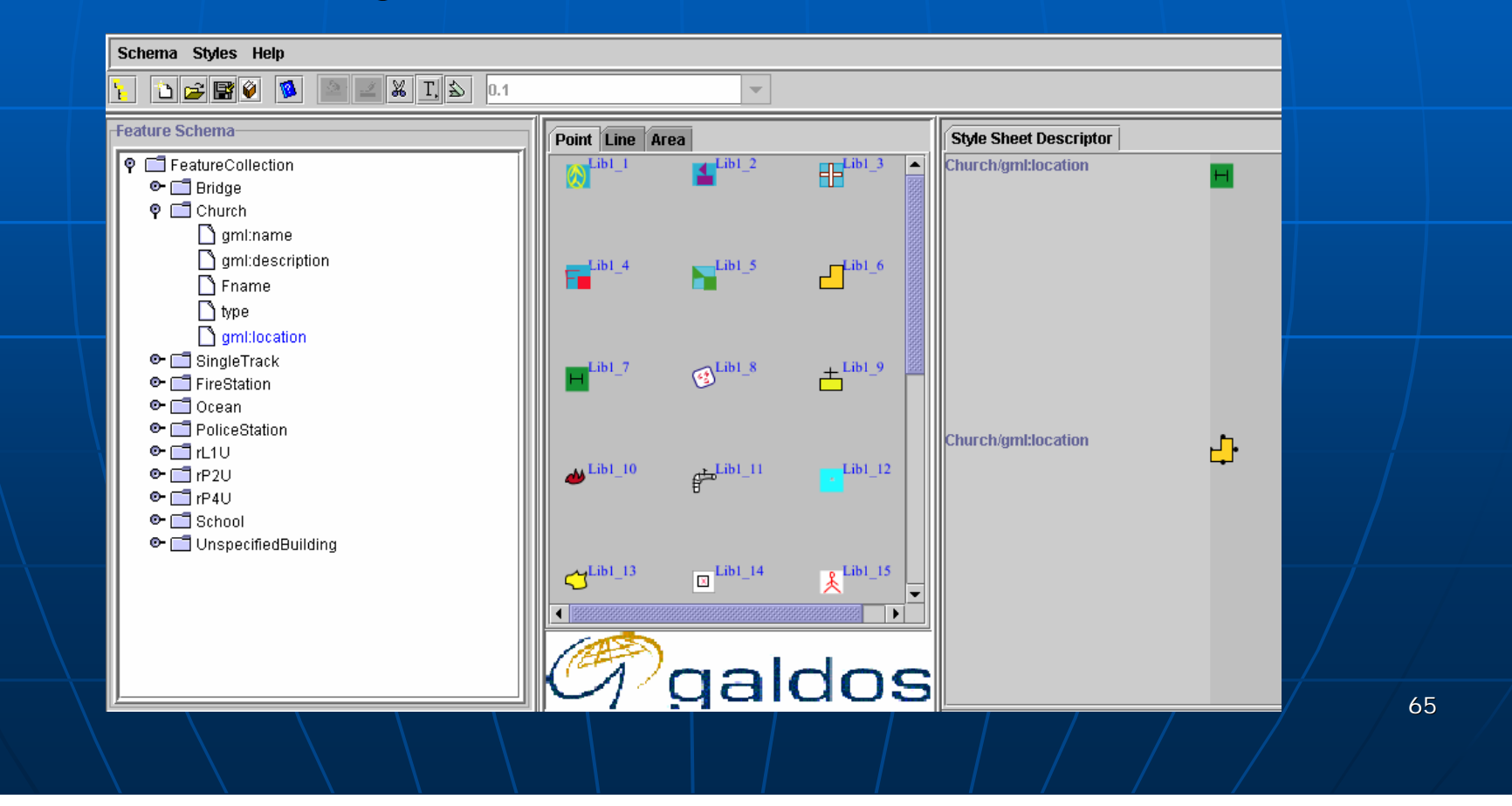

## **StruMap DNF Viewer** DNF Viewer

• Displays Map files in GML

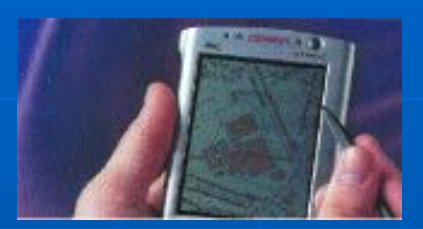

- DNF (Digital National Framework) from **Ordnance Survey, U.K. Ordnance Survey, U.K.**
- The viewer supports ...
	- $\textcolor{red}{\bullet}$  The display of features using appropriate symbols
	- Zoom-in/-out utilities
	- $\textcolor{red}{\bullet}$  Display of attribute values assigned to features
	- $\blacksquare$  Selection of themes to be displayed
	- $\blacksquare$  Measuring distances/coordinate values

### **StruMap DNF Viewer** DNF Viewer

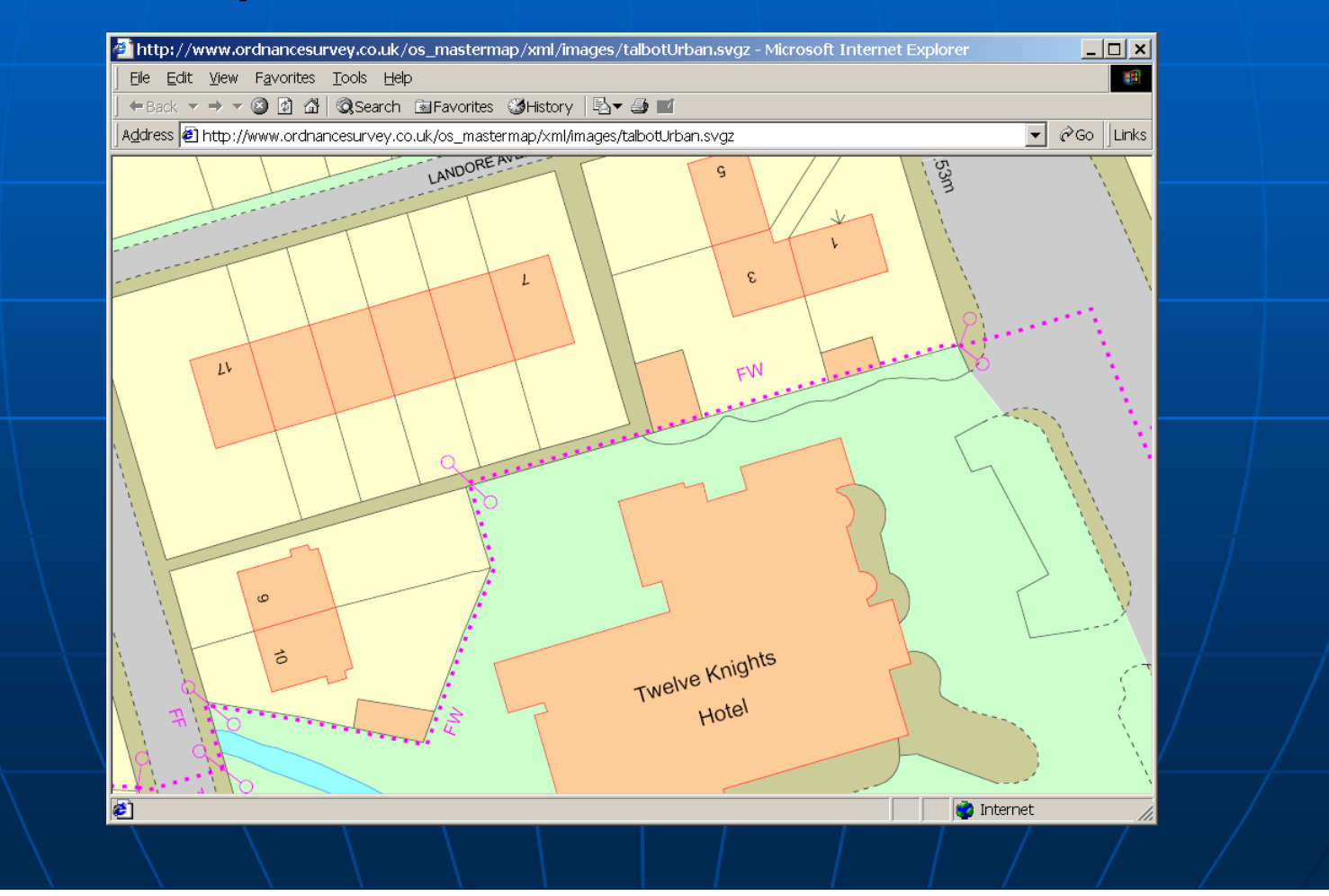

67

#### **StruMap DNF Viewer (theme selector)** (theme selector

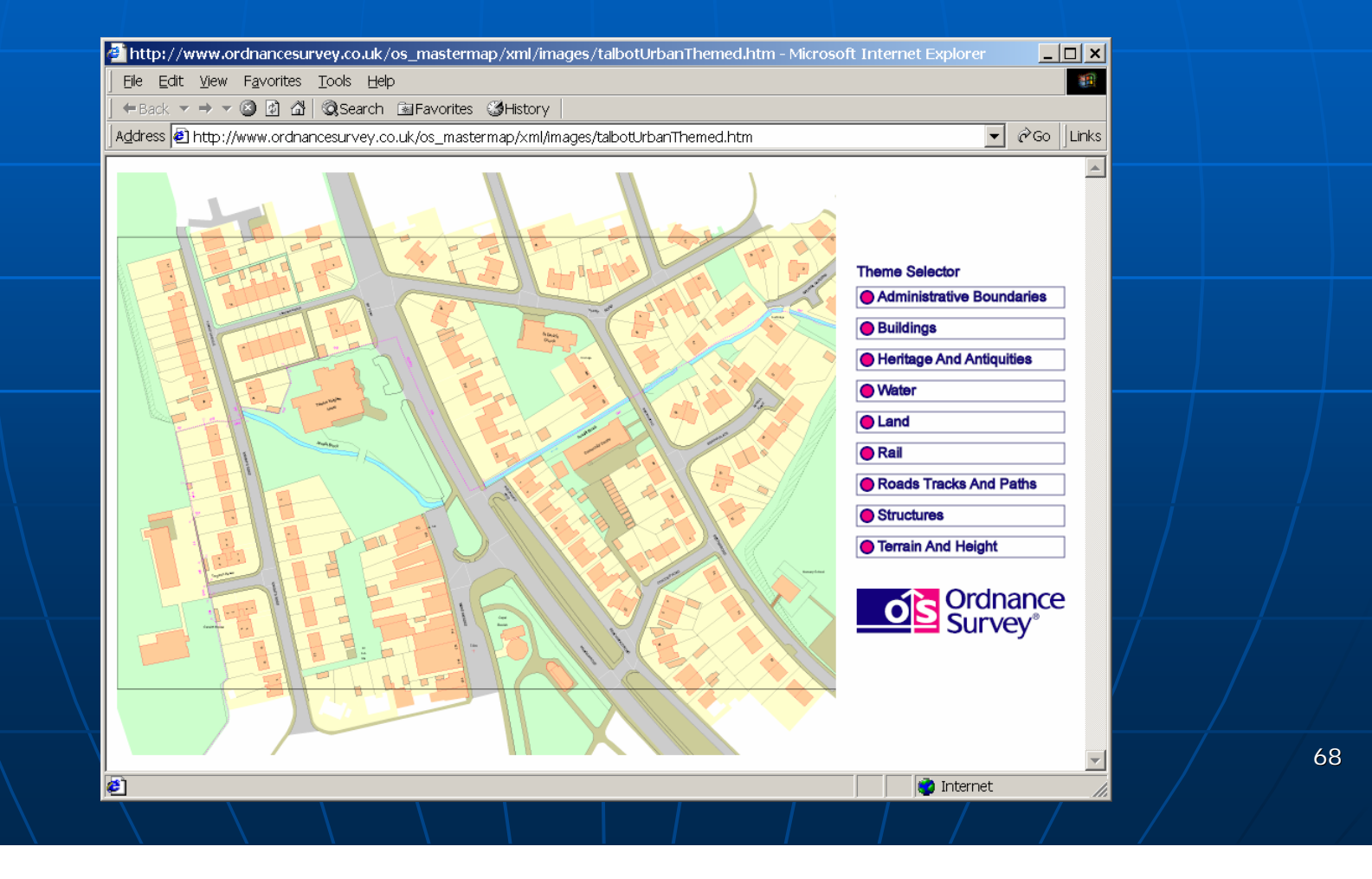

### **StruMap DNF Viewer** (identifying features) <a>

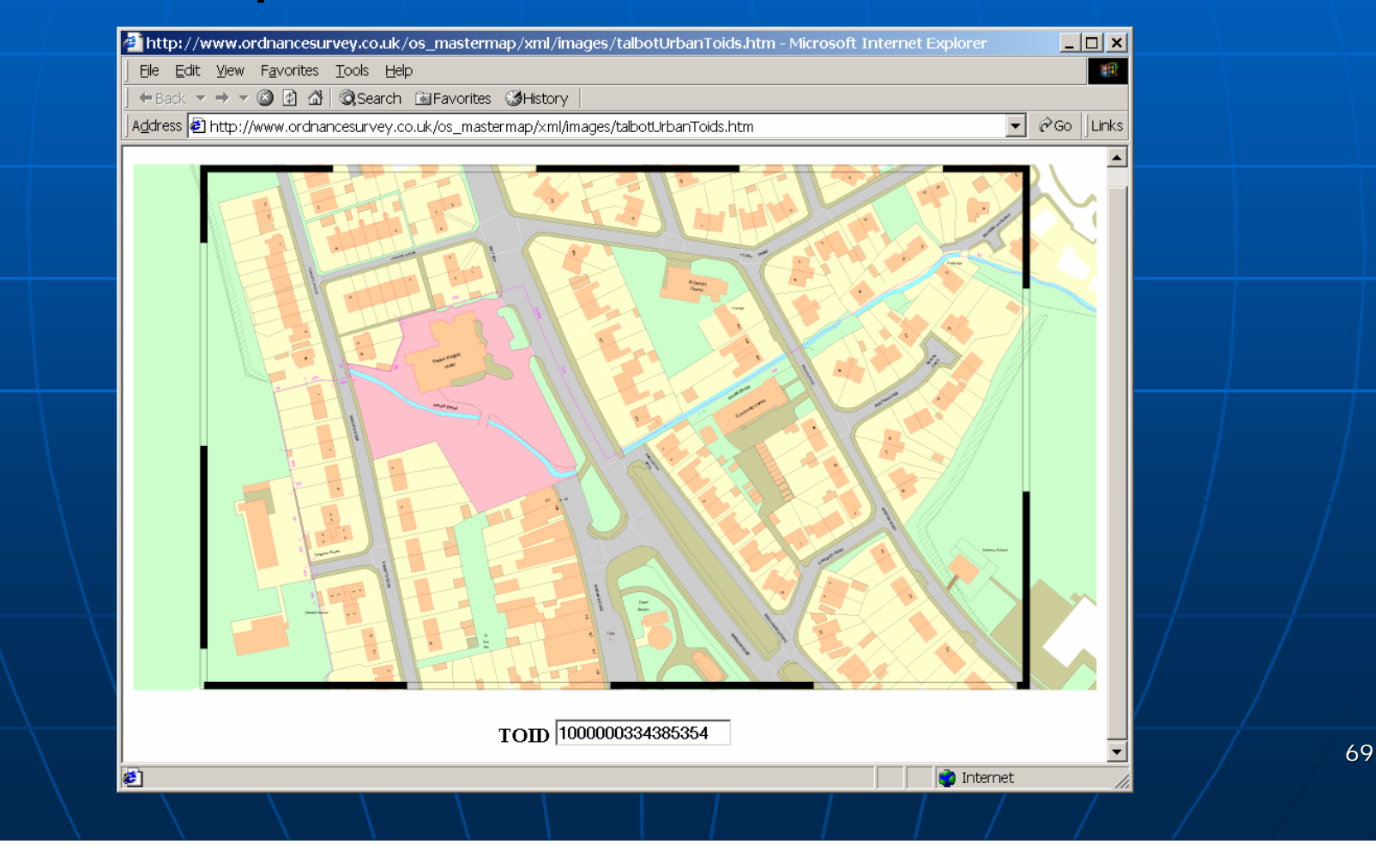

#### $\blacksquare$  Many other options, e.g., …

- Convert GML to KML
- Visualize the result in Google Earth

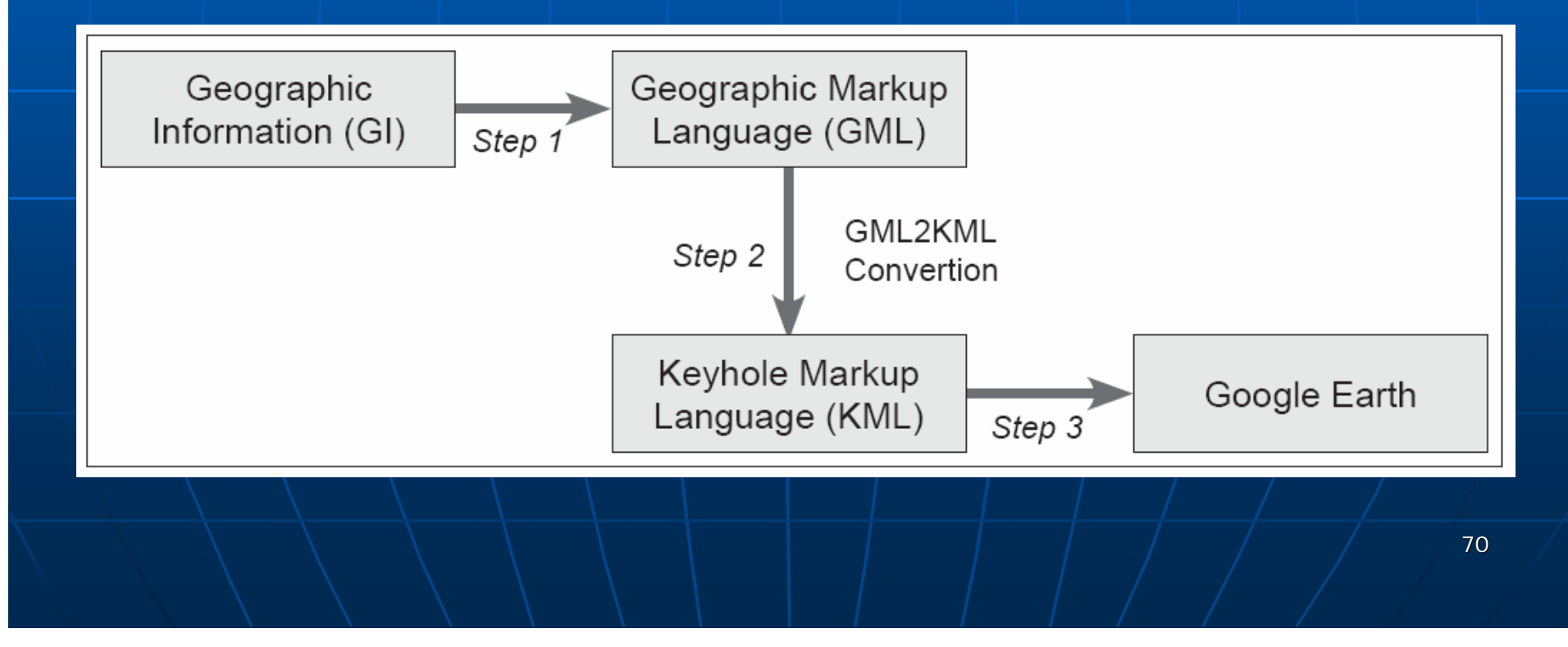

■ Convert GML to KML ... • OGR Simple Feature Library (OSGeo)  $\blacksquare$  a C++ open source library • http://www.gdal.org/ogr/index.html

e.g.,

ogr2ogr -f "KML" . \infocharta\municipalities.kml .\infocharta\municipalities.gml -s\_srs "epsg:2100" -t\_srs "epsg:4326"

ogr2ogr -f "KML" .\infocharta\towns.kml .\infocharta\towns.gml -s\_srs "epsg:2100" -t srs "epsg: 4326"

## ■ Convert GML to KML ...

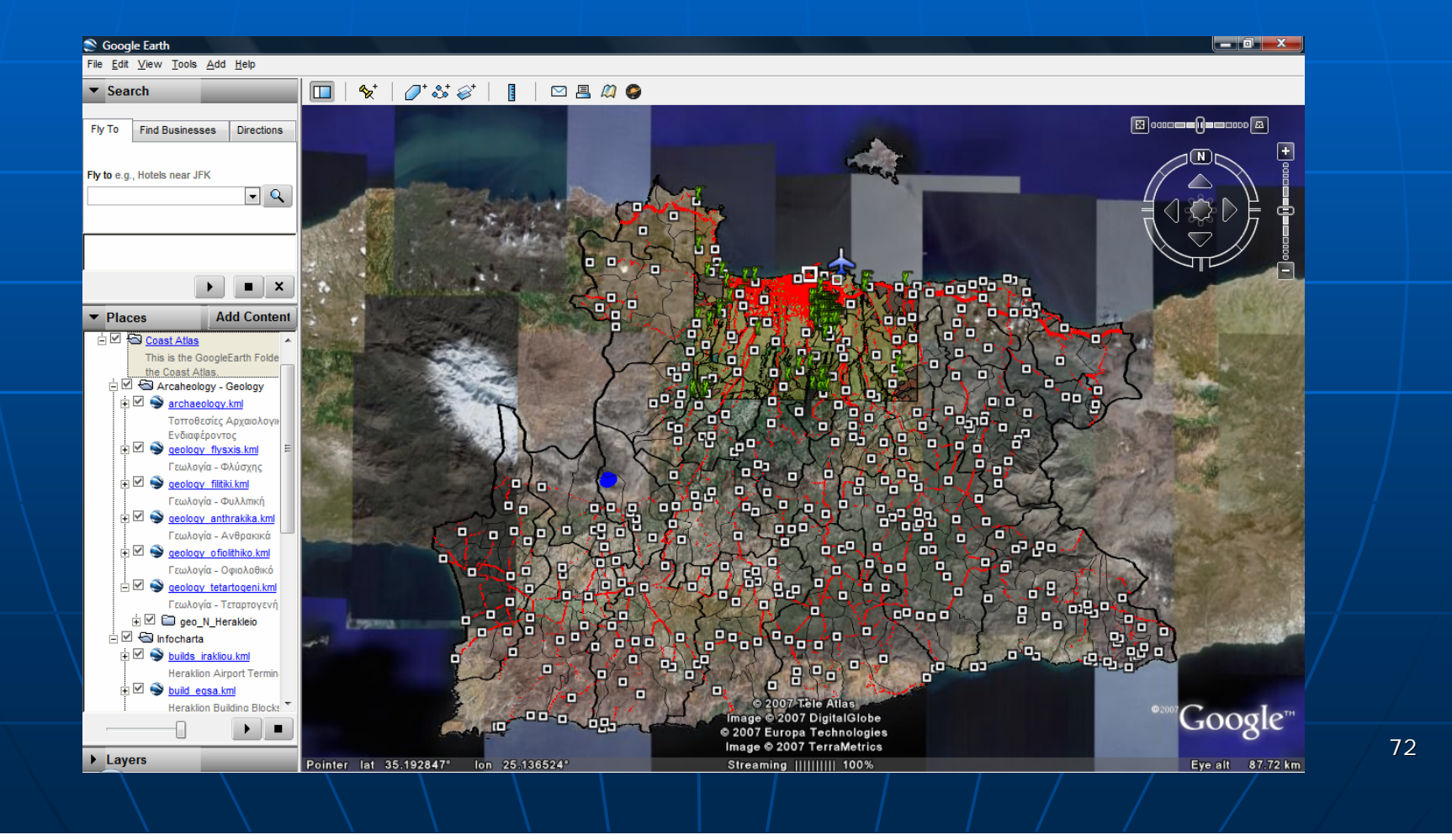
### ■ SVG …

• language for describing...  $\blacksquare$  two-dimensional graphics and  $\textcolor{orange}\blacksquare$  graphical applications • it is based on the XML standard **E** emphasis on the **visualizatior** • it describes...

**Example 2** Content + Map Symbols + .

**A W3C** standard (current version 1.1)...

•• http://www.w3.org/Graphics/SVG/

### **SVG Document Type Declaration** (DTD)

<!DOCTYPE svg PUBLIC "-//W3C//DTD SVG 1.1//EN" "http://www.w3.org/Graphics/SVG/1.1/DTD/svg11.dtd">

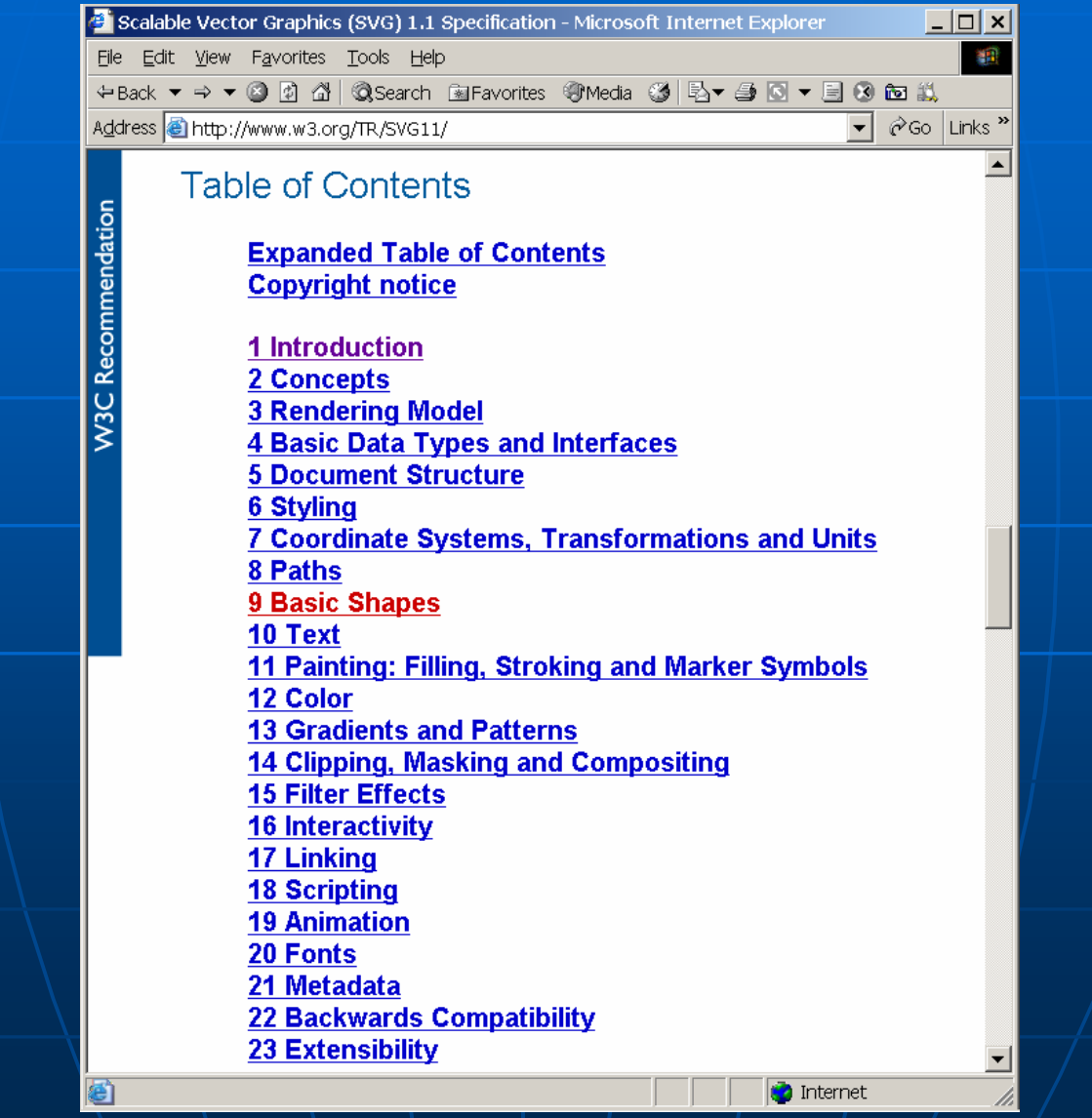

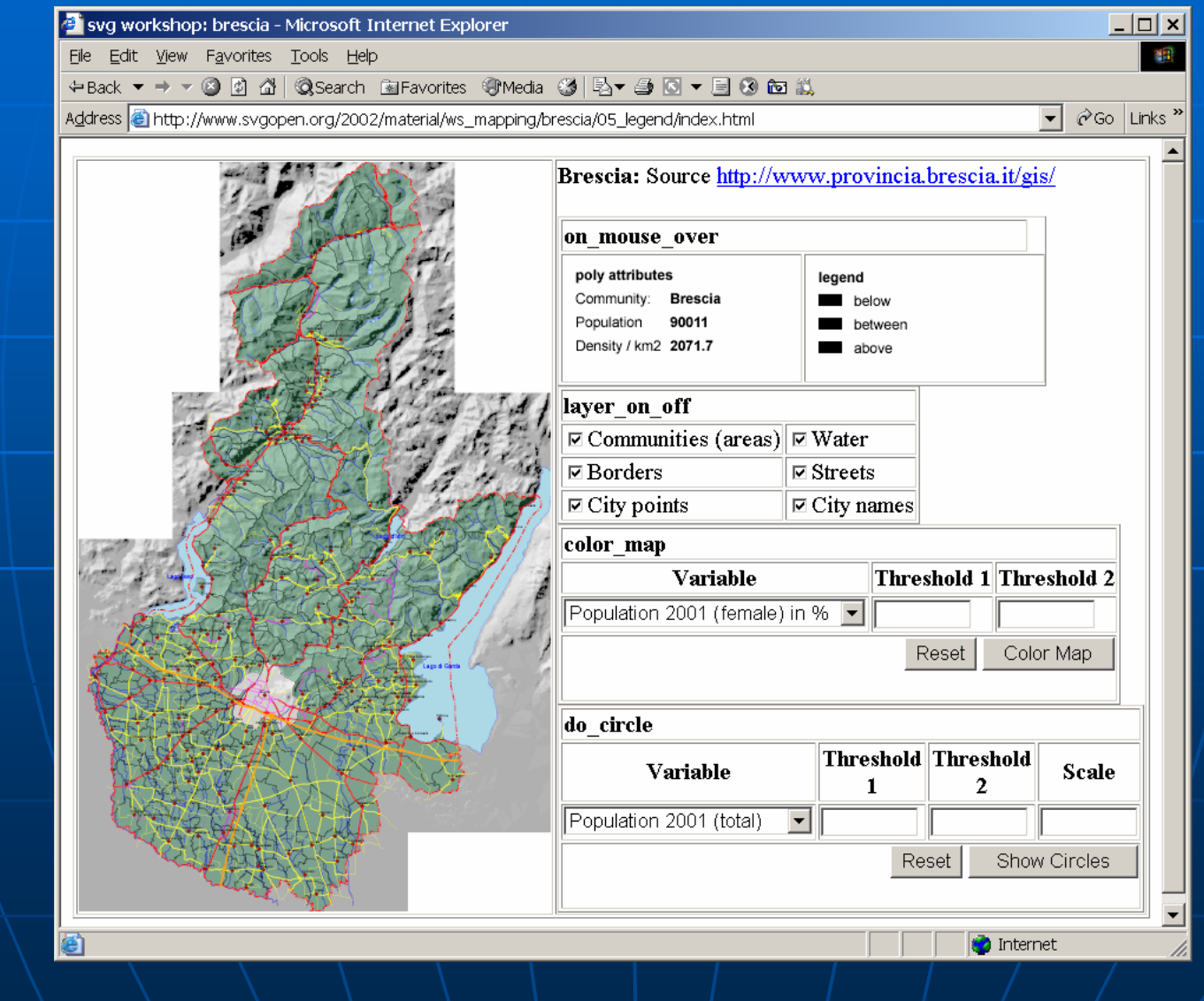

76

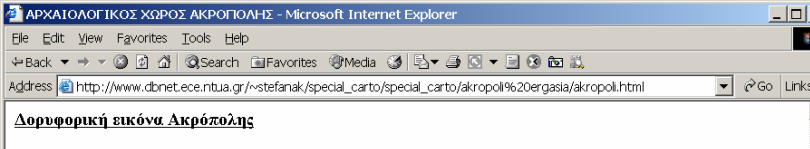

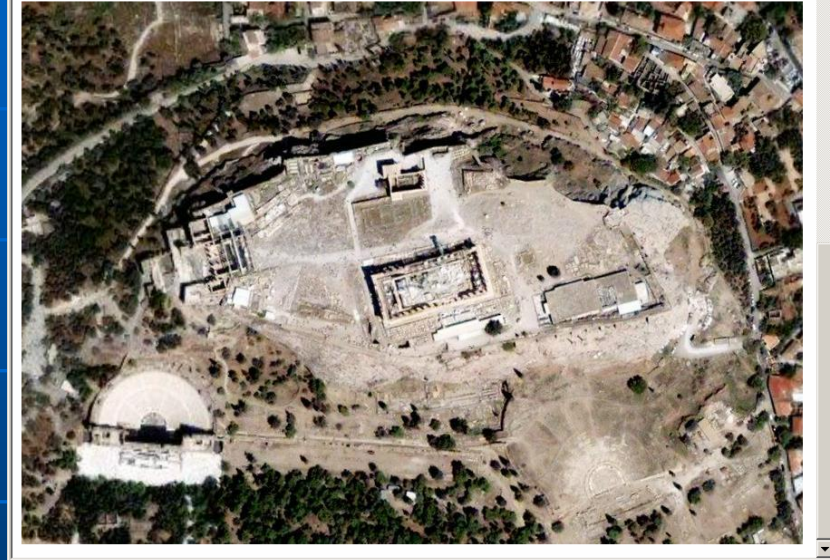

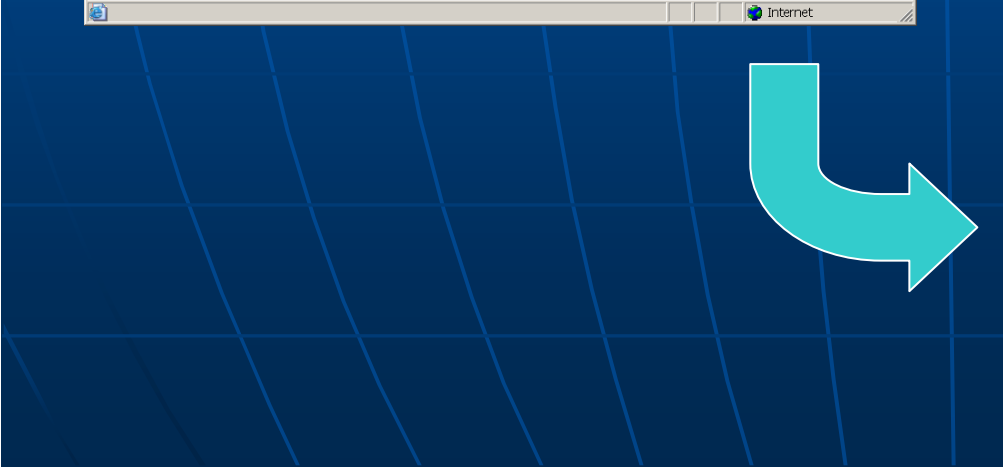

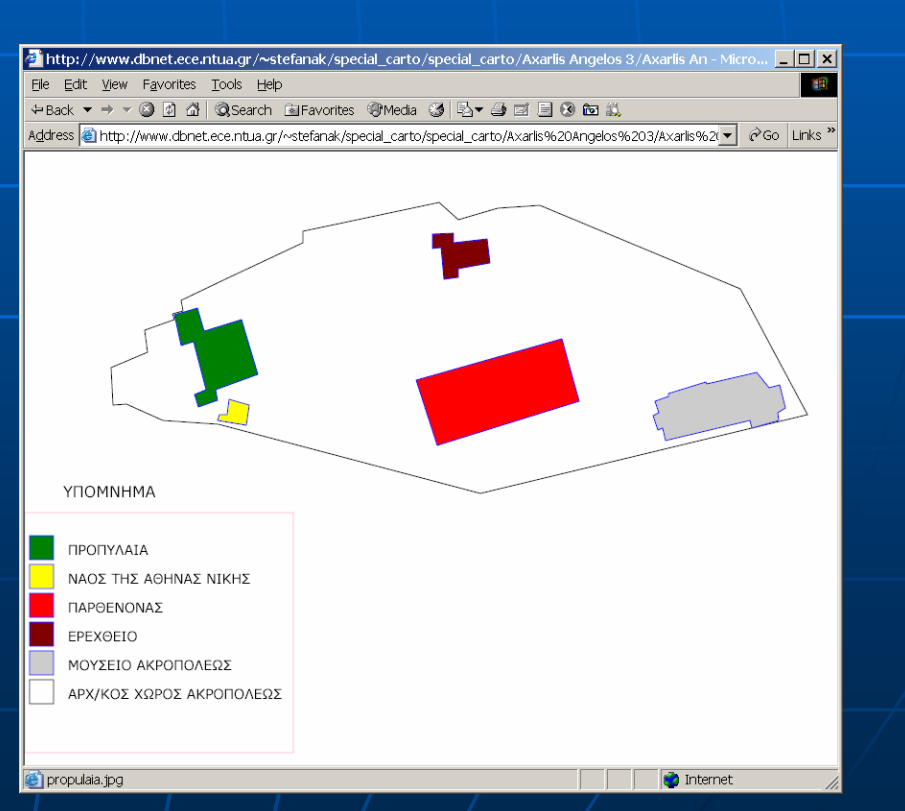

<?xml version="1.0" standalone="no"?> <!DOCTYPE svg PUBLIC "-//W3C//DTD SVG 1.1//EN" "http://www.w3.org/Graphics/SVG/1.1/DTD/svg11.dtd"> <svg width="100%" height="100%" version="1.1" xmlns="http://www.w3.org/2000/svg">

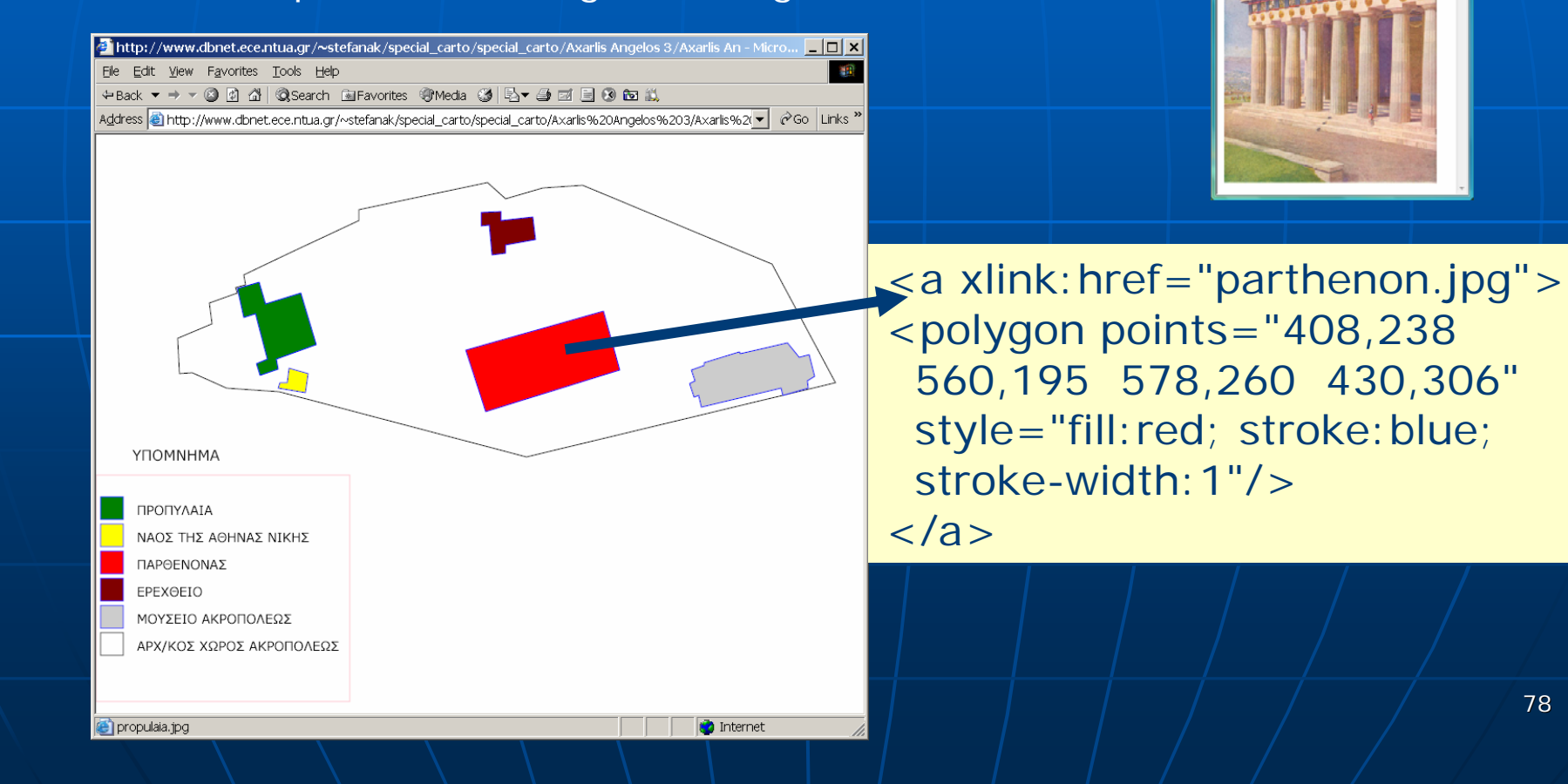

nanue/\Desktop\path  $\begin{array}{|c|c|c|c|c|}\hline \textbf{6} & \text{pathenon.jpg} & \textbf{7} & \textbf{6} & \textbf{8} \\\hline \end{array}$ of de enuserstemmanuelDe...

 $\blacksquare$  An SVG document can be created...

- from scratch in a text editor
- using an SVG editor

• as an output of another program

 $\blacksquare$  e.g., ArcGIS, Adobe Illustrator, etc.

**An SVG file can be viewed ...** 

• in a Web browser, if an appropriate plugin is loaded

 $\bullet$  e.g., Adobe SVG Viewer - http://www.adobe.com/svg

### **KML** …

- format to display geographic data in ar Earth browser,
	- such as Google Earth, Google Maps, and Google Maps for mobile
- to be adopted by OGC
- it is based on the XML standard
	- **Example 2.5 and 15 random** emphasis on the **visualization**
- it describes...
	- **Content + Map Symbols + View point +**  $\mu$ **.**

 $\blacksquare$  A KML file can be created ...

- with the Google Earth user interface, or
- $\bullet$  from scratch  $\ldots$

 use an XML or simple text editor to enter "raw" KML

 $-KMZ...$ 

• KML files and their related images (if any) can be compressed using the  $ZIP$ format into KMZ archives

■ How to share KML and KMZ files...

- you can e-mail them,
- host them locally for sharing within a private internet, or
- host them publicly on a web server
- Earth browsers …
	- such as Google Earth can display KML files

 $\blacktriangleleft$  Just as web browsers display HTML files

#### $\blacksquare$  KML Specifications …

### http://code.google.com/apis/kml/documentation/kml\_tags\_21.html

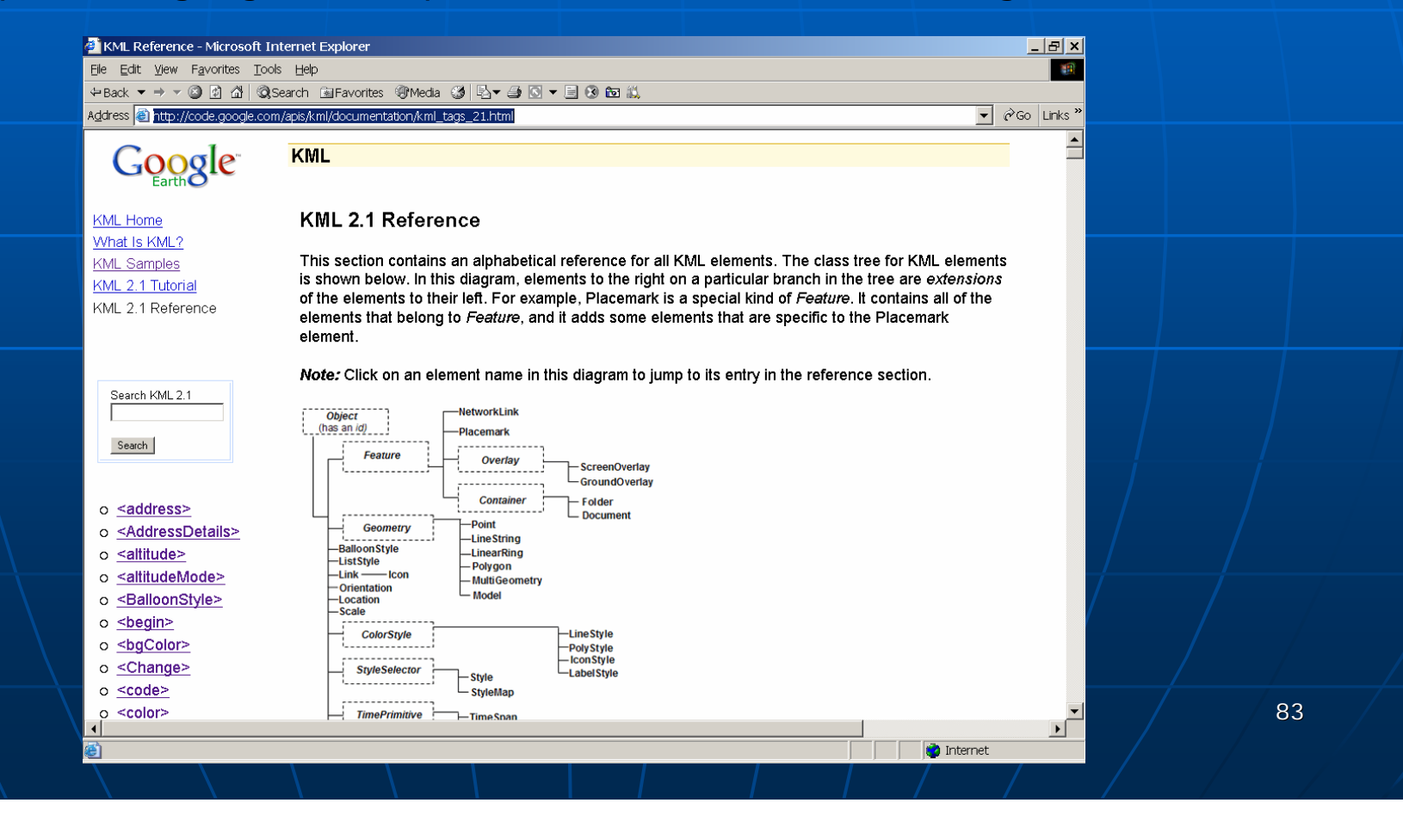

#### **EXML Samples** …

http://code.google.com/apis/kml/documentation/KML\_Samples.kml

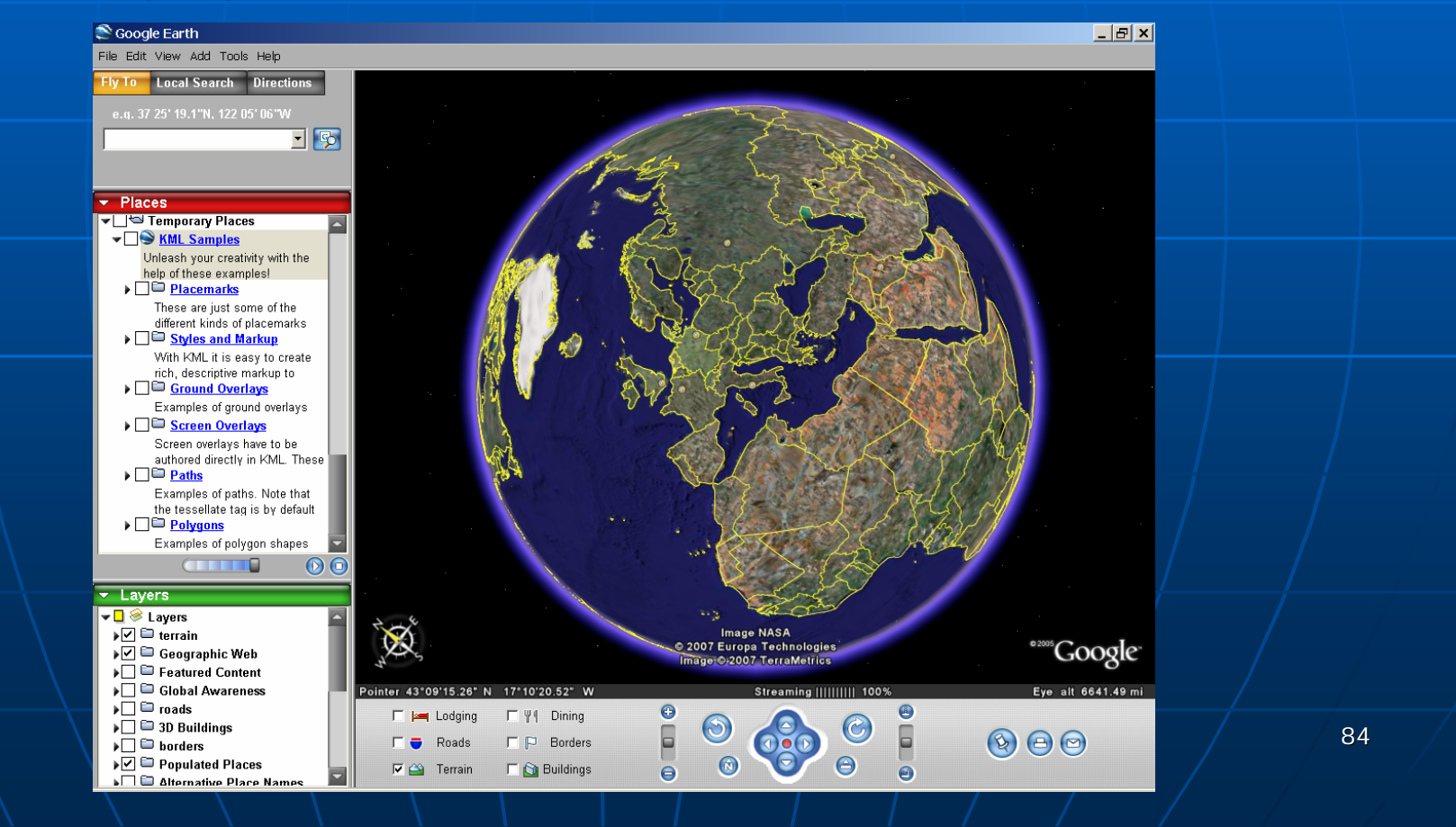

#### Scoogle Earth

 $|z| = |z|$ 

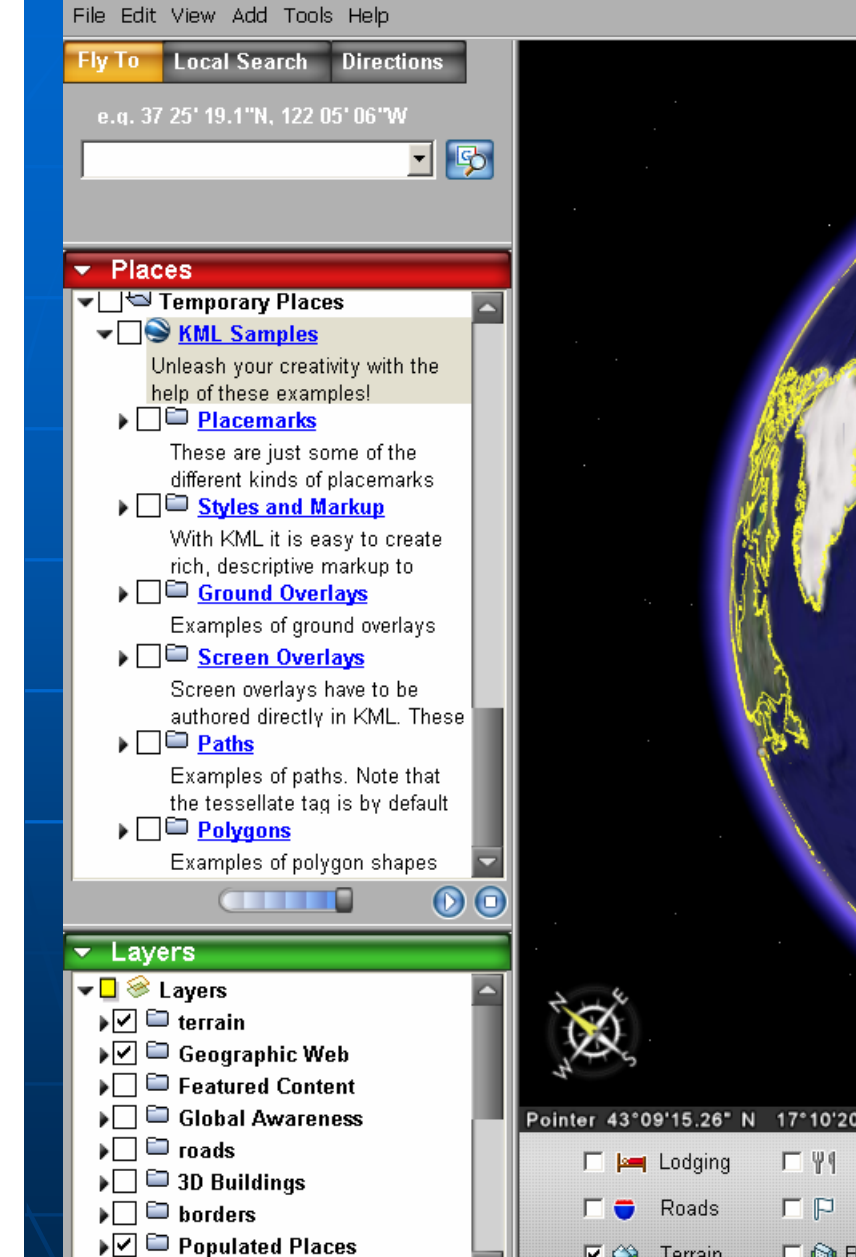

**Alternative Place Names** 

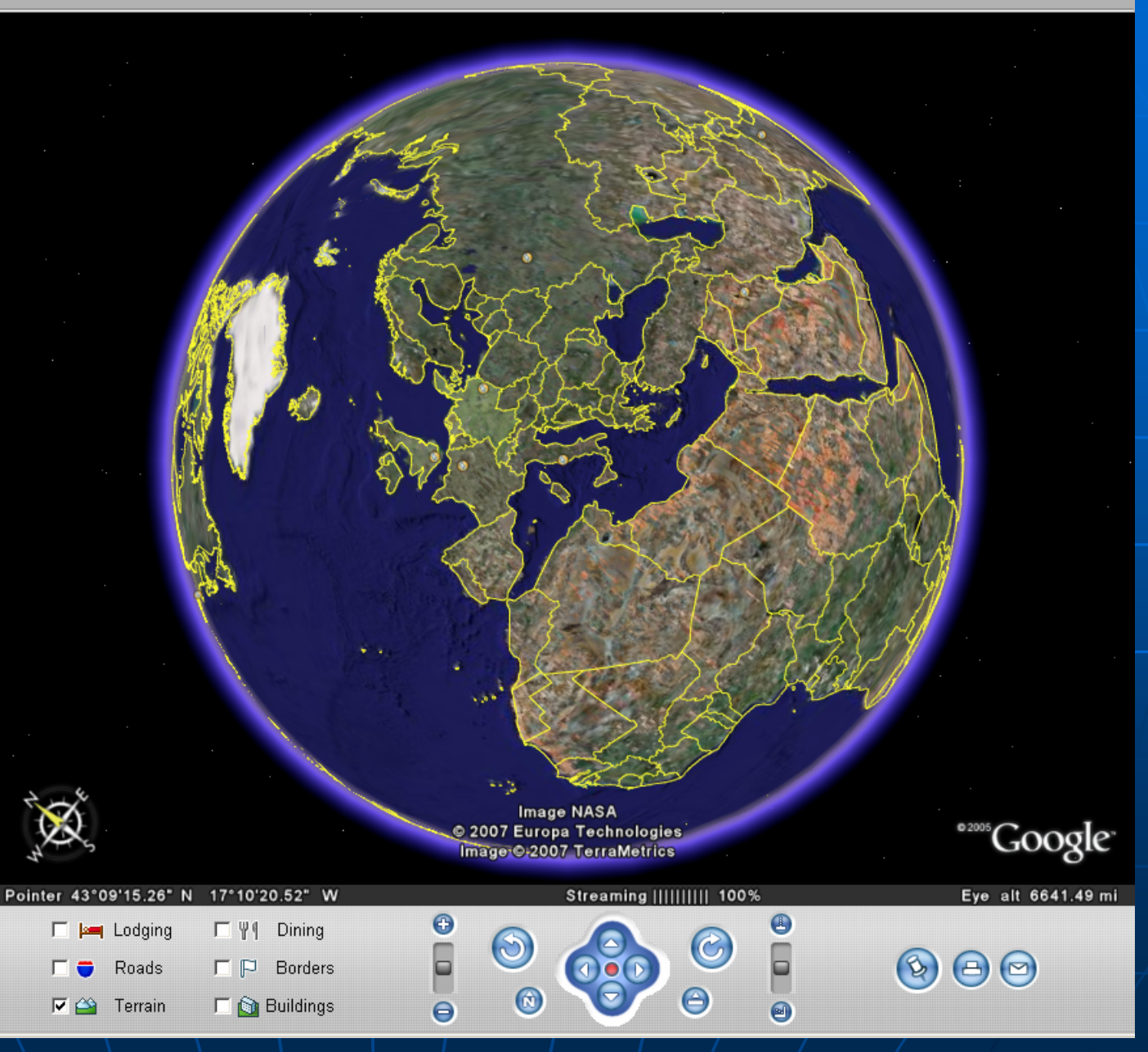

#### S Google Earth

File Edit View Add Tools Help

**Local Search** Fly To

e.g. 37 25' 19.1"N, 122 05' 06"W

V Temporary Places ▼ SkML Samples

 $\blacktriangleright$  Places

Unleash your creativity with the help of these examples! v<sub>D</sub>S Placemarks

These are just some of the different kinds of placemarks Simple placemark Attached to the ground. Intelligently places itself at □<sup>●</sup> Floating placemark

Floats a defined distance above the ground. **B** Extruded placemark

Tethered to the ground by a

#### customizable  $\Box$   $\Box$  Styles and Markup

With KML it is easy to create rich, descriptive markup to  $\Box$  Ground Overlays Examples of ground overlays

 $\blacktriangleright$  Layers

 $\boxed{\mathbf{v} \Box \otimes \mathsf{Layers}}$ ▶☑ □ terrain ▶Ø □ Geographic Web ▶ Featured Content  $\Box$   $\Box$  roads  $\blacktriangleright$   $\Box$  3D Buildings  $\blacktriangleright$   $\square$   $\square$  borders ▶☑ □ Populated Places

▶ D Alternative Place Names

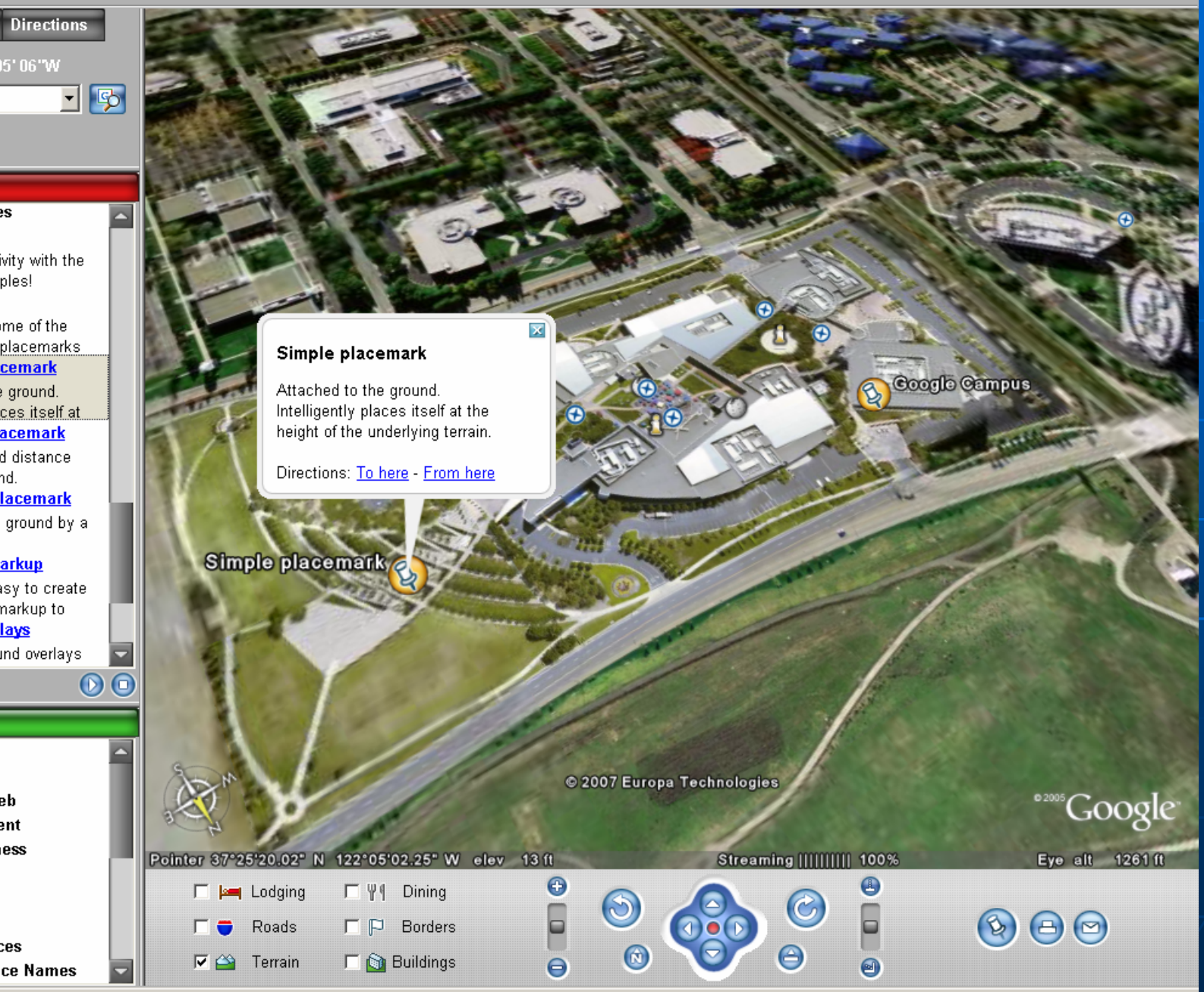

#### S Google Earth

 $|z| = |z|$ 

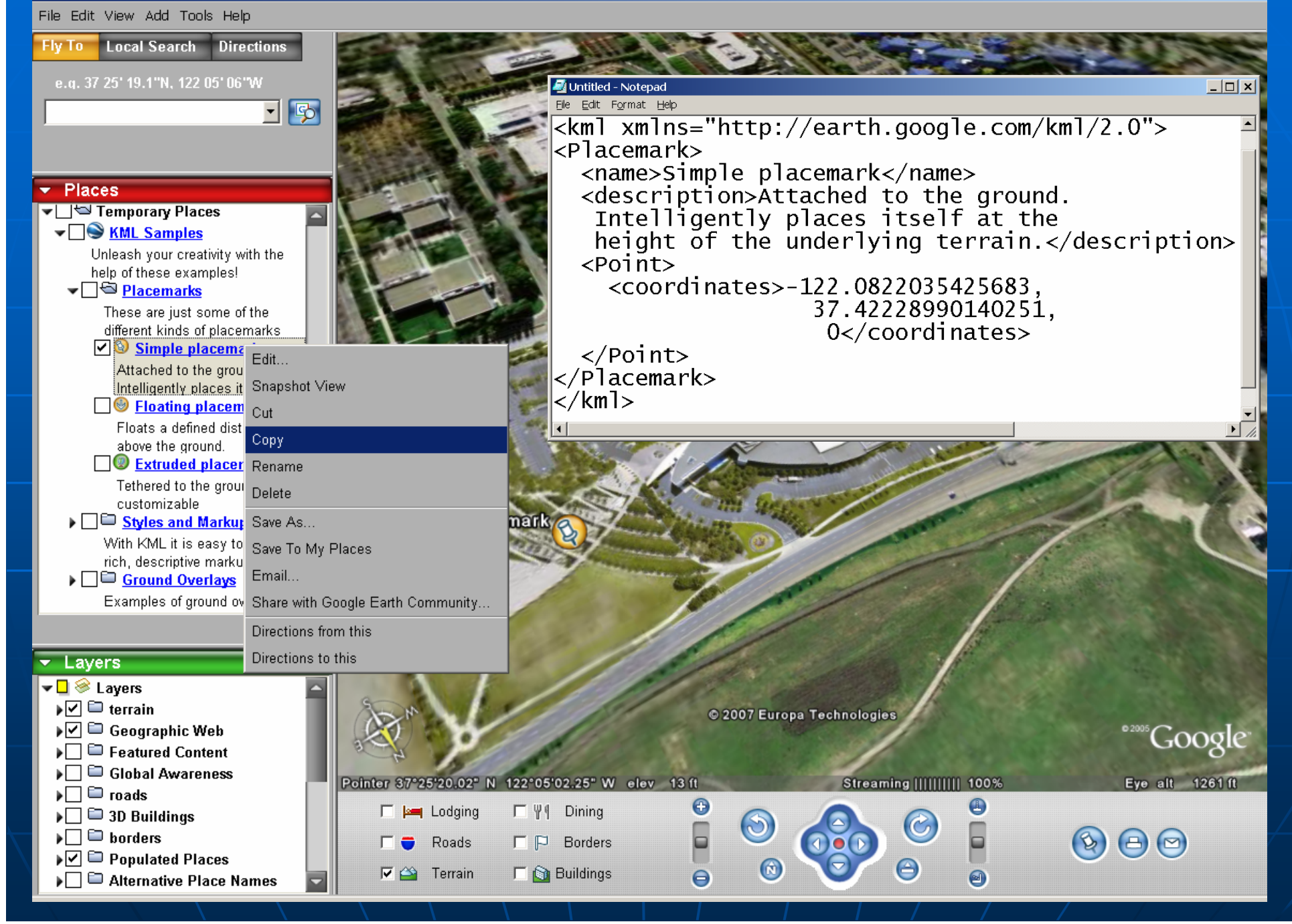

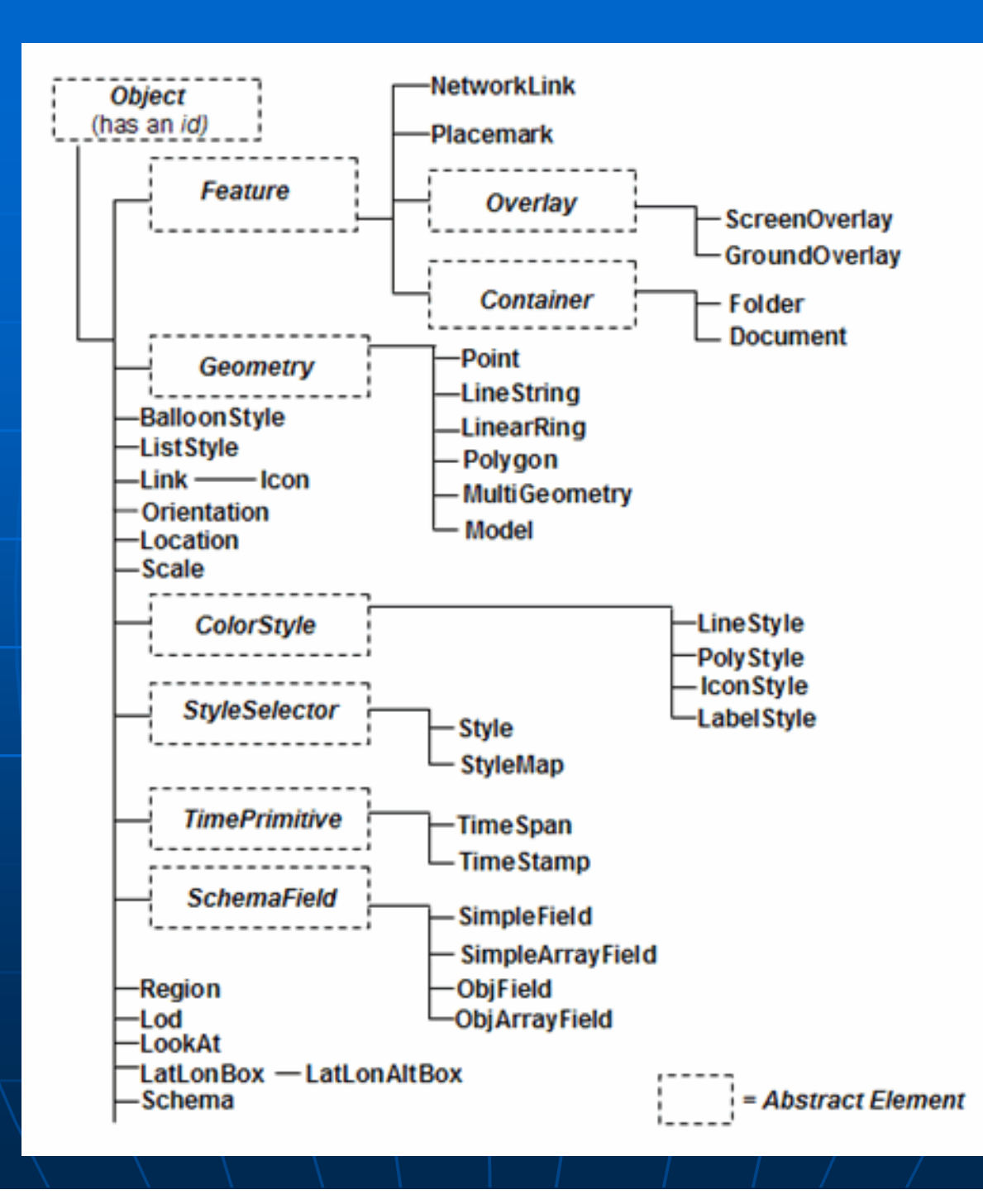

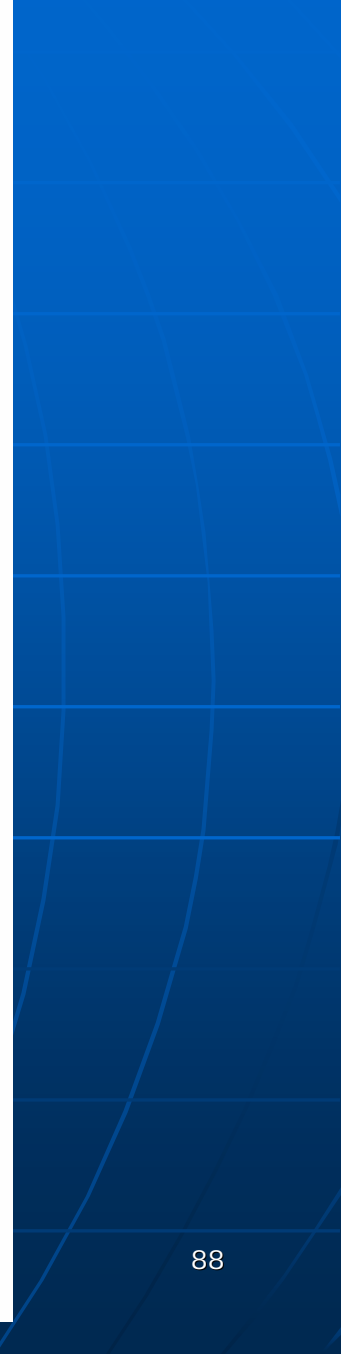

#### Scoogle Earth

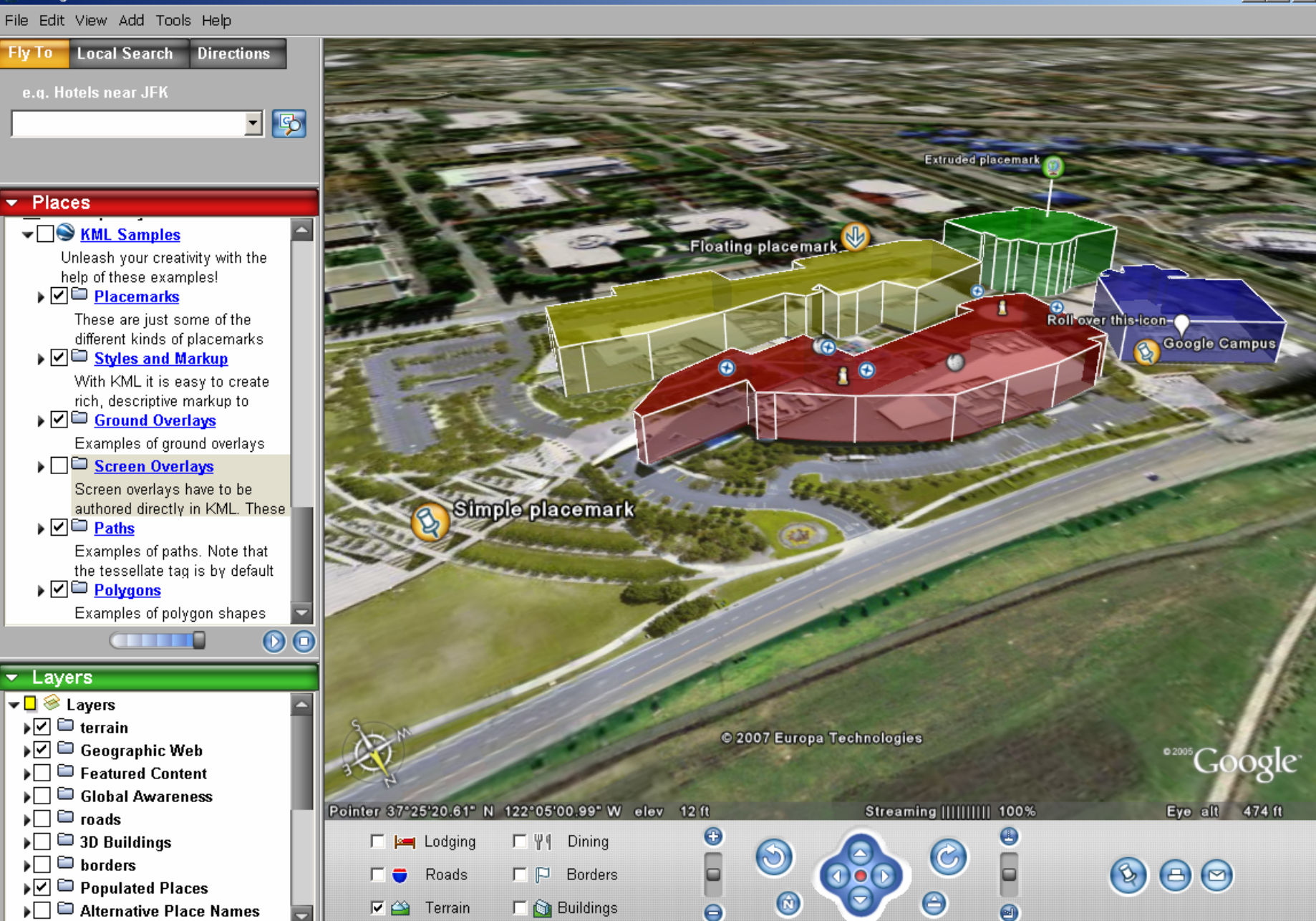

 $|I - |B| \times |$ 

### Content + Map Symbols + View point + ..

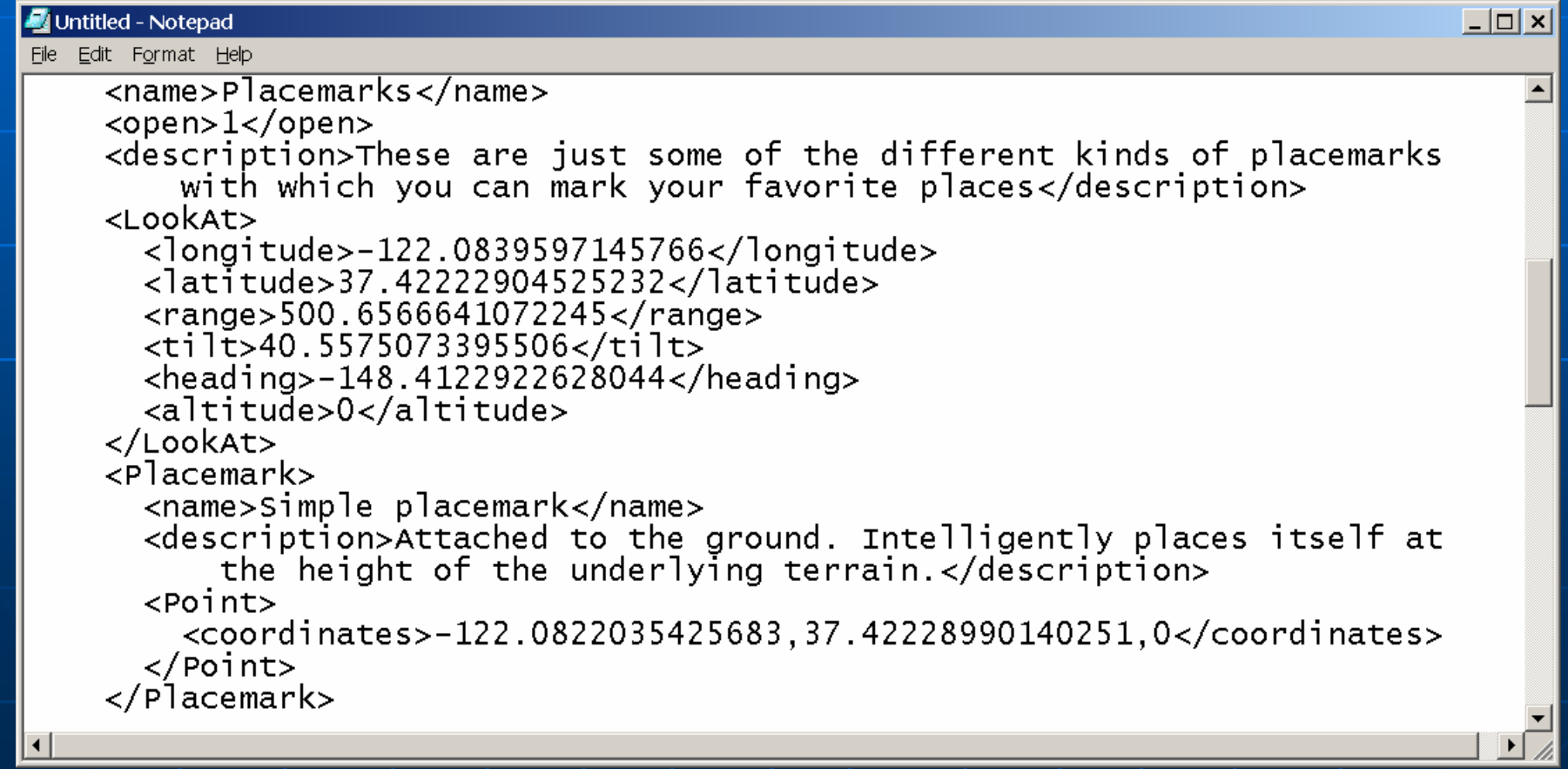

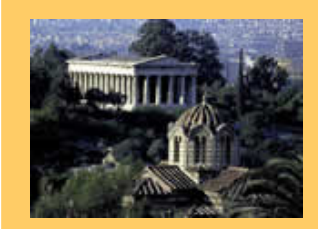

ICIW 2008 – The Third International Conference onInternet and Web Applications and Services June 8-13, 2008 - Athens, Greece Tutorial: Web Services for Mapping

# Part I: Theory

- 1.Publishing Maps on the Web
- 2. XML-based languages for Geography and Mapping

**3. Web Services for Mapping Web Services for Mapping**

- • **OGC Specifications OGC Specifications**
	- **WMS –Web Map Service Web Map Service**
	- **WFS – Web Feature Service Web Feature Service**

# **Web Services**

### $\blacksquare$  Definition...

- $\blacksquare$ ... any service that is available over the **Internet**
- •• ... uses a standardized XML messaging system
- •• ... it isn't tied to one operating system or programming language

(E. Cerami, 2005)

# **Web Services**

### HTTP

• Internet transfer protocol

XML

• Communication language

#### $\mathbb{R}^2$  $\textcolor{red}{\bullet}$  Coupling  $\textcolor{red}{\left\{\text{HTTP} + \text{XML}\right\}}$

- allows the Internet to act as a communication network between applications
- ... not just a service for sharing web applications applications

# Web Services

#### $\mathbb{R}^2$  $\blacksquare$  Significance...

- Interoperability...
	- $\textcolor{red}{\bullet}$  between applications, which were developed independently independently
- Web services standards … {XML-RCP, UDDI, WSDL, SOAP ...}
	- Independent of ...
		- $\textcolor{red}{\bullet}$  Programming languages
		- $\blacksquare$  Operating systems
		- $\blacksquare$  Platforms

### ■ Web Services…

• Provide a standardized method ...  $\blacksquare$  of communicating between web-accessible applications applications

• This is especially important ...  $\blacksquare$  to mapping applications that use the  $\blacksquare$ Internet to share data

#### **Mapping web services** …

- use similar approaches and follow somecommon communication protocols
- however,
	- $\blacksquare$  they are maintained independent of the web services in general

### $\bullet$  hence,  $\parallel$

 $\blacksquare$  they are different from the general services a web developer may be familiar with

### $\blacksquare$  All about  $\ldots$

- Sharing geo-information through maps
- **They fill two roles** …
	- 1. Accessing remote data sources as **consumer consumer**
	- 2. Serving up or sharing data as a **provider provider**

#### $\blacksquare$  $\blacksquare$  Easy to use …

- They don't require to know
	- $\blacksquare$ a bunch of details about how requests are made or sent
- Accessing a remote server ...
	- m. Requires some specific knowledge about the data source
		- Data layers, data format
- $\bullet$ • Sharing your own data ...
	- $\blacksquare$ Requires a few additions to the application so that others can access the data

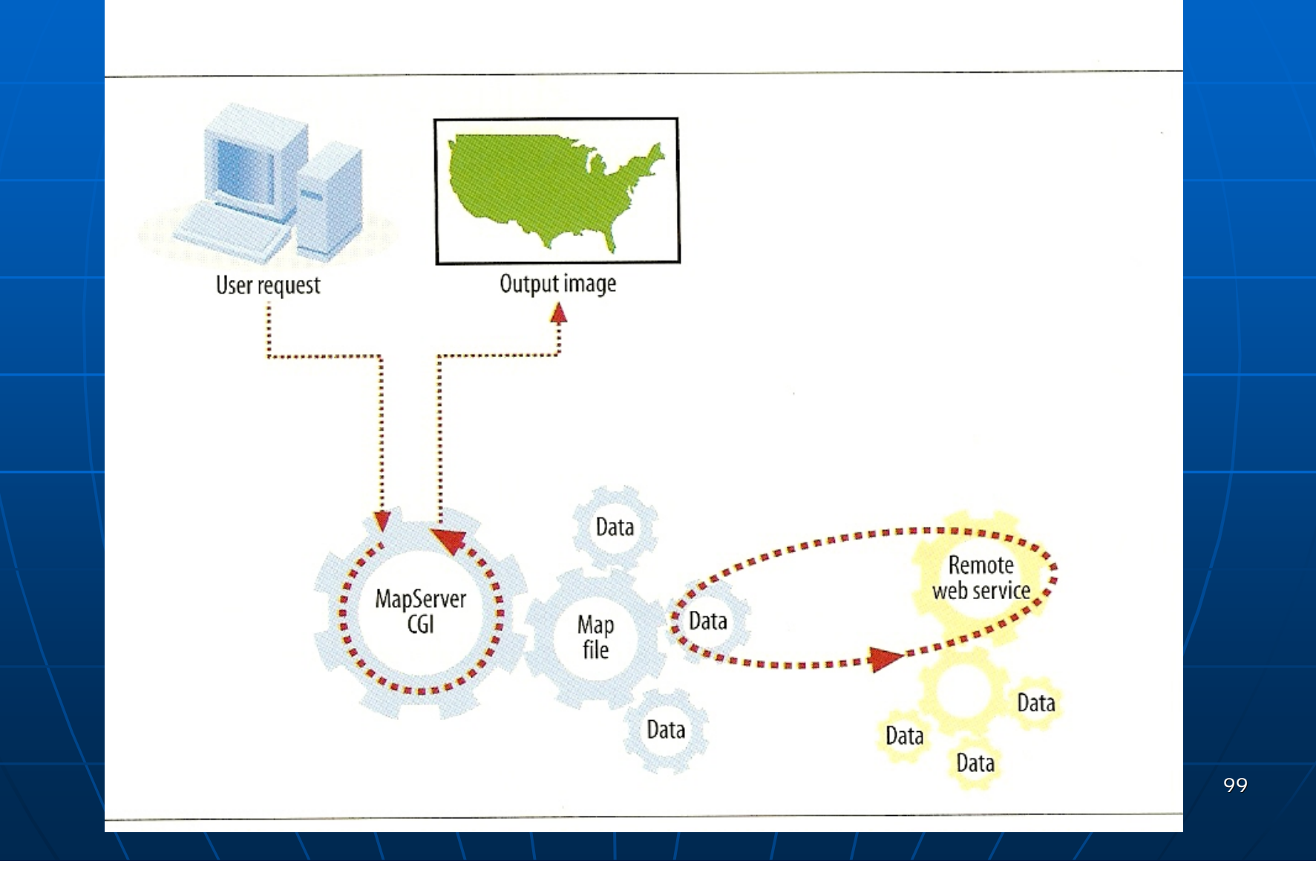

**Den Geospatial Consortium** http://opengeospatial.org • Develops the specifications { WMS, WFS, WCS, WMC, SLD, GML } { WMS, WFS, WCS, WMC, SLD, GML } • Focus on the specifications for sharing data

### $\blacksquare$  Requests sent via URL…

- parameters are included in the URL after  $a$ question mark (?), each separated by ampersands (&)
	- eg., "GET" method
	- $\blacksquare$  Example URL:
		- http://atlas.gc.ca/cgi-bin/atlaswms\_en?
		- REQUEST=GetCapabilities
- Response can be ...
	- $\bullet$  an XML document (GetCapabilities, GetFeature) or
	- $\bullet$  an image (GetMap)

### $\blacksquare$  Requests sent via URL…

- Typical requests ...
	- **GetCapabilities GetCapabilities**
		- What do you offer ?
	- **E** GetMap
		- Give me the map as an image
	- **GetFeatures GetFeatures**
		- Give me the map features (as objects)
	- **GetFeatureInfo GetFeatureInfo**
		- Give me the attribute values of a feature

#### **Neb Map Service (WMS)**

- provides a way to send provides a way to send **map images map images** over the Web
- GetMap request ...
	- Requesting a map from remote sources that have a WMS available

 $\blacksquare$  a set of parameters and options must be defined (regarding the map content and look)

### **Neb Map Service (WMS)** Web Map Service (WMS)

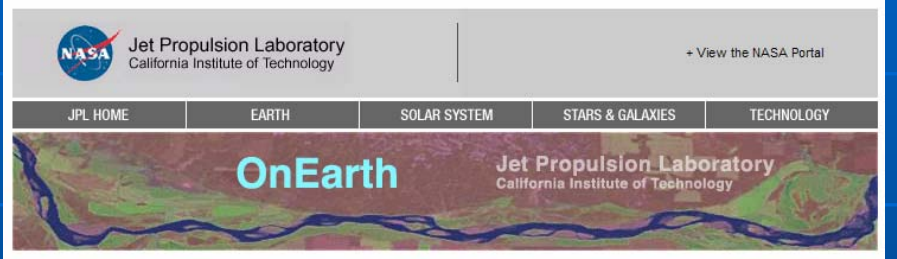

New: Tiled WMS and KML support

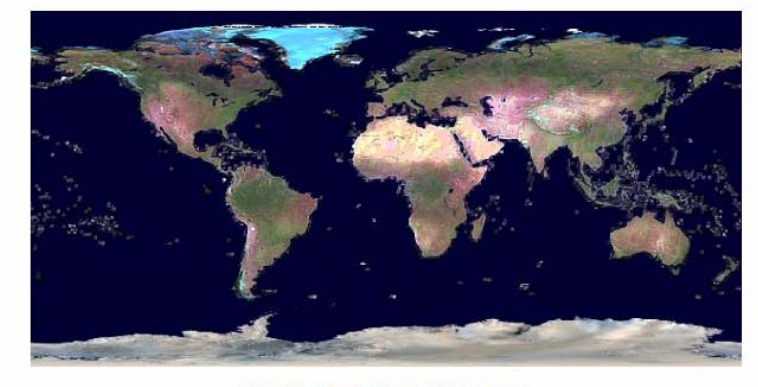

#### WMS Global Mosaic, Blue Marble background

This is the home site of the WMS Global Mosaic, a high resolution global image mosaic of the earth, produced from more than 8200 individual Landsat7 scenes. Each scene requires more than 500MB of storage, or about one standard CD. These images have been collected during 1999-2003. The highest resolution image has a ground relative resolution of 15 meters, or 50 foot. The mosaic contains all nine spectral bands of the Landsat7 ETM+ instrument. Together with the associated Web Map Service Server, the mosaic is known as the WMS Global Mosaic An FGDC metadata compliant record, with more information about this dataset is available here: Metadata Link The base dataset can be downloaded from download site A mirror download site is available at Telascience WMS The Web Map Service (WMS) server providing access to the WMS Global Mosaic and other datasets is accessed via this base URL: http://wms.jpl.nasa.gov/wms.cgi. The WMS server capabilities, an XML encapsulated document describing the datasets and the server are can be retrieved via a Capabilities Request

### http://wms.jpl.nasa.gov

**Neb Map Service (WMS)** • GetCapabilities request ...

> http://wms.jpl.nasa.gov/wms.cgi? request=GetCapabilities

• *What do you offer ??? What do you offer ???*

#### $\blacksquare$ Web Map Service (WMS)

• GetCapabilities request ..

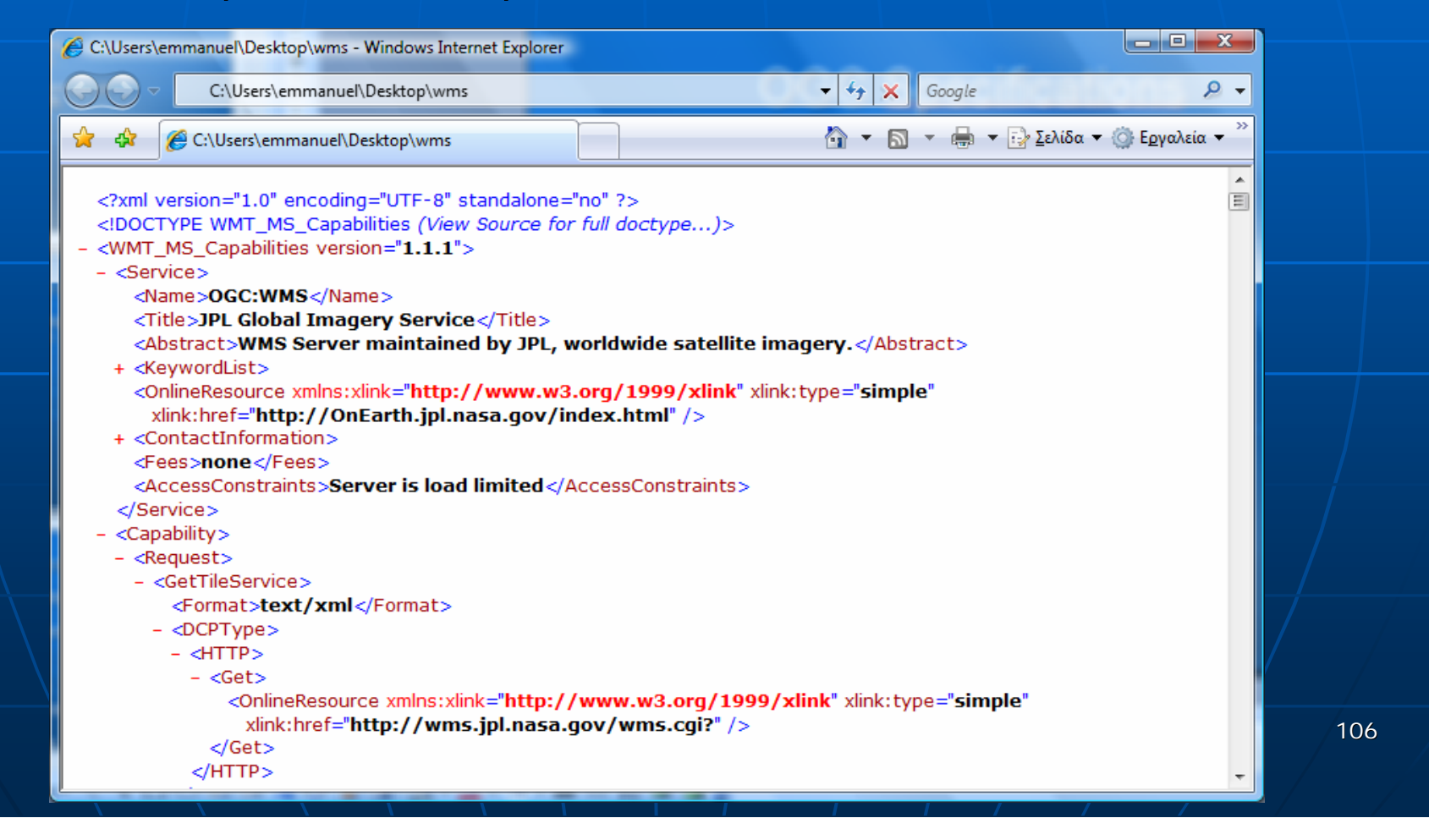

#### $\blacksquare$ Web Map Service (WMS)

• GetCapabilities request ...

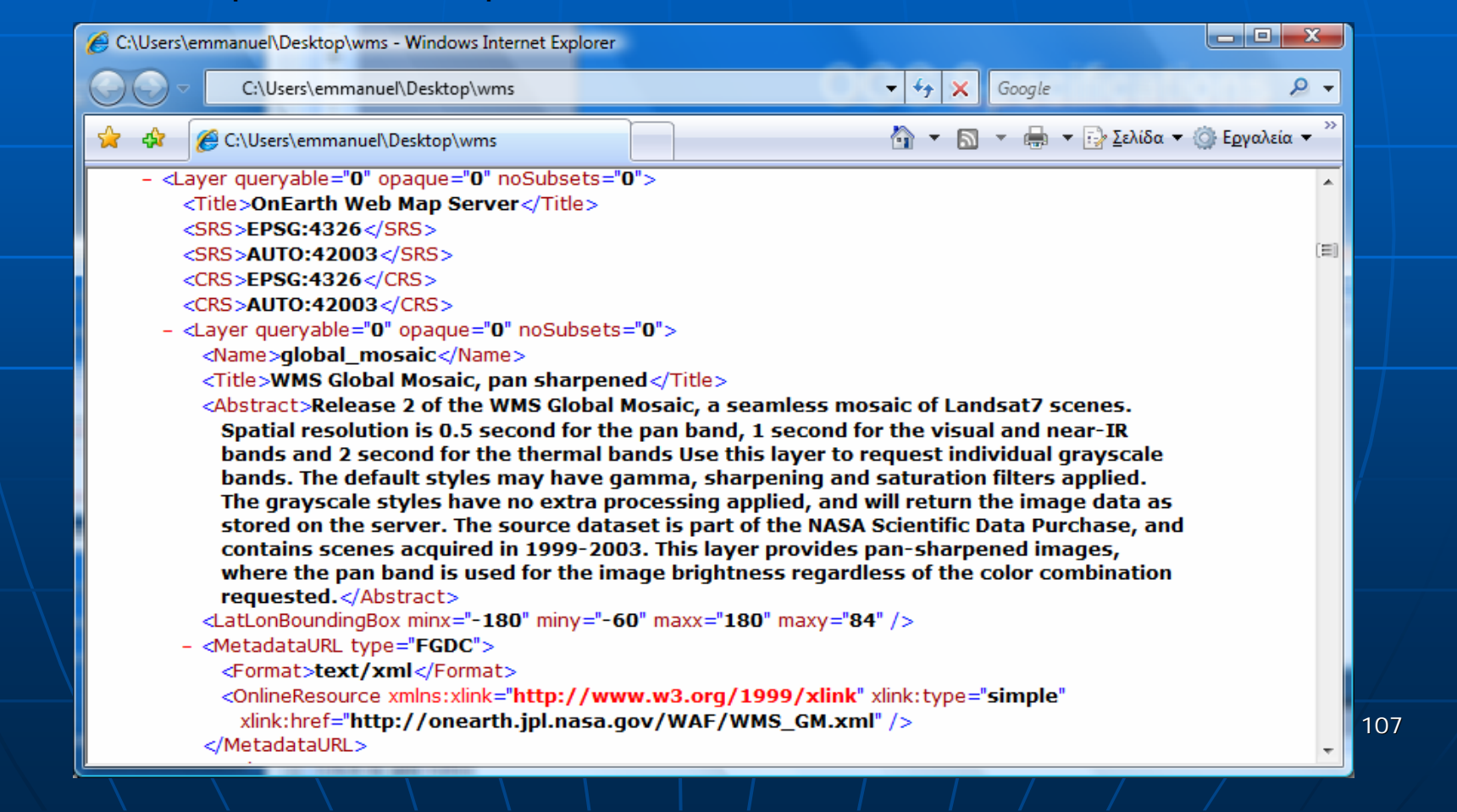

### **Neb Map Service (WMS)**

• GetMap request ...

http://wms.jpl.nasa.gov/wms.cgi?  $request = GetMap$  $\&$ service=WMS  $&\vee$ ersion=1.1.1 &srs=EPSG: 4326  $&$ format=image/jpeg &styles=  $&\text{bbox}=-180, -90, 180, 90$ &width=600 &width=600 $&$ height=300 &layers=global\_mosaic layers=global\_mosaic

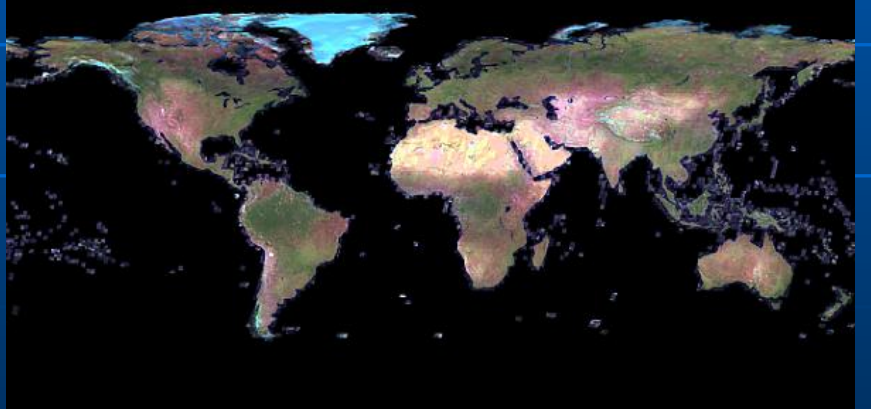
### **Neb Map Service (WMS)** Web Map Service (WMS)

• GetMap request ...

http://wms.jpl.nasa.gov/wms.cgi? request=GetMap  $\&$ service=WMS  $\&$ version=1.1.1 &srs=EPSG: 4326 &format=image/jpeg &styles= &bbox=2 &bbox=23,37.5,25,38.5 &width=600 &width=600&height=300 &height=300 &layers=global\_mosaic

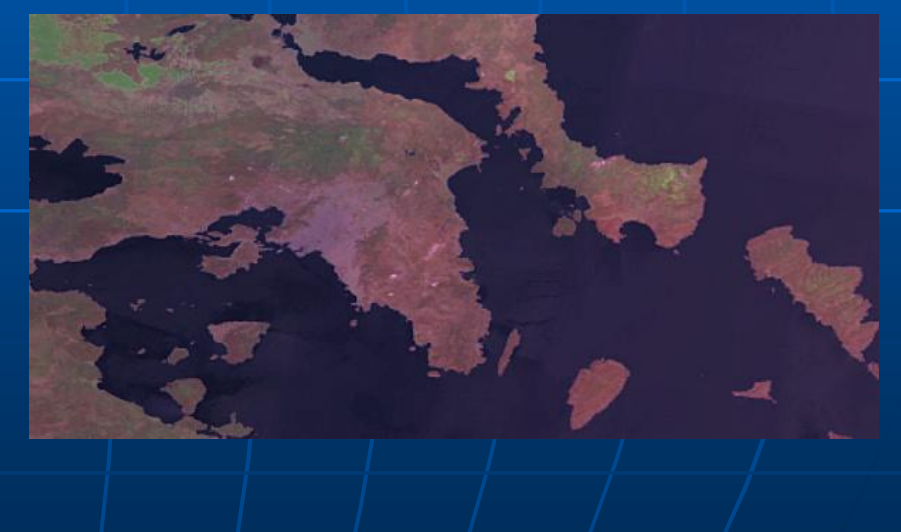

### **Neb Feature Service (WFS)**

• the actual **feature data** is returned to the client (in GML)

#### •WMS (vs) WFS

 $\blacksquare$  WMS returns a map image

 $\blacksquare$  WFS returns geographic features (geometries and thematic data)

**Neb Feature Service (WFS)** http://map.ns.ec.gc.ca/envdat/map.aspx ?service=WFS ?service=WFS $&\vcenter{\vcenter{\text{version}}=1.0.0}$ &request=GetCapabilities

•*What do you offer ??? What do you offer ???*

### **Neb Feature Service (WFS)**

<?xml version="1.0" encoding="ISO-8859-1" ?>

-<WFS\_Capabilities version="**1.0.0**" updateSequence="**0**" xmlns="**http://www.opengis.net/wfs**" xmlns:ogc="**http://www.opengis.net/ogc**" xmlns:xsi="**http://www.w3.org/2001/XMLSchemainstance**" xsi:schemaLocation="**http://www.opengis.net/wfs http://schemas.opengis.net/wfs/1.0.0/WFS-capabilities.xsd**">

<Service>

<Name>**MapServer WFS**</Name>

<Title>**Newfoundland and Labrador Water Quality Stations**</Title>

<Abstract>**ENVIRODAT is a repository of water quality information including chemical, physical, biological, and selected hydrometric data which are stored for surface, groundwater, wastewater, precipitation and various other water types**</Abstract>

**…**

…

</Service>

<FeatureType>

<Name>**envirodat**</Name>

<Title>**ENVIRODAT - Atlantic Region Water Quality Chemistry Database**</Title>

<SRS>**EPSG:4326**</SRS>

<LatLongBoundingBox minx="**-64.6622**" miny="**46.7594**" maxx="**-52.6808**" maxy="**55.2333**" /> <MetadataURL type="**FGDC**"

format="**TXT**">**http://geodiscover.cgdi.ca/gdp/search?language=en&action=entrySummary&entryT ype=productCollection&entryId=14413&entryLang=en**</MetadataURL>

</FeatureType>

■ The Web Feature Service (WFS)... •GetFeature request

http://localhost/cgi-bin/mapserv.exe? map=/ms4w/apps/ITE/htdocs/WFS/infocharta.map& SERVICE=WFS&VERSION=1.0.0&

**REQUEST=GetFeature&**

typename=odiko\_irakliou

# **OGC Specifications** ■ The Web Feature Service (WFS)...

### • GetFeature request

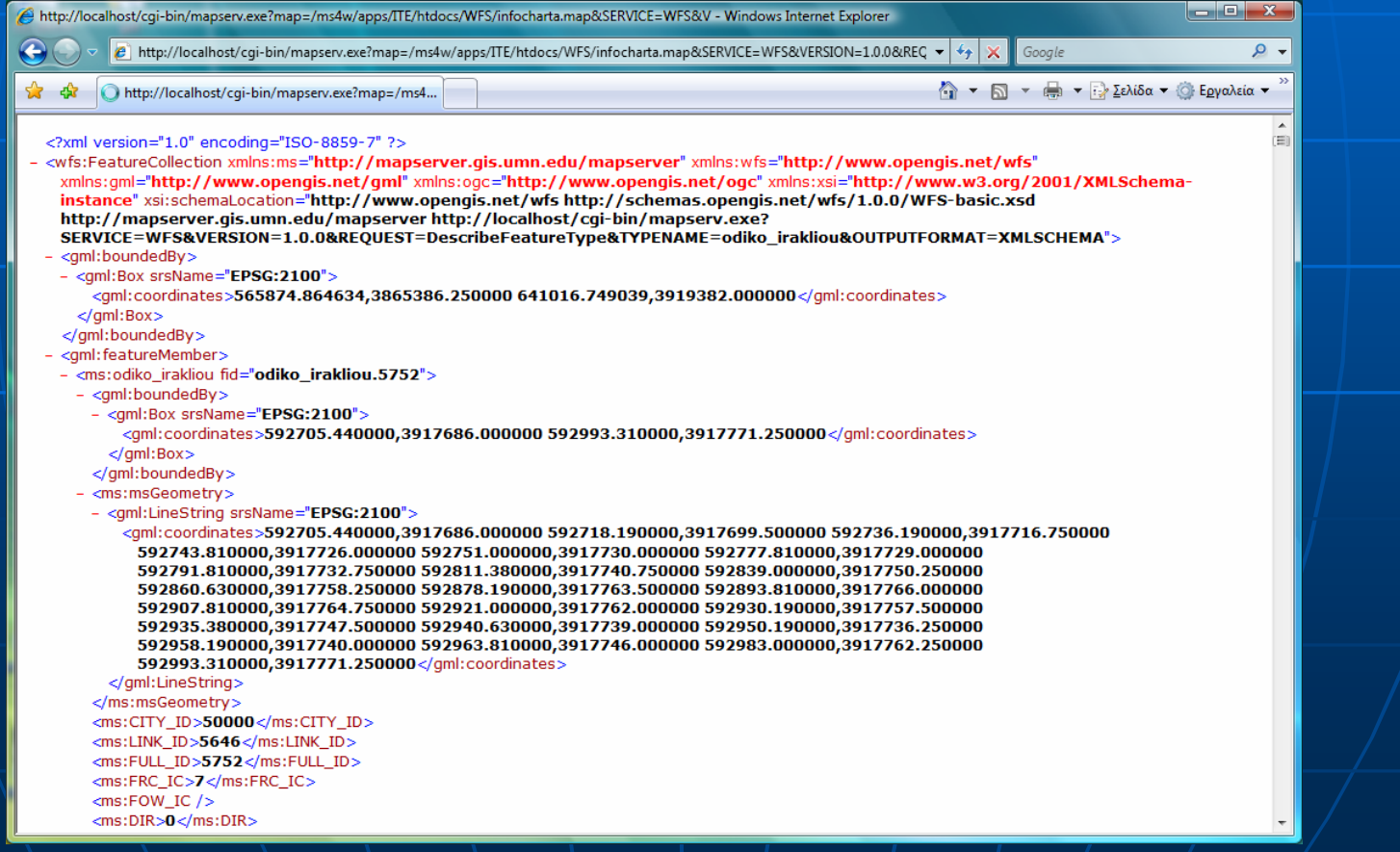

114

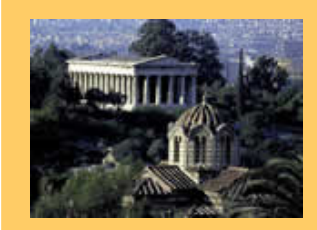

•

ICIW 2008 – The Third International Conference onInternet and Web Applications and Services June 8-13, 2008 - Athens, Greece Tutorial: Web Services for Mapping

### Part II: Practice

- **4. Mapping Servers/Services on the Web**
	- •**ICEDS Server ICEDS Server**
	- <u>।</u>  $\boldsymbol{\cdot}$  **GeoNames** Web Service
	- **Google Earth's Technology**
- 5.Spatial Data Infrastructures (SDI)
- 6.The Heraklion SDI Web Services

### $\blacksquare$   $\blacksquare$   $\blacksquare$   $\blacksquare$

- Integrated CEOS European Data Server
- CEOS...
	- **Committee on Earth Observing Satellites**

### ■ Motivation / Data Sources...

- CEOS Landsat and SRTM Project (CLASP)
- NASA has provided to UN ...
	- SRTM (Shuttle Radar Topographer Mapper) and 3 <br>sets of orthorectified Landsat scenes
- The UN wish  $\ldots$ 
	- $\bullet$  to maximise access to these data to all of its/agencies

### ■ Web Service...

- Developed by...
	- $\blacksquare$  University College London – Dept. of Geomatics Eng.
	- $\blacksquare$  ESYS plc
- Funded by...
	- British National Space Center (BNSC)

#### $\mathbb{R}^2$  $\blacksquare$  Functionality...

- On-line access to ...
	- $\textcolor{red}{\bullet}$  a global SRTM Digital Elevation Model .
	- $\blacksquare$  Landsat satellite imagery for Africa and Europe
	- $\overline{\phantom{a}}$  Other information layers

http://iceds.ge.ucl.ac.uk/

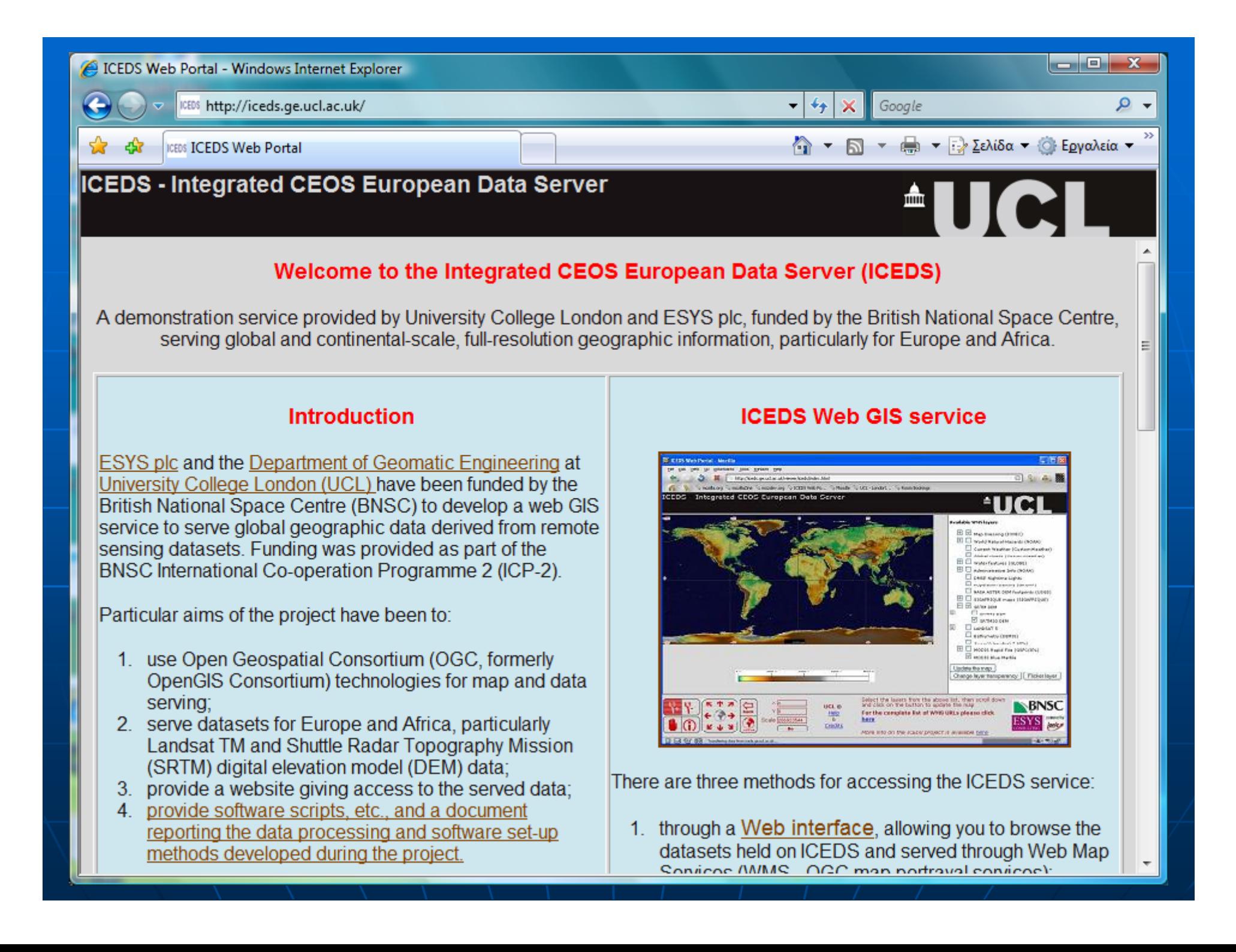

### **RAID Server**

- 1.7TB capacity; dual Athlon MP 2400+ processors; 1 Gb of RAM
- **Mandrake Linux 9**
- **BADACHE Web Server** 
	- Tomcat servlet container
- UMN MapServer (ver 4.4.1) (OSGeo)
- Ionic RedSpider web mapping s/w
	- Commercial package

**E** Purely OGC-based services • Hence separation of client and server(s) ■ ICEDS client ... • based on Ionic's GAF client • HTML + Javascript only Good browser compatibility … • PC & Mac IE, Mozilla/Firefox/Seamonkey, Mac Safari

 $\mathbb{R}^2$ **Typical WMS request** 

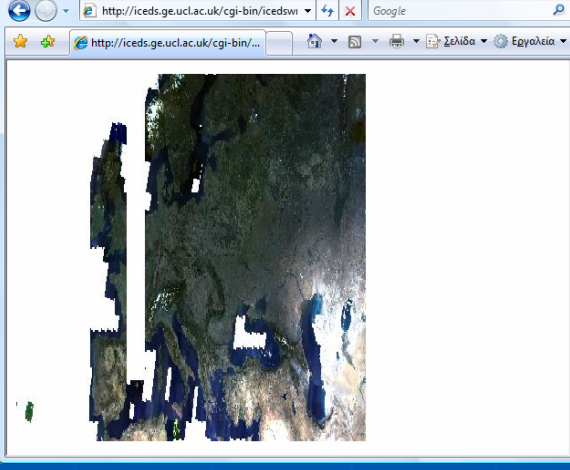

http://iceds.ge.ucl.ac.uk/cgi-bin/icedswms?VERSION=1.1.1&REQUEST=GetMap&SRS=EPSG:432...

http://iceds.ge.ucl.ac.uk/cgi-bin/icedswms? VERSION=1.1.1&REQUEST=GetMap& SRS=EPSG:4326&BBOX=-30,35,112.86,65& WIDTH=600&HEIGHT=420&LAYERS=LANDSAT5&FORMAT=image/jpeg&BGCOLOR=0xffffff& TRANSPARENT=TRUE&EXCEPTIONS=application/vnd.ogc.se\_inimage

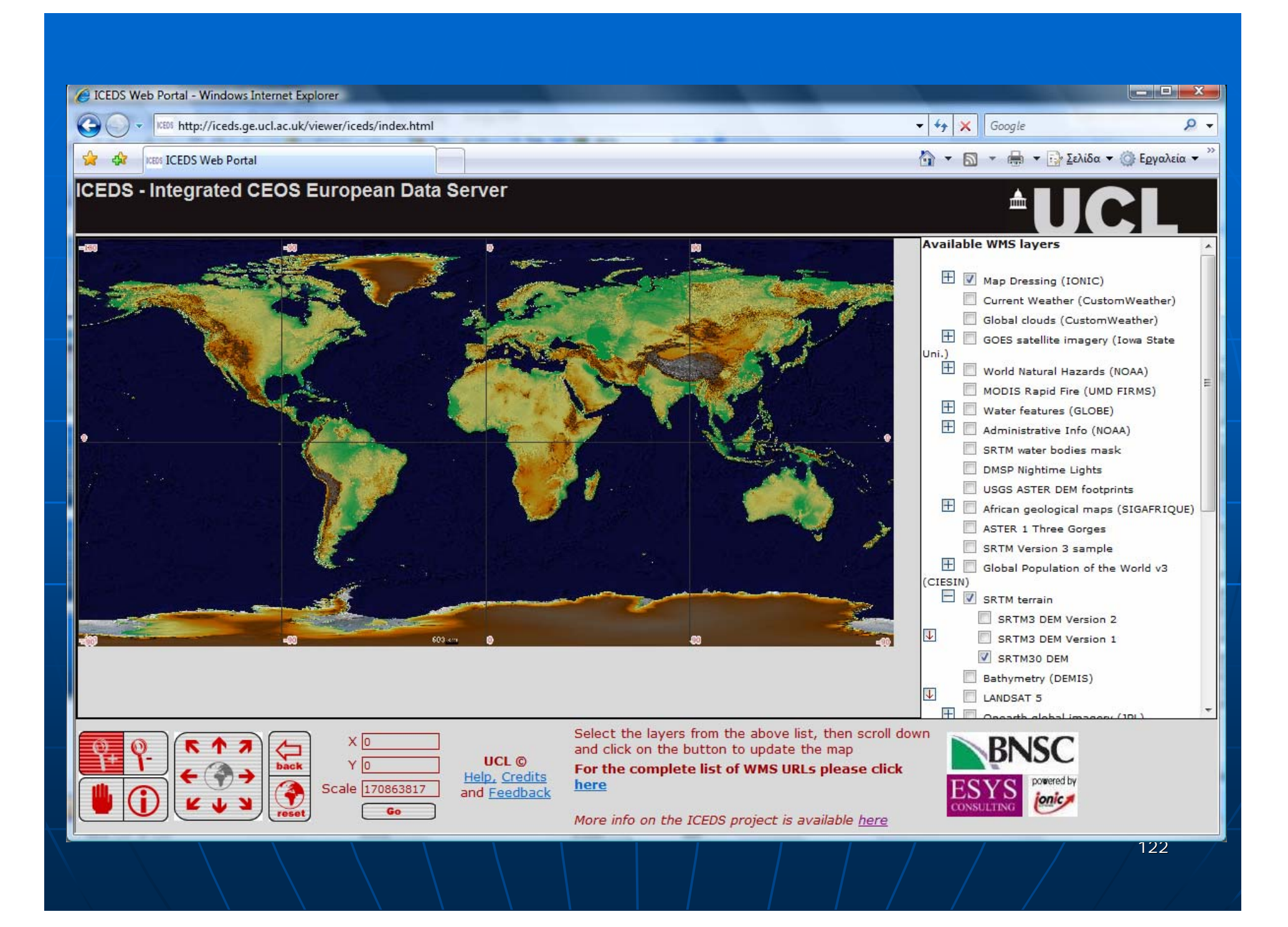

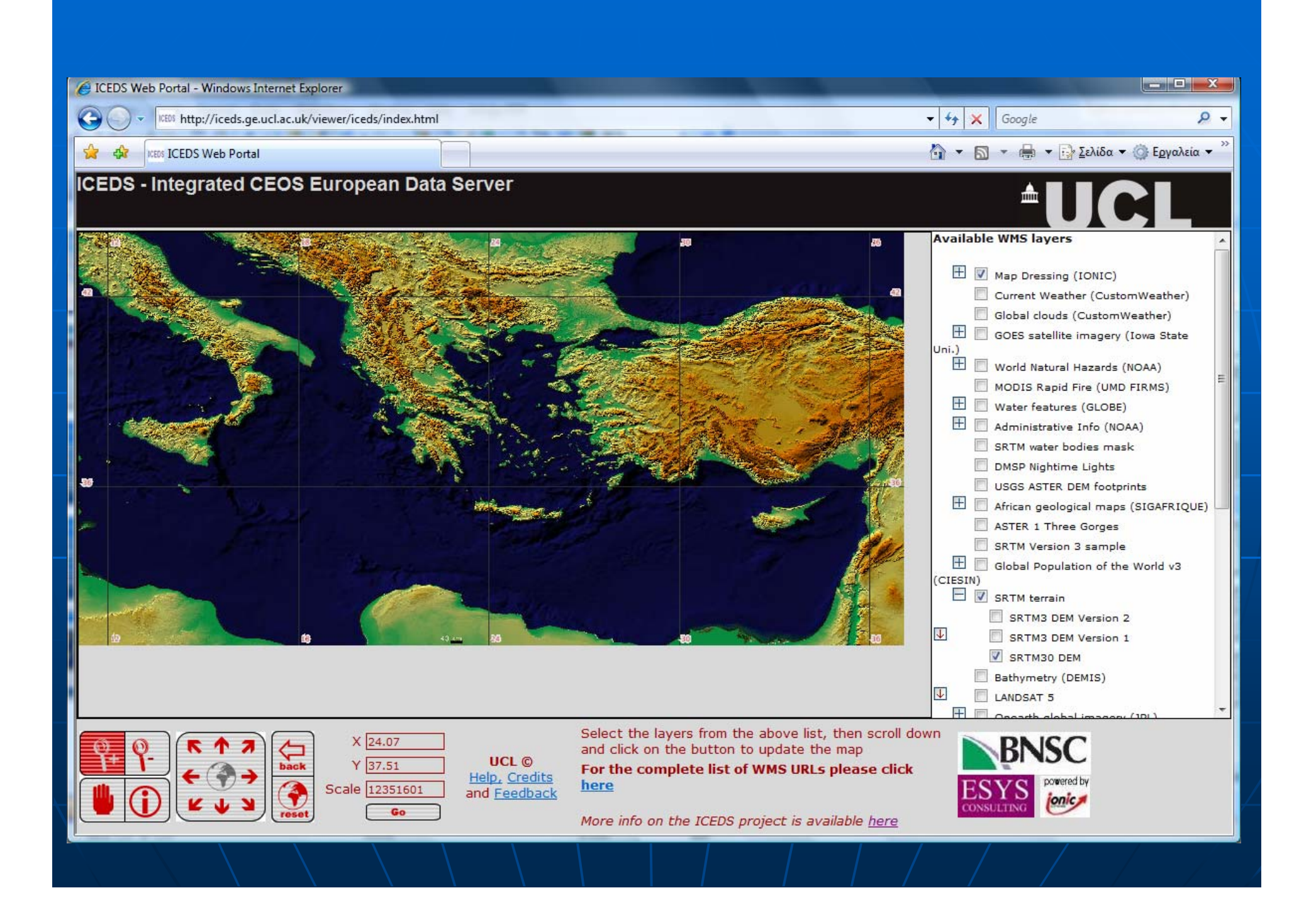

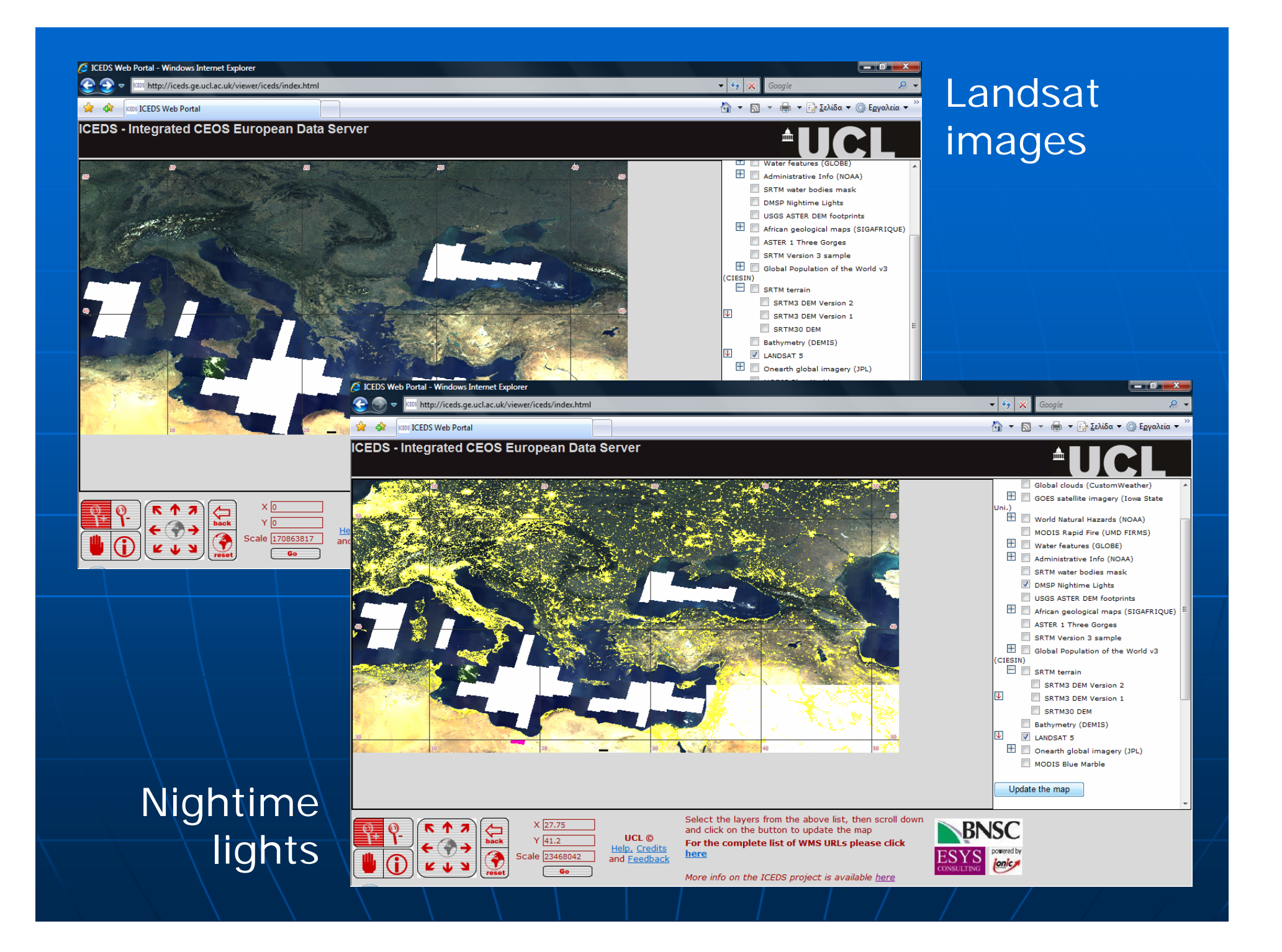

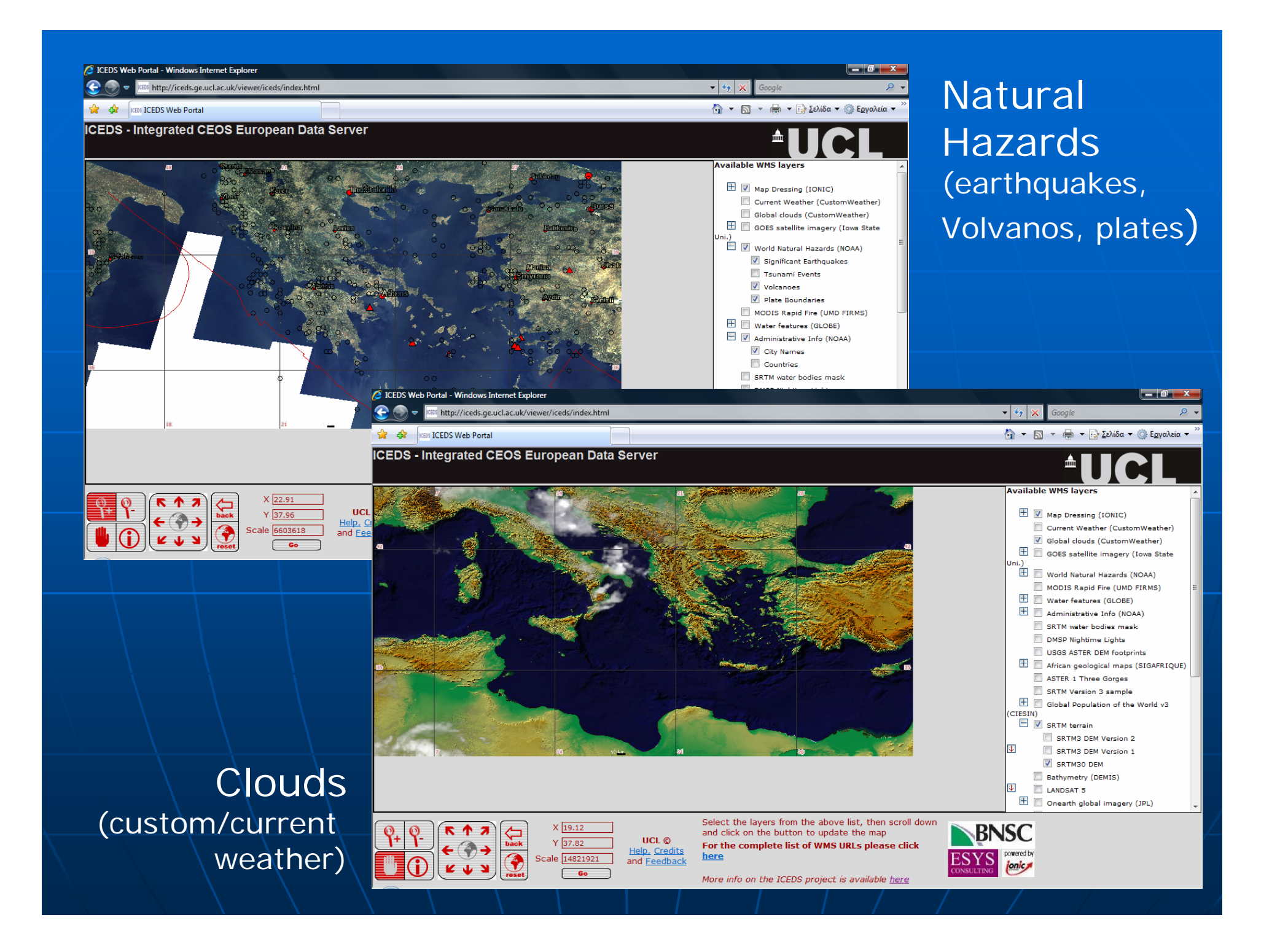

## ICEDS Server & GE

### **Example Add ICEDS layers to Google Earth**

Add > Image Overlay > WMS Layer

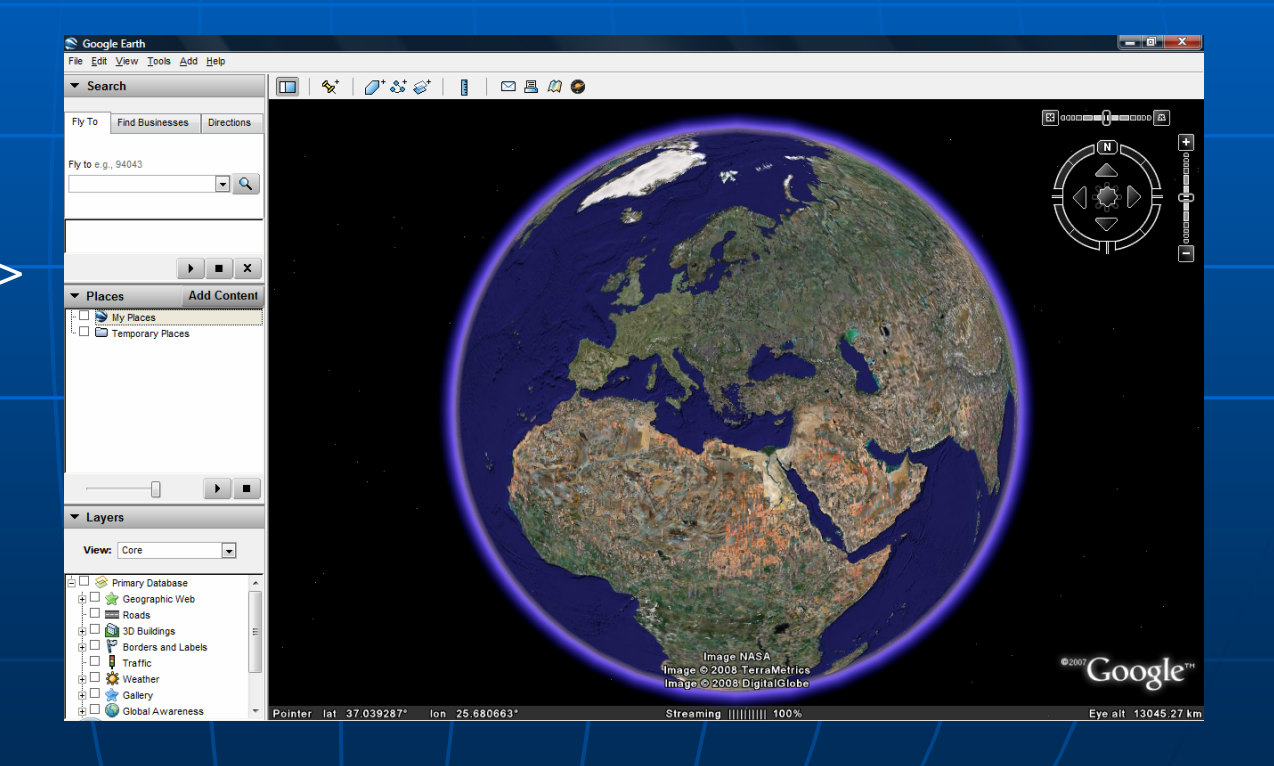

#### S Google Earth

File Edit View Tools Add Help

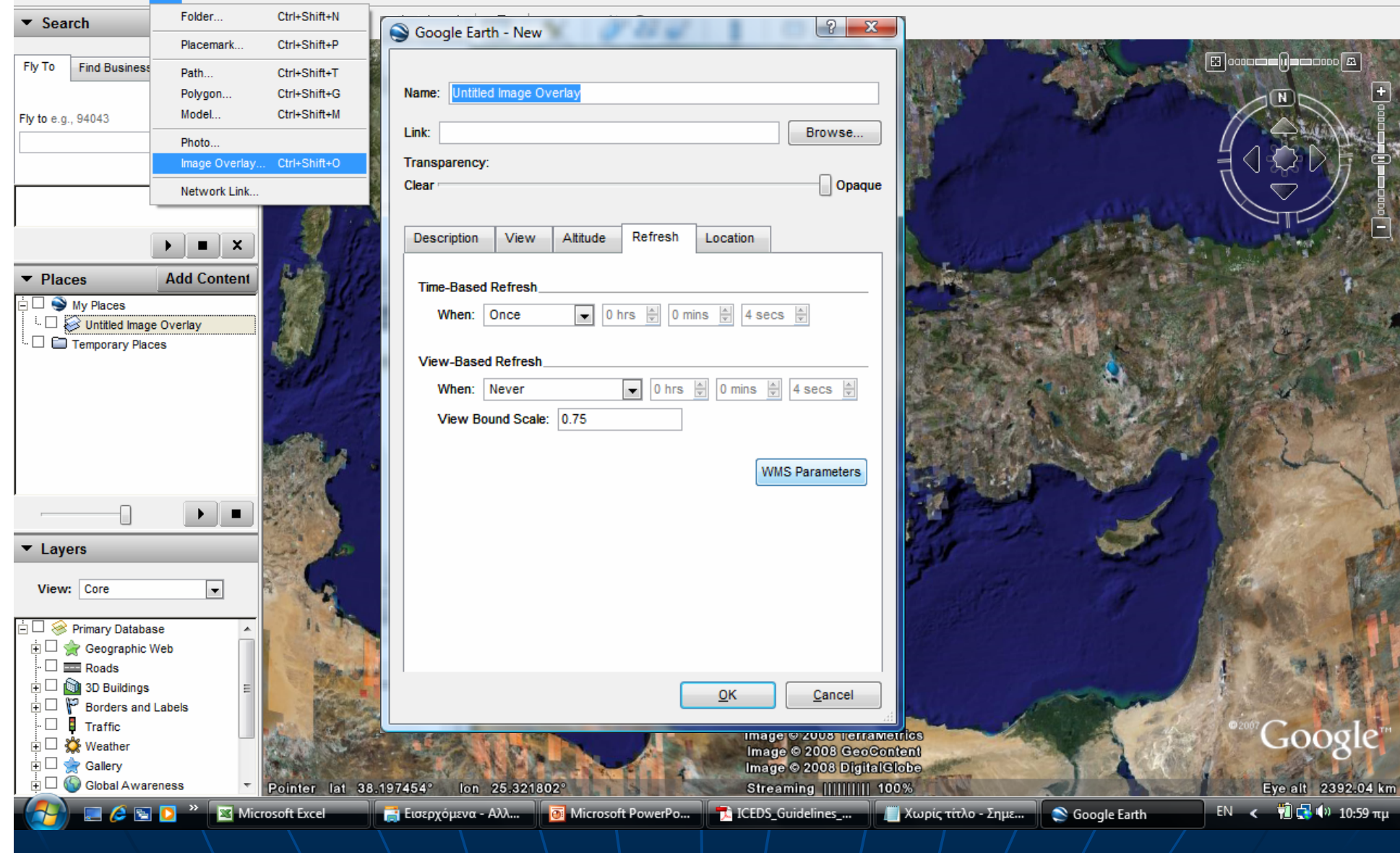

 $x$ 

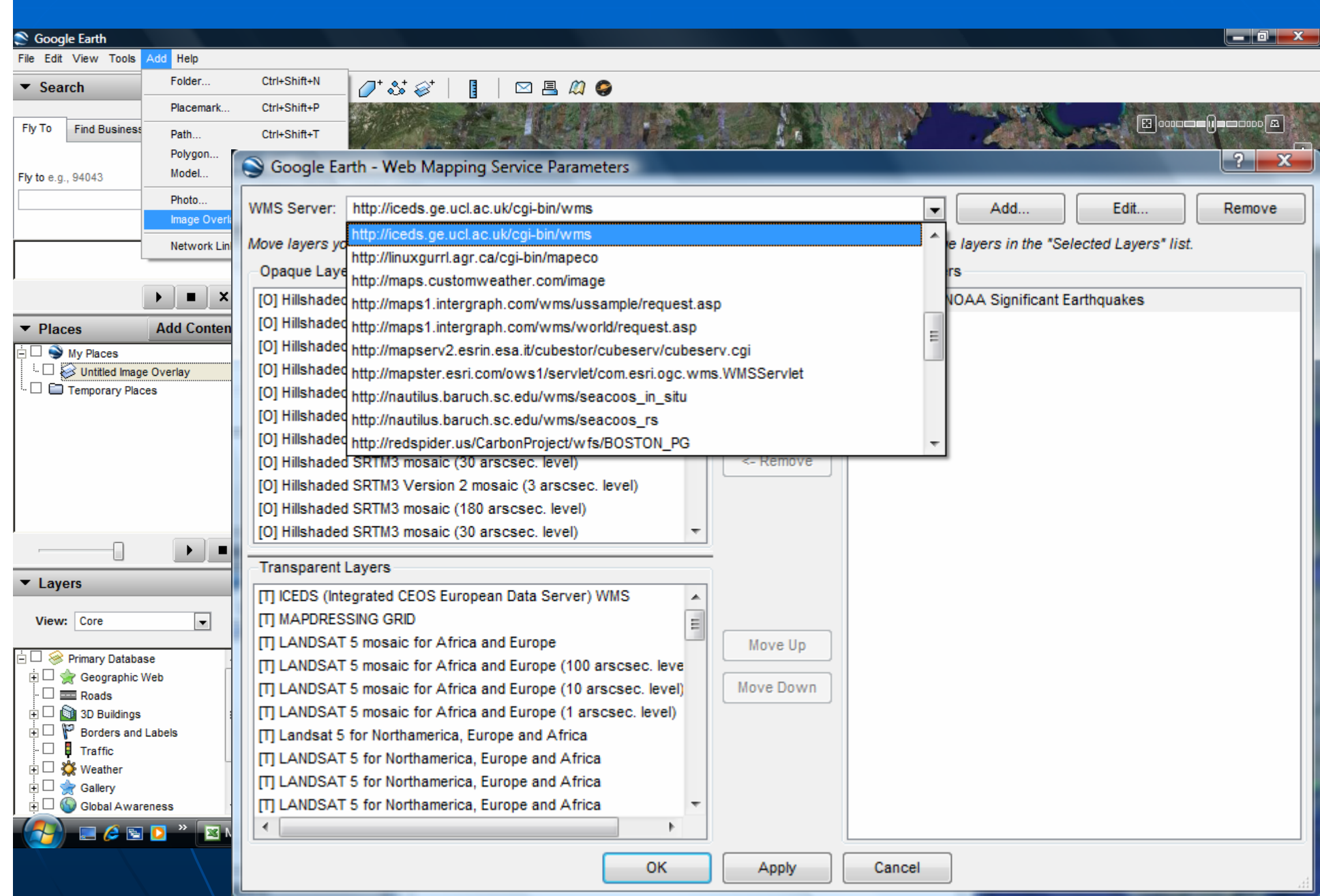

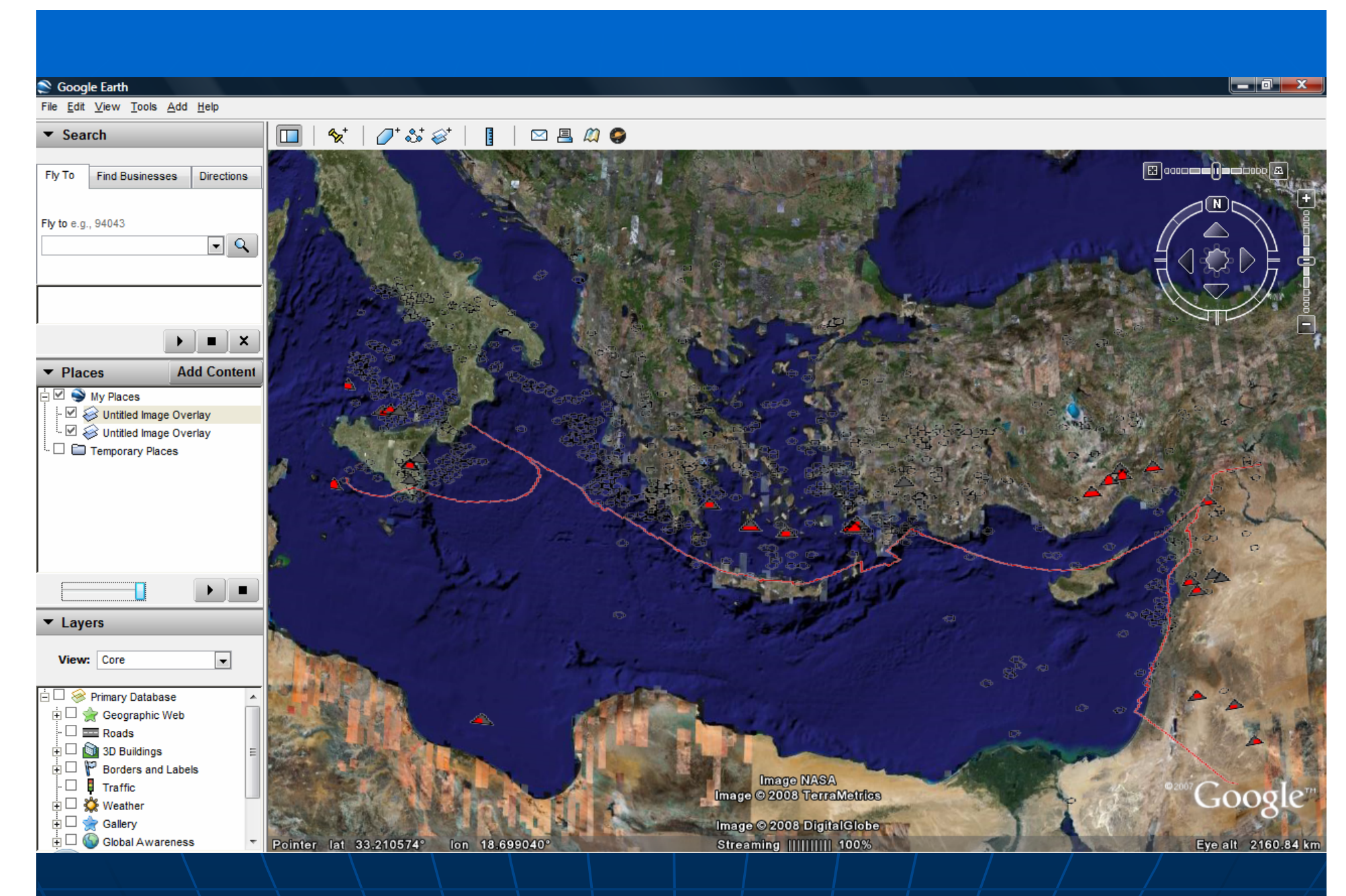

Earthquakes, Volcanos and Plate Boundaries 129

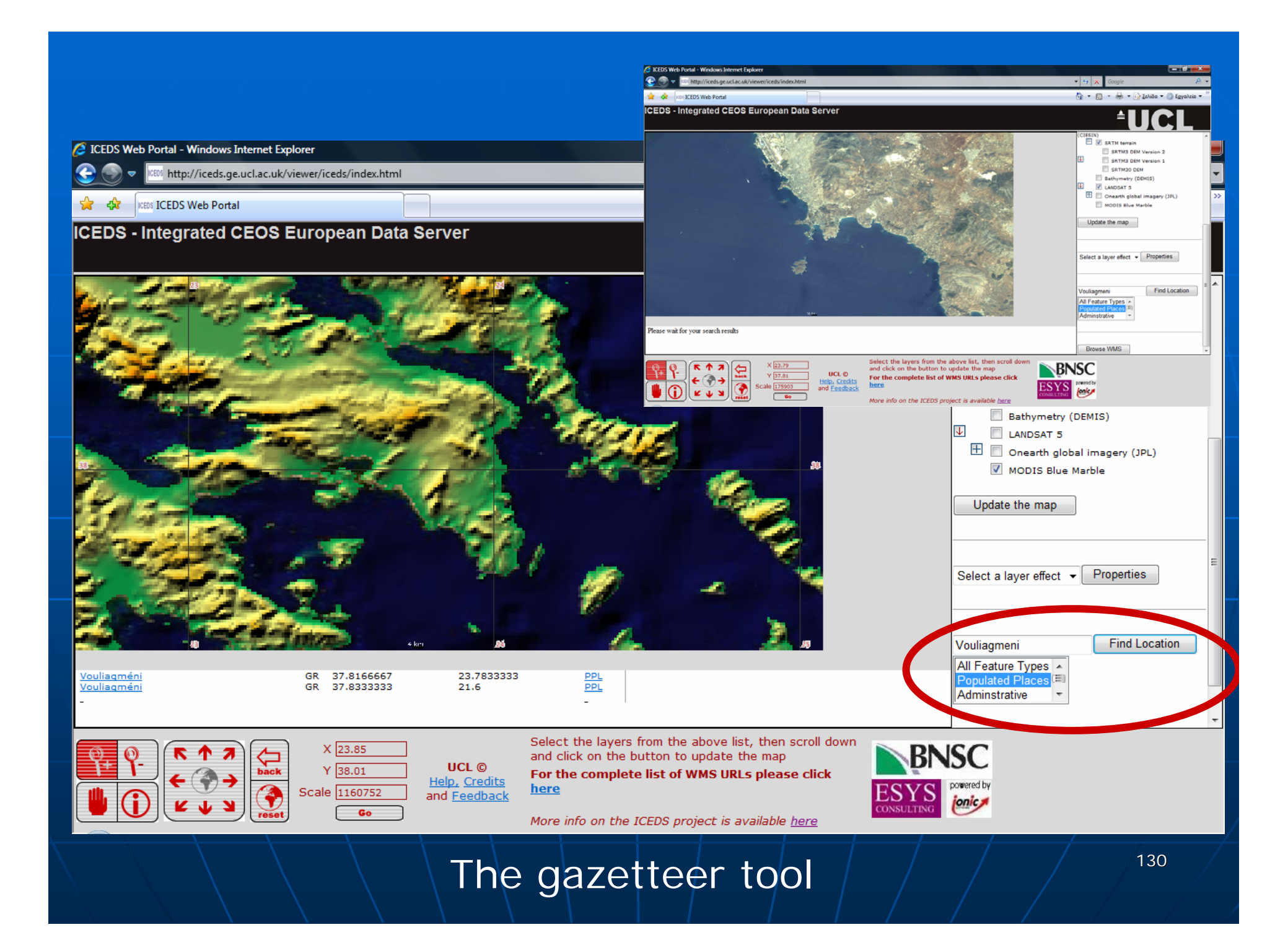

GeoNames Web Service  $\blacksquare$  Feature Density Map  $...$ • bright parts  $\blacksquare$  high density areas (lot of features per km²) • dark parts  $\blacksquare$  regions with no or only few features

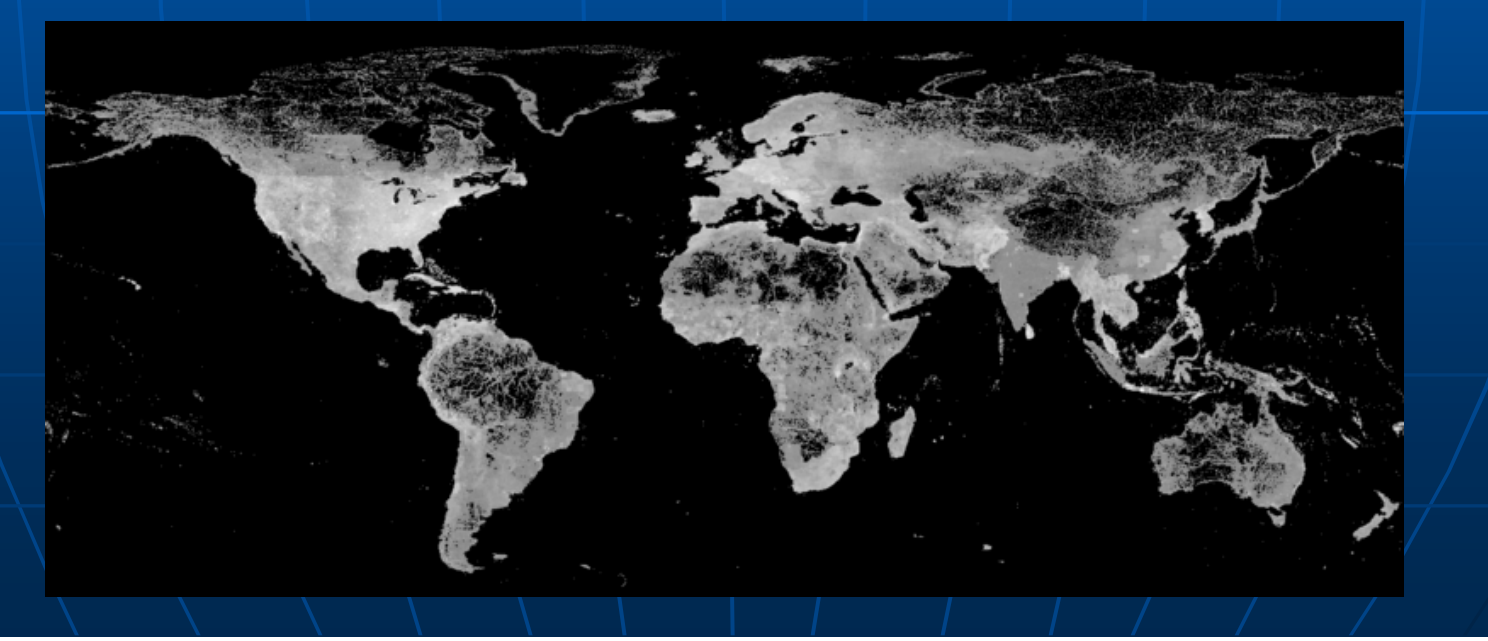

131

### ■ The GeoNames database …

• is available for download free of charge

### $\bullet$  It contains  $\mathbb{R}$ .

- $\blacksquare$  over 8 million geographical names
- $\blacksquare$  consists of 6.5 million unique features
	- whereof 2.2 million populated places and
	- 1.8 million alternate names.
- All features are categorized ...
	- $\blacksquare$  into 9 feature classes
	- $\blacksquare$  further subcategorized into 645 feature codes

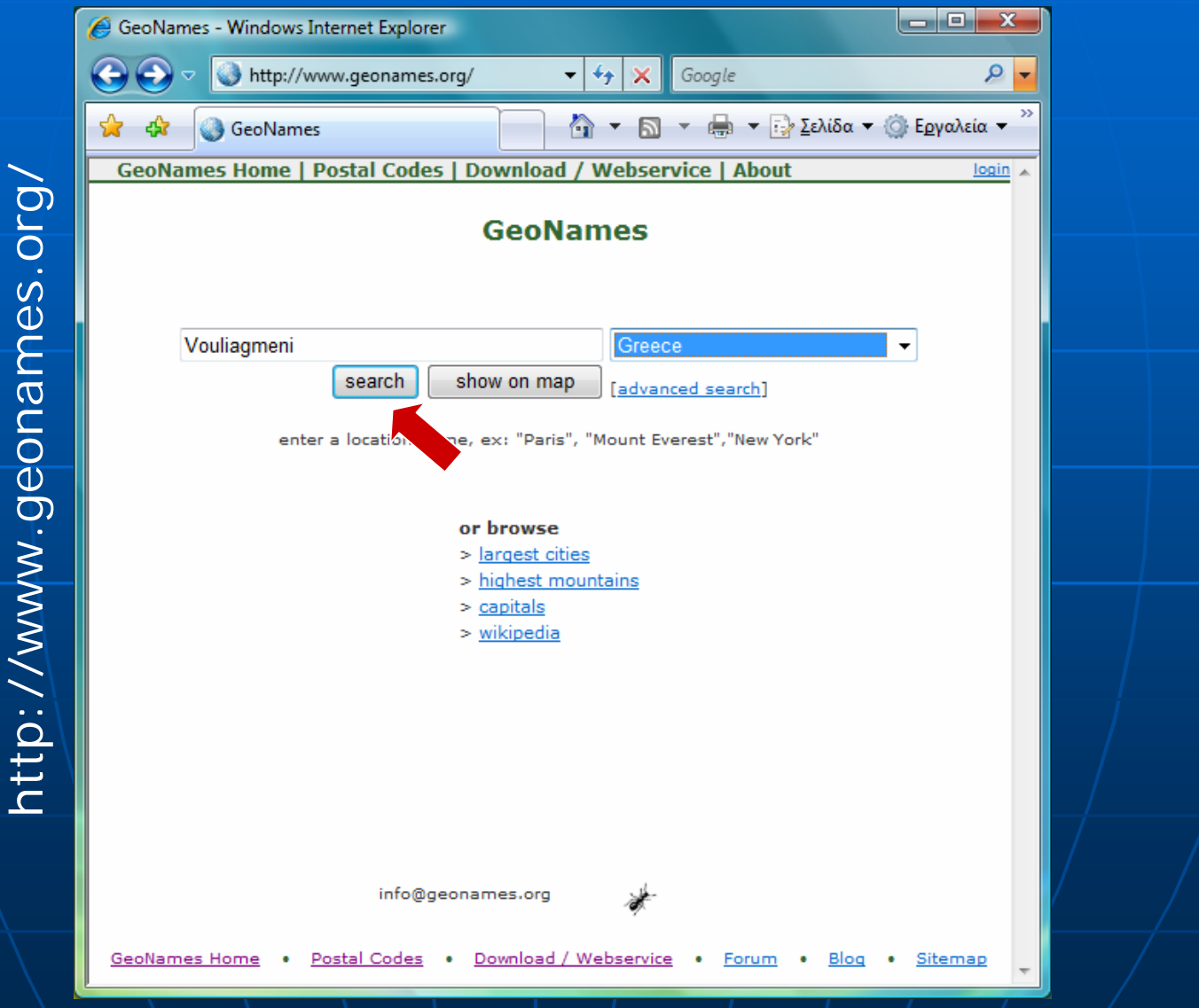

133

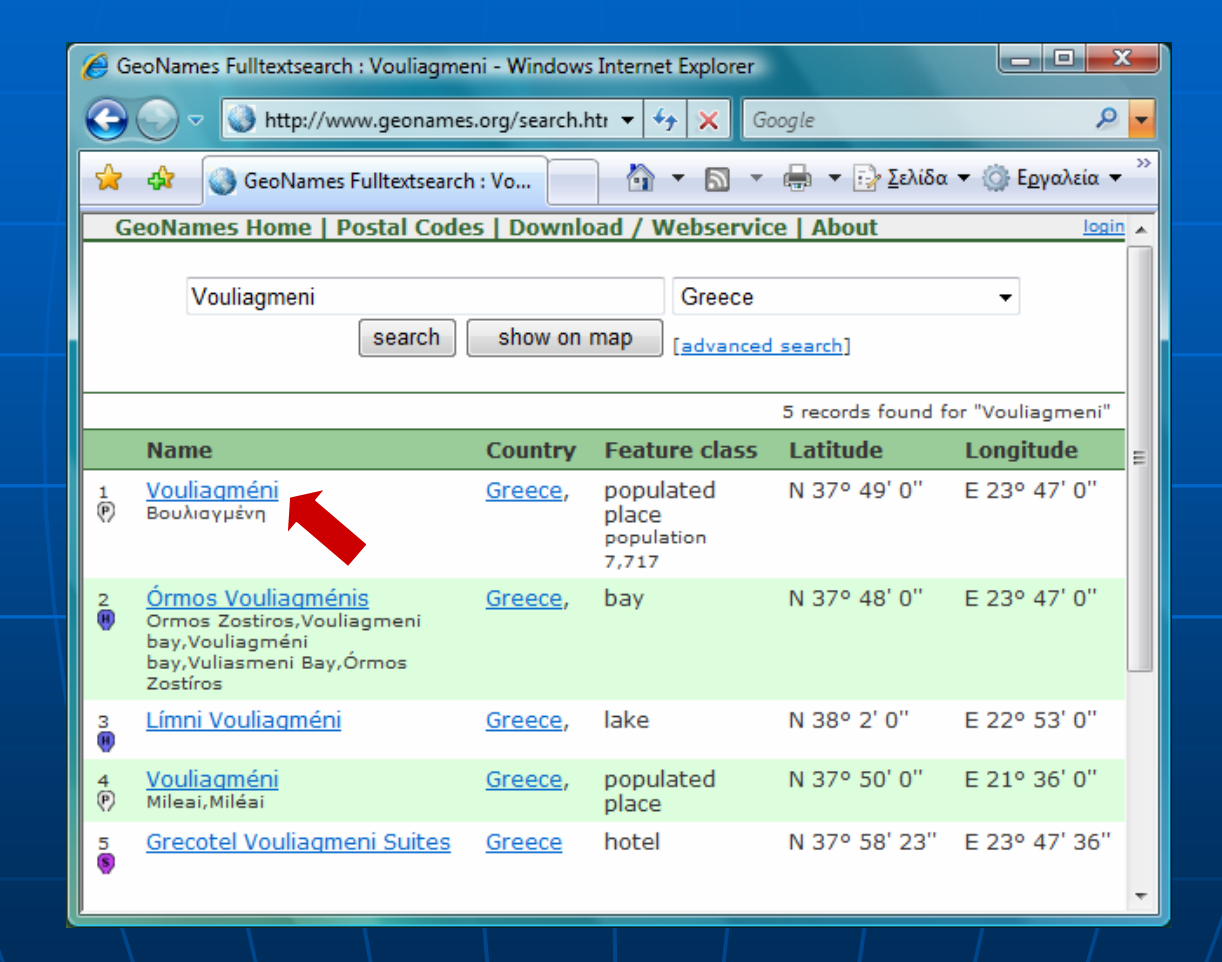

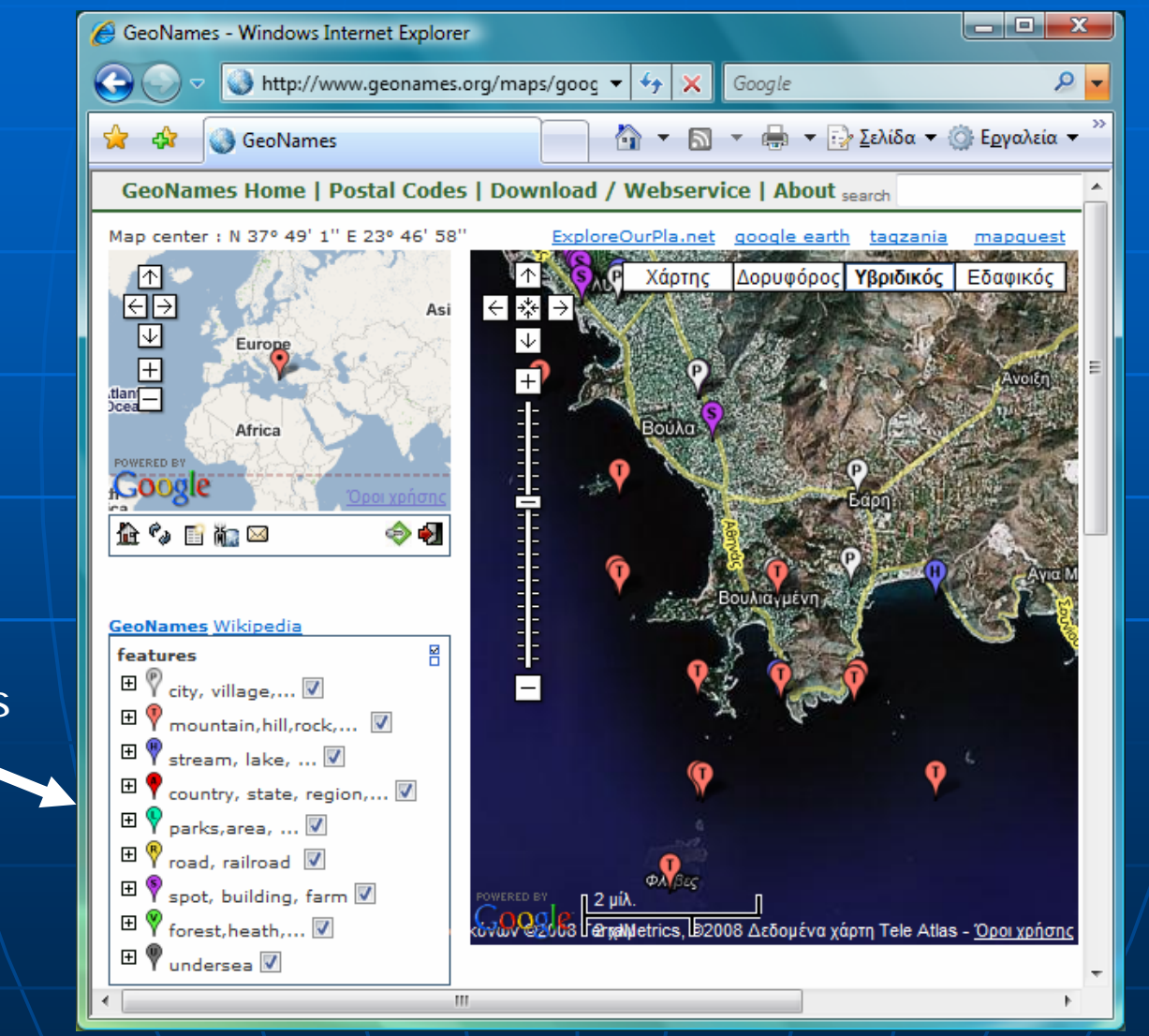

The 9 categories

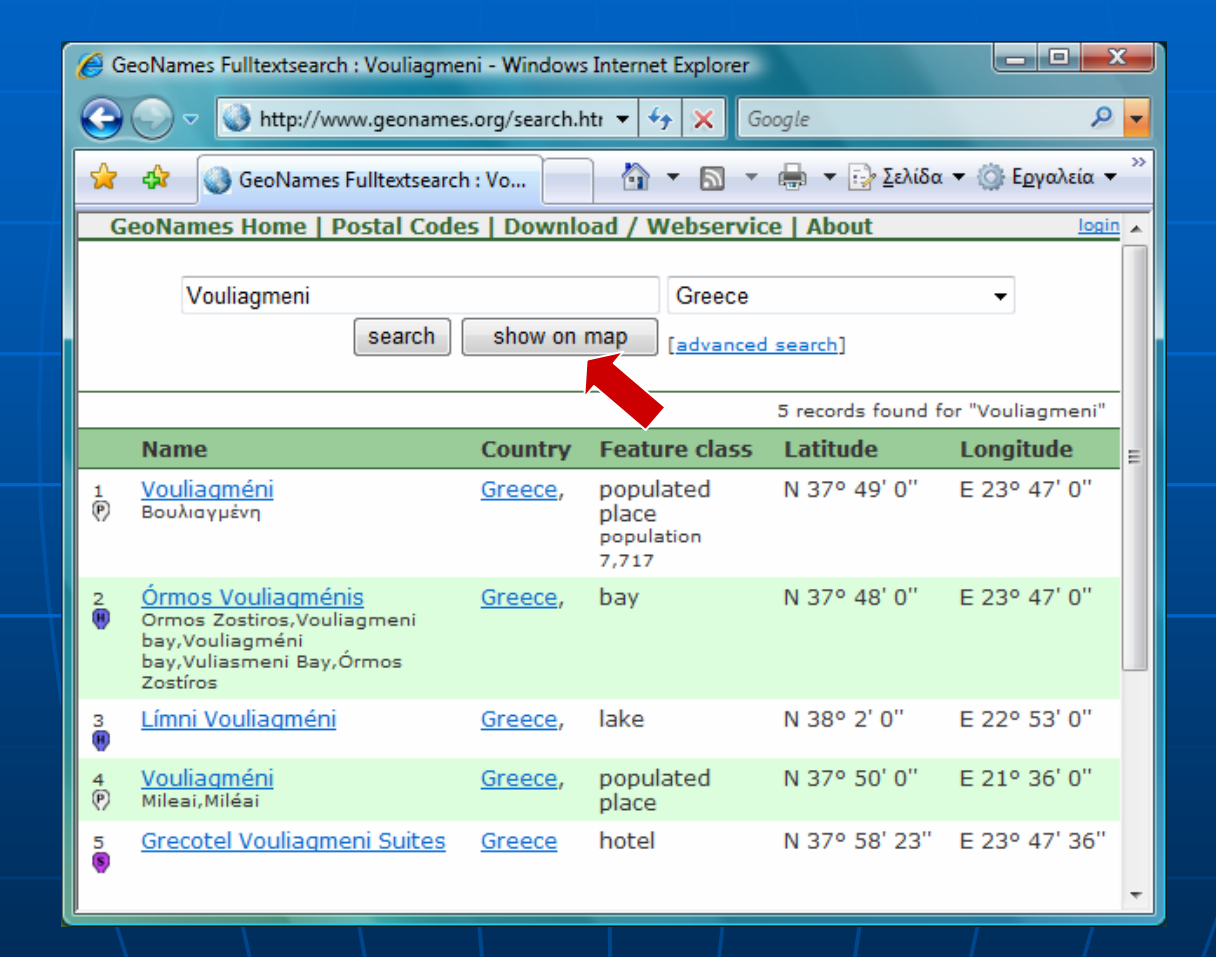

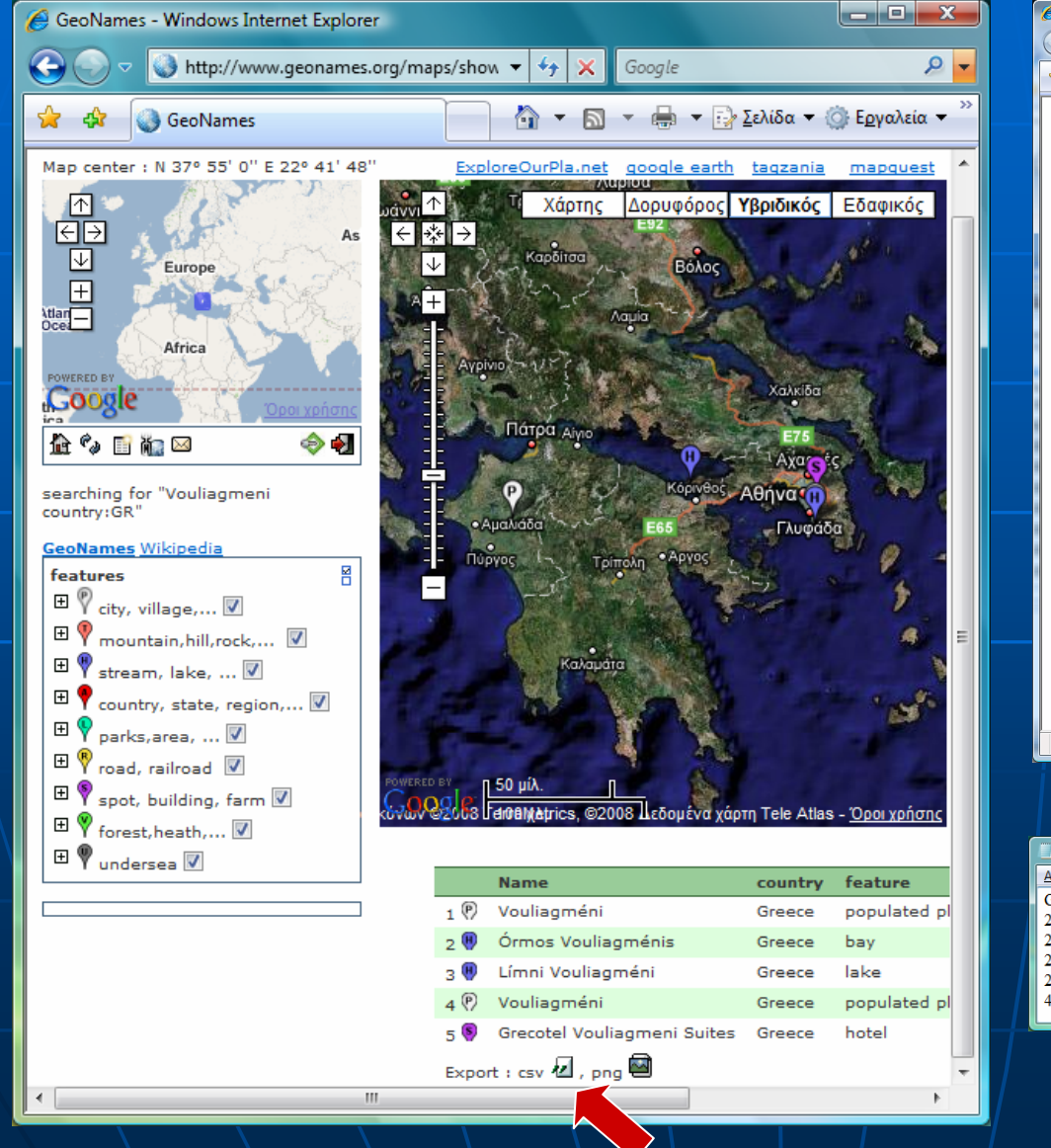

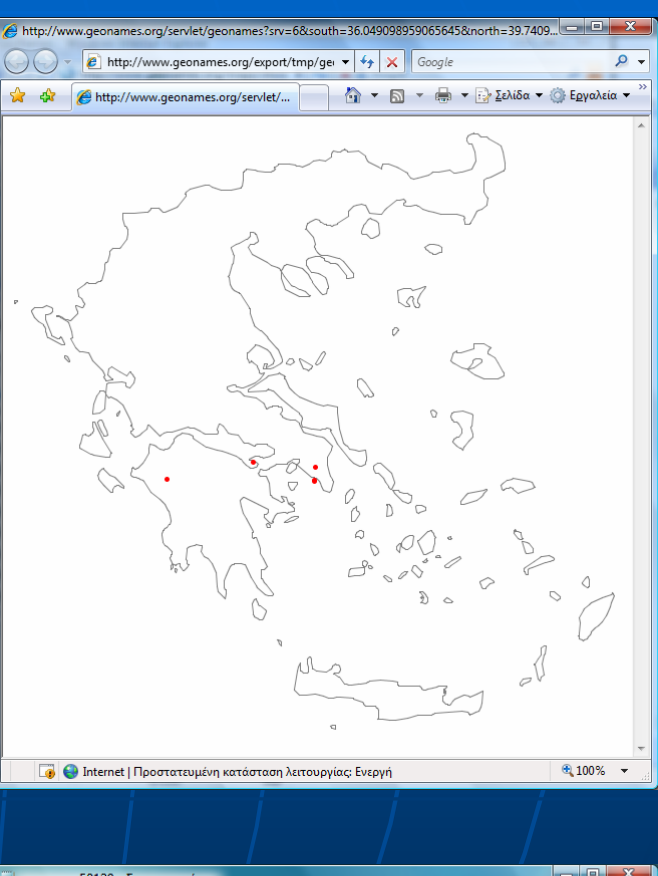

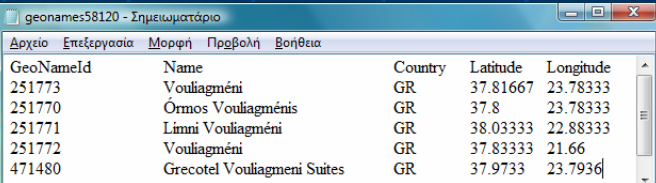

137

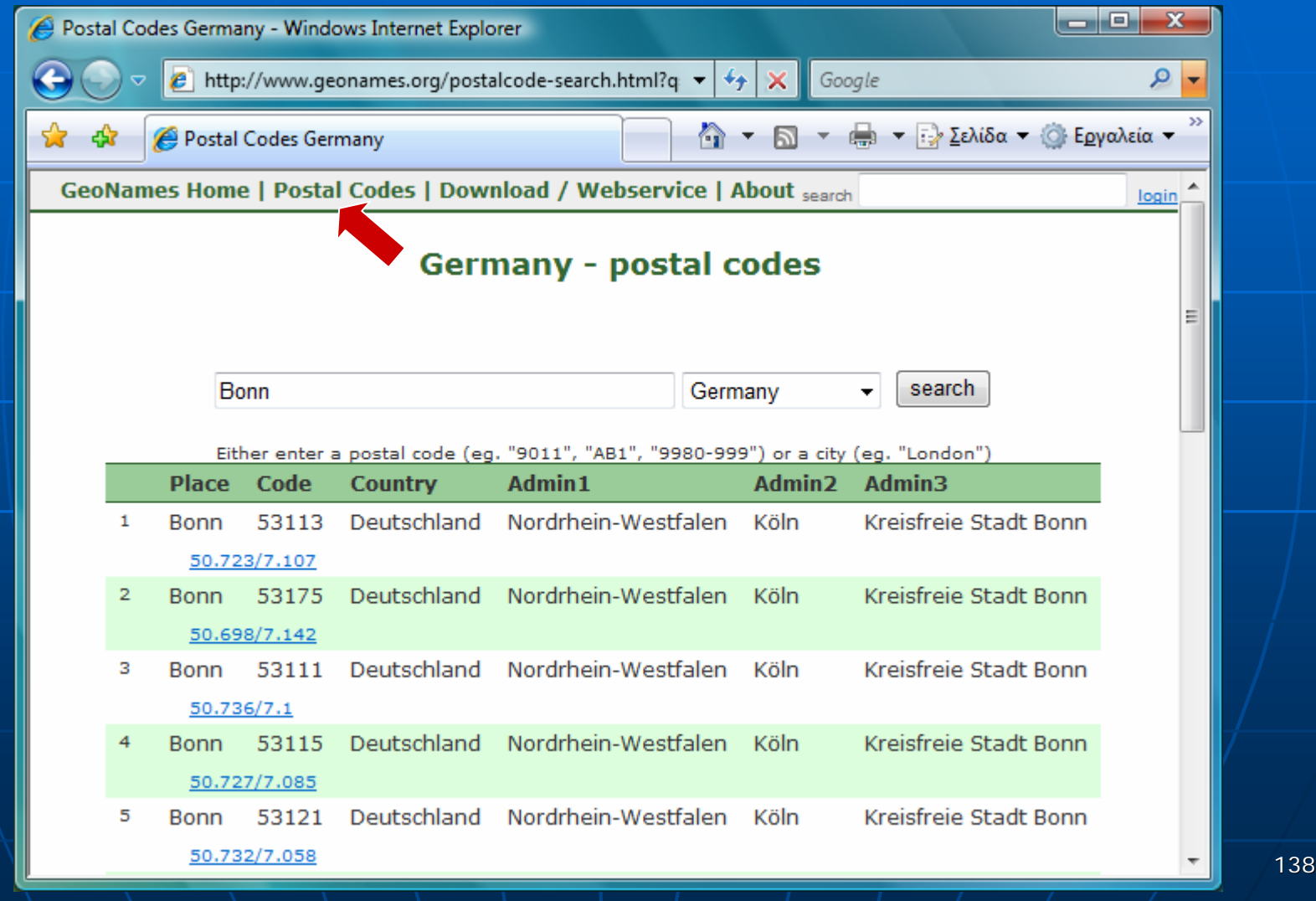

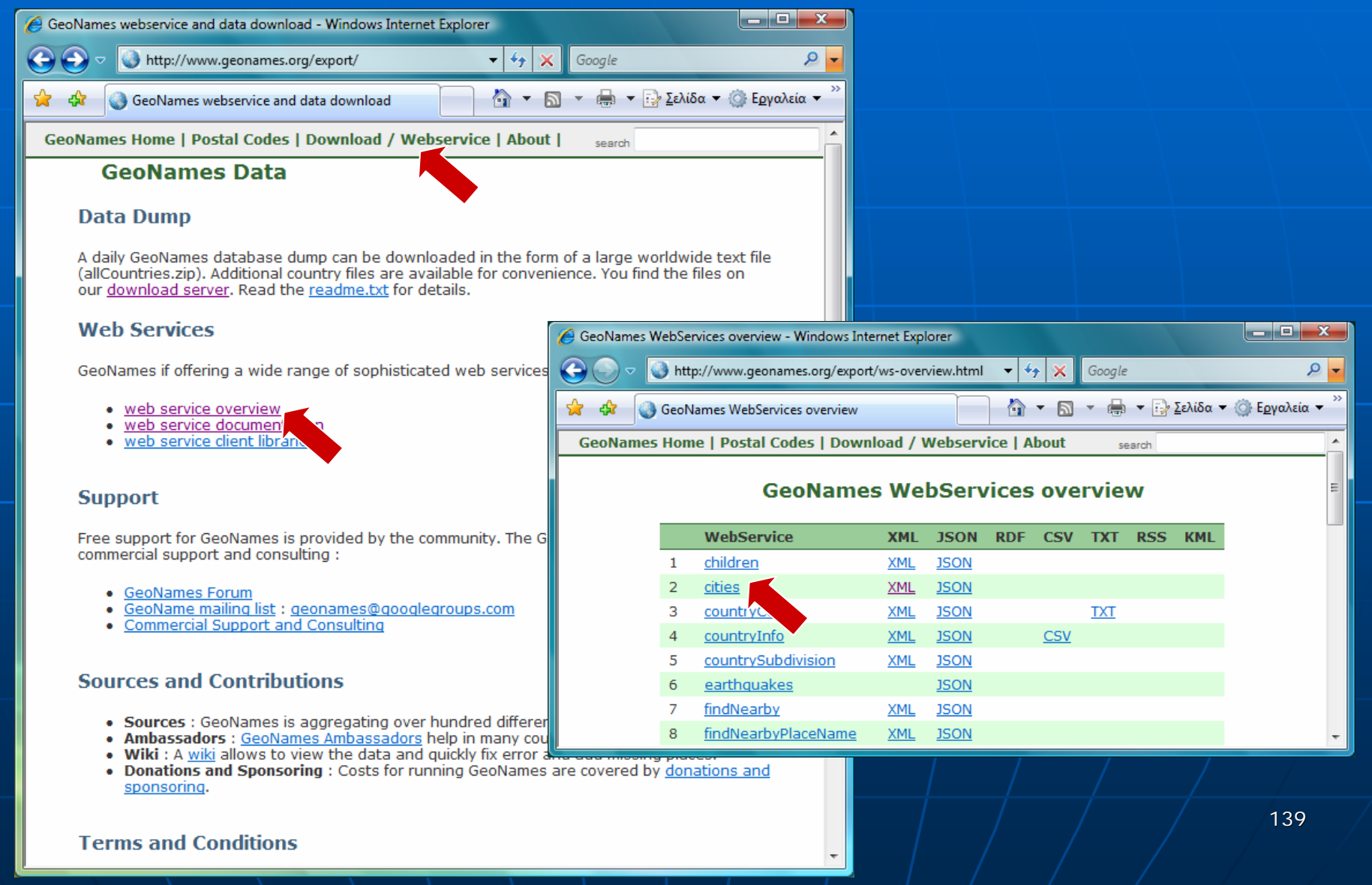

### http://ws.geonames.org/cities?

north=38.3&south=37.6&east=24.1& $west = 23.0$ 

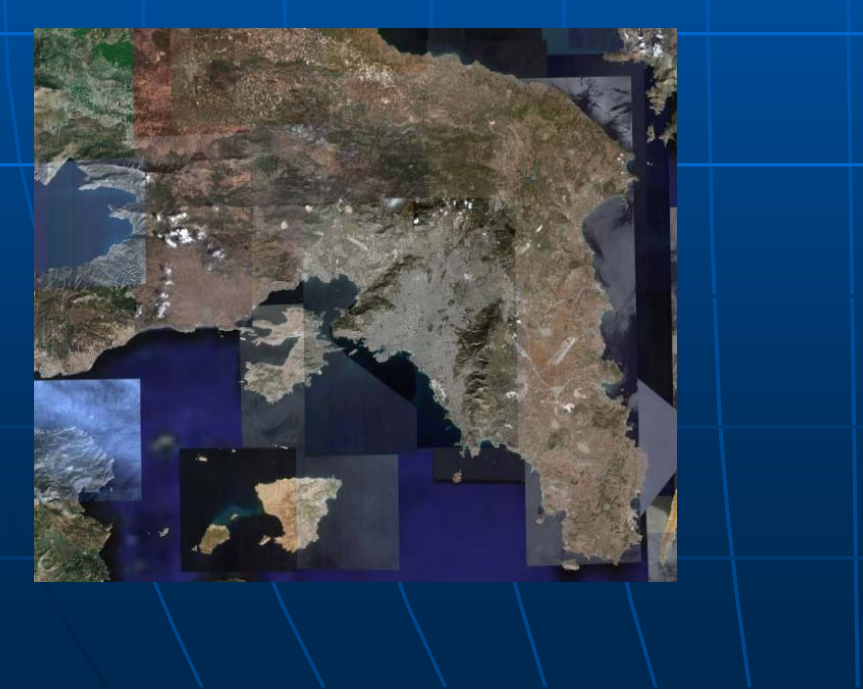

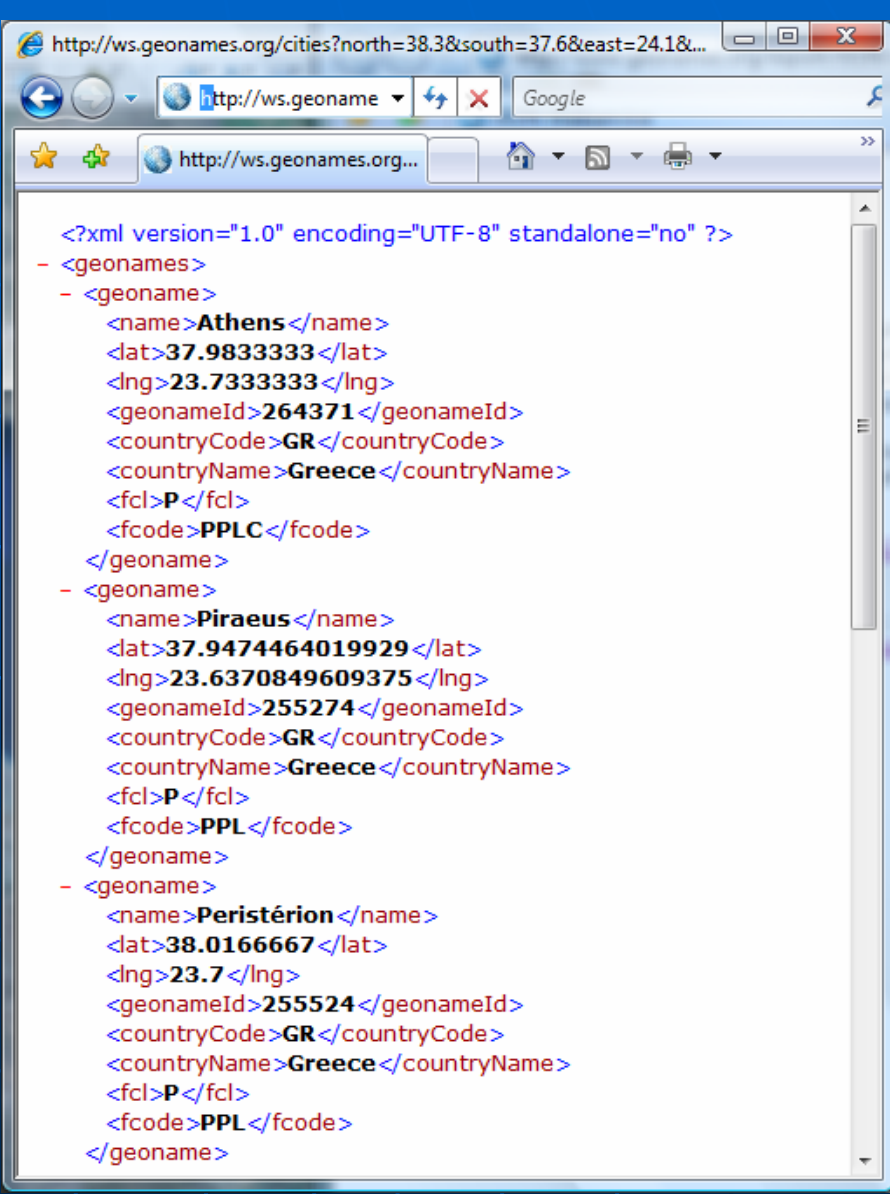

### http://ws.geonames.org/findNearbyPlaceName?

lat=37.82& lng=23.78

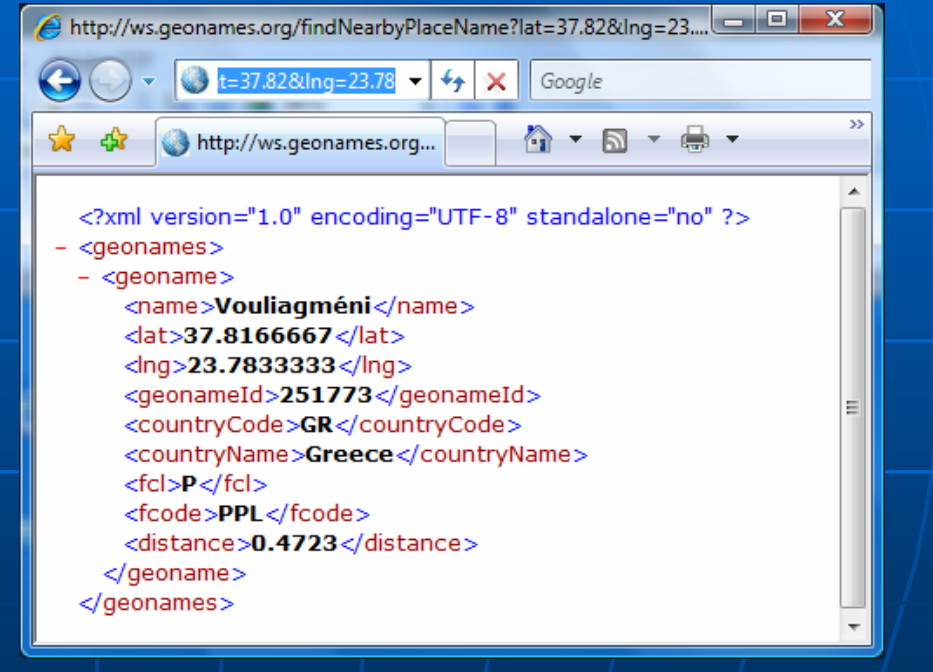

http://ws.geonames.org/gtopo30? lat=37.82&lng=23.78

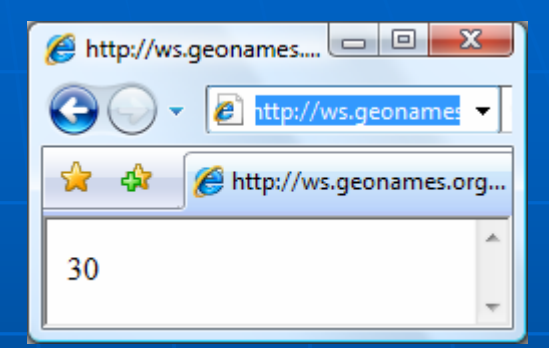

142

#### http://ws.geonames.org/timezone? lat=37.82&lng=23.78http://ws.geoname Google ×  $>$  $\mathbb{Q}$   $\cdot$   $\mathbb{D}$   $\cdot$   $\oplus$   $\cdot$ ☆ ☆ http://ws.geonames.org... <?xml version="1.0" encoding="UTF-8" standalone="no" ?>  $- <sub>geonames</sub>$ - <timezone> <countryCode>GR</countryCode> <countryName>Greece</countryName> <lat>37.82</lat>  $\langle$ lng>23.78 $\langle$ lng> <timezoneId>Europe/Athens</timezoneId> <dstOffset>3.0</dstOffset> <gmtOffset>2.0</gmtOffset> <rawOffset>2.0</rawOffset> <time>2008-05-30 12:50</time> </timezone> </geonames>

# Google Earth's technology

### **Explore Google Earth Database...**

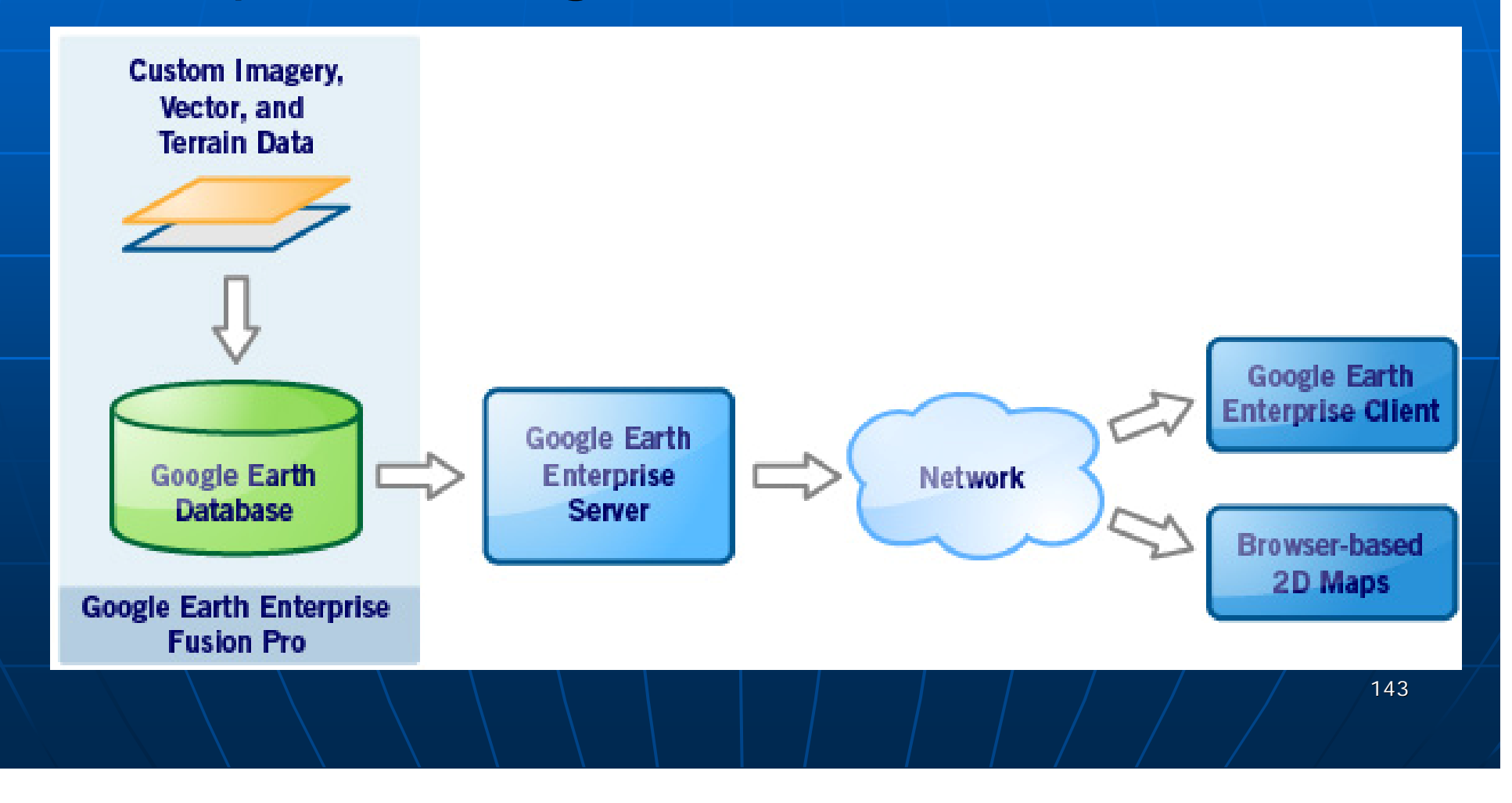

### Google Earth's technology

### ■ Google Earth provides ...

- images/photographs cover the entire globe
- taken sometime during the last three years
	- updated on a rolling basis
- resolution varies from place to place
	- allows the user to see major geographic features and man-made development (towns and major roads)
	- $\bullet$  for most of the major cities in US, Canada, Western Europe, and UK the resolution is high
		- 15cm to 1m (details for buildings, cars, humans)
### Google Earth's technology

■ The coordinate system used .. • the standard **WGS84 datum** All images / photographs … • are geo-referenced to this system ■ All terrain data / GIS data .. • also stored and represented in this datum

### Google Earth's Database

#### $\mathbb{R}^2$ ■ Data provided by Google Earth ..

- is mainly retrieved from Google Maps and
- several satellite and aerial datasets
	- $\blacksquare$  including private Keyhole images
	- DTM by NASA's Shuttle Radar Topography Mission s  $\overline{\phantom{a}}$

#### $\mathbb{R}^2$ ■ Google Maps …

- is a Web map server maintained by Google
	- $\blacksquare$  such as Mapquest or Yahoo!Maps

### • provides ..

- $\bullet$  high-resolution satellite imagery and aerial photography
- **International street-level datasets I**
- $\blacksquare$  many other map-based services

# Google Maps

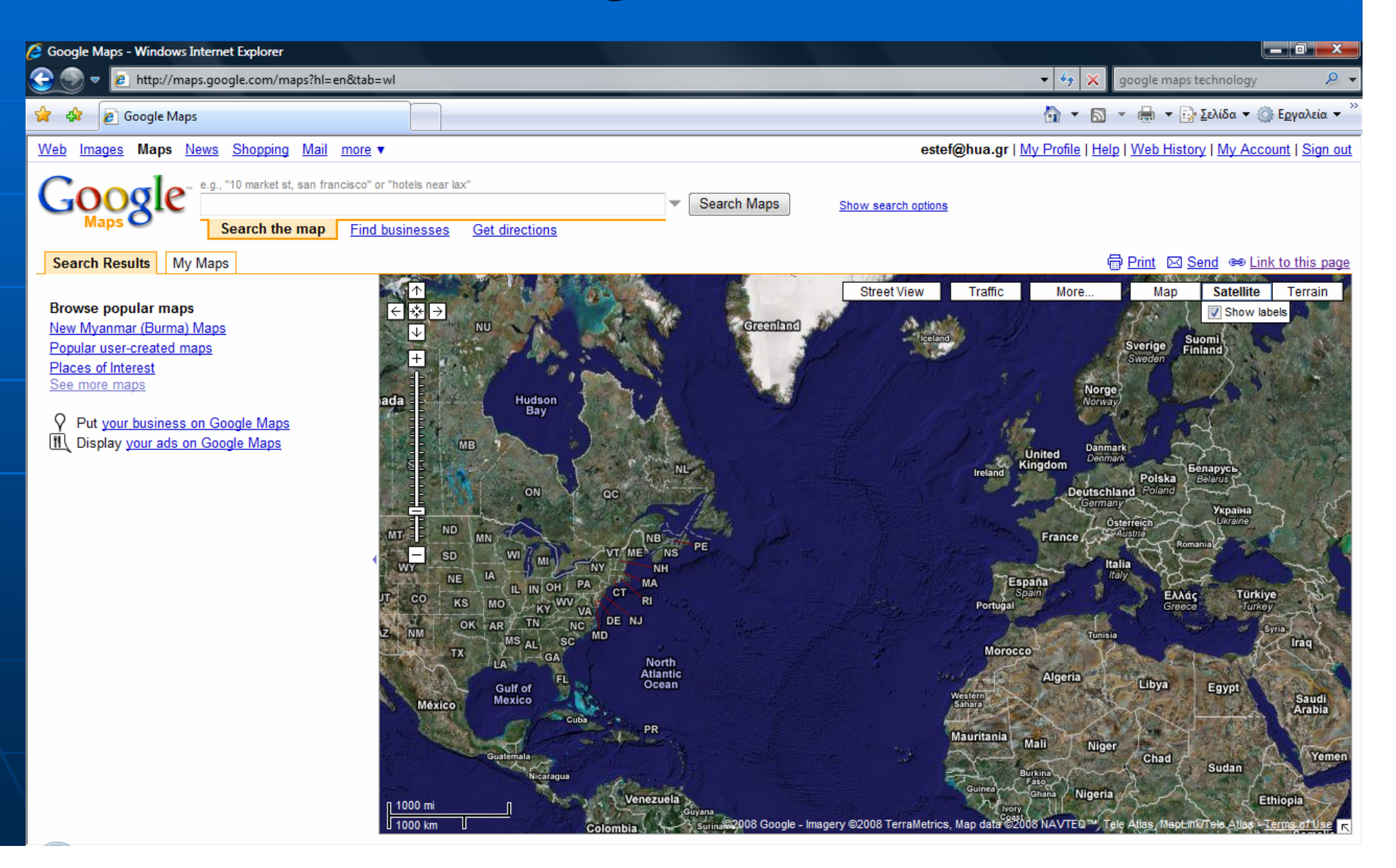

## **Google Earth Client**

■ Google Earth Client … • a 3D visualization of

 $\blacksquare$  the earth

 $\blacksquare$  ... and more

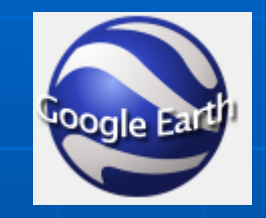

• integrates, organizes and publishes location data on Google Maps

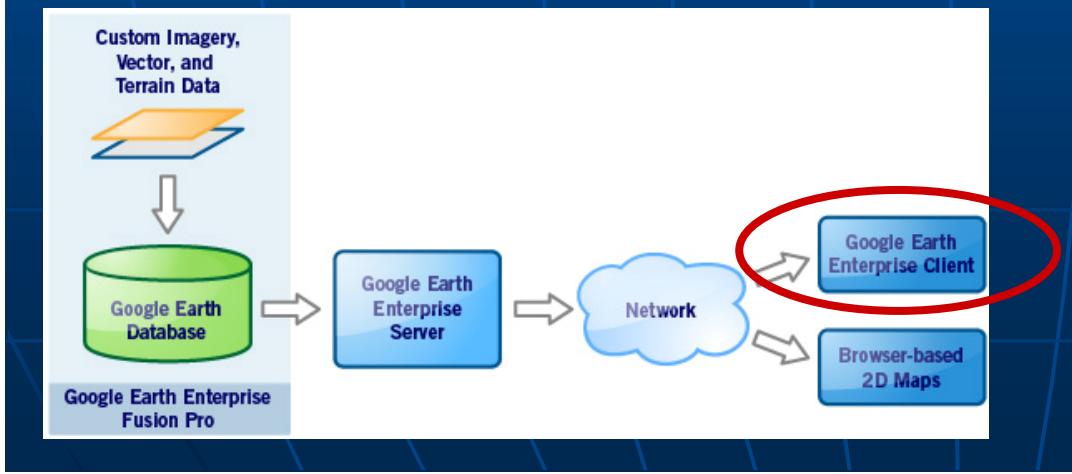

# Google Earth Client

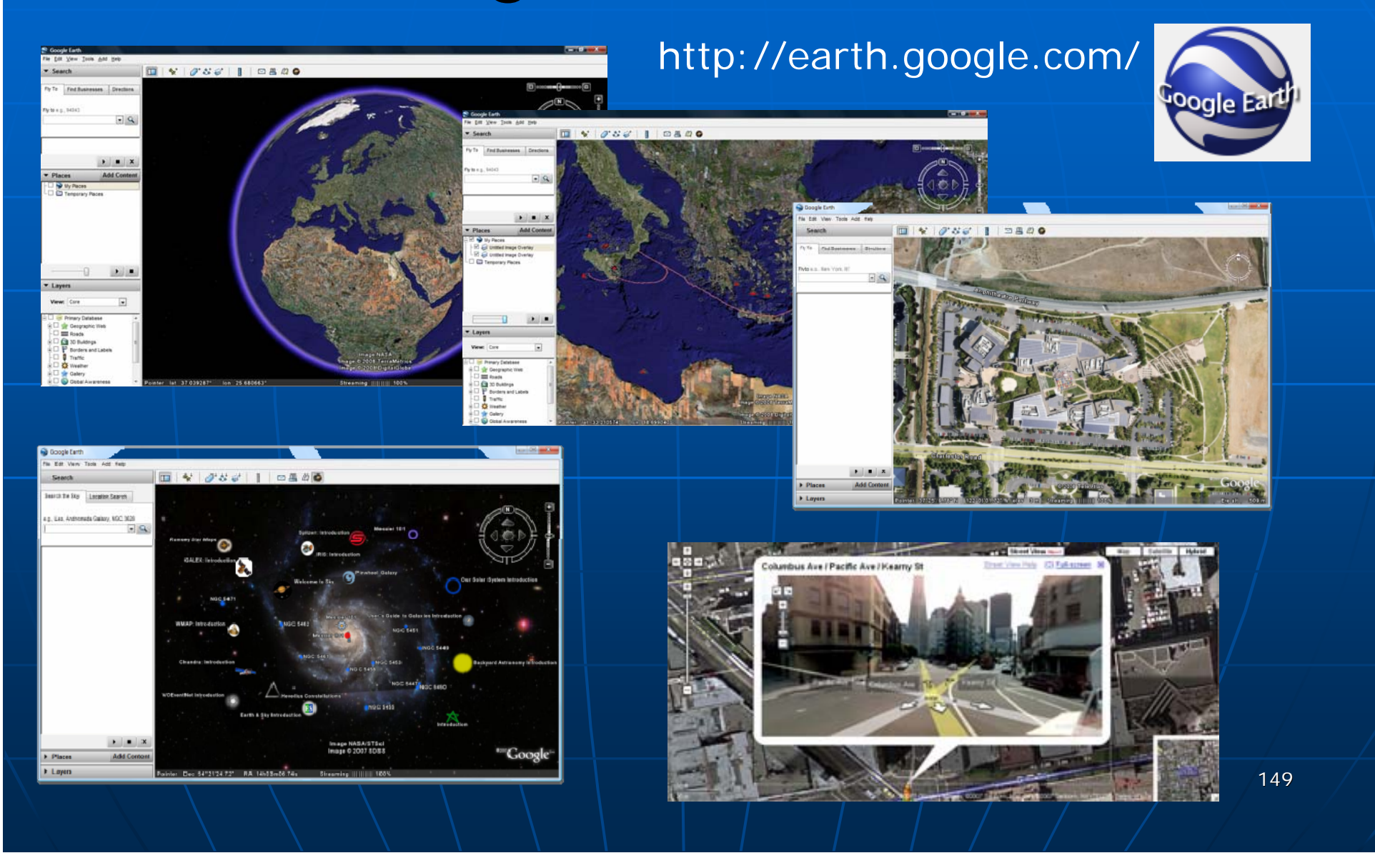

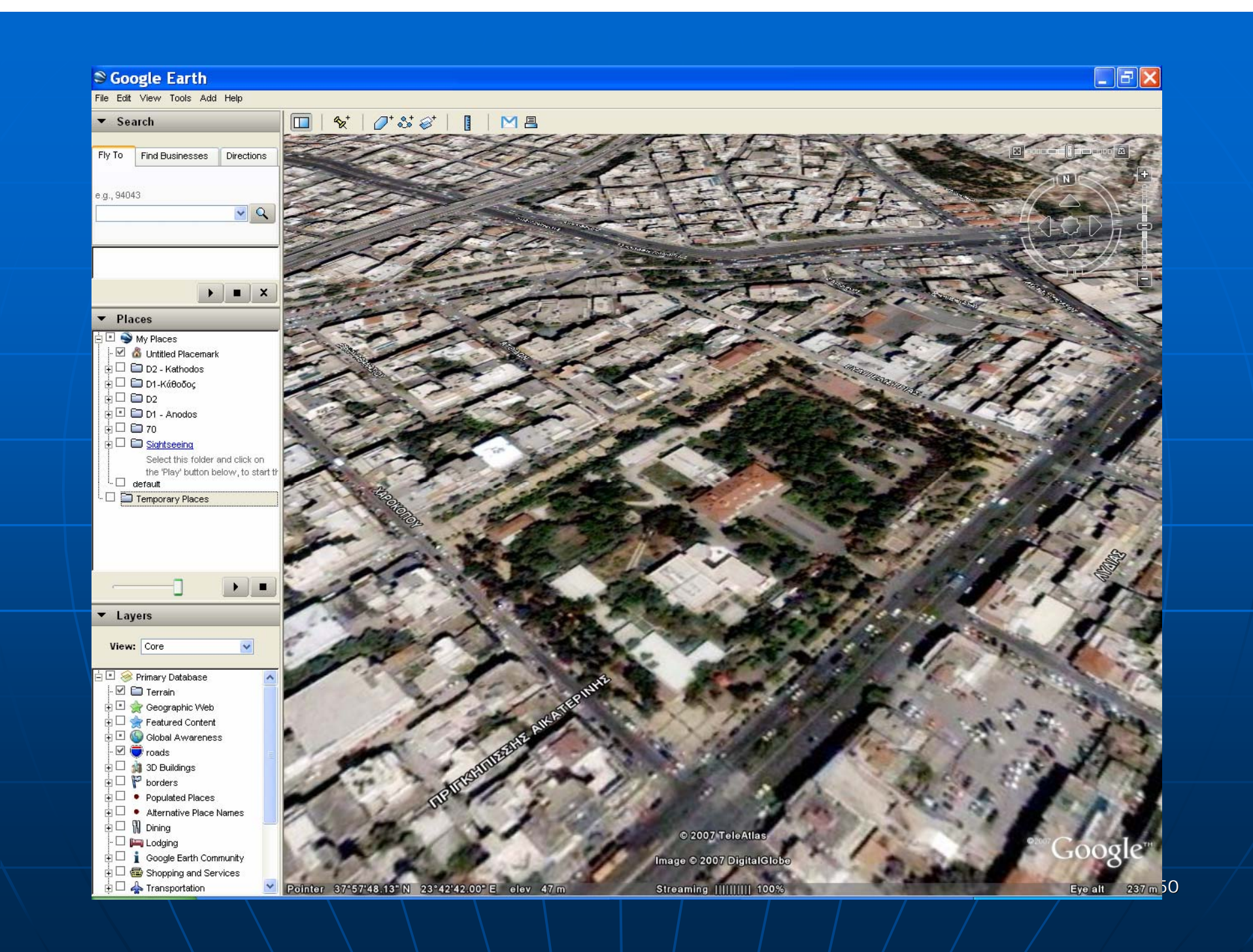

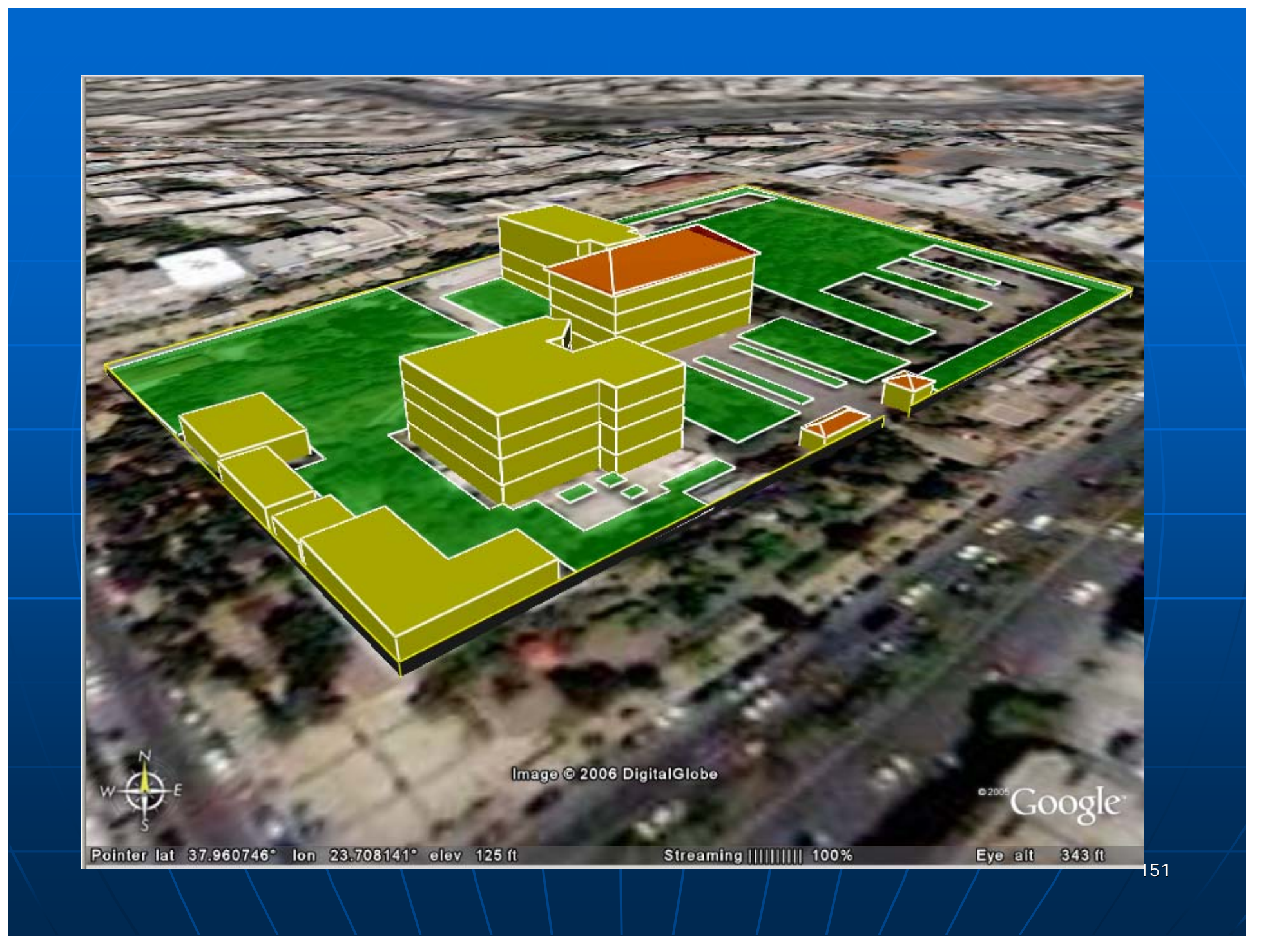

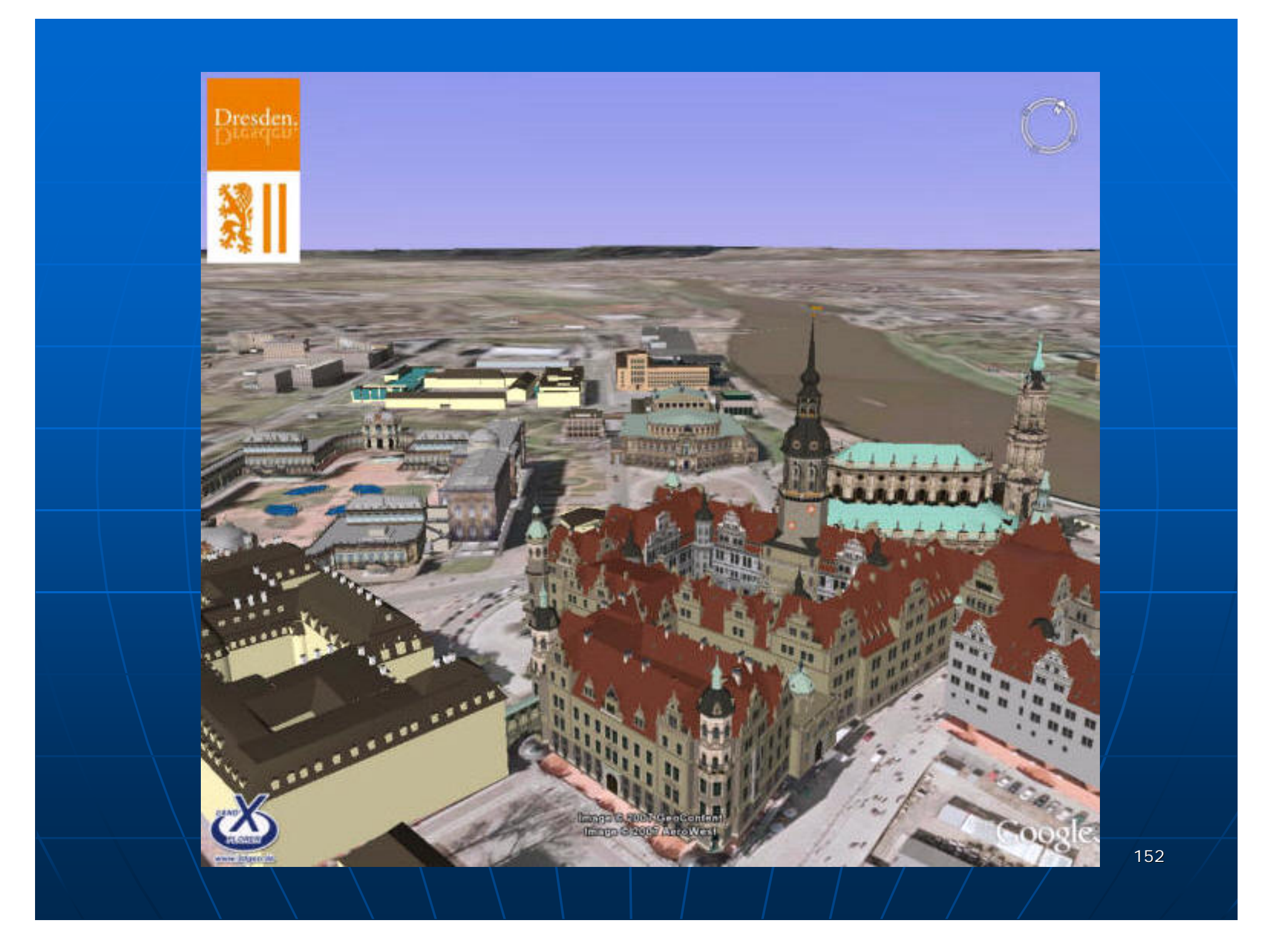

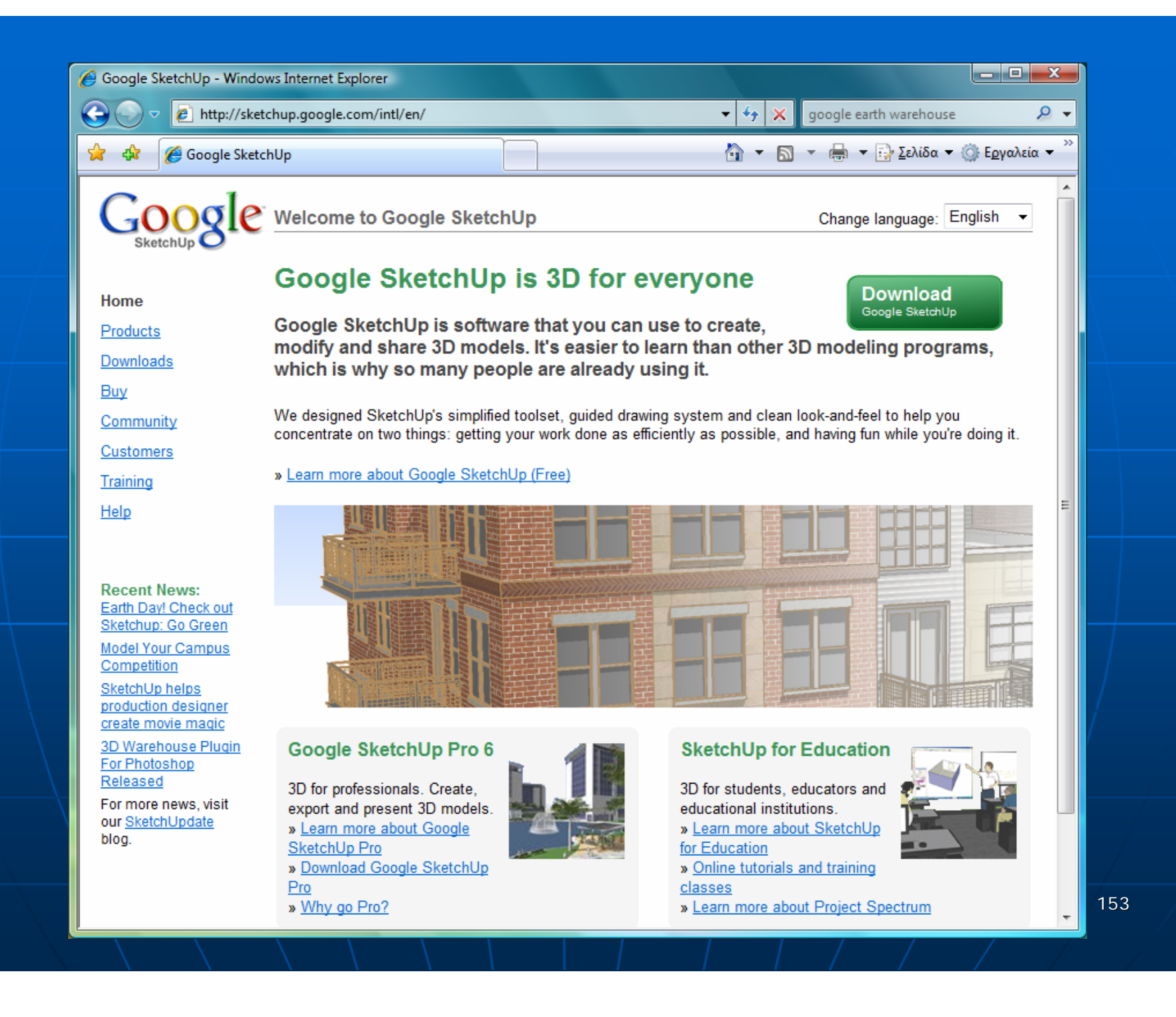

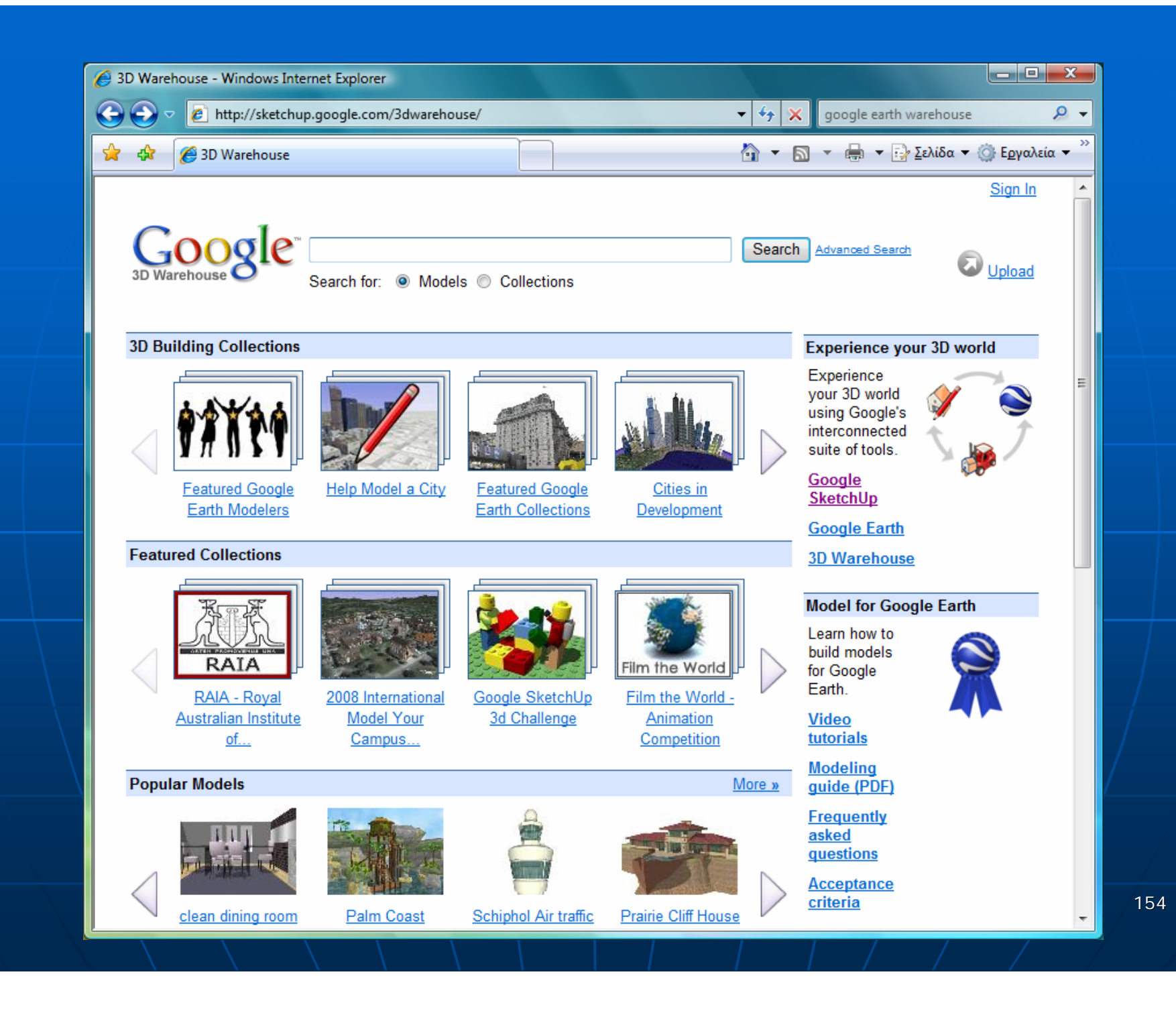

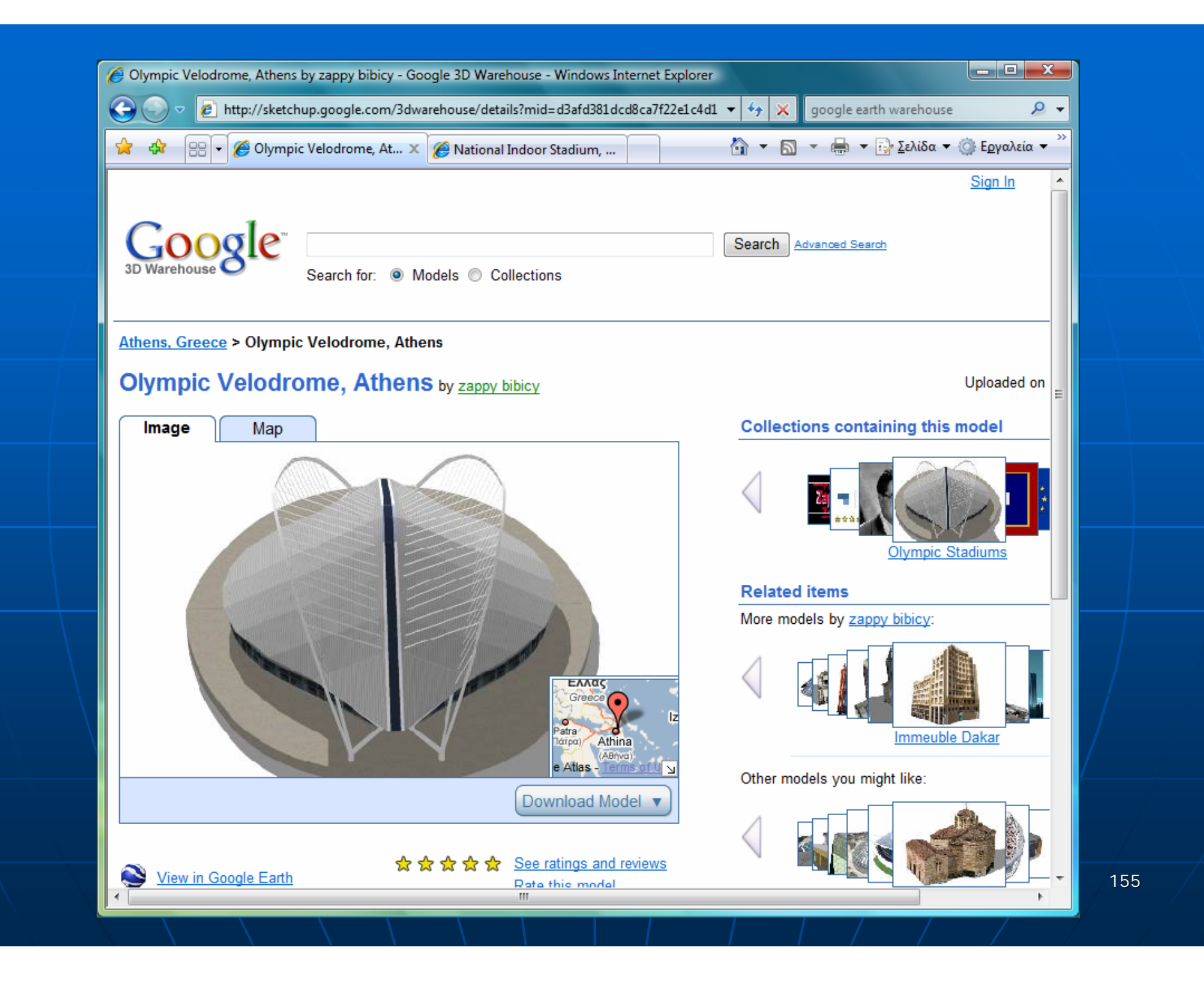

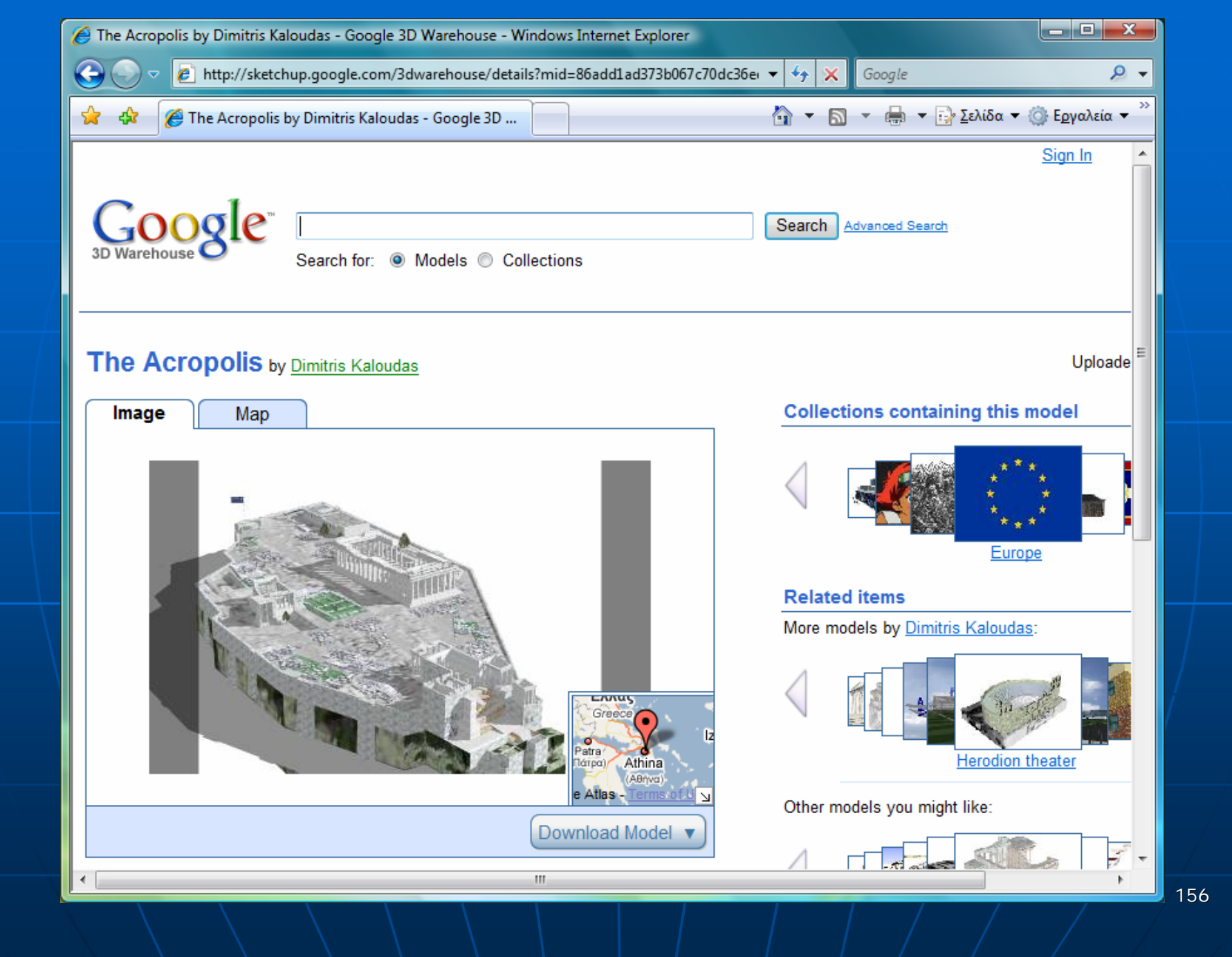

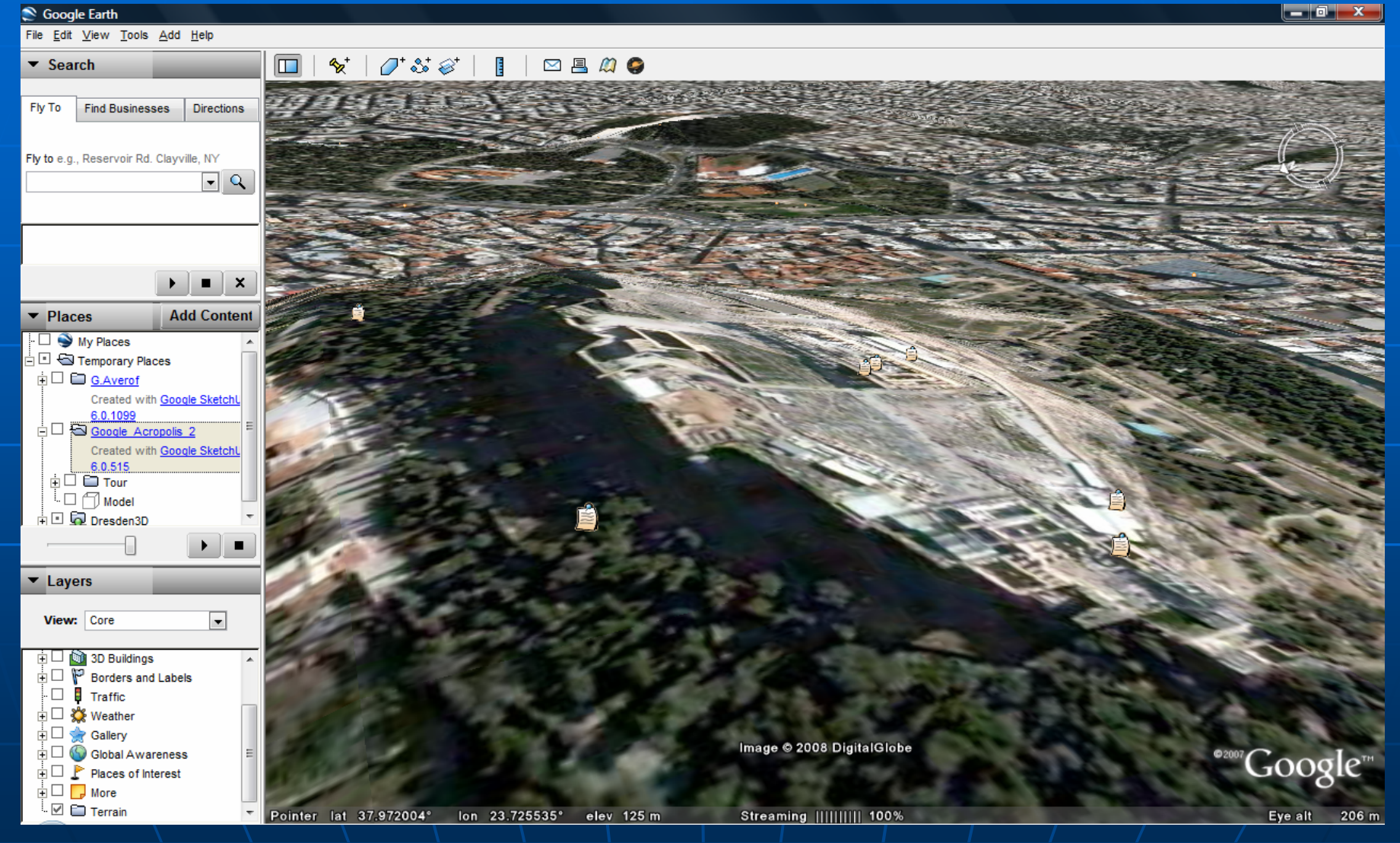

#### $\begin{array}{|c|c|c|}\hline \textbf{--} & \textbf{0} & \textbf{X} \\\hline \end{array}$ S Google Earth File Edit View Tools Add Help ⊠且幻●  $\blacktriangleright$  Search  $\Box$  $O^*\mathcal{S}^*\otimes^*$ **B**  $\mathbf{e}^+$ Fly To Find Businesses Directions Fly to e.g., Reservoir Rd. Clayville, NY  $\boxed{\blacksquare}$ **TILLE**  $\begin{array}{c} \hline \textbf{A} & \textbf{B} \end{array}$  $\blacktriangleright$  Places **Add Content**  $\Box$   $\bigcirc$  My Places D Temporary Places **i** □ □ G.Averof Created with Google Sketch  $\n 6.0.1099\n\n
$$
\n 6.0.1099\n 6.0.000
$$$ Created with Google SketchL 6.0.515  $\frac{1}{2}$   $\frac{1}{2}$   $\frac{1}{2}$   $\frac{0.0.515}{0.001}$  $E \boxtimes \overline{\bigcap}$  Model h □ bresden3D  $\overline{\mathbb{R}}$  $\blacktriangleright$   $\parallel$  =  $\blacktriangleright$  Layers  $\overline{ }$ View: Core □□ 3D Buildings  $\frac{1}{\vert \mathbf{F} \vert}$   $\Box$   $\overline{\mathbf{F}'}$  Borders and Labels  $\Box$  **I** Traffic **di** Di ‰≹ Weather **de □ ★ Gallery** Image © 2008 DigitalGlobe  $\frac{1}{\Box} \Box$  Global Awareness <sup>®2007</sup>Google  $\overline{\mathbb{H}} \square$  Places of Interest HD More  $\Box$   $\Box$  Terrain Pointer lat 37.972004° lon 23.725535° elev 125 m Streaming |||||||||| 100% Eye alt 206 m

158

#### S Google Earth

File Edit View Tools Add Help

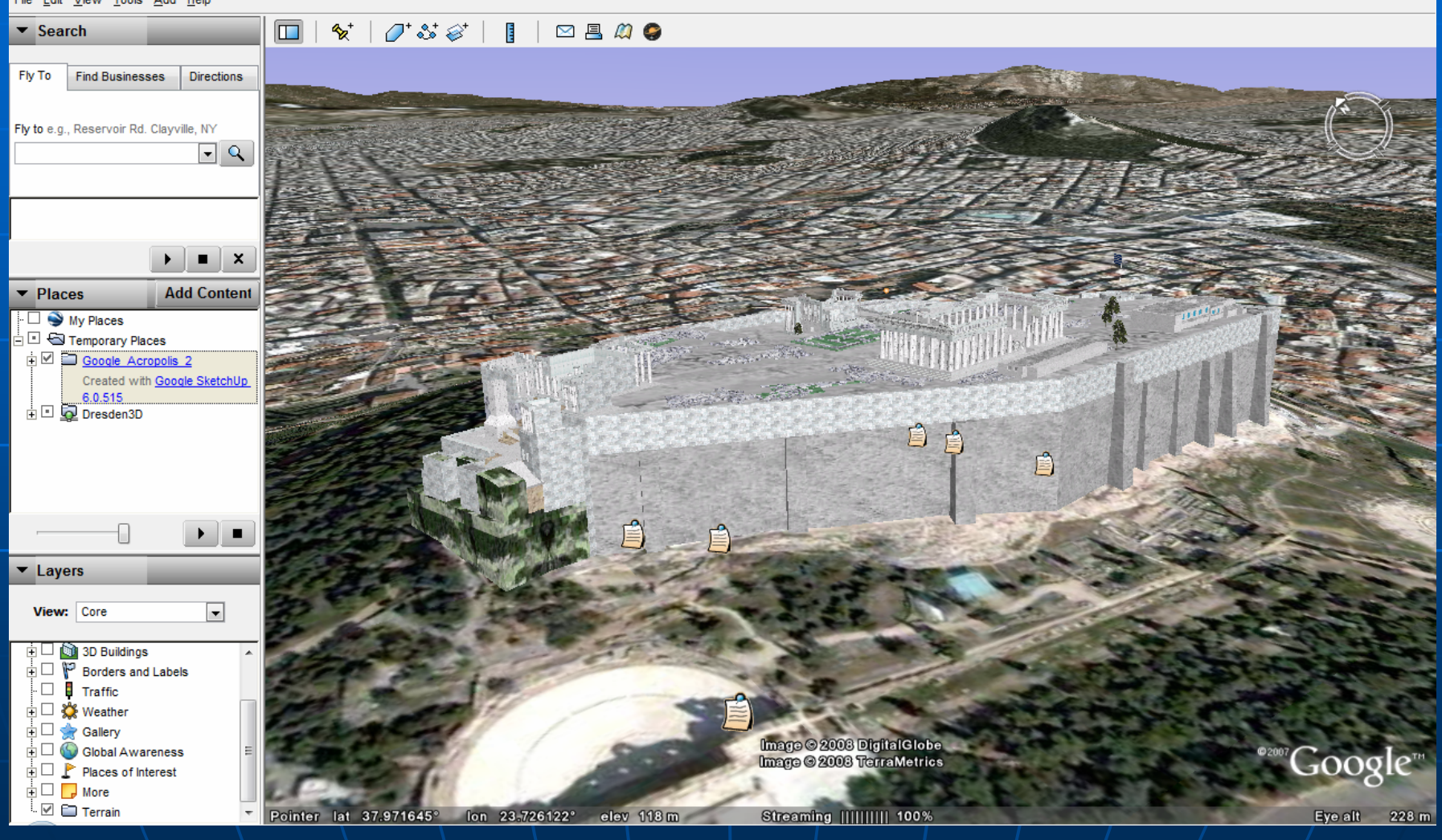

 $|- 0 x$ 

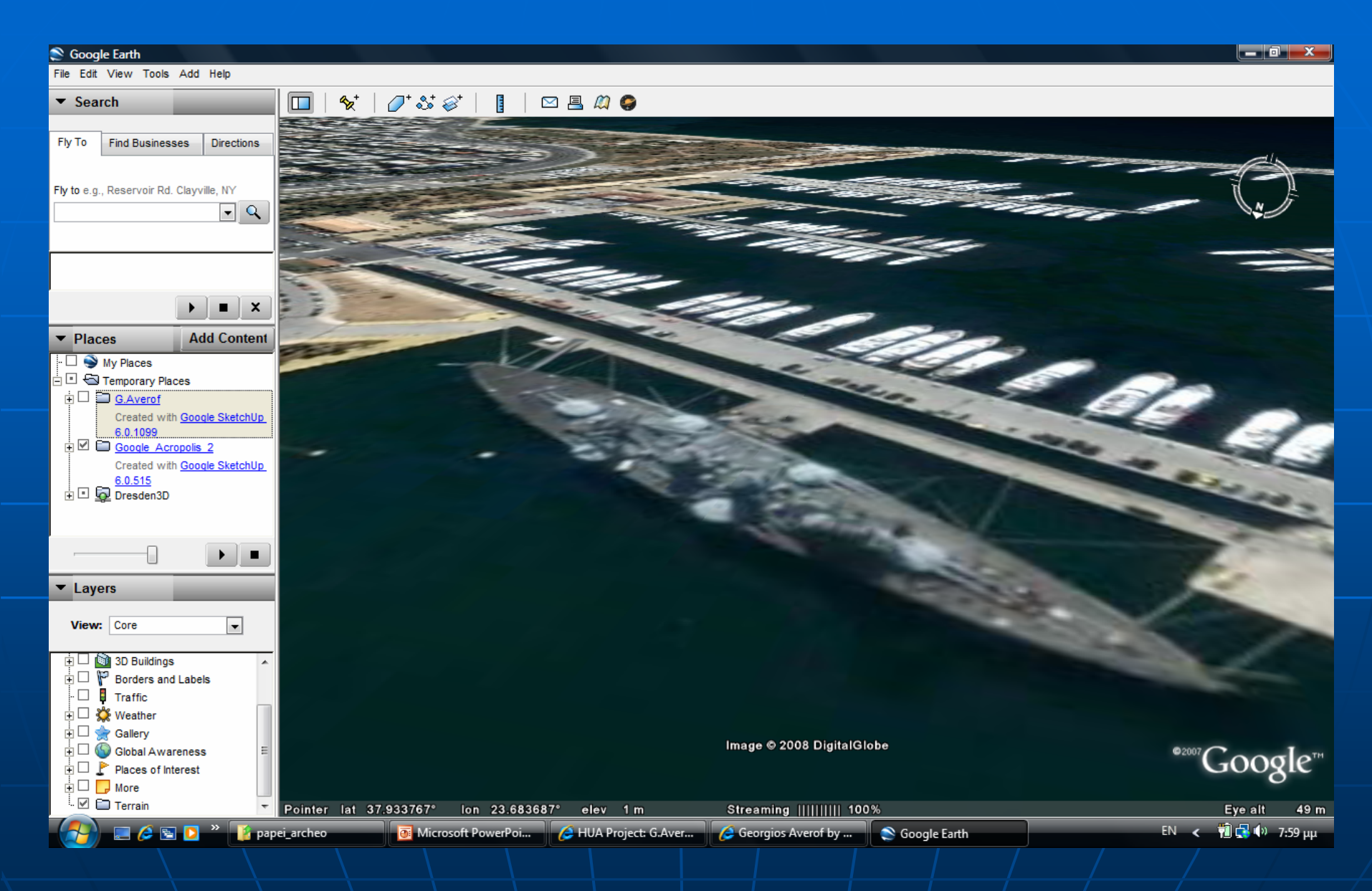

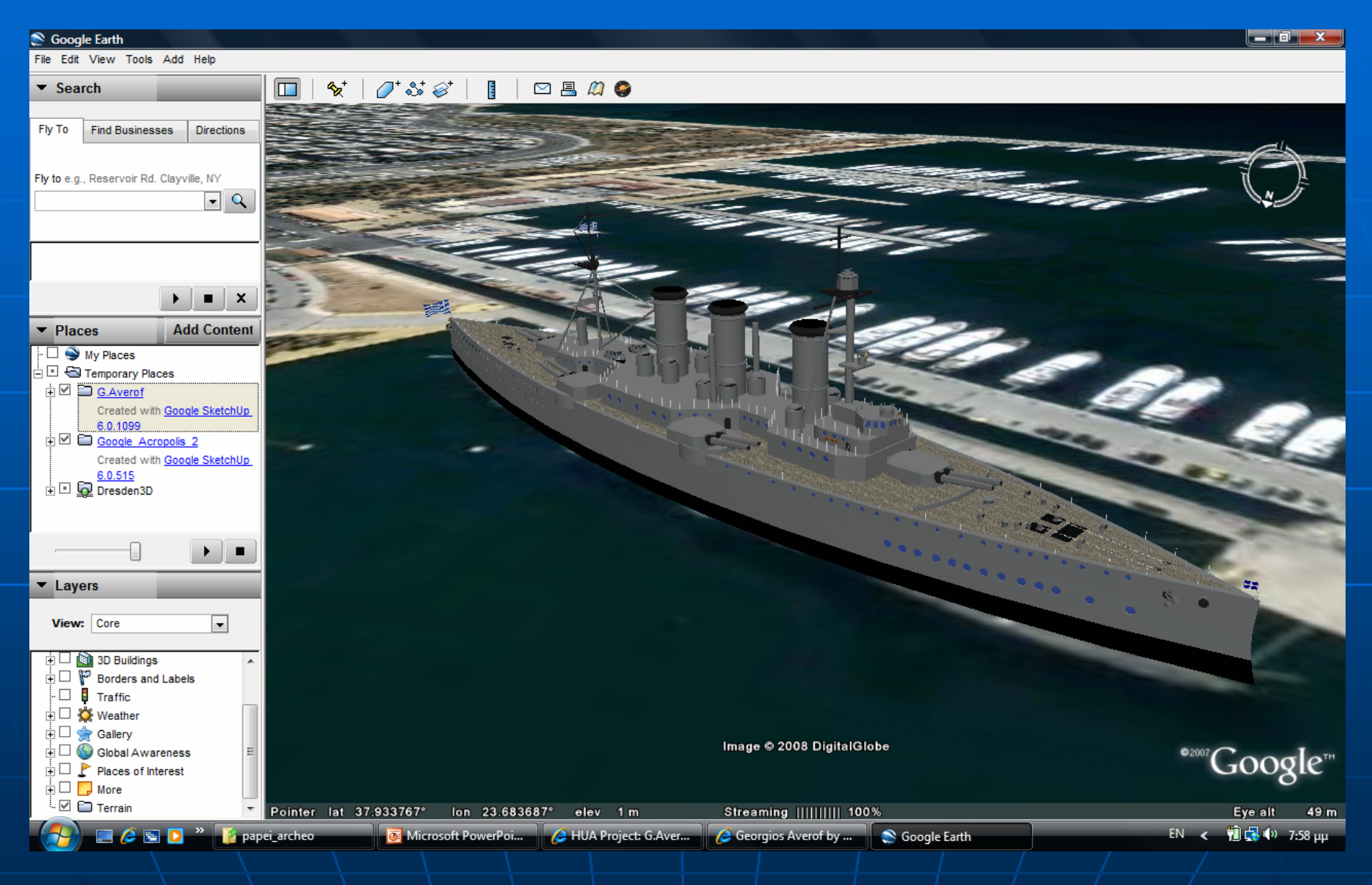

#### Scoogle Earth

File Edit View Add Tools Help **Local Search** Fly To **Directions** Kifisia **Akharnai** e.g. 37 25.818' N. 122 05.36' W **Ne**  $\Omega$ 回野 **Nea Liosia** Amarousi **Neratziotisa Station** Elevsis. **KifissiasStation**  $\blacktriangleright$  Places **Community layer in the** ▱ **Plakentias Station** Ag. Anargurol Station  $\Box$  default Google Earth default view. Dafni o Edit/Snapshot a new view to -Liosion St. Bus Station **Pallini Station** vol<sup>o</sup> Temporary Places ▼Ø<sup>9</sup>~GE1D.kmz Kiffisos Bus Station  $\blacktriangledown$   $\Box$  Transportation to Harokop Palania Katza Station io University ▶ □ Public Transport Perama Spáta Μέσα Μαζικής Μεταφοράς Liópesi Harokopio University  $\triangleright \triangleright \square$  Points of interest Κωμβικά σημεία **eiraeus Station (B** DI Access By Car **Almont Station + Almont Pireas EL. VENIZELOS AIRPORT & Bus Stop** Οδική Πρόσβαση Kallithea  $\odot$  $\odot$ Koropi-Station Kalamaki. O  $\overline{v}$  Layers Palania, o  $\overline{\mathbf{v}}$   $\mathbf{a}$   $\mathbf{v}$  Layers ▶☑ □ terrain Markópoulon ▶Ø □ Geographic Web ▶ Featured Content Glifádha  $\blacktriangleright$   $\Box$  Global Awareness  $\blacktriangleright$   $\Box$   $\Box$  roads © 2007 Europa Technologies<br>Image © 2007 DigitalGlobe  $\blacktriangleright$   $\Box$  3D Buildings ka008 Giko  $\blacktriangleright \Box$   $\Box$  borders Image © 2007 TerraMetrics  $\blacktriangleright \Box$  Populated Places ▶ D Alternative Place Names Pointer 38°00'28.10" N 23°50'06.66" E elev 895 ft Eye alt 21.12 mi  $\Box \Box$  Dining  $\boldsymbol{\Theta}$  $\bf \Theta$  $\Gamma \Psi \$  Dining  $\Box$   $\Box$  Lodging  $\circledcirc$  $\overline{\mathcal{C}}$  $\Box \Box$  Lodging P  $\Box$  $\circledcirc$  $\Box$   $\Box$  Borders  $\Box$  Roads ▶ Google Earth Community  $\boldsymbol{\Theta}$  $\Box$   $\Box$  Shopping and Services  $\bigcirc$  $\Gamma$   $\otimes$  Buildings  $\nabla \triangle$  Terrain  $\Theta$ 0  $\sqrt{ }$   $\Box$  Transportation

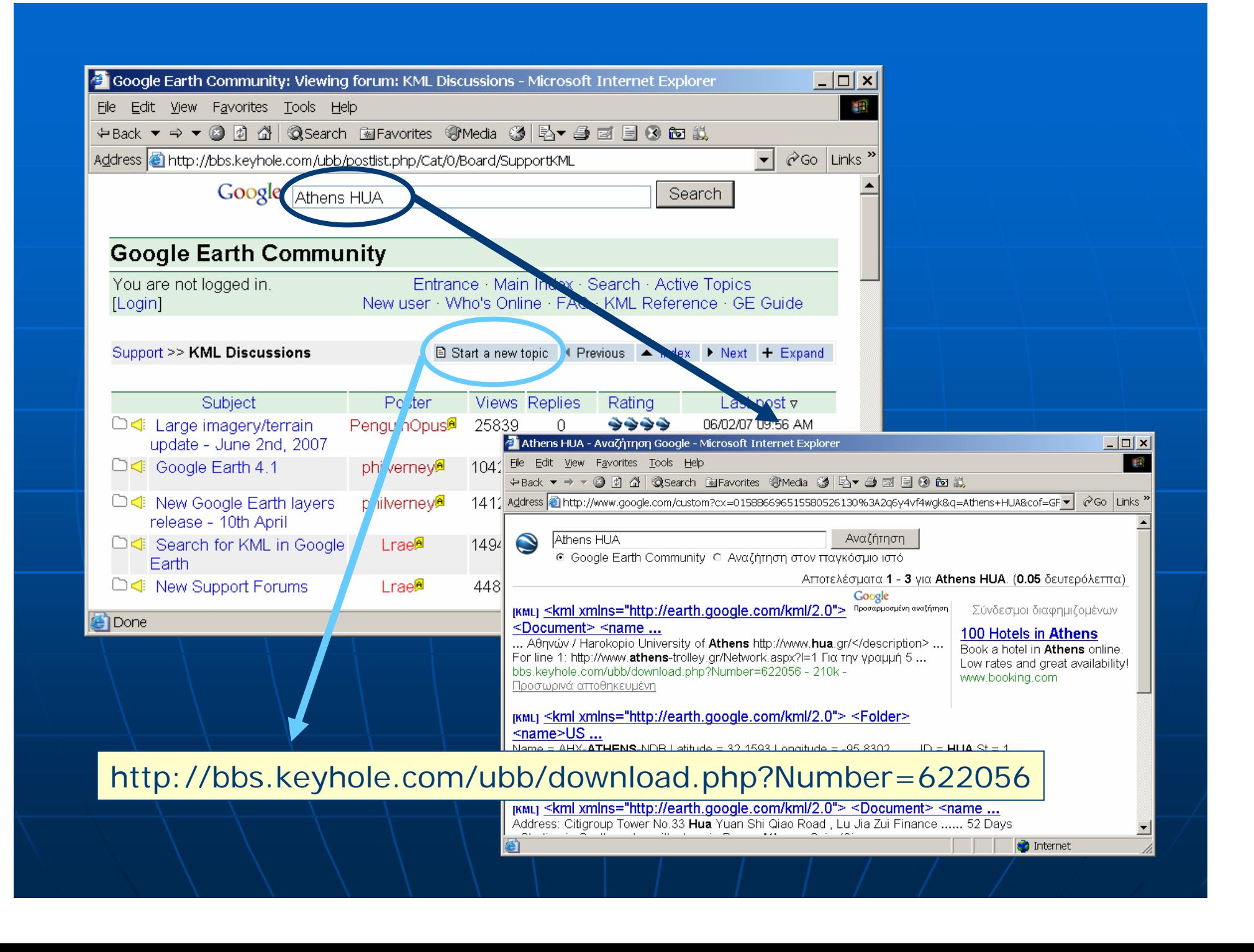

**BAllows Google Maps + user data** 

- being integrated into web-based applications applications
- viewed by any user, regardless of their client software

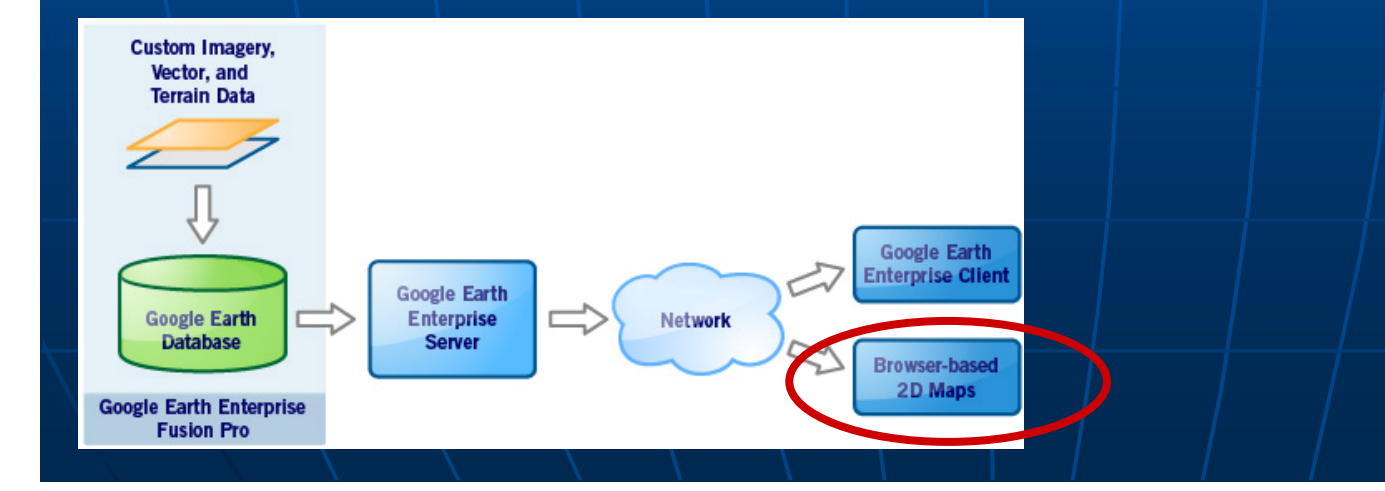

### $\blacksquare$  API  $\Box$

- •• Application Programming Interface
- •• A source code interface that an..
	- **operating system,**
	- <u>library</u> or
	- $\blacksquare$ service

... provides to support requests made by computer programs

### **Google Maps API**

- created by Google
- to facilitate developers integrating Google Maps into their web sites with their own data points
- It is a free service
	- $\blacksquare$  currently does not contain ads,
	- $\blacksquare$  Google reserveS the right to display ads in the future

■ Lets you embed Google Maps ... • in web pages • with JavaScript  $\blacksquare$  Provides a number of utilities for • manipulating maps • adding content to the map  $\blacksquare$  through a variety of services

- $\blacksquare$  **Mapping Mashups** … 1. the Google Map API along with others 2. the Web 2.0 technologies … lead to an expansion of the so-called mapping mashups  $\blacksquare$  **Mashup** is…
	- $\blacksquare$  a website or Web application that
		- $\blacksquare$  uses content from more than one source to create a completely new Web service

### Ō. **Mapping Mashups** …

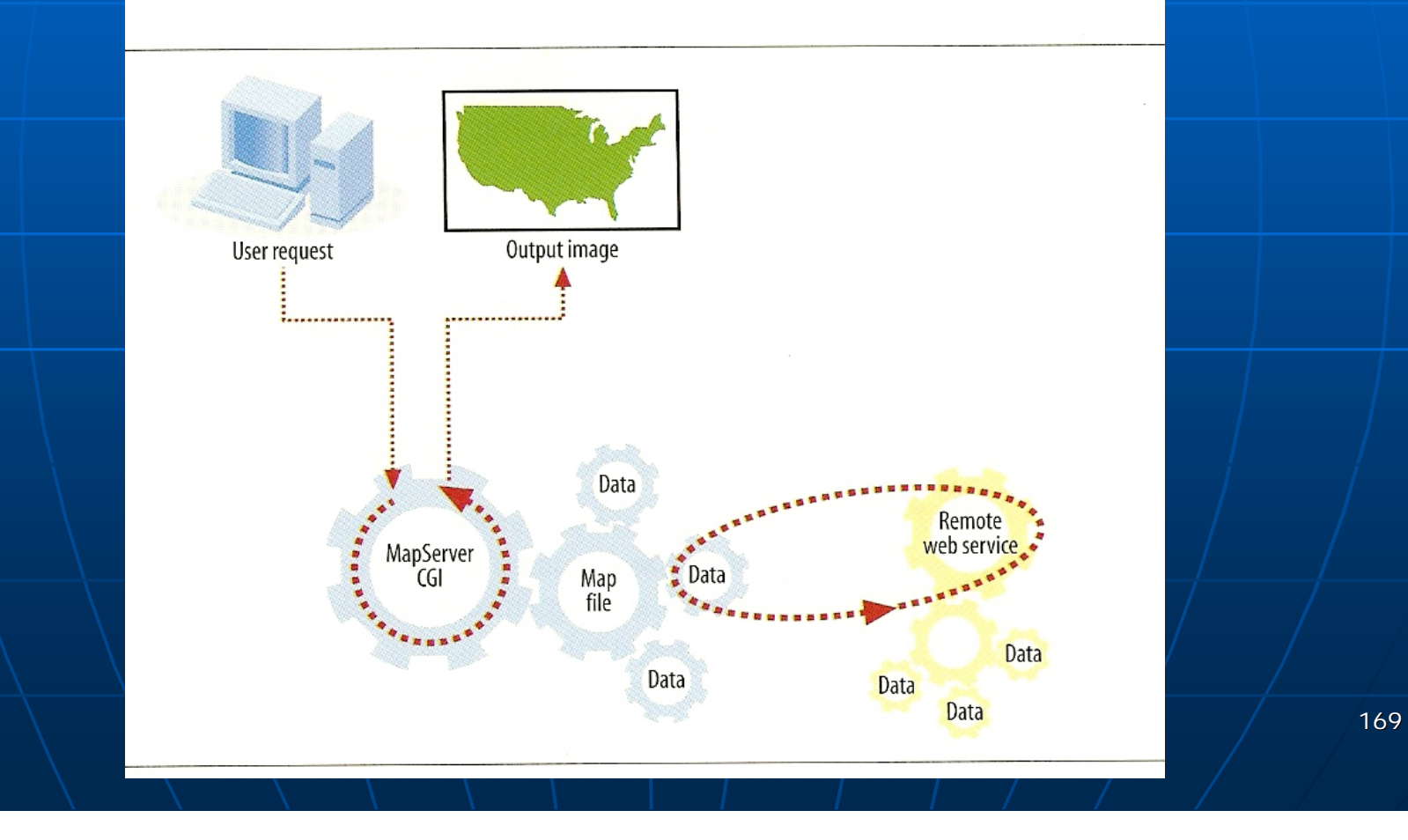

### ■ The full Google Maps .. • can be embedded on an external web site  $\mathbb{R}^2$  $\blacksquare$  Start by creating an API Key • it will be bound to the web site and directory  $\mathbb{R}^2$ ■ Creating the map interface involves.. • adding the Google JavaScript code to the web page, and • using Javascript functions to add points  $\sqrt{ }$ objects to the map

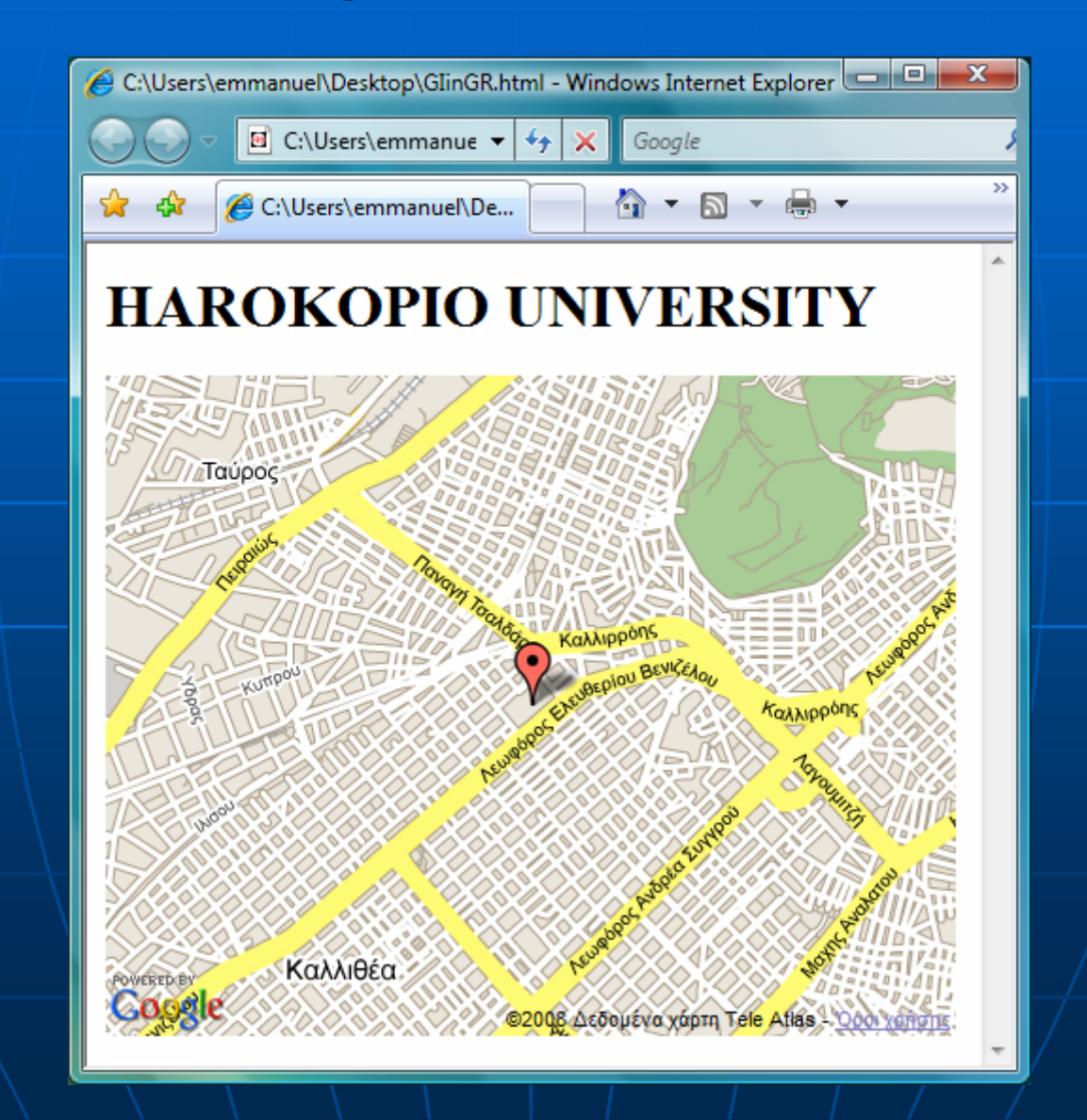

171

```
GlinGR - Σημειωματάριο
```
Αρχείο Επεξεργασία Μορφή Προβολή Βοήθεια

 $\leq$ htm $\geq$ 

<script src="http://maps.google.com/maps?file=api&amp;v=2&amp; key=ABQIAAAAtNxdreQp4EAvf3ECF28WHhSubFl71VHwydoYiEmf 3h21OVKzHBT4OGIPZ6akBuhlNZG6MXdRn3psHw" type="text/javascript"></script> <script type="text/javascript">

function load()  $\{$ 

var map = new  $GMap(document.getElementById("map"))$ ; map.centerAndZoom(new GPoint(23.708211,37.961252), 3); map.setMapType(G MAP TYPE);

var point = new GPoint(23.708211,37.961252); var marker = new GMarker(point); map.addOverlay(marker);

 $\le$ /script $>$ 

₹

<br/>body onload="load()" onunload="GUnload()">

<h1>HAROKOPIO UNIVERSITY</h1> <div id="map" style="width: 450px; height: 350px" </div>

172

 $-0$   $x$ 

 $<$ /body>

 $\langle$ html>

 $\mathbf{H}$ 

 $\leftarrow$ 

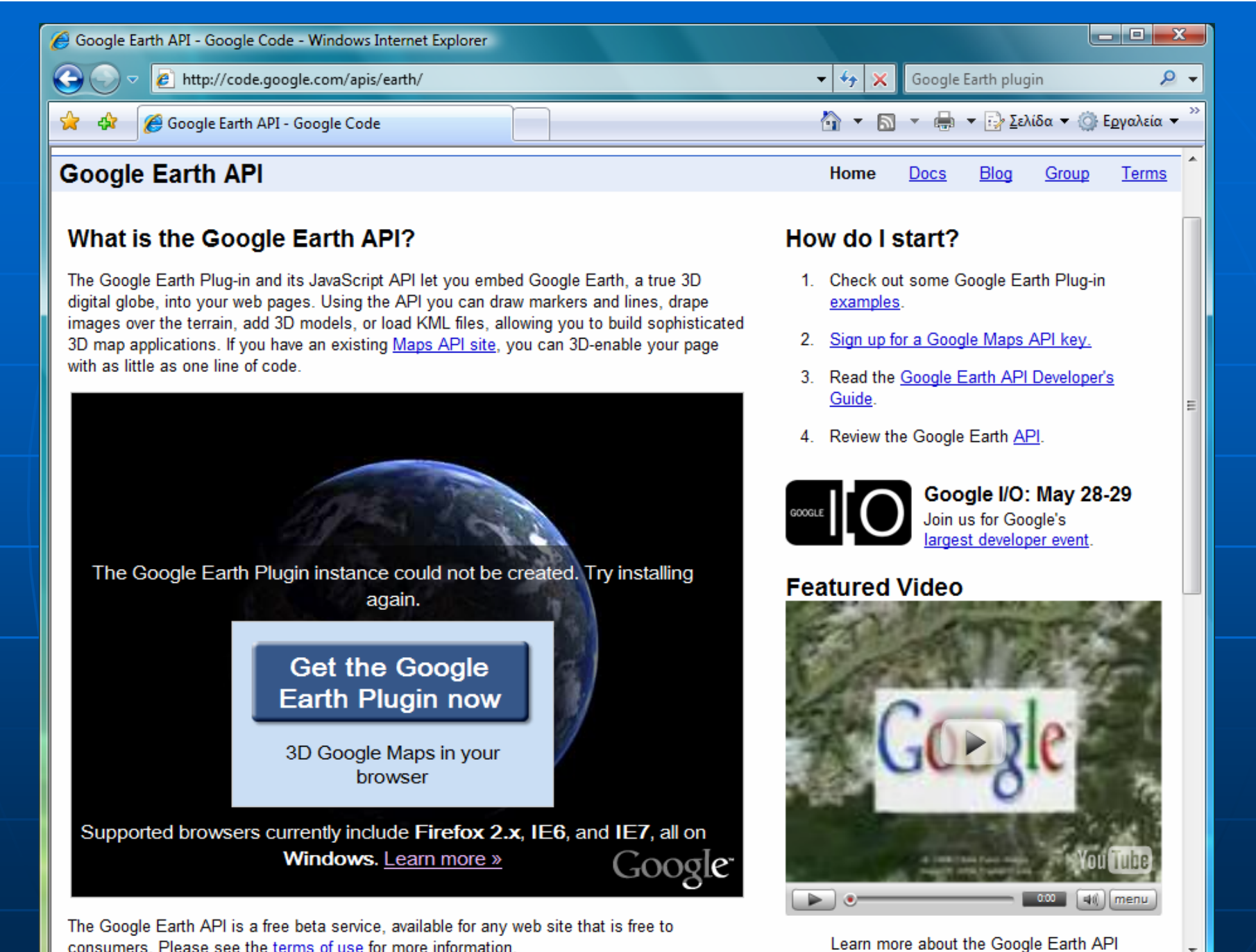

consumers. Please see the terms of use for more information.

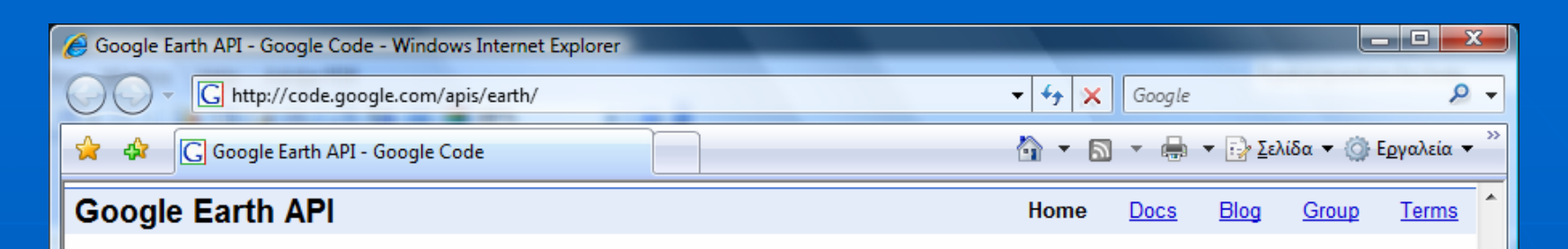

### **What is the Google Earth API?**

The Google Earth Plug-in and its JavaScript API let you embed Google Earth, a true 3D digital globe, into your web pages. Using the API you can draw markers and lines, drape images over the terrain, add 3D models, or load KML files, allowing you to build sophisticated 3D map applications. If you have an existing Maps API site, you can 3Denable your page with as little as one line of code.

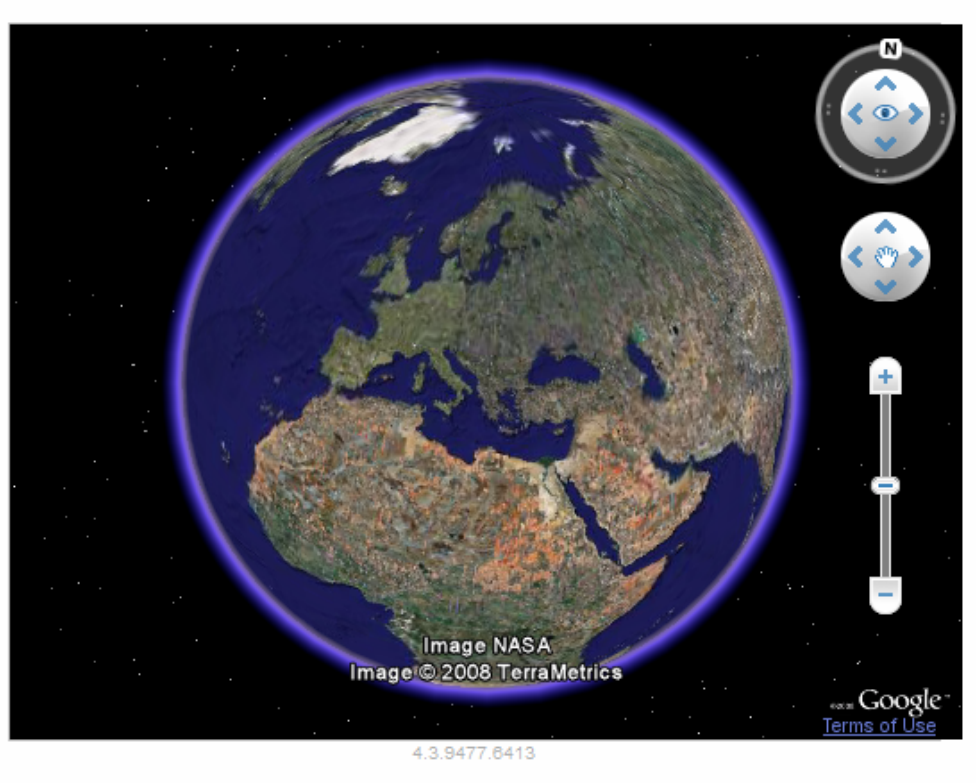

The Google Earth API is a free beta service, available for any web site that is free to consumers. Please see the terms of use for more information.

#### How do I start?

- 1. Check out some Google Earth Plug-in examples.
- 2. Sign up for a Google Maps API key.
- 3. Read the Google Earth API Developer's Guide.
- 4. Review the Google Earth API.

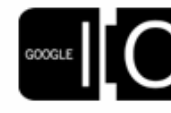

#### Google I/O: May 28-29 Join us for Google's largest developer event.

### **Featured Video**

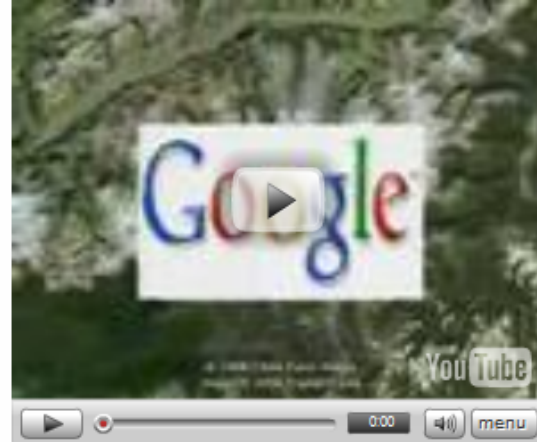

Learn more about the Google Earth API

174

```
earth[1] - Σημειωματάριο
Δρχείο Επεξεργασία Μορφή Προβολή Βοήθειο
<script src="http://www.google.com/jsapi?key=ABQIAAAA5El50zA4PeDTEMlv-
sXFfRSsTL4WIgxhMZ0ZK kHjwHeQuOD4xTdBhxbkZWuzyYTVeclkwYHpb17ZQ"></script>
<script>google.load("earth", "1");
var ge = null;function init() \{google.earth.createInstance("map3d", initCallback, failureCallback);
function initCallback(object) {
 ge = object;ge.getWindow().setVisibility(true);
 var cam = ge.getView().copyAsCamera(ge.ALTTUDE ABSOLUTE);
 cam.setAltitude(12000000);
 ge.getView().setAbstractView(cam);
 ge.getNavigationControl().setVisibility(ge.VISIBILITY SHOW);
 document.getElementById('geplugin version').innerHTML = ge.getPlay version();function failureCallback(object) {
\langlescript\rangle
```
رحارض

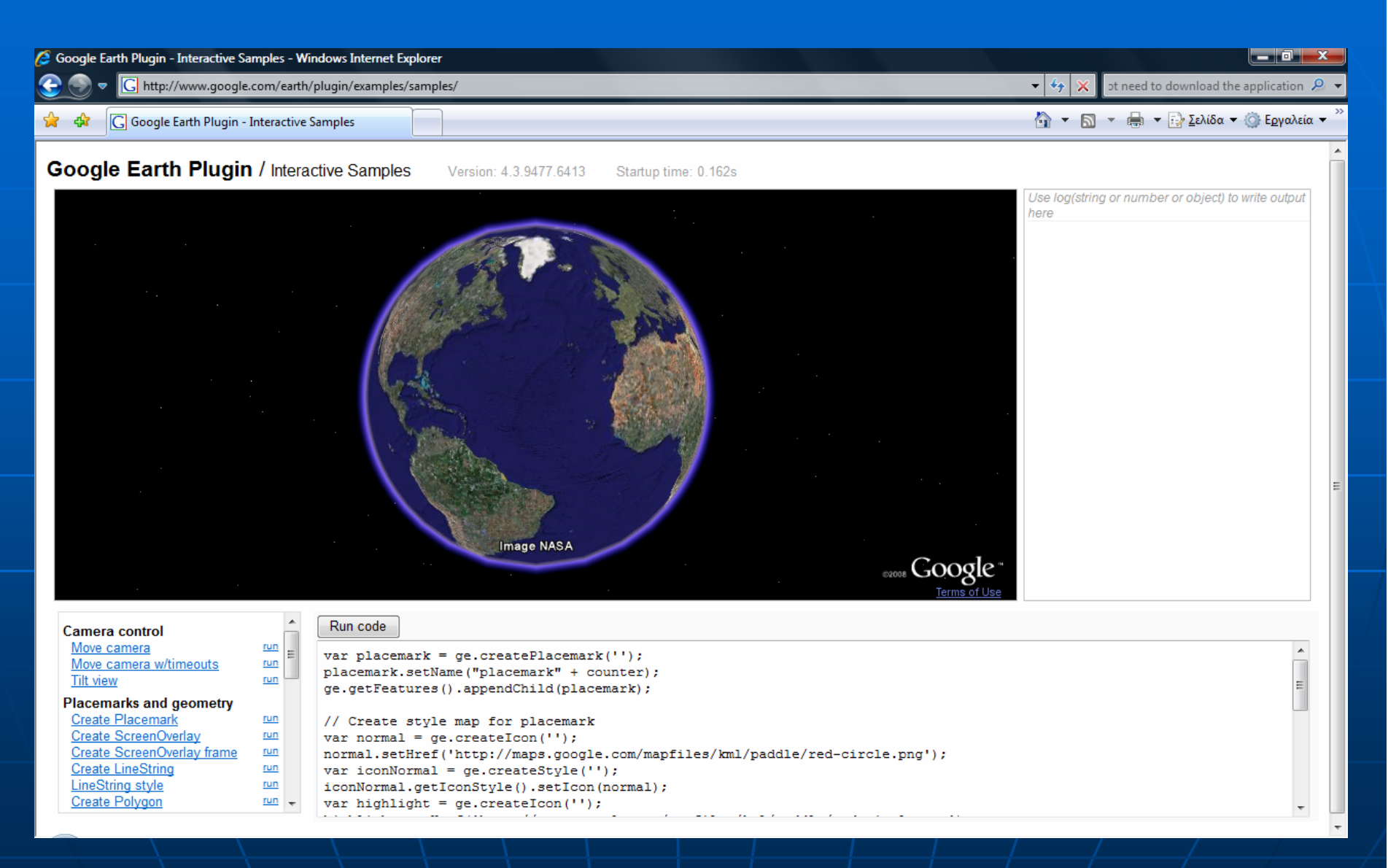

http://www.google.com/earth/plugin/examples/samples/ $^{\rm 176}$ 

## Google Maps

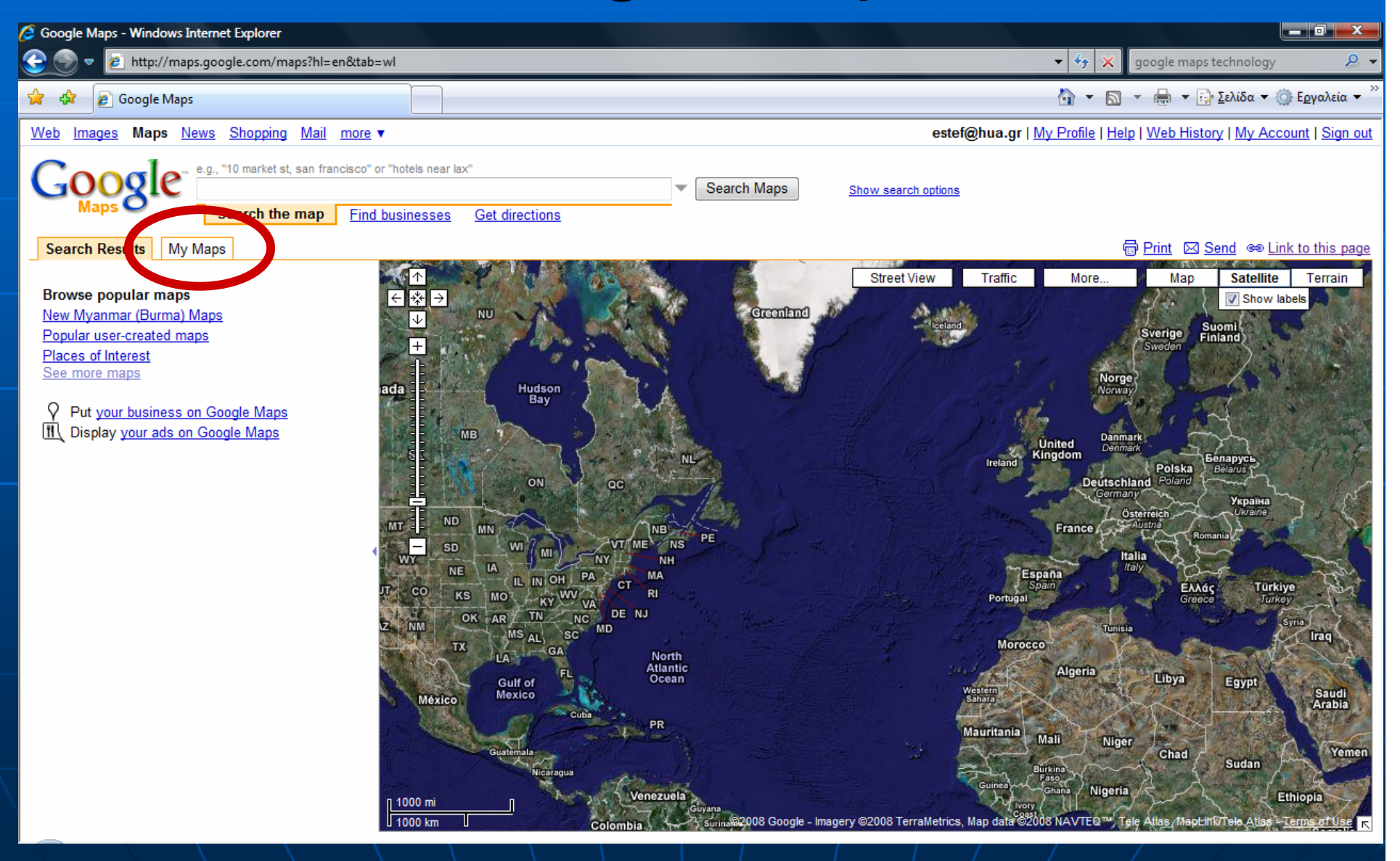

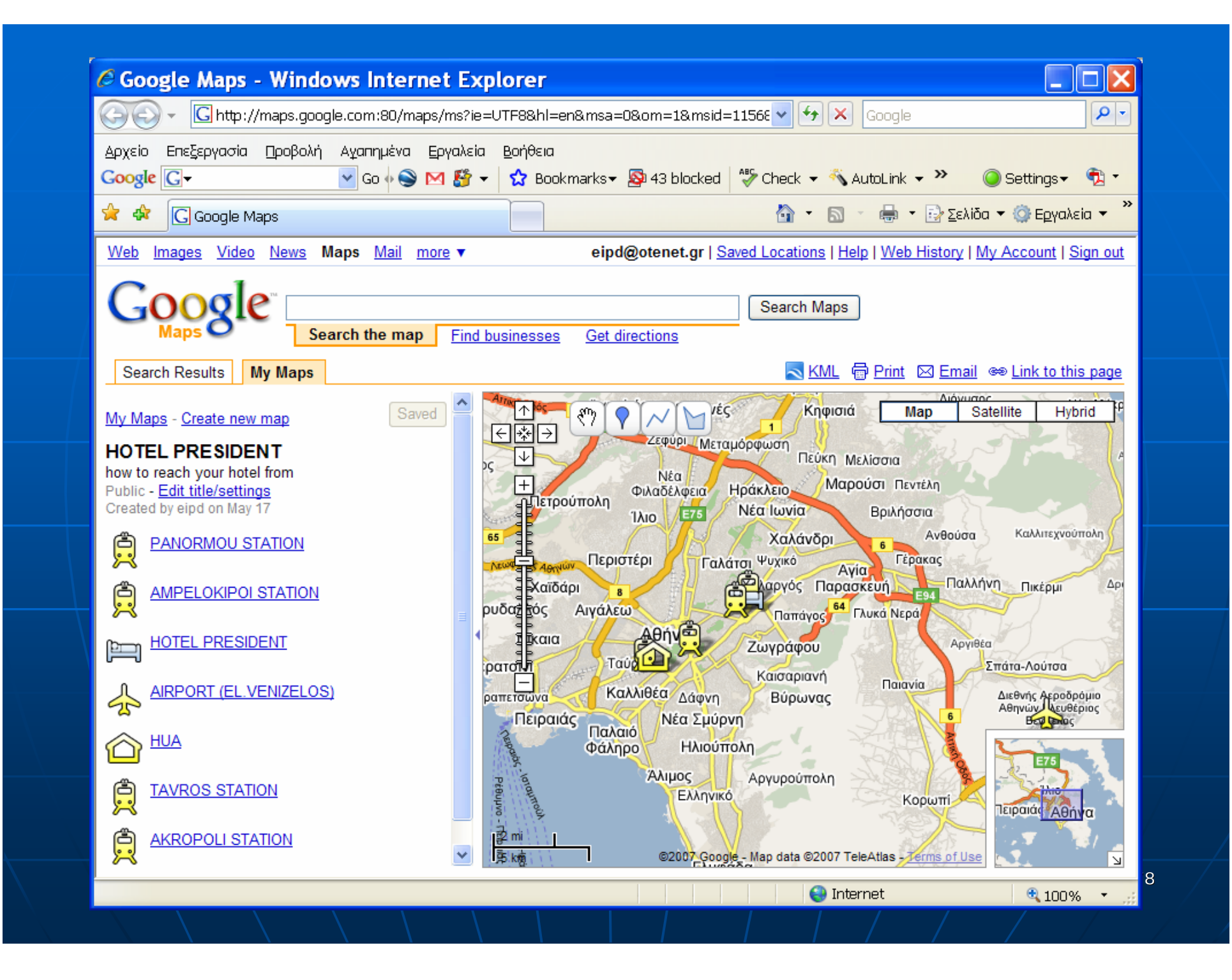

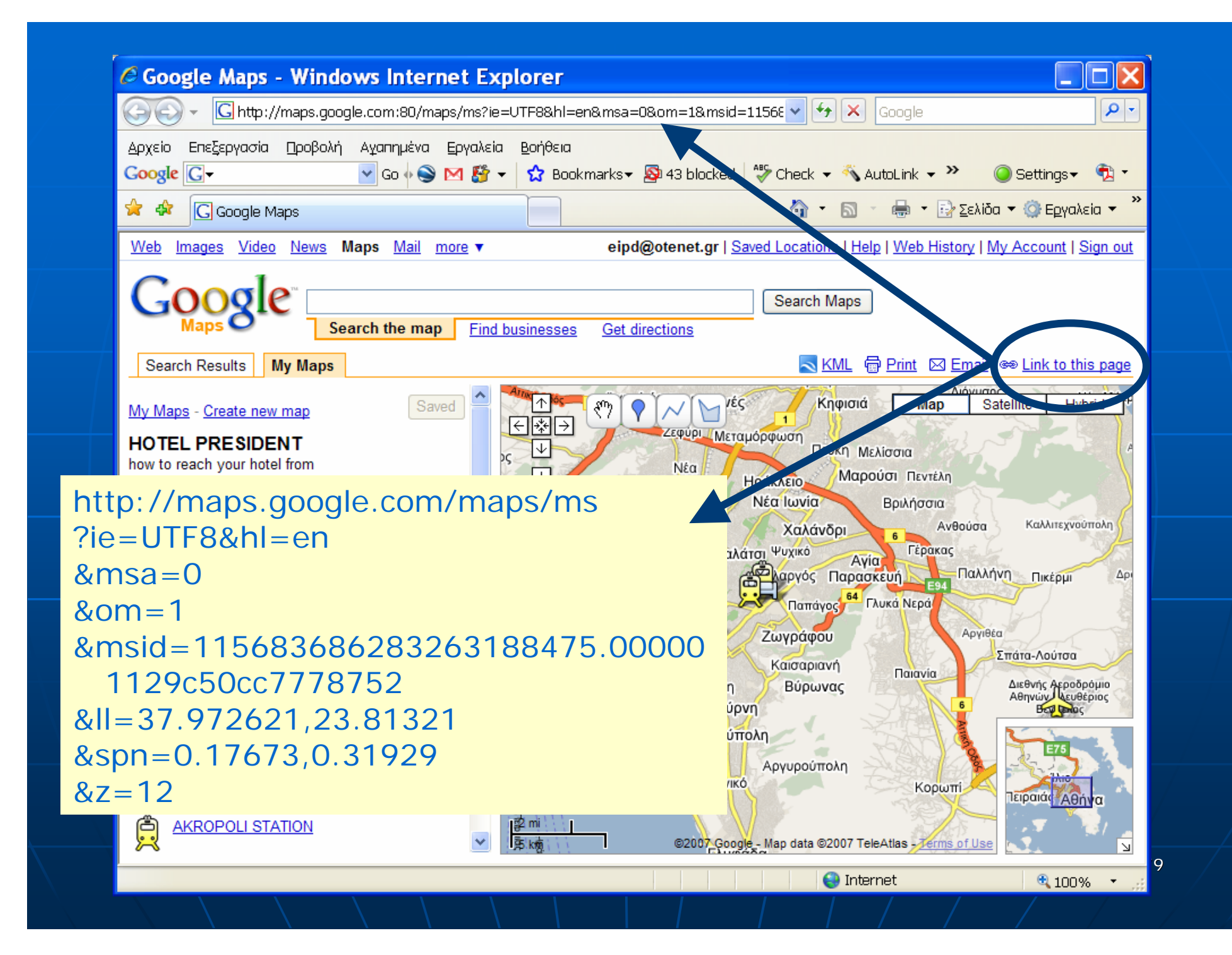

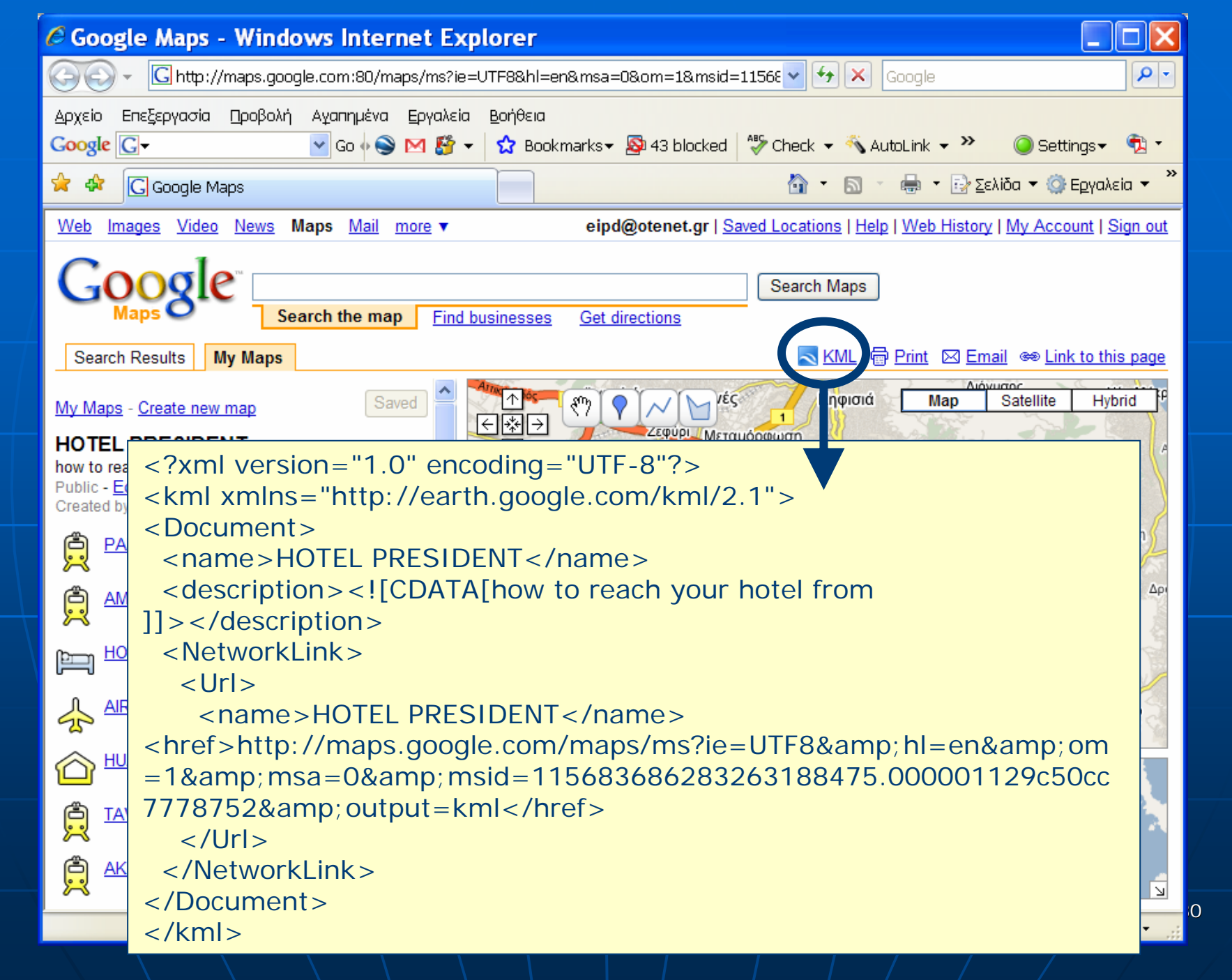
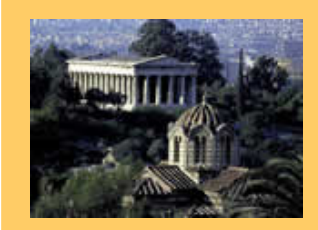

•

ICIW 2008 – The Third International Conference onInternet and Web Applications and Services June 8-13, 2008 - Athens, Greece Tutorial: Web Services for Mapping

### Part II: Practice

4.Mapping Servers/Services on the Web

### **5. Spatial Data Infrastructures (SDI) Spatial Data Infrastructures (SDI)**

- **Architecture Architecture**
- •**Components Components**
- •**Initiatives (INSPIRE) Initiatives (INSPIRE)**
- 6. The Heraklion SDI Web Services

#### ■ SDI's are frameworks of…

- policies,
- institutional arrangements,
- data,
- services,
- technologies, and
- people
- $\blacksquare$  with a common scope...
	- to promote the **accessibility** and **usability** of **geospatial content (data and services) geospatial content (data and services)**

#### ■ SDI's are built at...

- regional
- national or
- international level

**The participating organizations have** ■ The participating organizations have<br>agreed on the adoption of common...

- vocabularies,
- practices,
- standards,
- technical specifications and
- operational components

 $\mathbb{R}^2$ ■ SDI is NOT a simple data repository...  $\blacksquare$  An SDI hosts...

- geographic content (data and services)
- sufficient description of this content (metadata)
- effective methods to discover and evaluate this **content (data catalogs)**
- tools to visualize the data (web mapping)
- **services services** and **software tools software tools** to support to support specific application domains

### $\blacksquare$  A three-tier architecture...

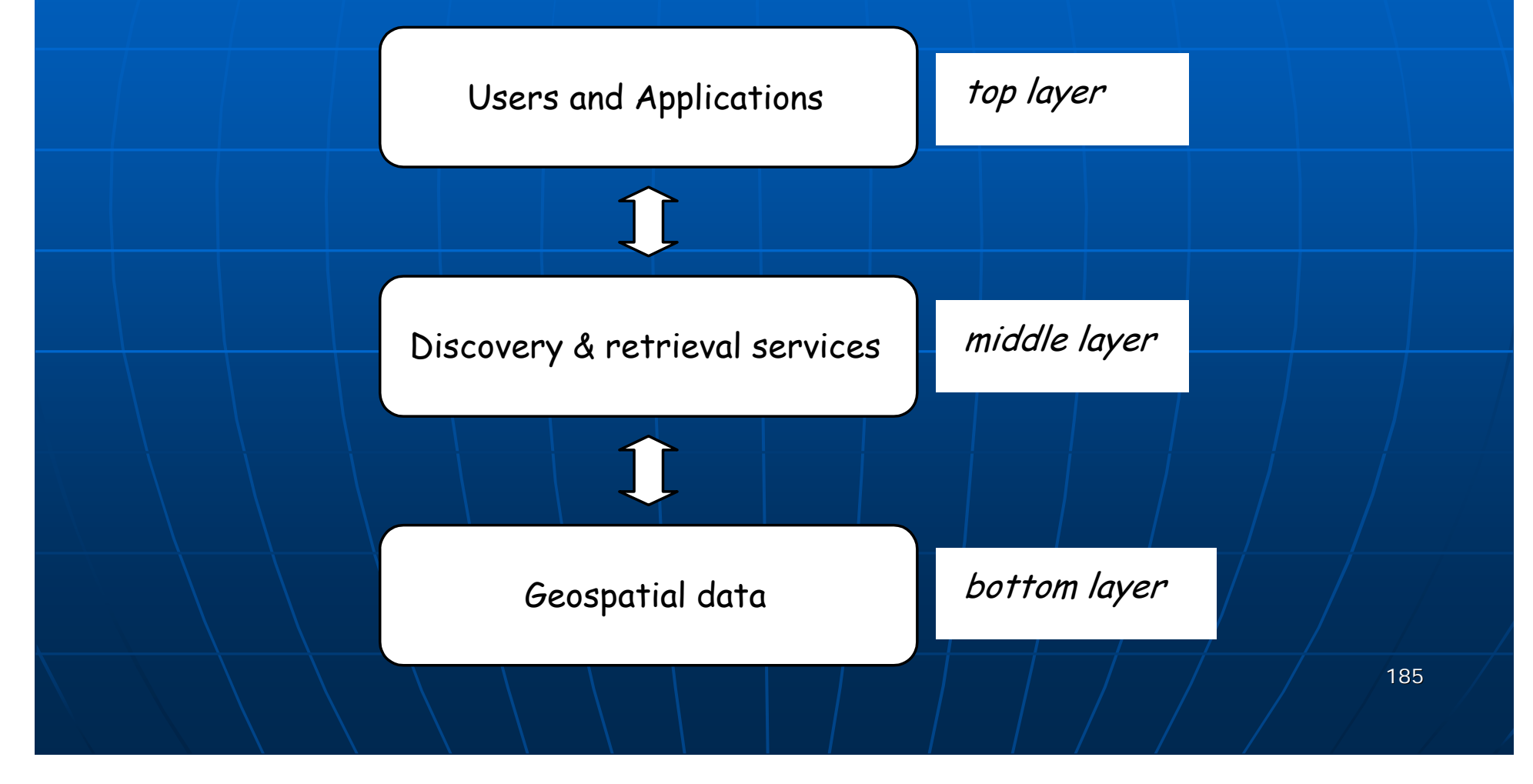

**The development of an SDI** … • supported by a set of sophisticated **(1)software systems and tools (1)software systems and tools** and • must be compatible with a series of **(2)standards and specifications (2)standards and specifications**

... in order to assure the **interoperability** between repositories with geospatial between repositories with geospatial content

(1) Software Systems & Tools (1) Software Systems & Tools … • Commercial GIS packages ...  $\blacksquare$  may support the development of high quality SDIs

• **Open Source** Geospatial software ...

 $\blacksquare$  is now able to address the needs of geoscientists and professionals (OSGeo)

(2) Geospatial standards/specifications (2) Geospatial standards/specifications •• the Open Geospatial Consortium (OGC) •• the World Wide Web Consortium (W3C) • the International Organization for Standardization (ISO)

 $...$  have already developed rich standards/ and specifications to support the interoperability between repositories with geospatial content

#### $\blacksquare$  SDI supports …

- many users (web clients) (web clients)
- many providers (web servers) (web servers)

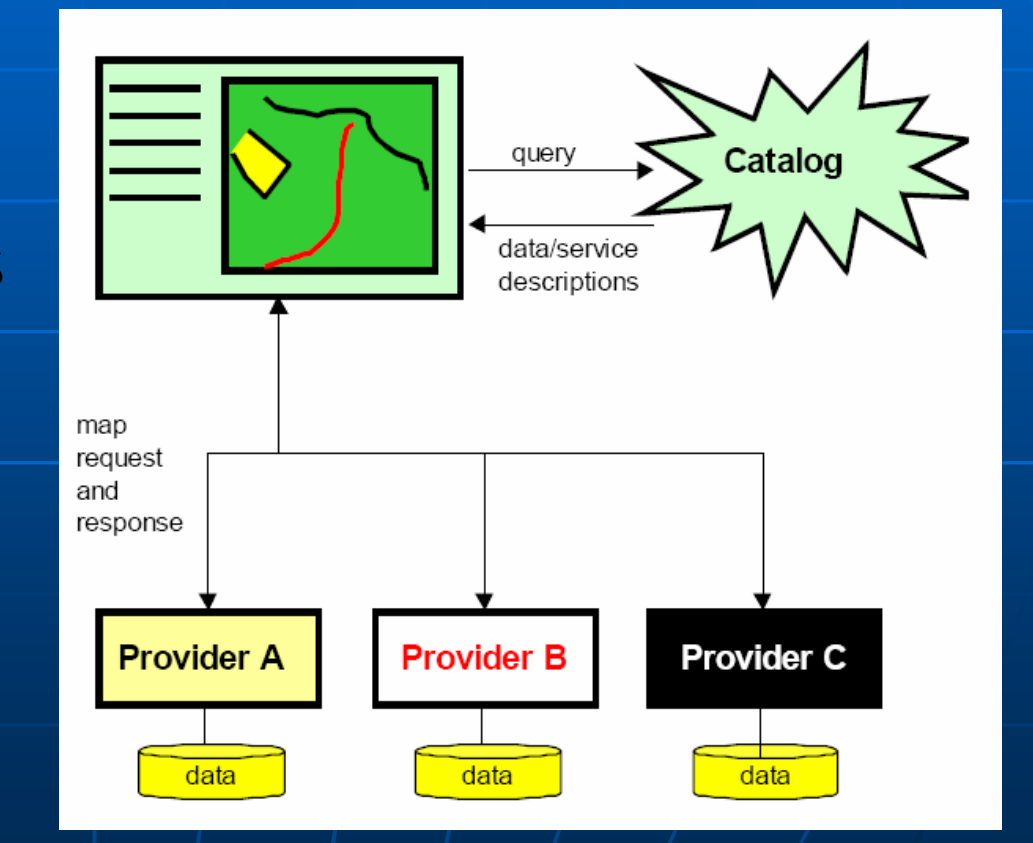

#### **SDI data/metadata/catalog services**

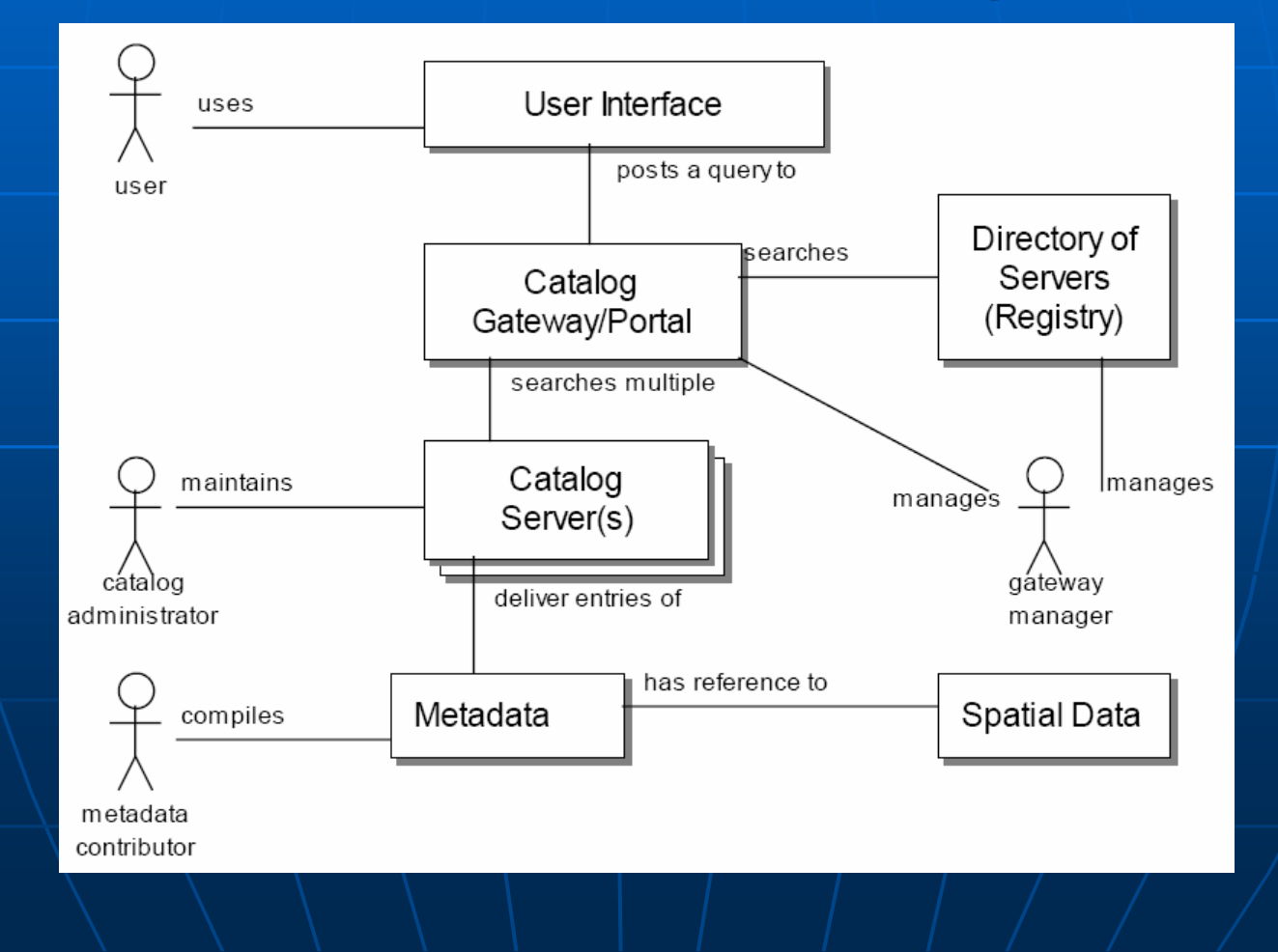

### **SDI Initiatives**"

- any national, regional, and international programs and projects
- "working to improve access to available spatial data, promote its reuse, and ensure that additional investment in spatial information collection and management results in an ever growing, readily available and useable pool of spatial information"

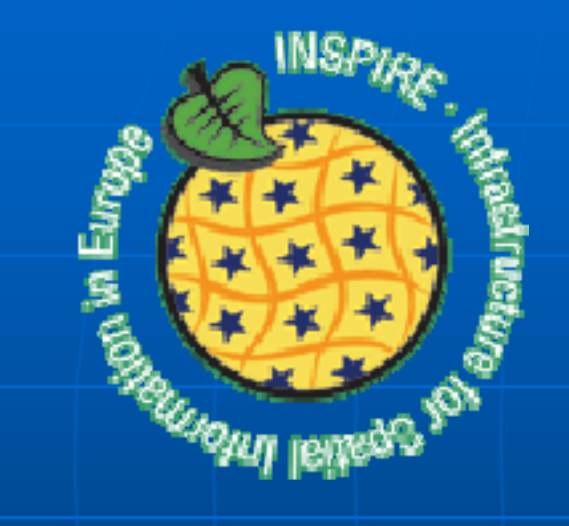

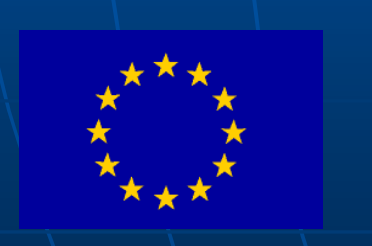

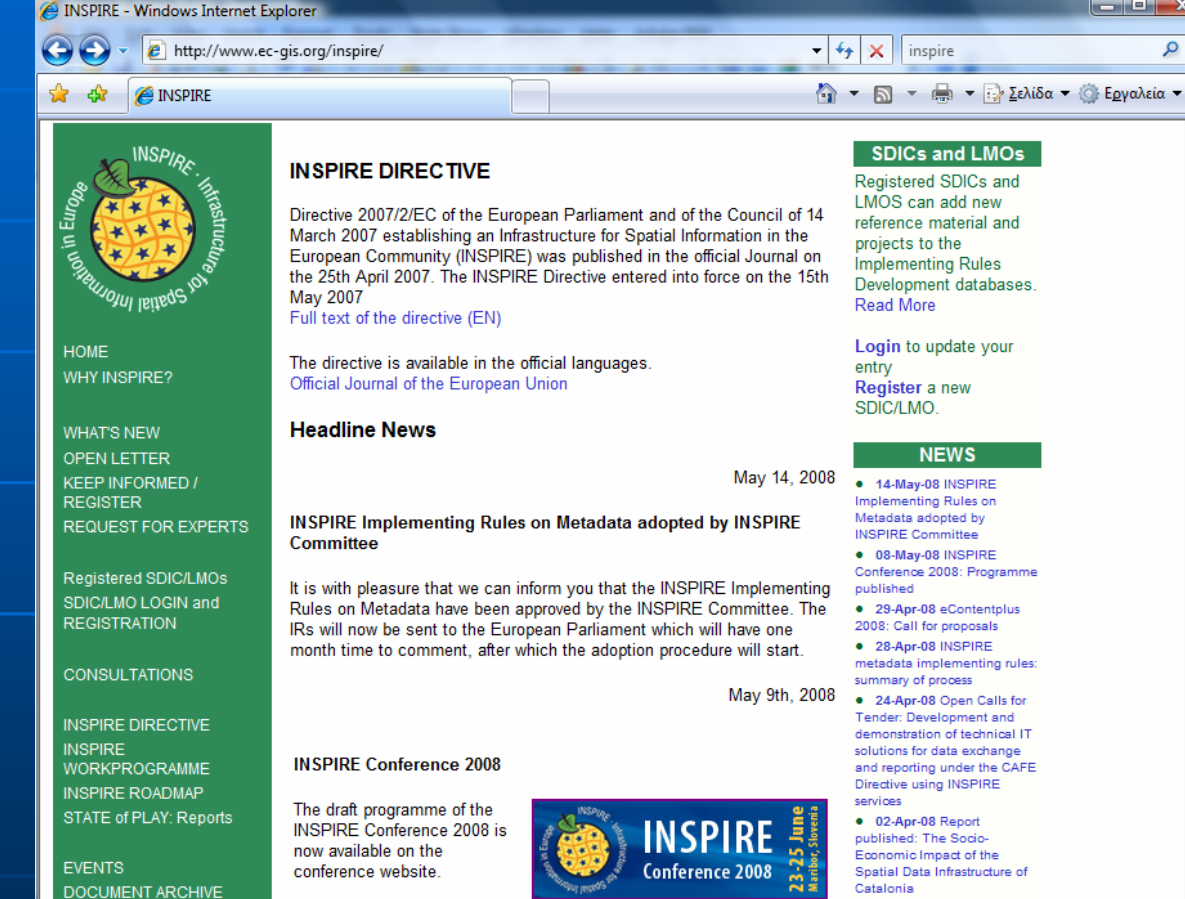

LMOS can add new reference material and **Implementing Rules** Development databases.

Register a new

#### **NEWS**

· 14-May-08 INSPIRE Implementing Rules on Metadata adopted by **INSPIRE Committee** · 08-May-08 INSPIRE Conference 2008: Programme · 29-Apr-08 eContentolus 2008: Call for proposals · 28-Apr-08 INSPIRE metadata implementing rules summary of process • 24-Apr-08 Open Calls for Tender: Development and demonstration of technical IT solutions for data exchange and reporting under the CAFE

Directive using INSPIRE · 02-Apr-08 Report published: The Socio-Economic Impact of the

Spatial Data Infrastructure of Catalonia **More News** 

Apr 1, 2008

http://www.ec-gis.org/inspire/

**CONTACTS** 

192

 $\begin{array}{c|c|c|c|c} \hline \multicolumn{1}{c|}{\textbf{a}} & \multicolumn{1}{c|}{\textbf{a}} & \multicolumn{1}{c|}{\textbf{x}} \\\hline \multicolumn{1}{c|}{\textbf{a}} & \multicolumn{1}{c|}{\textbf{a}} & \multicolumn{1}{c|}{\textbf{x}} \\\hline \multicolumn{1}{c|}{\textbf{a}} & \multicolumn{1}{c|}{\textbf{a}} & \multicolumn{1}{c|}{\textbf{x}} \\\hline \multicolumn{1}{c|}{\textbf{a}} & \multicolumn{1}{c|}{\textbf{a}} & \multicolumn{1}{c|$ 

 $\alpha$ 

#### L. **The need for the INSPIRE initiative**

• The general situation on spatial information in Europe is one of fragmentation of datasets and sources, gaps in availability, lack of harmonisation between datasets at different geographical scales and duplication of information collection. **These problems make it difficult to identify, access and use data that is available.** 

#### $\blacksquare$ **The INSPIRE Concept**

•• *INSPIRE is ambitious*. The initiative intends to trigger the creation of a European spatial information infrastructure that delivers to the users integrated spatial information services. **These services should allow the users to identify and access spatial or geographical information from a wide range of sources**, from the local level to the global level, in an inter-operable way for a variety of uses. The target users of INSPIRE include policy-makers, planners and managers at European, national and local level and the citizens and their organisations. Possible services are the visualisation of information layers, overlay of information from different sources, spatial and temporal analysis, etc.

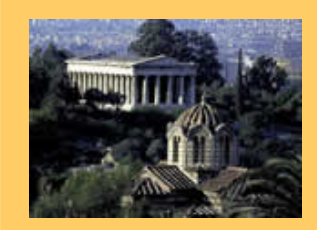

ICIW 2008 – The Third International Conference onInternet and Web Applications and Services June 8-13, 2008 - Athens, Greece Tutorial: Web Services for Mapping

### Part II: Practice

- 4.Mapping Servers/Services on the Web
- 5.Spatial Data Infrastructures (SDI)

#### **6. The Heraklion Heraklion SDI Web Services Services**

- П **KDI Architecture and Software Systems**
- $\blacksquare$ **The WMS, WFS, WCS and KML Servers**
- $\blacksquare$ **The Web Client Application**
- $\blacksquare$ **The Mashups**
- $\blacksquare$ **The Web Catalog Catalog Server**

### The Heraklion SDI

### ■ A regional SDI ...

- has recently been developed for the Heraklion Prefecture in Crete, Greece
- using merely …
	- Geographic Free and Open Source Software (**GeoFOSS**)

http://heraklion-sdi.dynalias.net/coastatlas/index-en.html

### Heraklion SDI

### ■ This SDI is …

- compatible with the geospatial standards and specifications introduced by the Open Geospatial Consortium (OGC), and
- serves the geospatial content through widely accepted web services (e.g., WMS, WFS, WCS and CSW)

http://heraklion-sdi.dynalias.net/coastatlas/index-en.html

## **Heraklion SDI**

#### ■ Public Datasets …

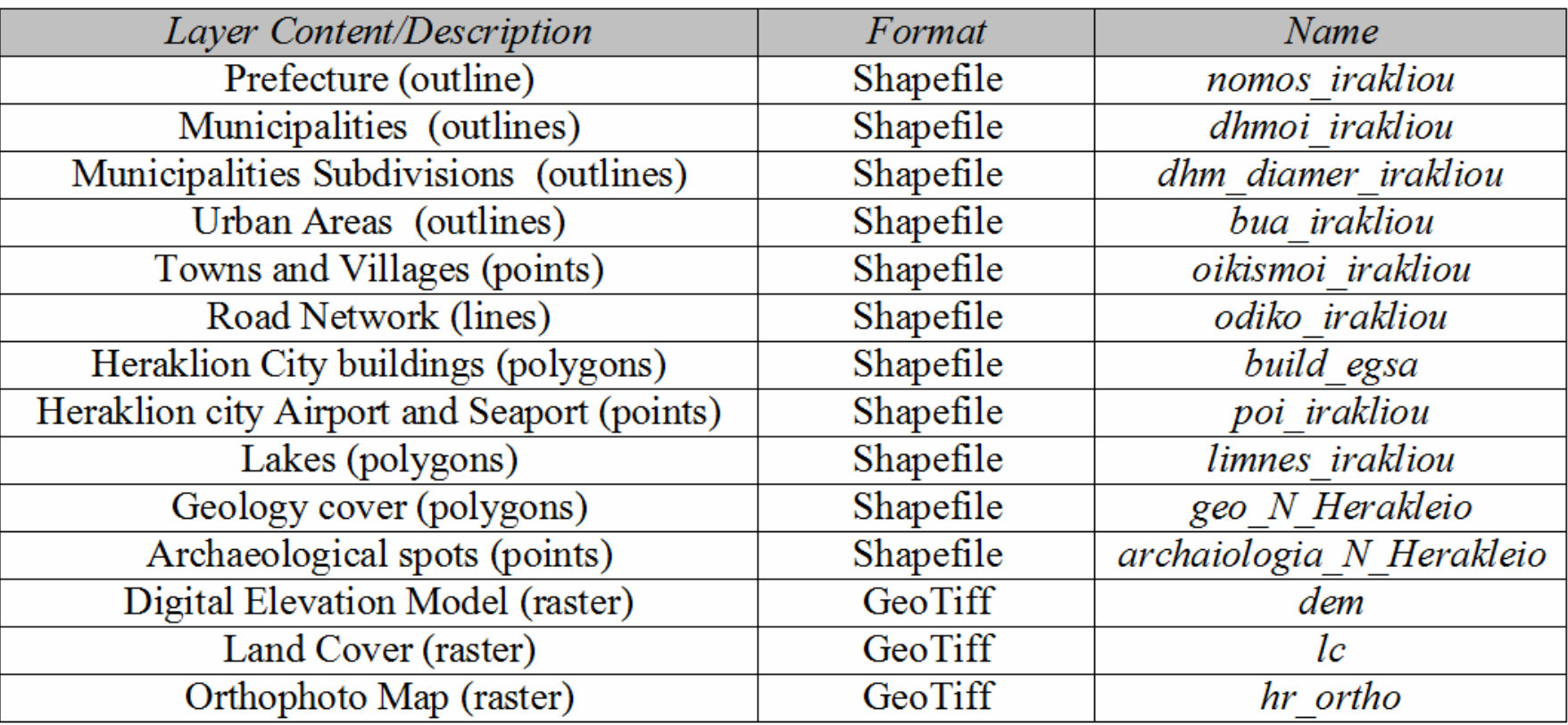

# Architecture & Software Systems ■ The architecture...

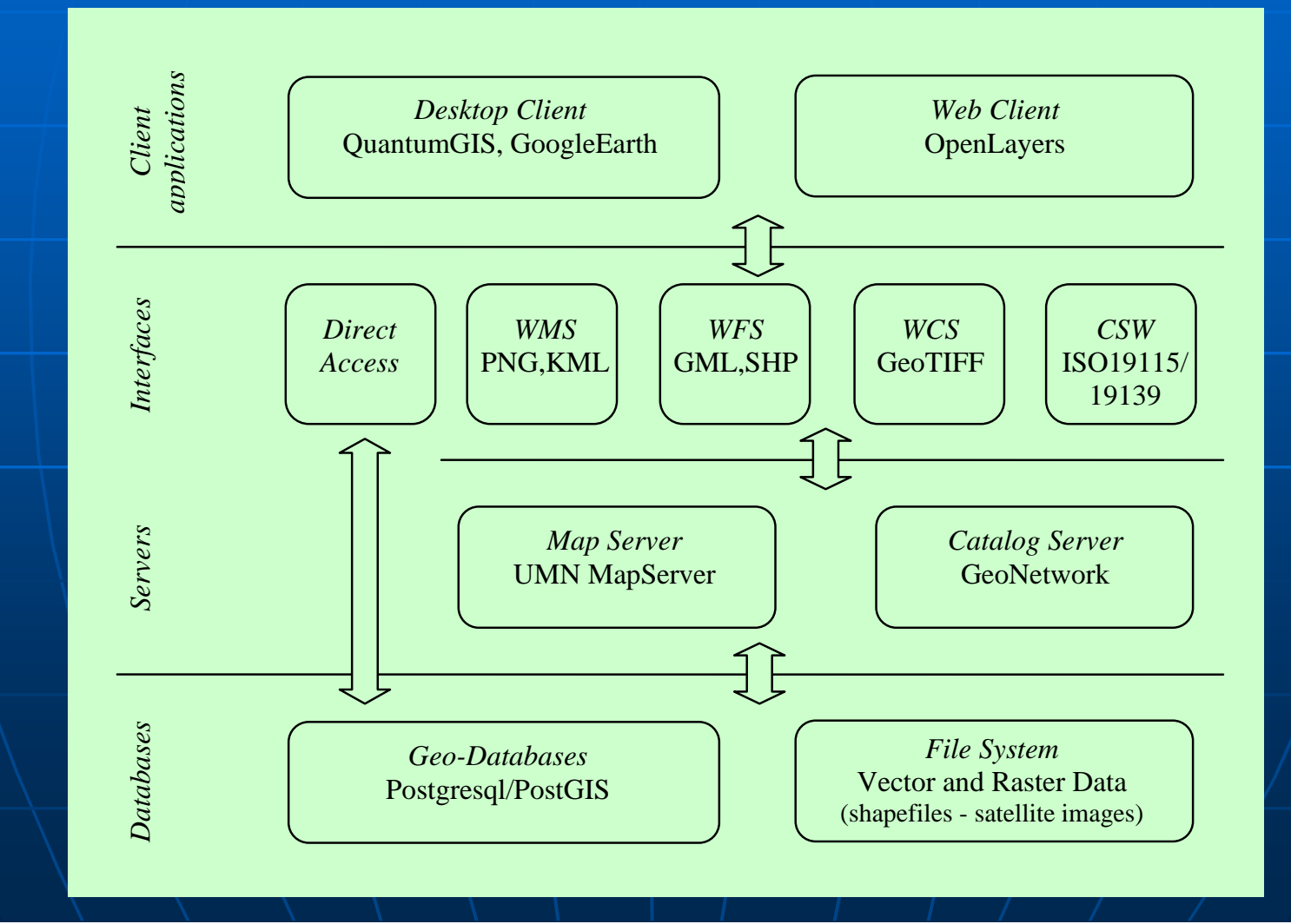

- ■ The geospatial layers of the SDI are served using
	- Services: WMS, WFS, WCS
	- Languages: GML, KML
	- Standards: ISO19115/139
- $\blacksquare$  They are visualized via …
	- •<sup>a</sup> web application (web client)
	- •a desktop GIS / GE (desktop client)

#### ■ Open Source Software Systems...

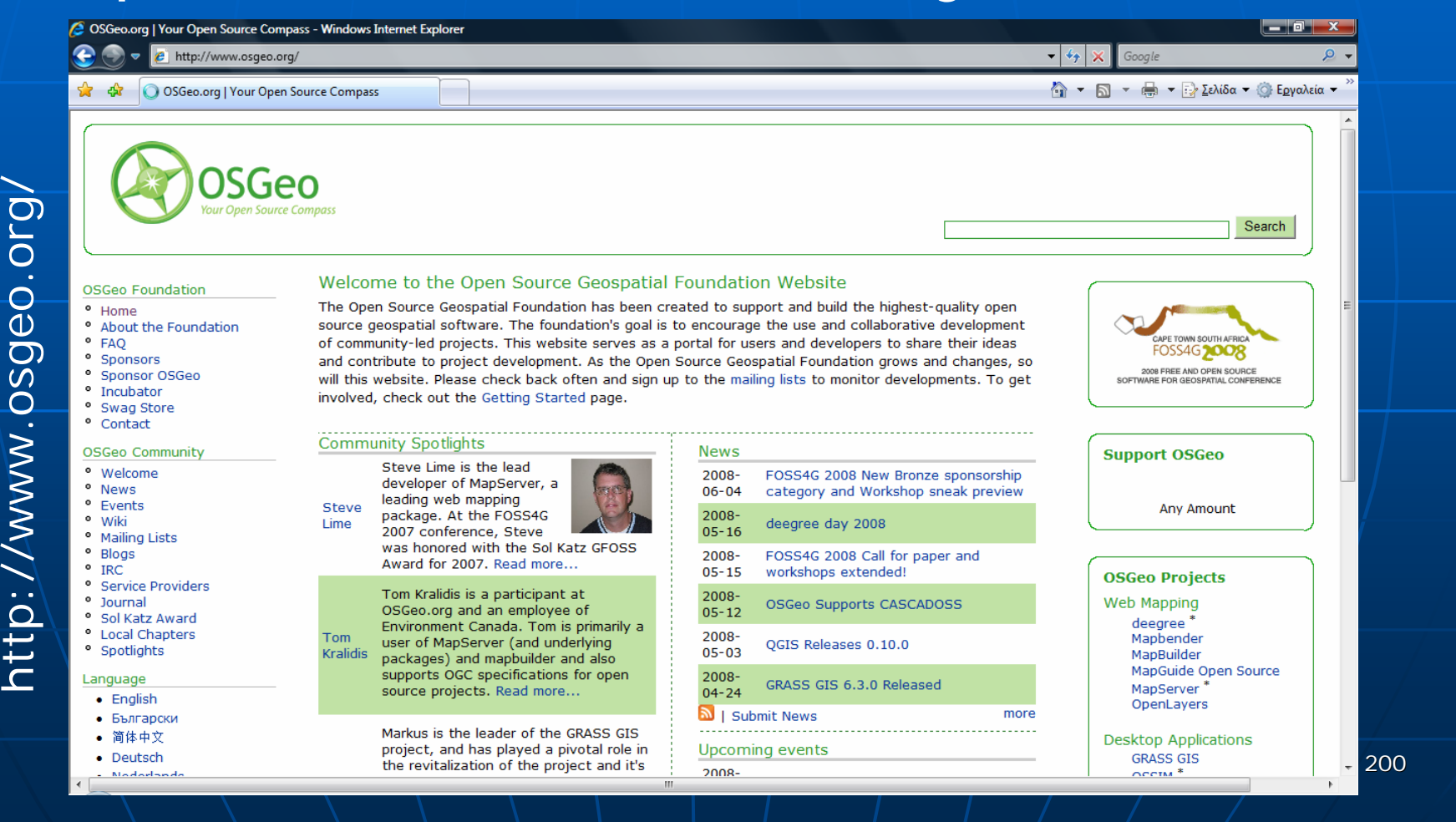

### ■ OSGeo...

- The Open Source Geospatial Foundation…
	- **has been created to support and** build the highest-quality open source geospatial software
- The foundation's goal is.... **to encourage the use and** collaborative development of community-led projects

http://www.osgeo.org/

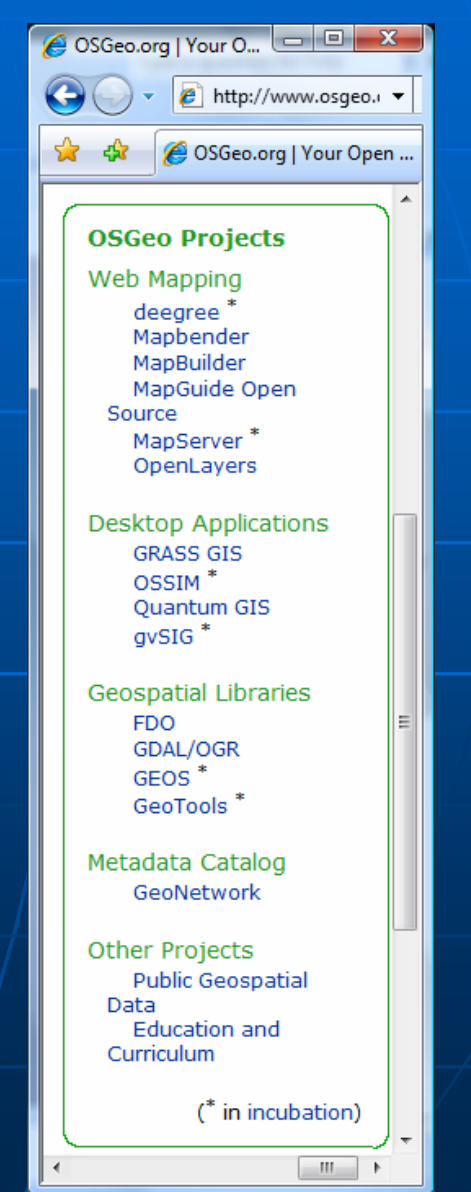

#### ■ Software Systems...

- *Apache Web Server* (http://www.apache.org) in the role of the Web Server.
- *OpenLayers JavaScript Library* (http://openlayers.org) in the role of the Web Client (Interface).
- *QuantumGIS* (http://www.qgis.org) in the role of the Desktop Client.
- *GoogleEarth* (http://earth.google.com) in the role of the Desktop Client (for the KML files).

#### ■ Software Systems... (cont')

- *UMN MapServer* (http://mapserver.gis.umn.edu) in the role of the Map Server.
- *GeoNetwork Opensource* (http://geonetworkopensource.org) in the role of the Catalog Server.
- *GDAL/OGR* (http://www.gdal.org) in the role of the Geospatial Library.
- *Postgresql/PostGIS* (http://www.postgis.org) in the role of the Spatial Database Server.

## Architecture & Software Systems ■ The architecture...

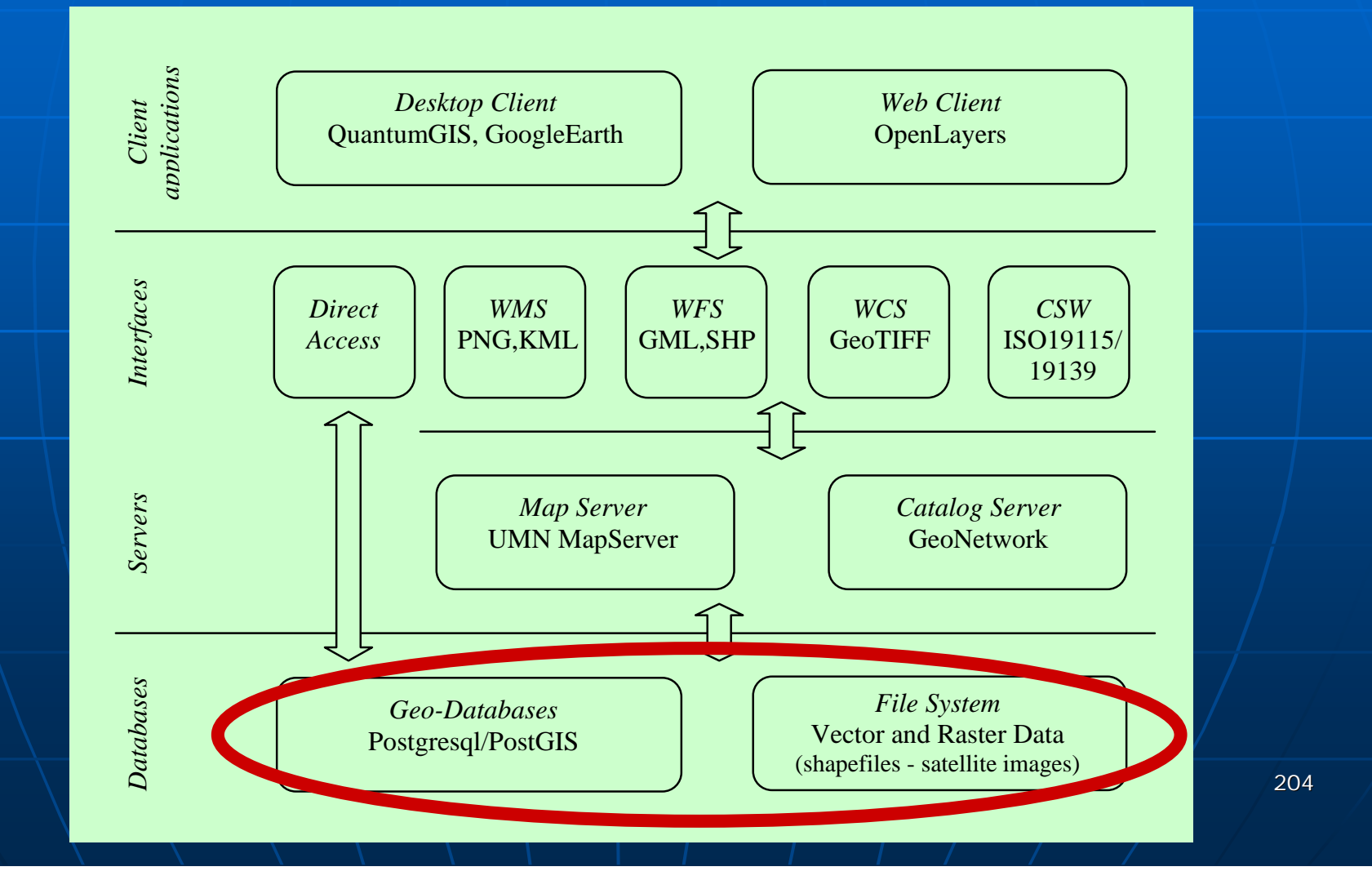

## **Heraklion SDI**

### ■ The Geo-Databases... SDI Public Layers

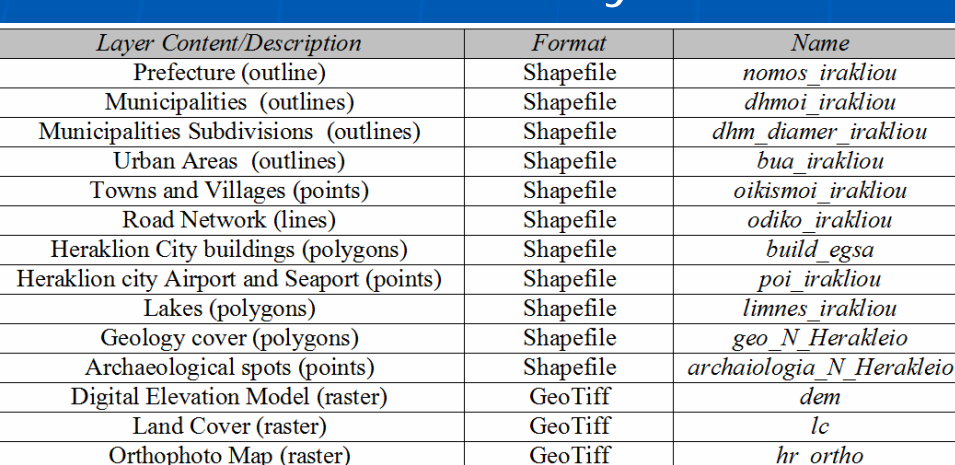

Georiu (Raster) File System

GeoTiff

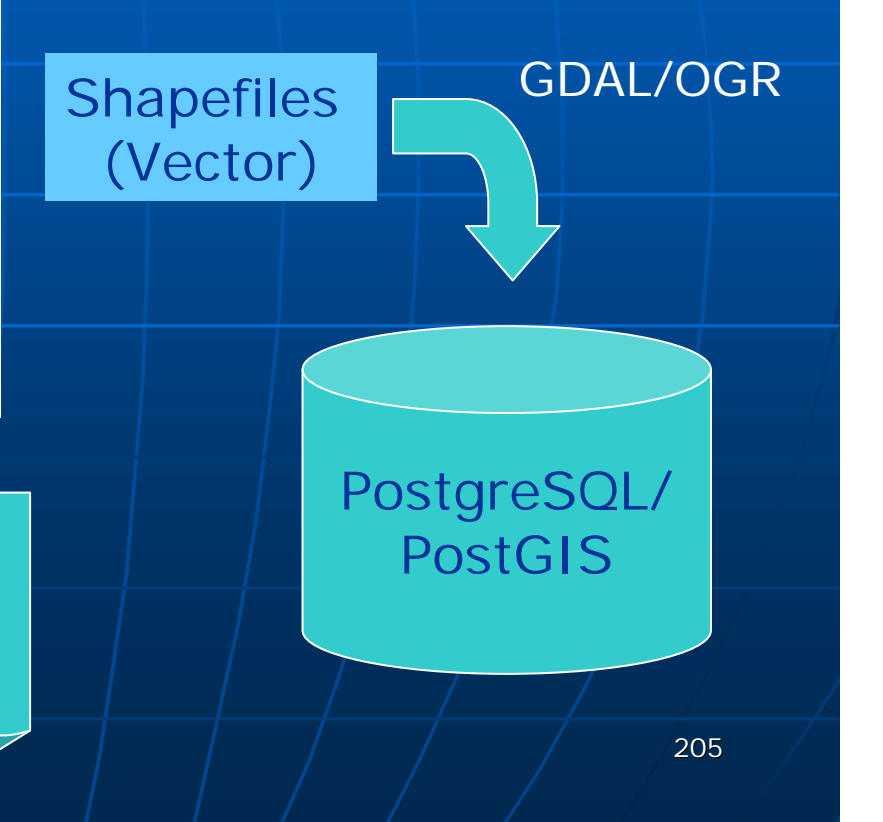

# Architecture & Software Systems ■ The architecture...

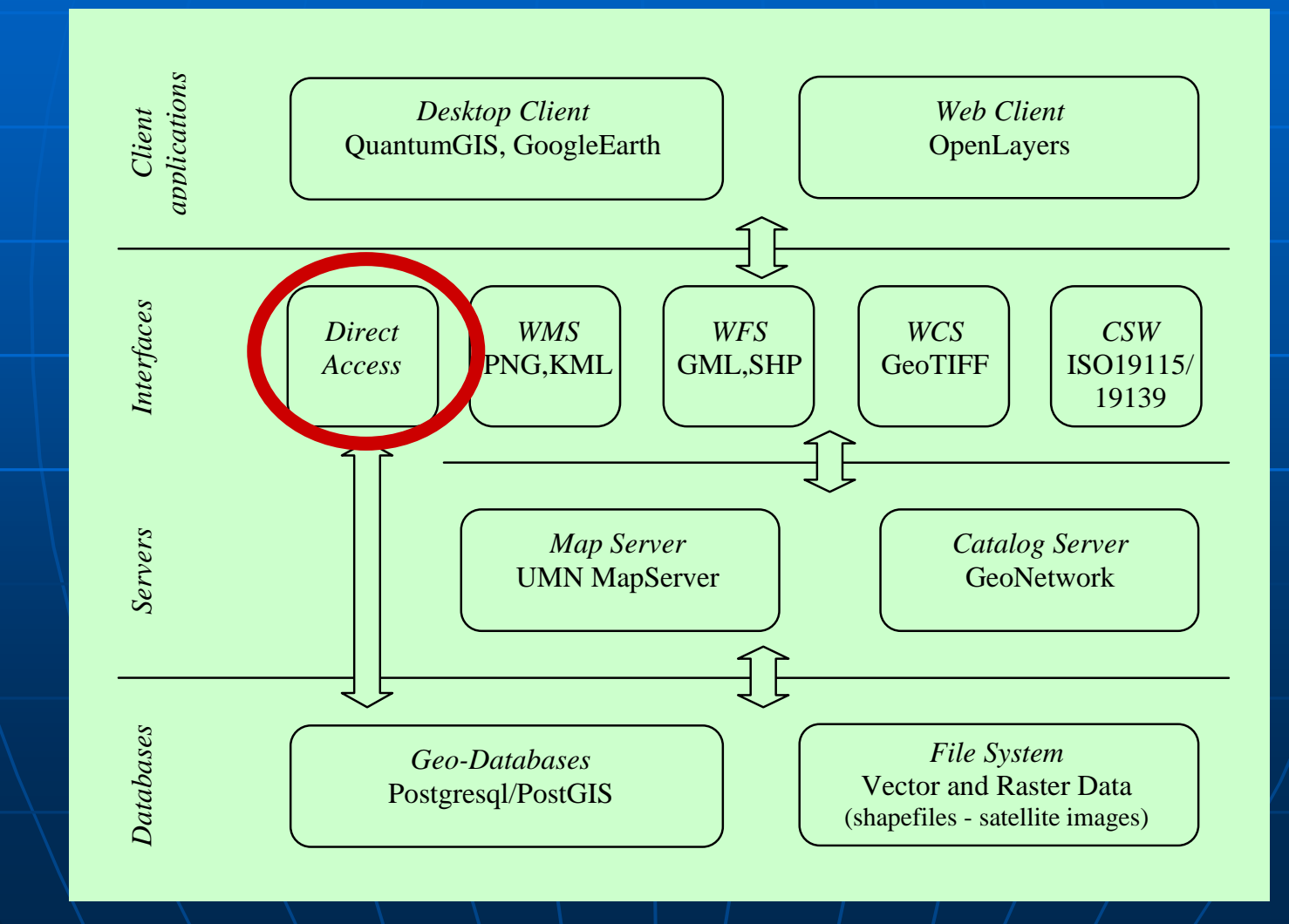

## Heraklion SDI

 $\blacksquare$  The middle layer… **• provides the Direct Access Interface**  $\textcolor{red}{\bullet}$  to the geospatial content that resides in the  $\textcolor{red}{\bullet}$ spatial database server • The Direct Access Interface  $\ldots$  $\blacksquare$  may support effectively… • the querying and  $\bullet$  the analysis ... of the geospatial content using SQL statements

## **Heraklion SDI**

### **Example The Direct Access Interface...**

• Example queries...

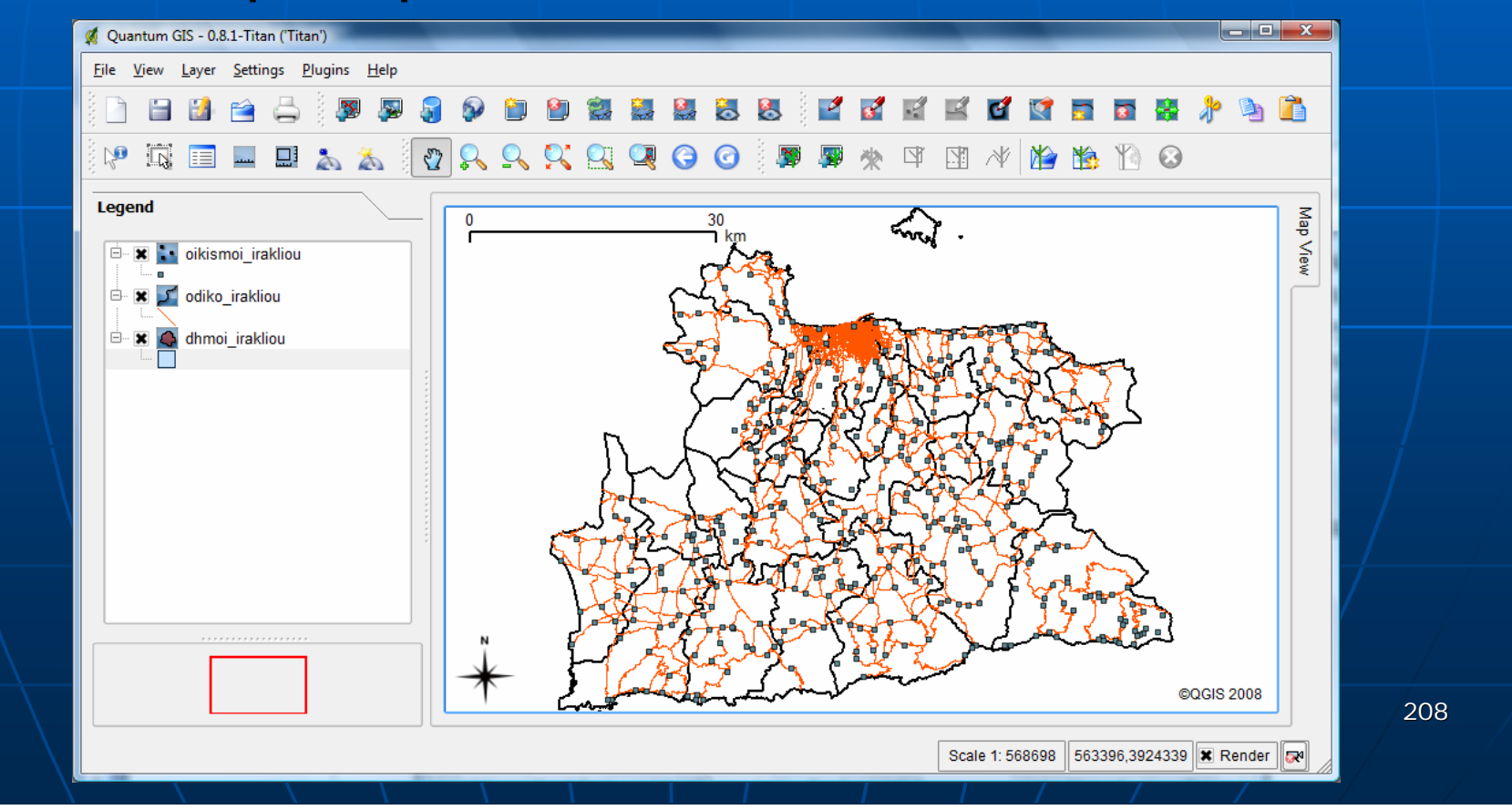

•**Table of Municipalities: "dhmoi\_irakliou" (type: multi\_polygon)** 

*SELECT gid, NAMF\_EN, POP\_01, AsText(the\_geom) FROM dhmoi\_irakliou;* 

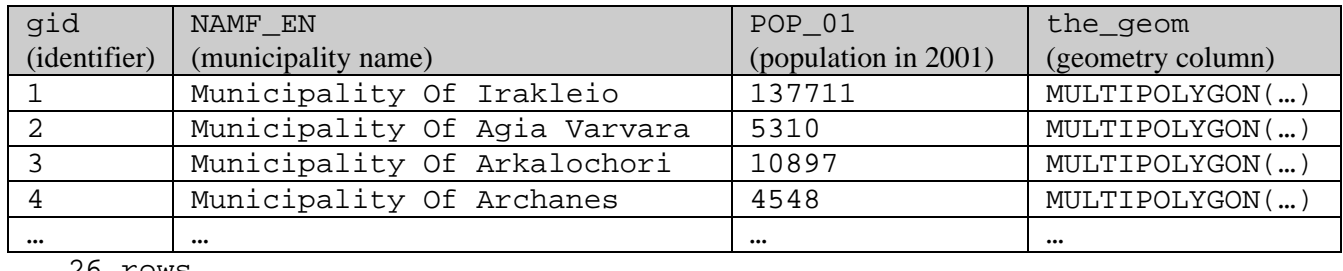

26 rows

#### •**Table of Cities/Villages: "oikismoi\_irakliou" (type: point)**

*SELECT gid, NAMEENG, POP01, AsText(the\_geom) FROM oikismoi\_irakliou;* 

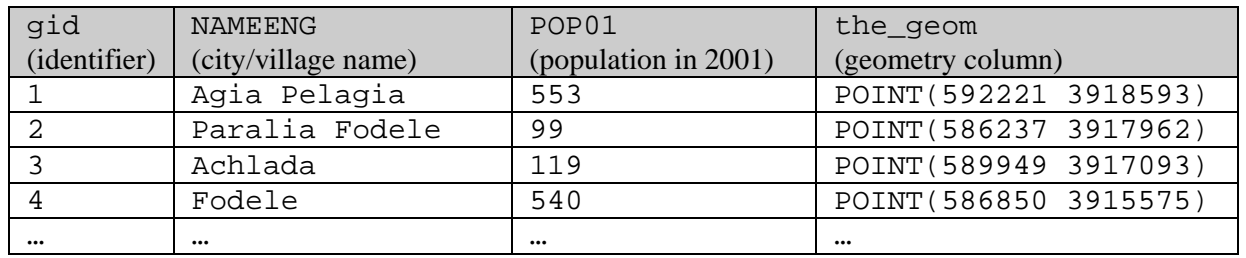

400 rows

#### •**Table of Road Network: "odiko\_irakliou" (type: multi\_linestring)**

*SELECT gid, SPEED, EU\_CODE, AsText(the\_geom) FROM odiko\_irakliou;* 

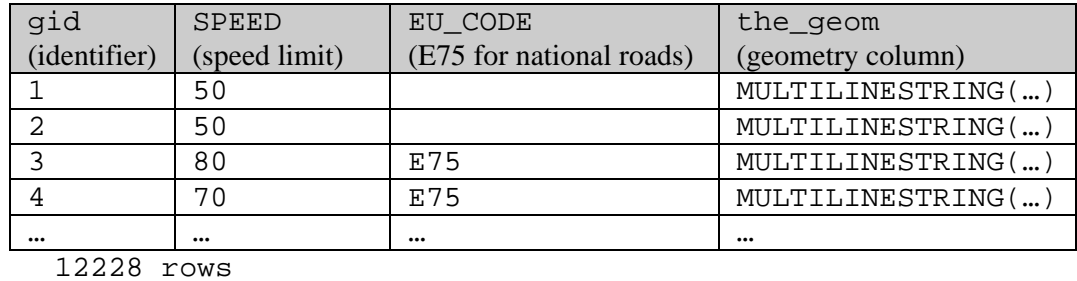

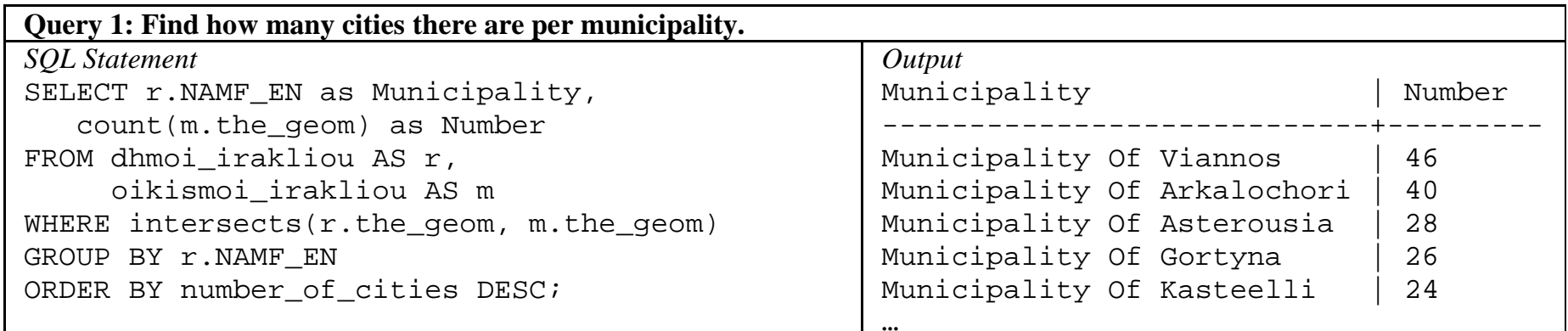

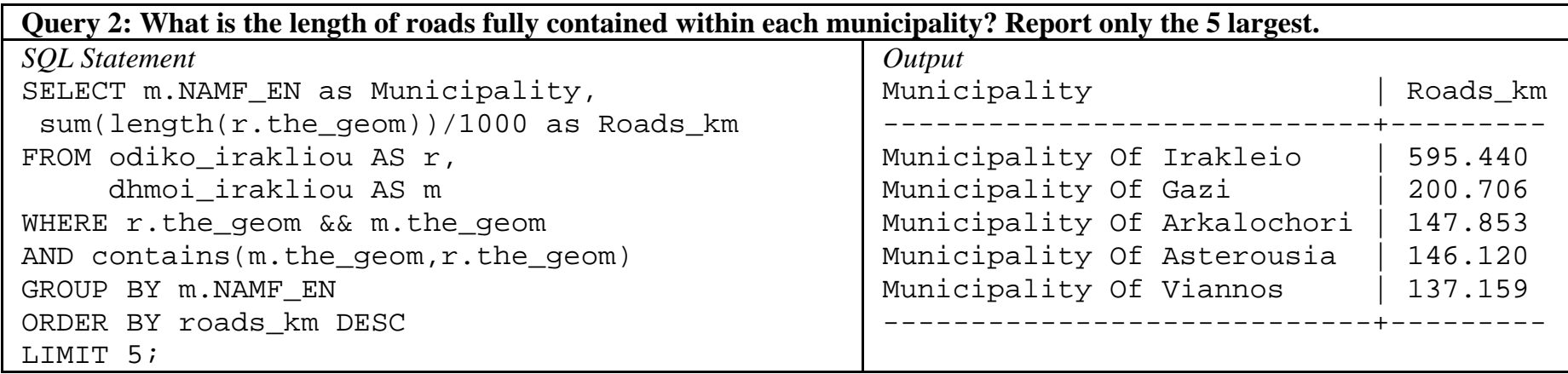

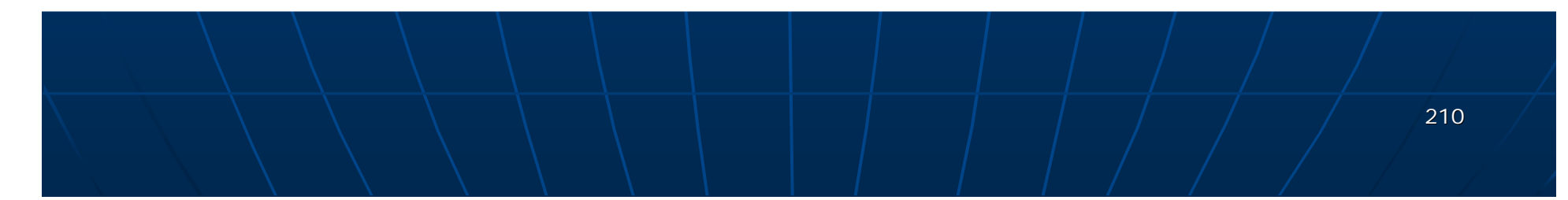

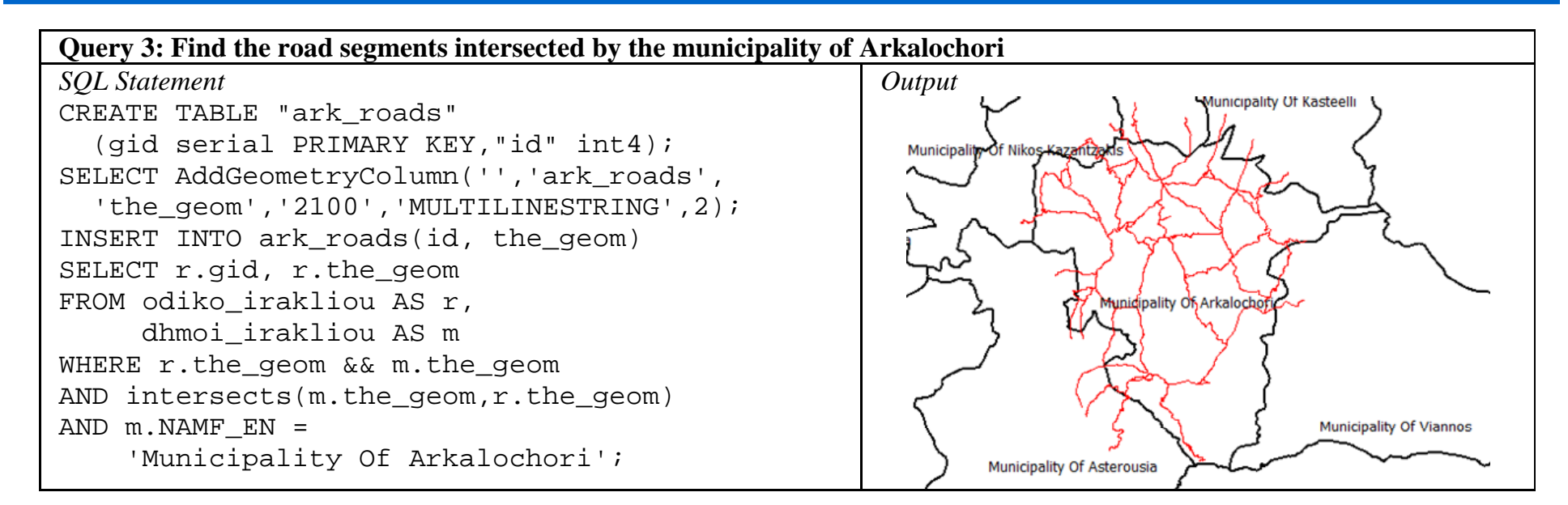

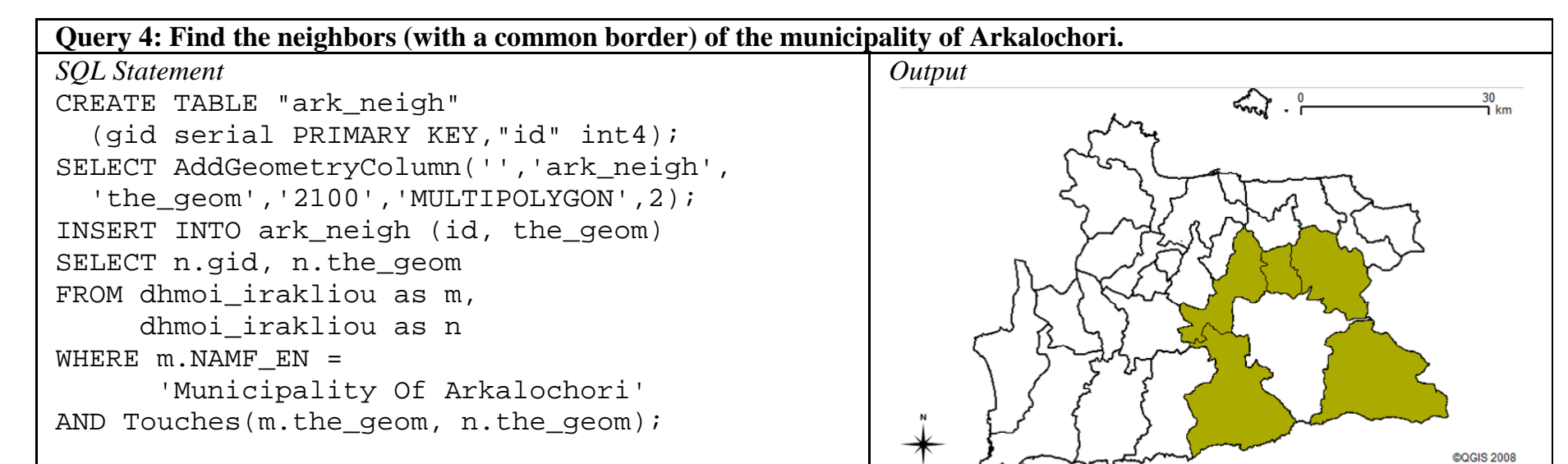

### **Heraklion SDI**

#### ■ The Web page...

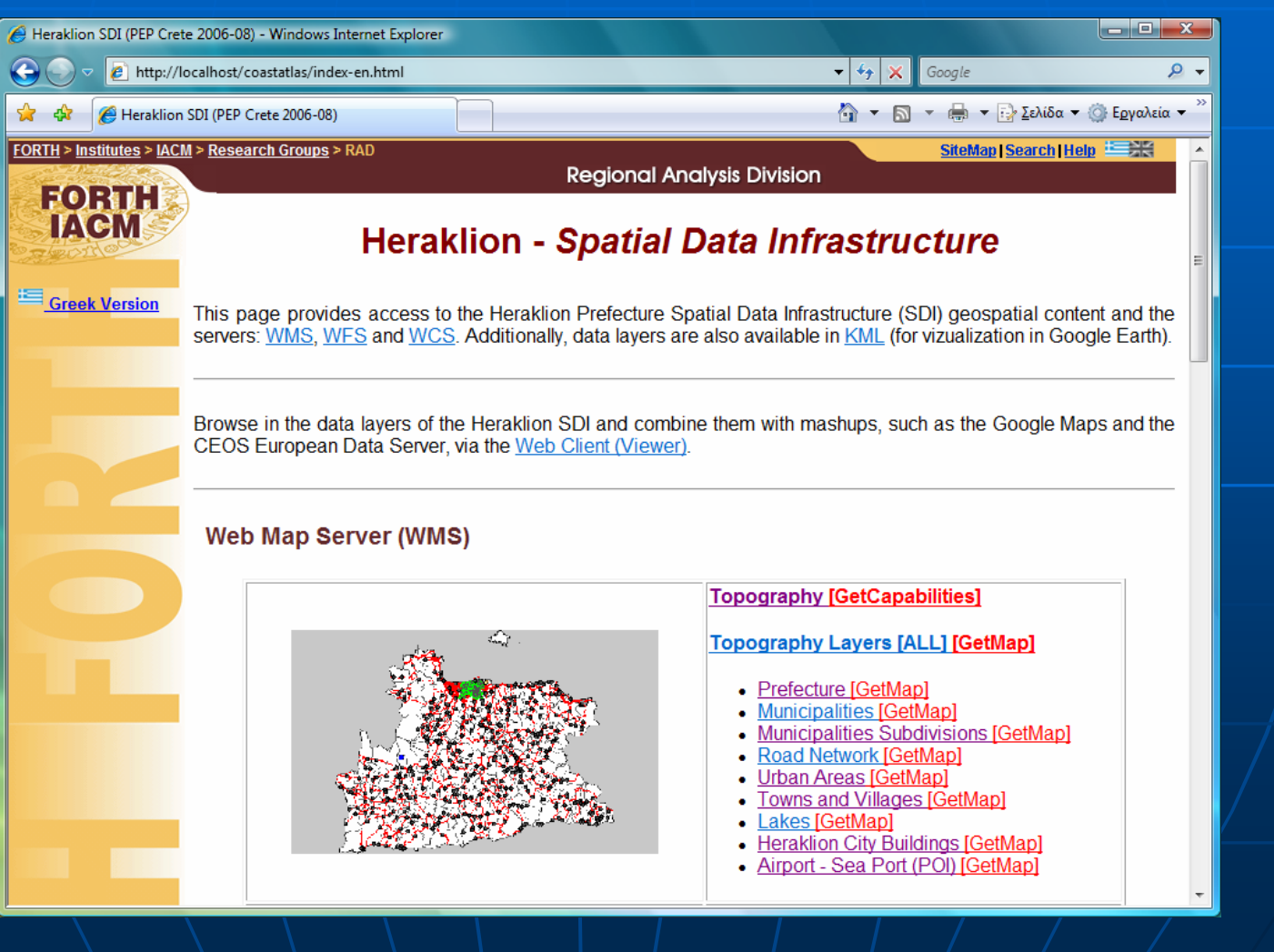

## Architecture & Software Systems ■ The architecture...

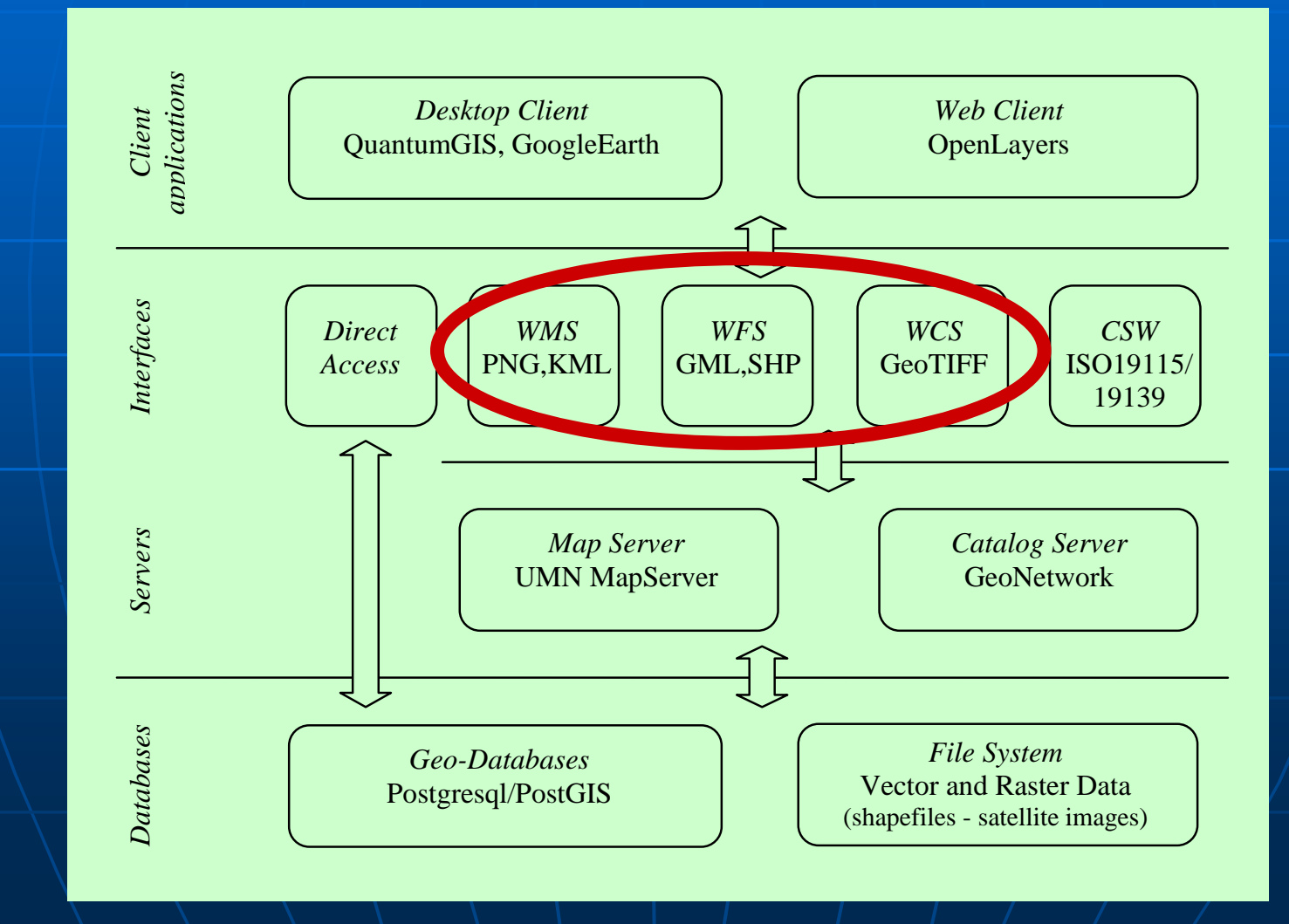

#### **Heraklion SDI** ■ The Web Map Service (WMS)...

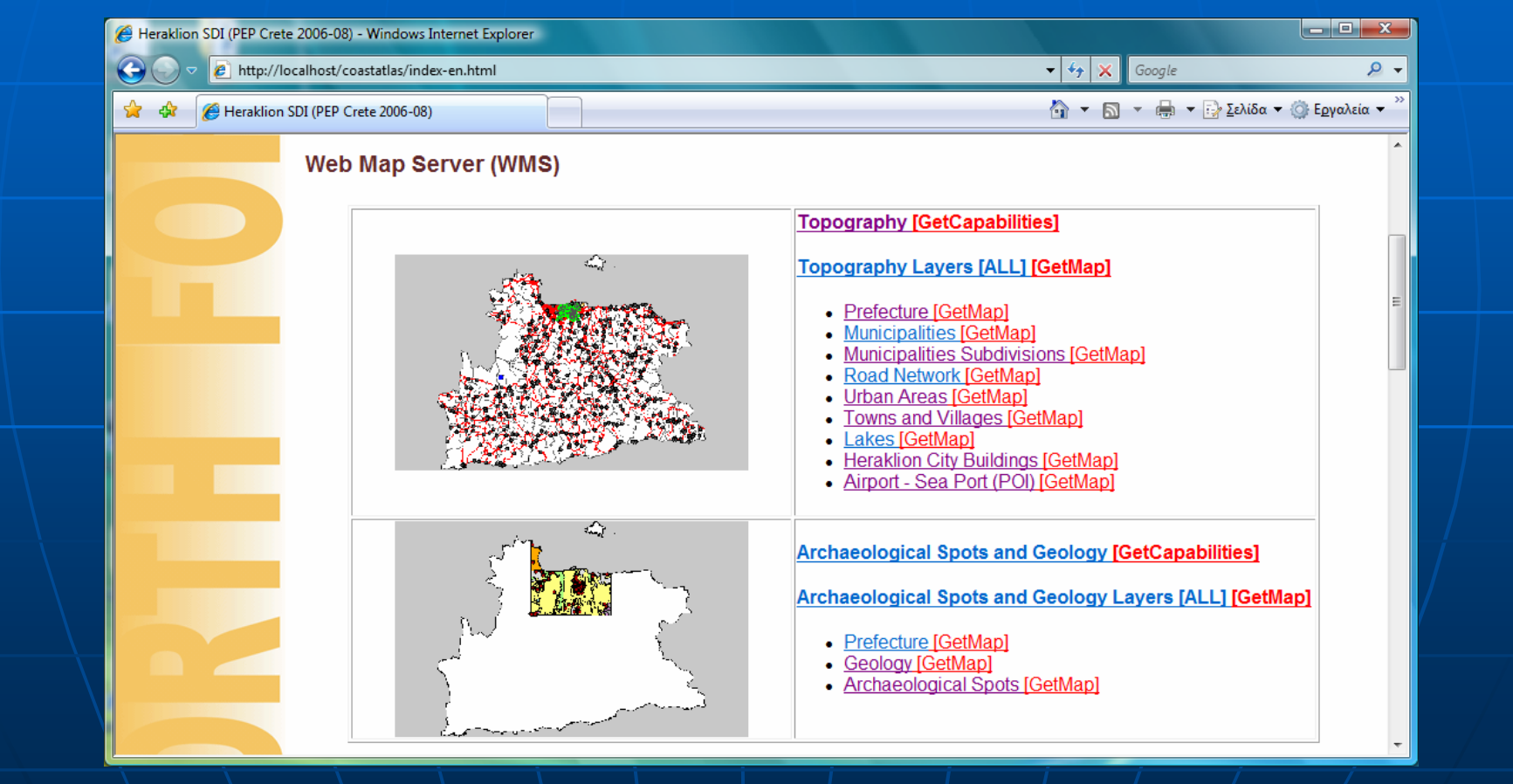

# Architecture & Software Systems ■ The architecture...

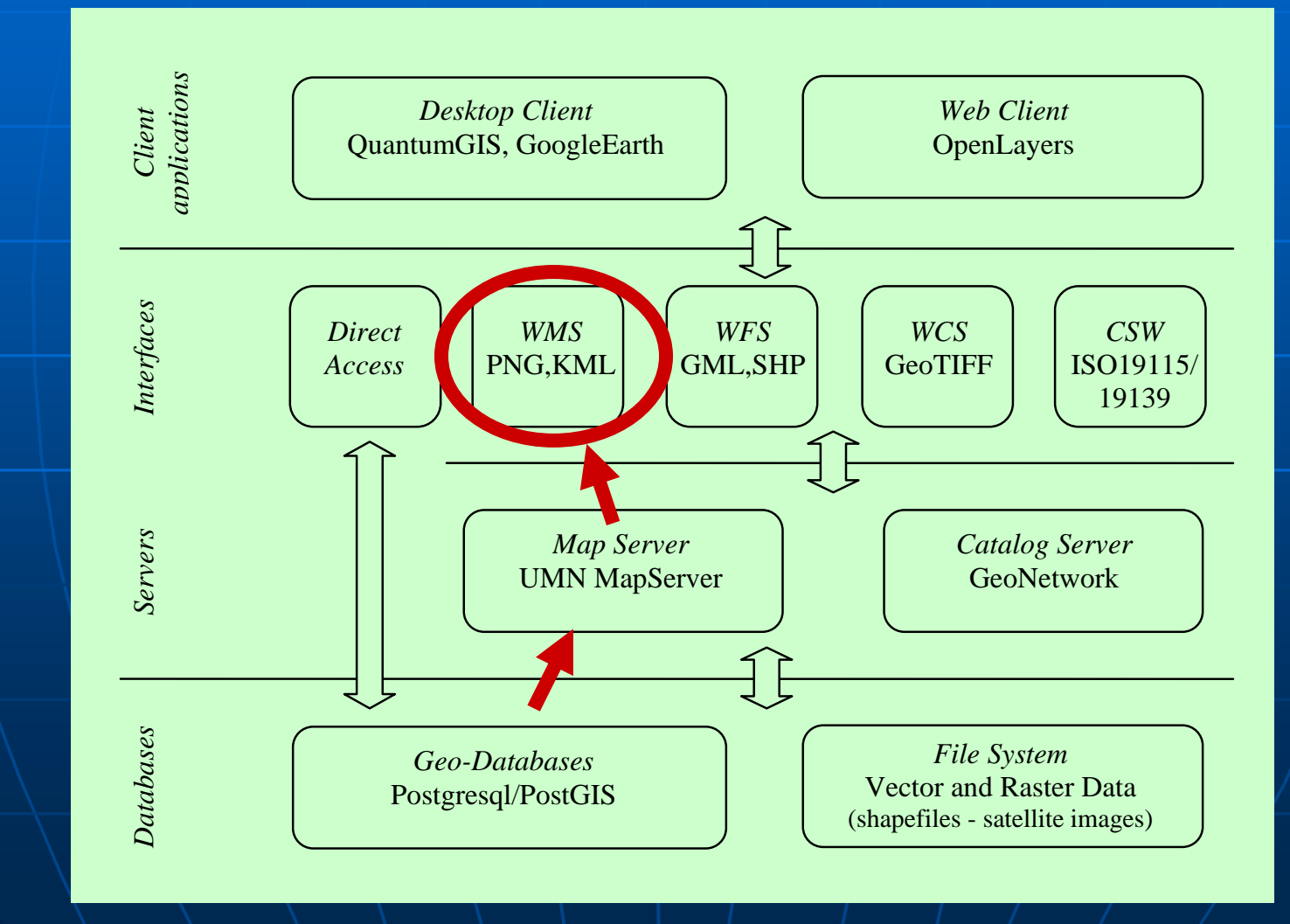

### **Heraklion SDI** ■ The Web Map Service (WMS)... • maps served as images GetCapabilities request

http://localhost/cgi-bin/mapserv.exe? map=/ms4w/apps/ITE/htdocs/WMS/infocharta.map& SERVICE=WMS&

**REQUEST=GetCapabilities**

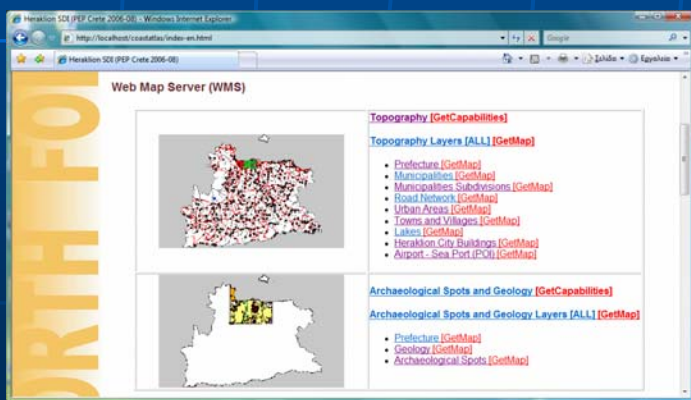
#### The Web Map Service (WMS)…

### • GetMap request

http://localhost/cgi-bin/mapserv.exe? map=/ms4w/apps/ITE/htdocs/WMS/infocharta.map& SERVICE=WMS&VERSION=1.1.1&

#### **REQUEST=GetMap**&

LAYERS=odiko\_irakliou&

BBOX=553530,3864020,653540,3925230&

 $STYT$  $F.S = \&$ 

SRS=EPSG:2100&WIDTH=500&HEIGHT=306&FORMAT=image/png

 $\Box$   $\sim$   $\Box$   $\sim$   $\Box$   $\Box$   $\Box$   $\Box$ ang P

## Architecture & Software Systems ■ The architecture...

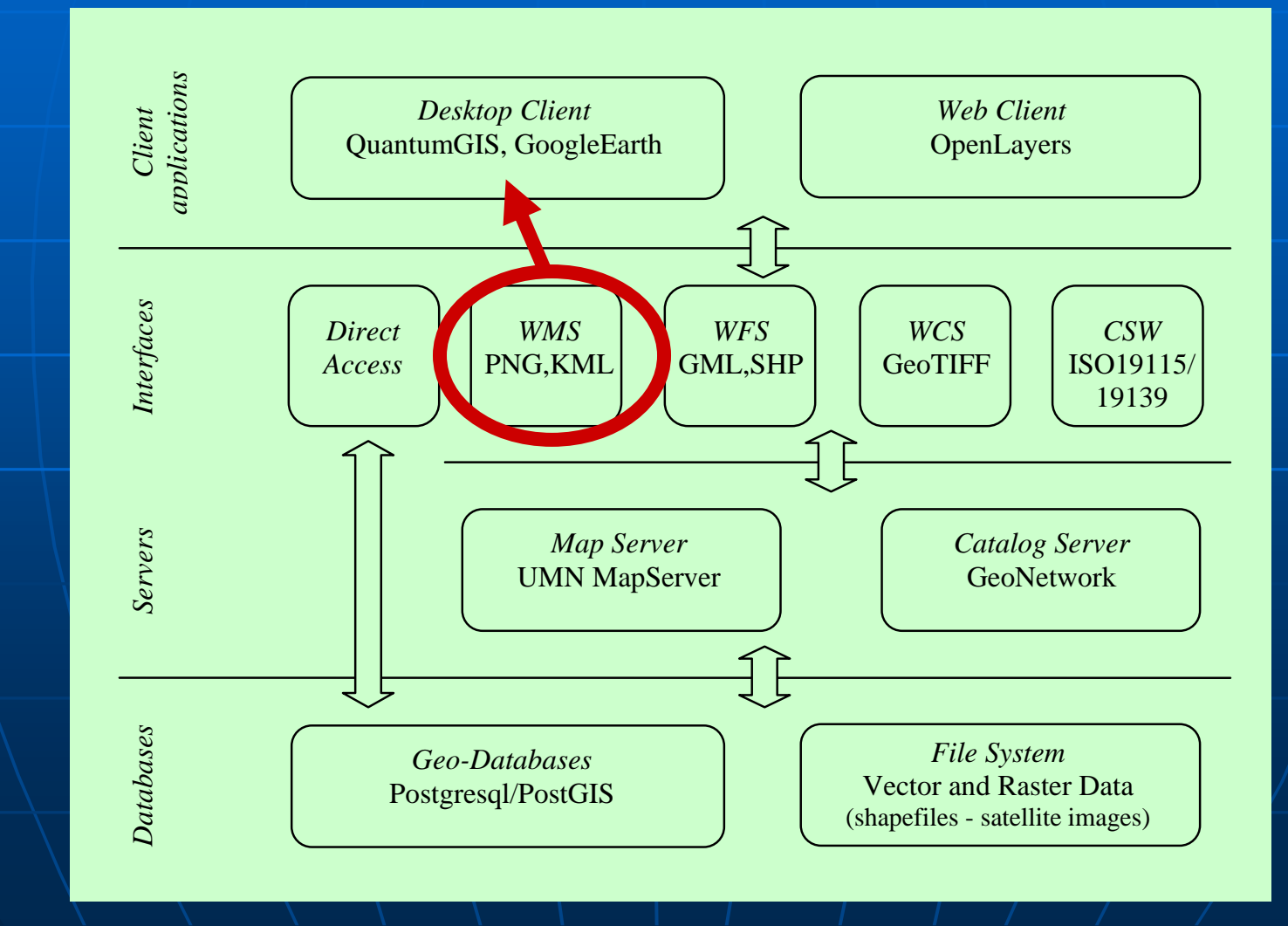

## **Heraklion SDI** The Web Map Service (WMS)... . OGIS: Connect to the WMS

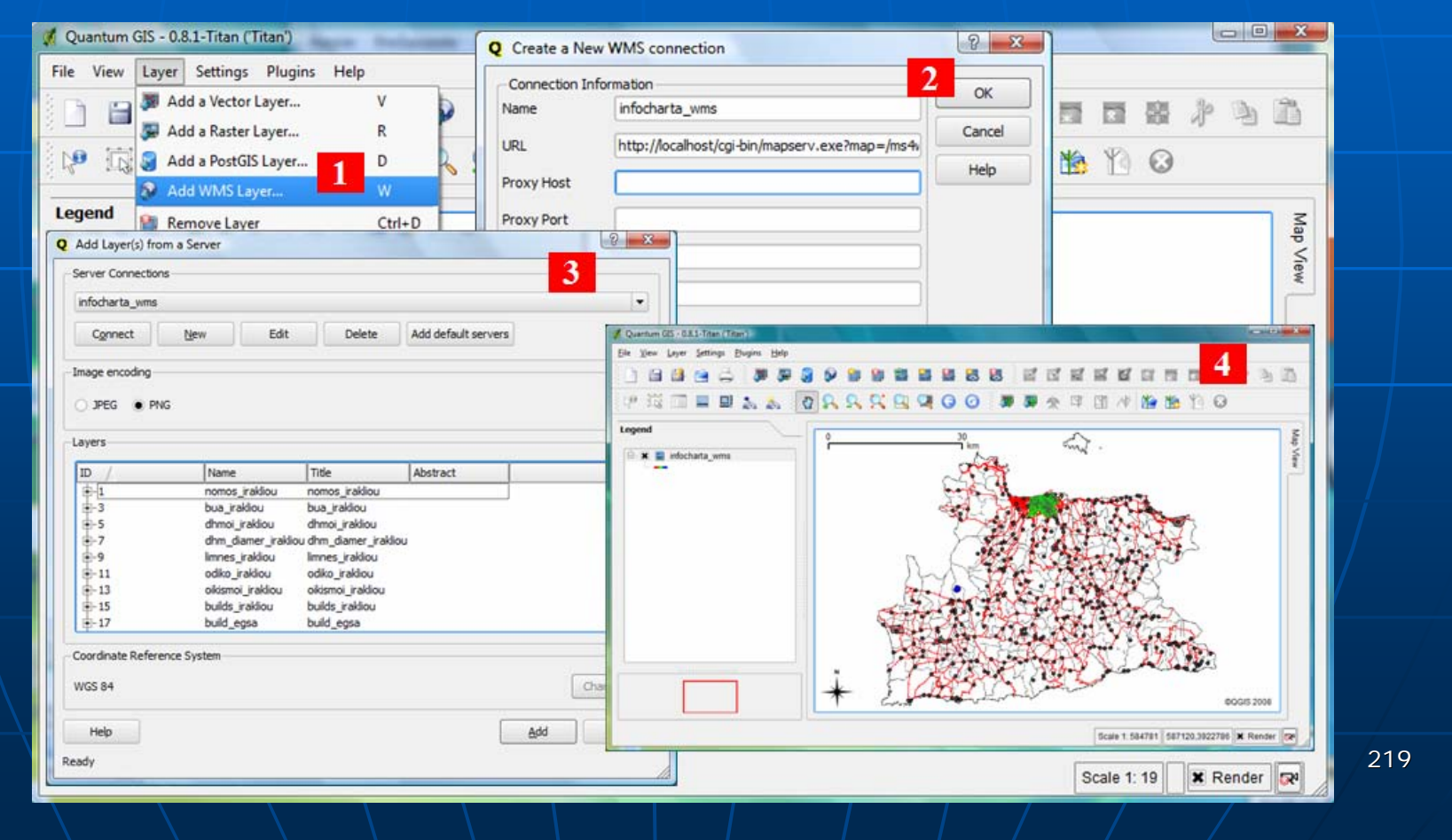

## **Heraklion SDI** The Web Feature Service (WFS)...

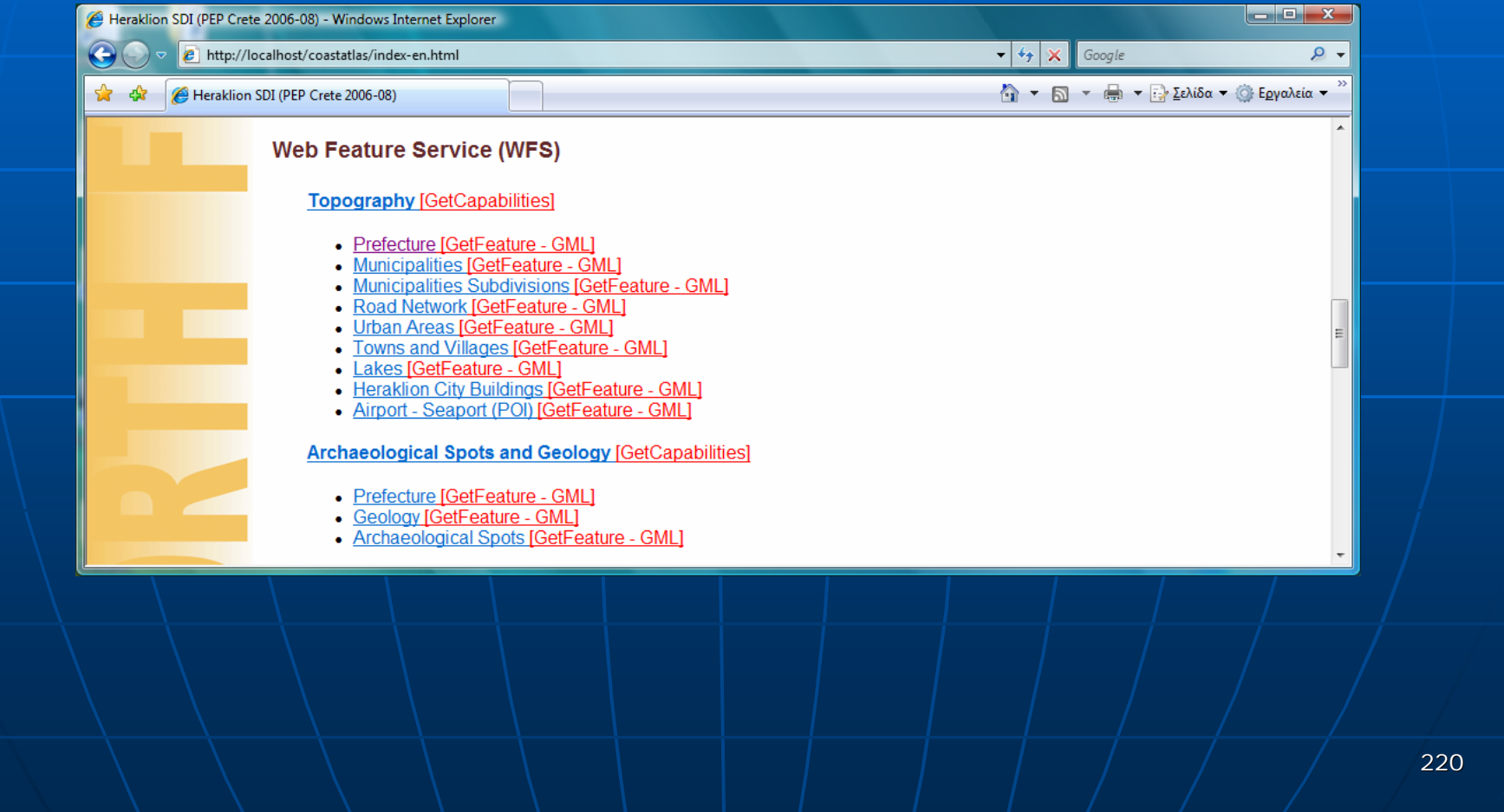

## Architecture & Software Systems ■ The architecture...

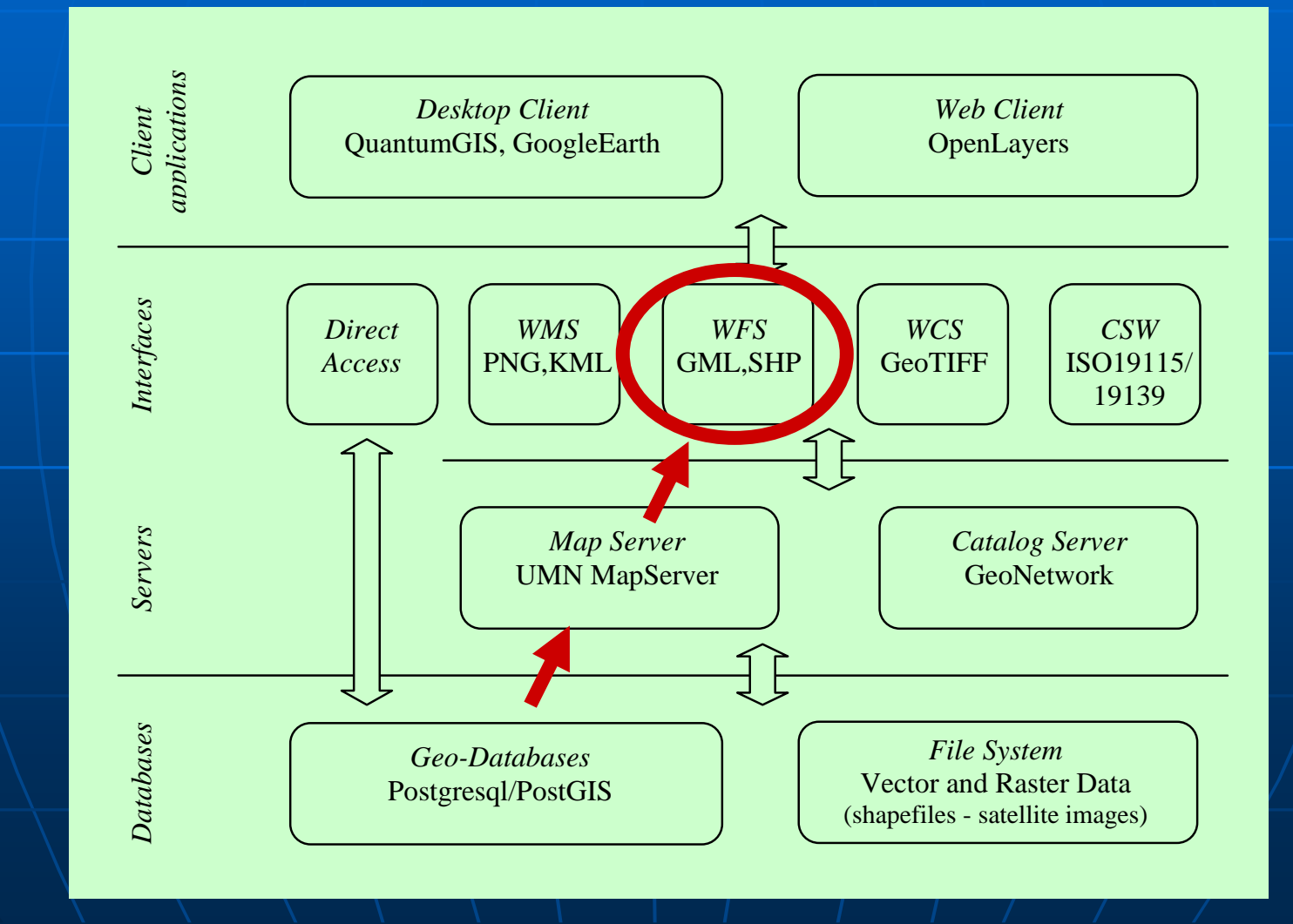

## **Heraklion SDI** ■ The Web Feature Service (WFS)... • data served in GMLGetCapabilities request

http://localhost/cgi-bin/mapserv.exe? map=/ms4w/apps/ITE/htdocs/WFS/infocharta.map& SERVICE=WFS&Of (PEP Crete 2006-08) - Windows Internet Evolog http://localhost/coastatlas/index-en.htm  $-4$   $\times$   $\in$  $\Box$  -  $\Box$  -  $\Box$  Ishiba -  $\Box$  Egyahsia -VERSION=1.0.0&Heraklion SDI (PEP Crete 2006-0 Web Feature Service (WFS) **REQUEST=GetCapabilitiesTopography [GetCapabilities** efecture [GetFeature - GMI nicipalities [GetFeature - GM Municipalities Subdivisions [GetFeature - GML]

d Network [GetFeature - GML] In Areas [GetFeature - GML] ms and Villages [GetFeature - GML akes [GetFeature - GML]

n City Buildings [GetFeature - GML] aport (POI) [GetFeature - GML rchaeological Spots and Geology [GetCapabiliti Prefecture [GetFeature - GML] ology [GetFeature - GMI irchaeological Spots (GetFeature - GML)

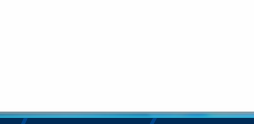

## **Heraklion SDI The Web Feature Service (WFS)...** • GetFeature request

http://localhost/cgi-bin/mapserv.exe? map=/ms4w/apps/ITE/htdocs/WFS/infocharta.map& SERVICE=WFS&VERSION=1.0.0& REQUEST=GetFeature& typename=odiko\_irakliou

# **Heraklion SDI** The Web Feature Service (WFS)...

### • GetFeature request

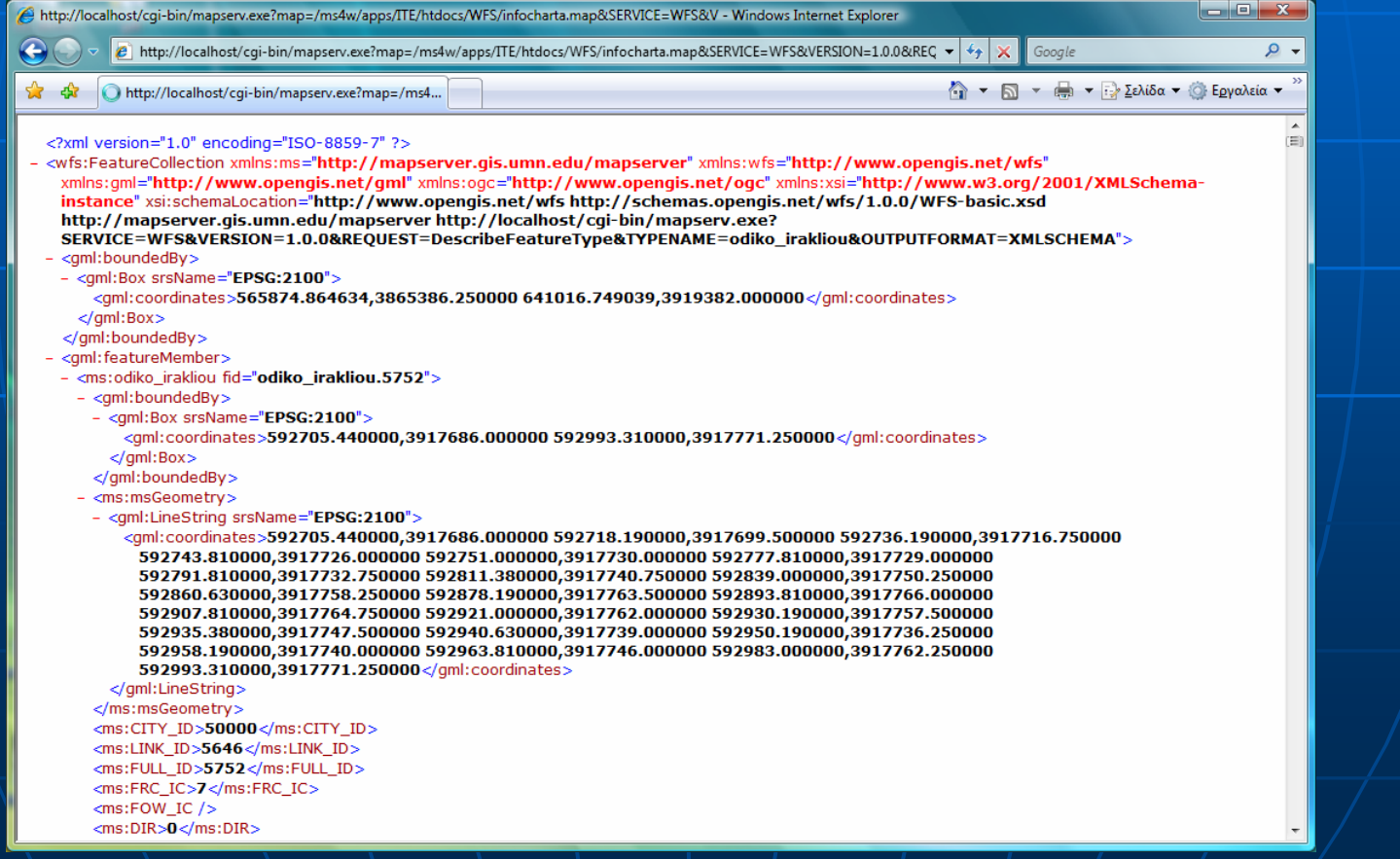

## Architecture & Software Systems ■ The architecture...

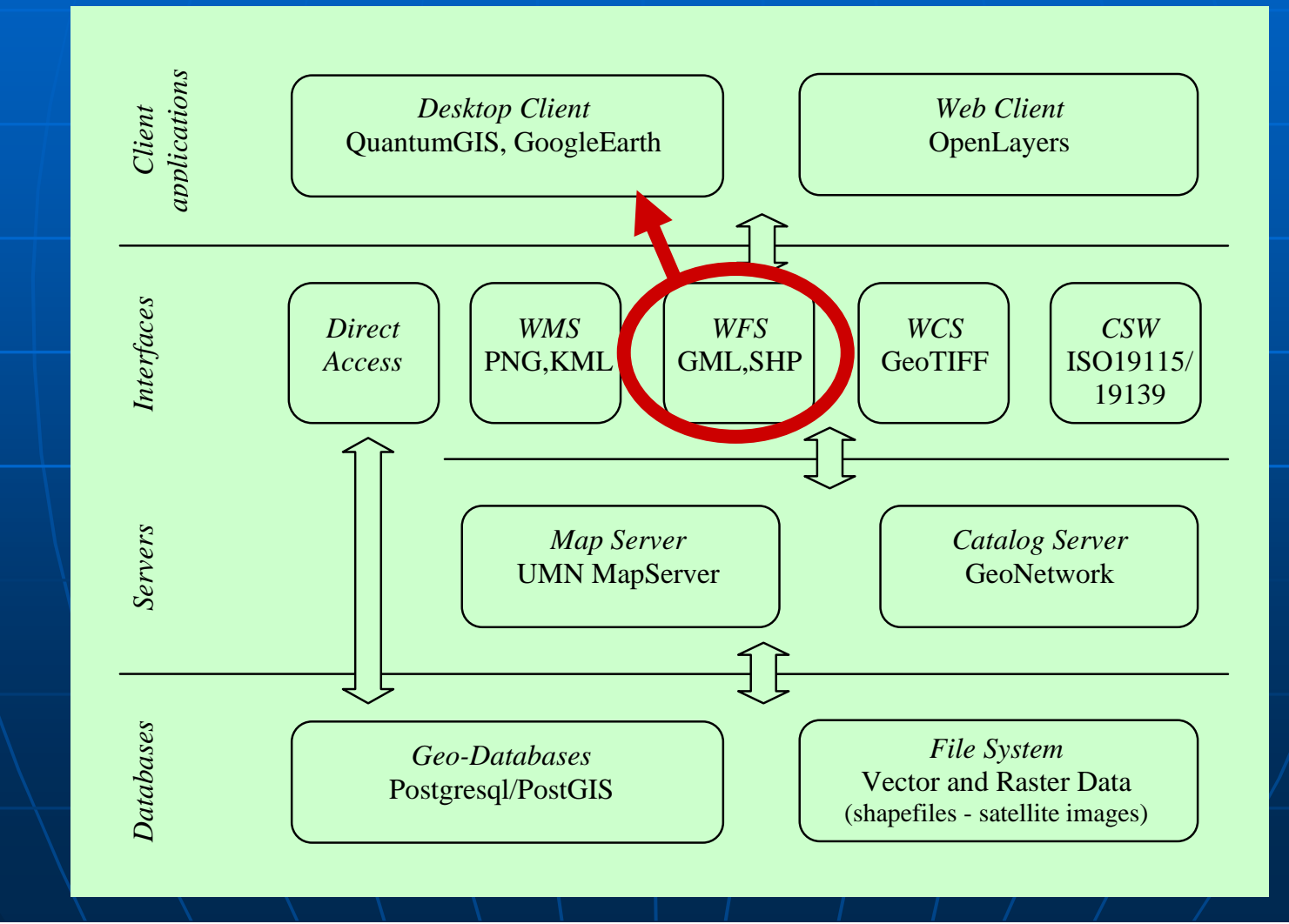

## **Heraklion SDI** The Web Feature Service (WFS)... . QGIS: Connect to the WFS

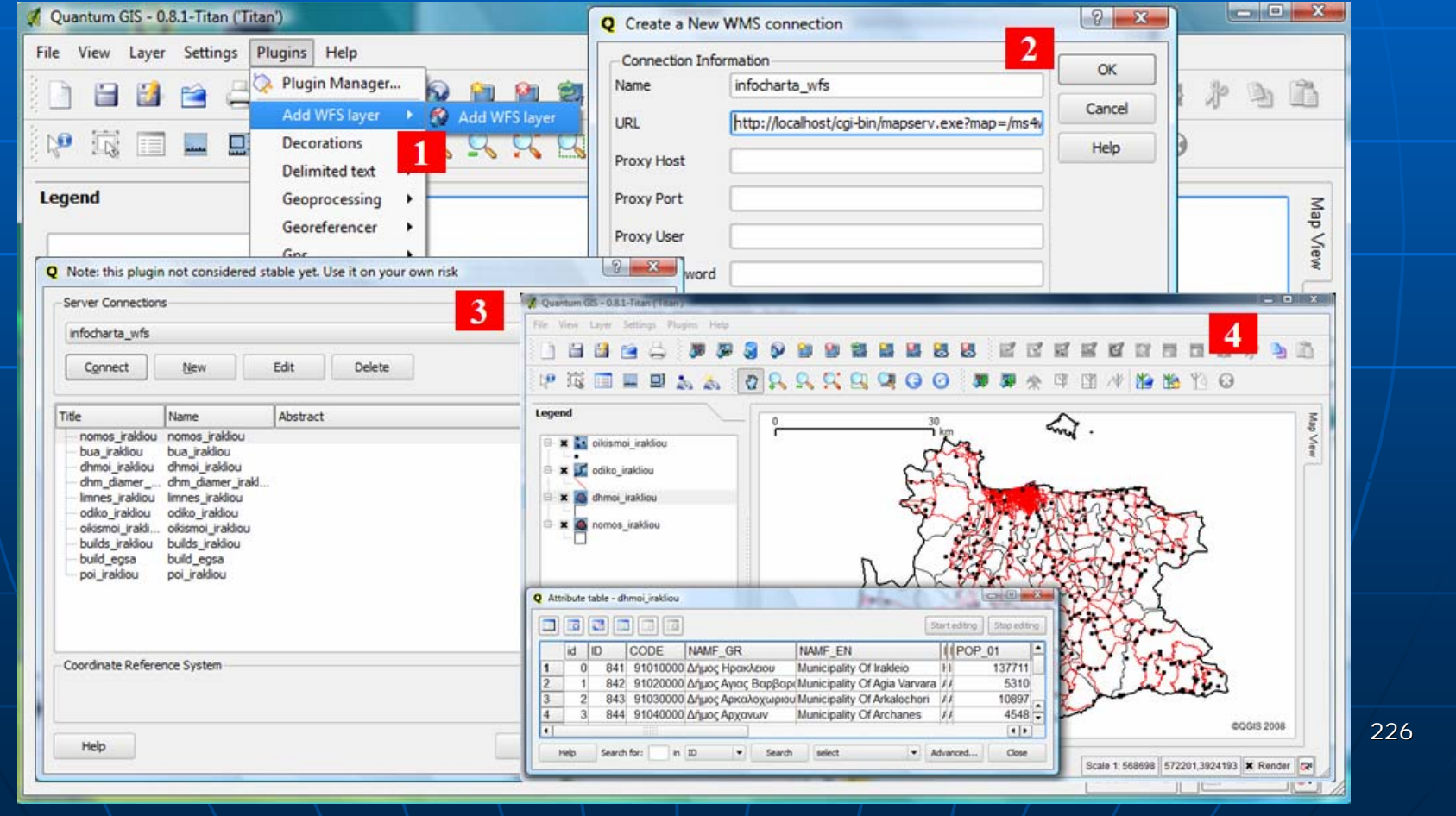

## **Heraklion SDI** The Web Coverage Service (WCS)...

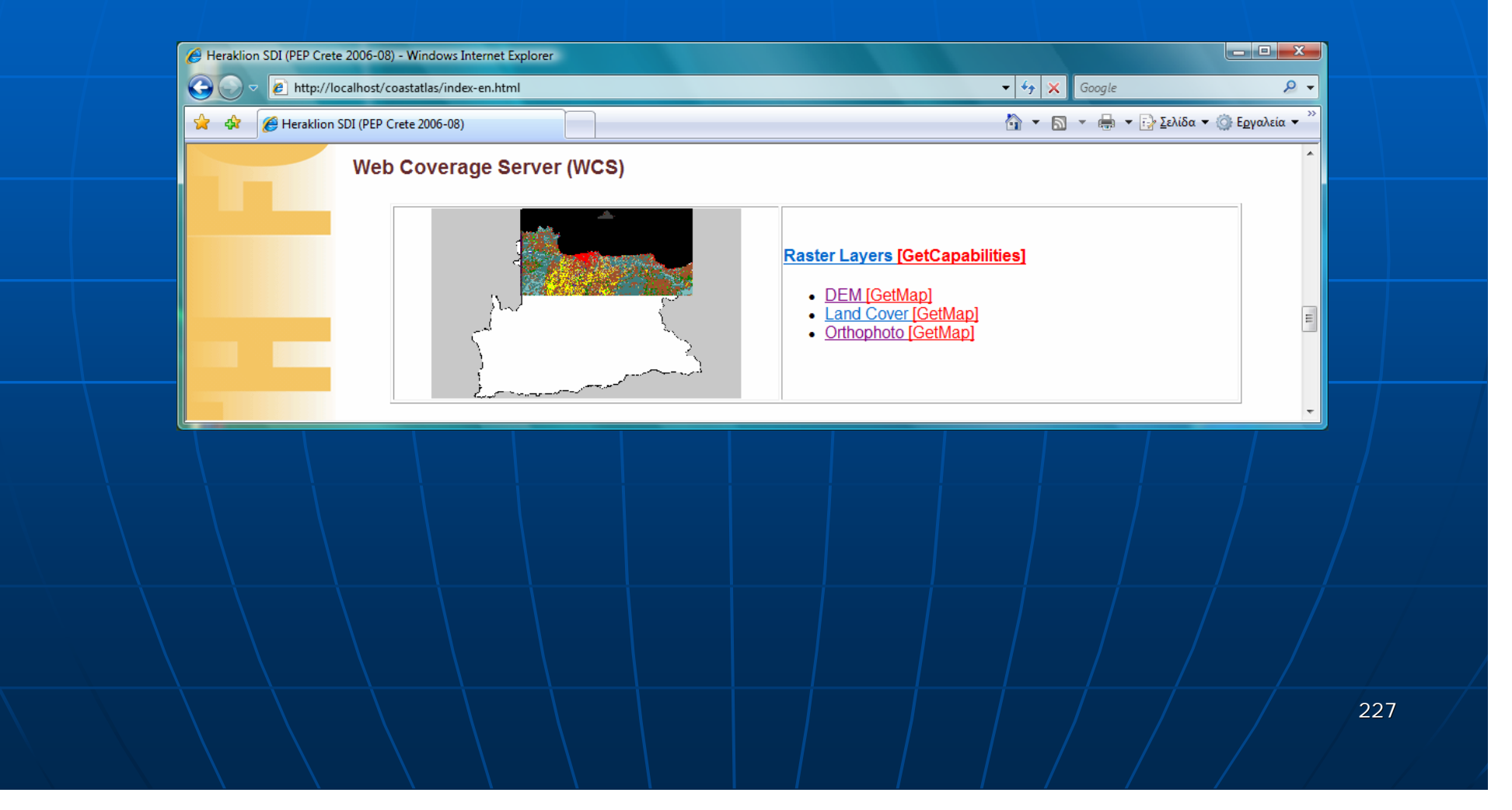

## Architecture & Software Systems ■ The architecture...

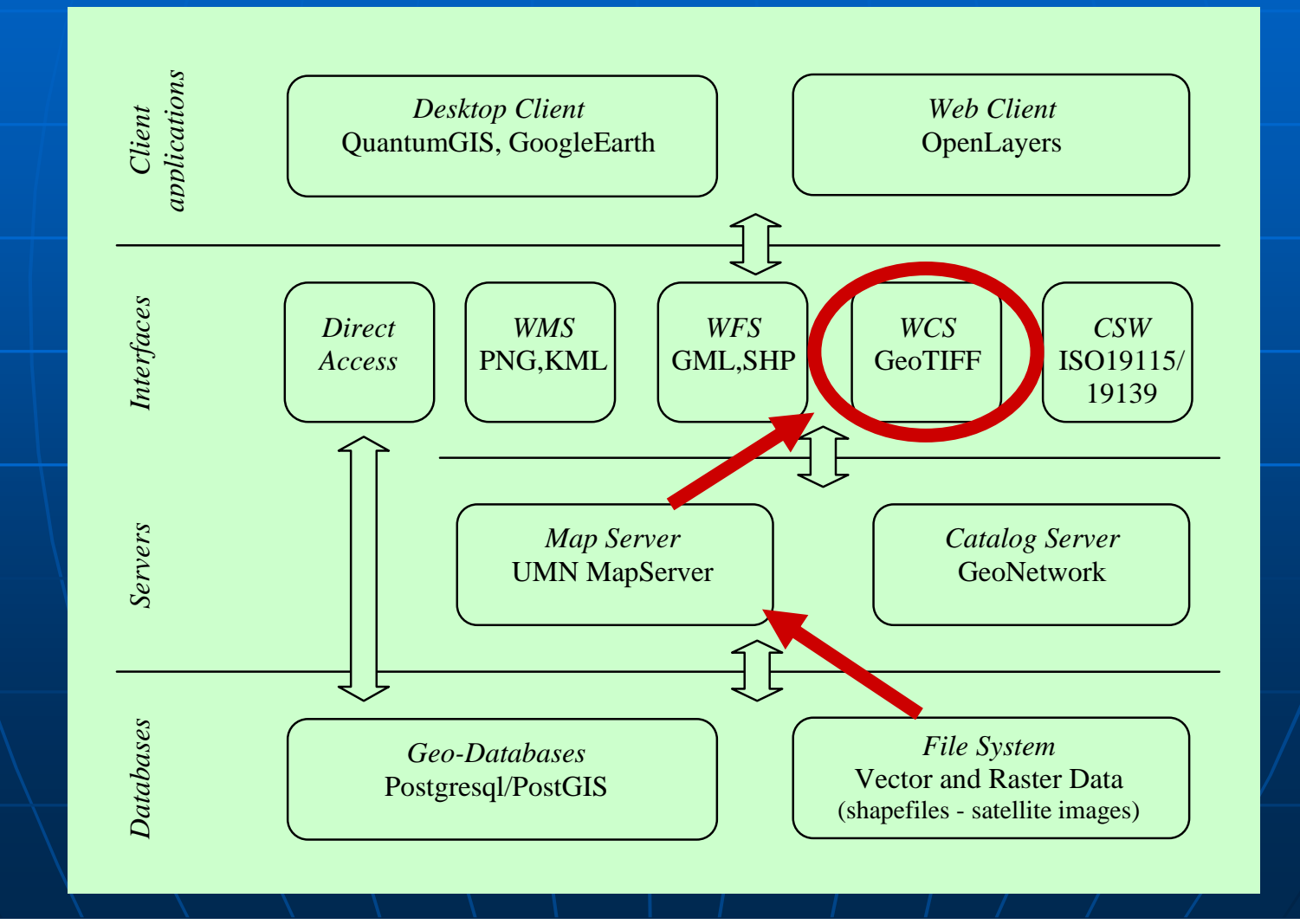

### The KML Server...

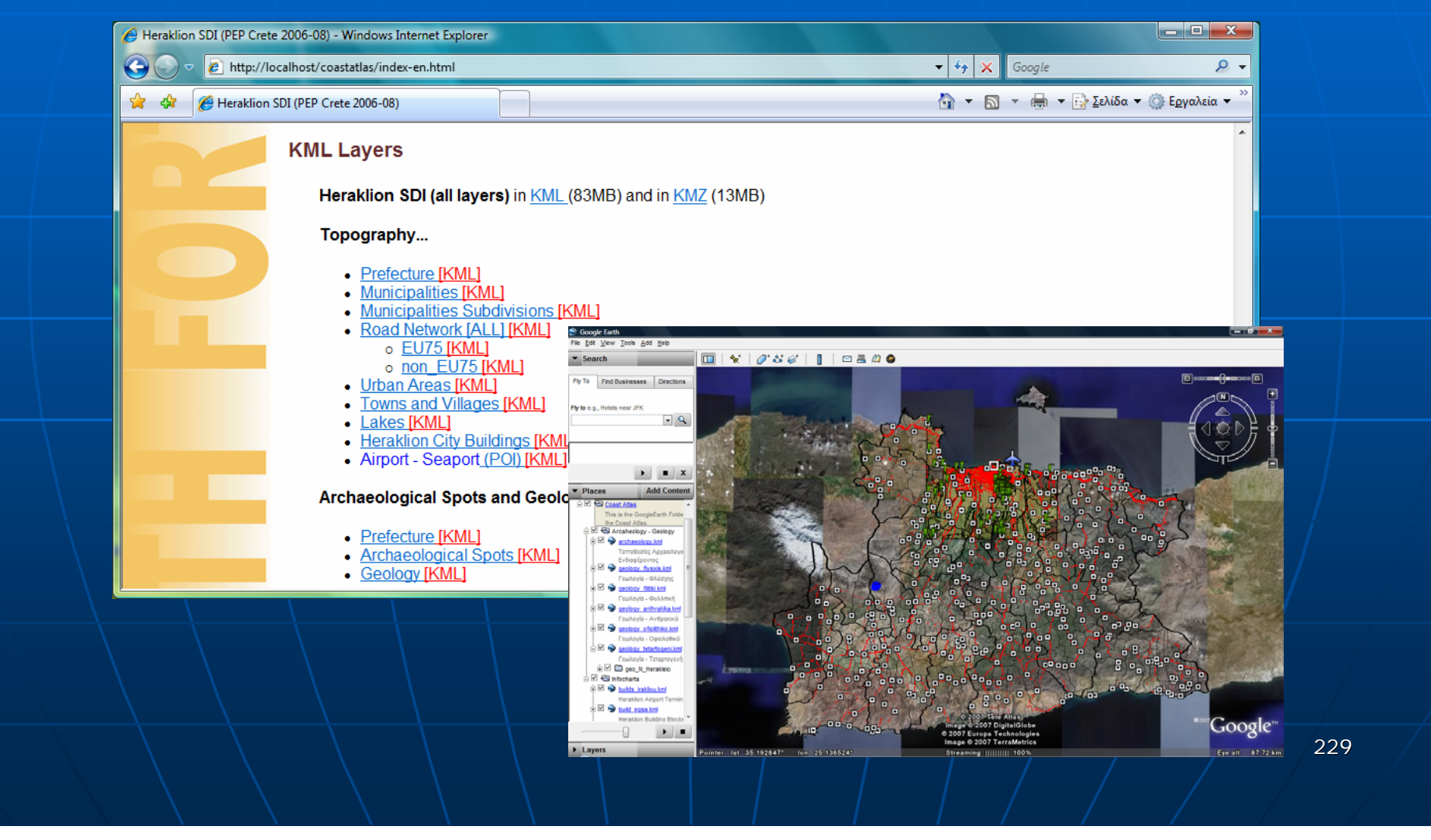

### The Web Client Application ...

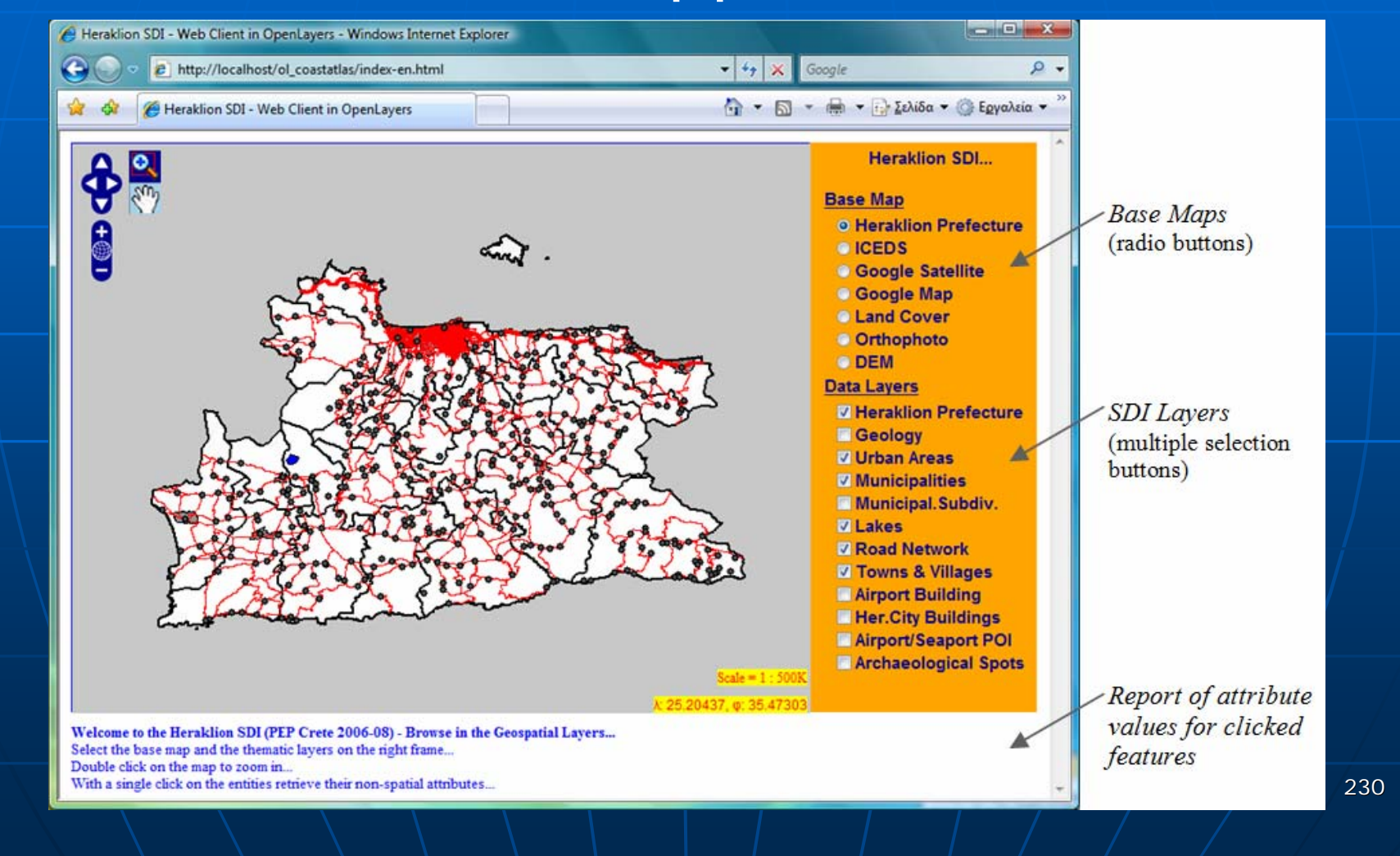

## Architecture & Software Systems ■ The architecture...

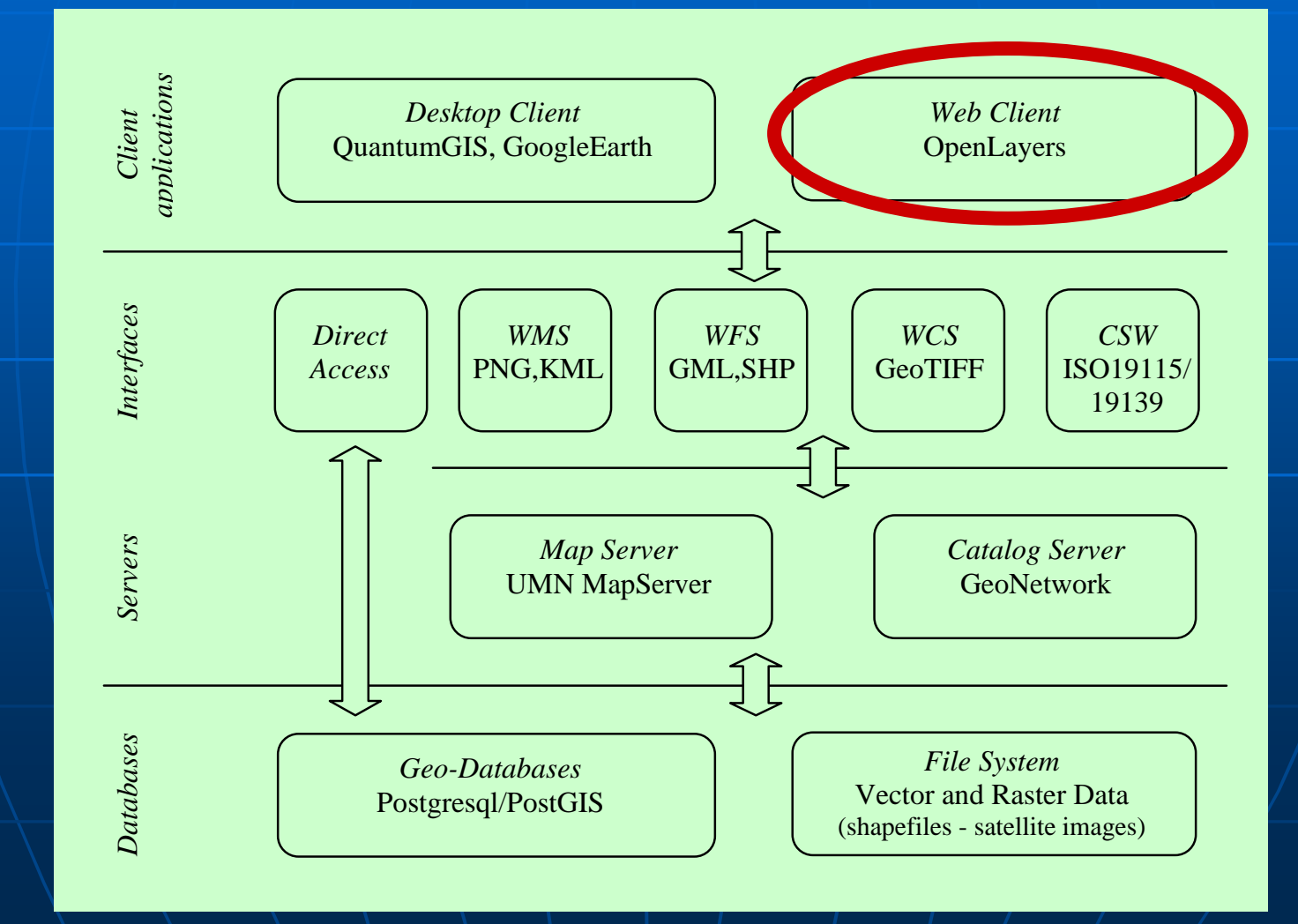

### The Web Client Application ...

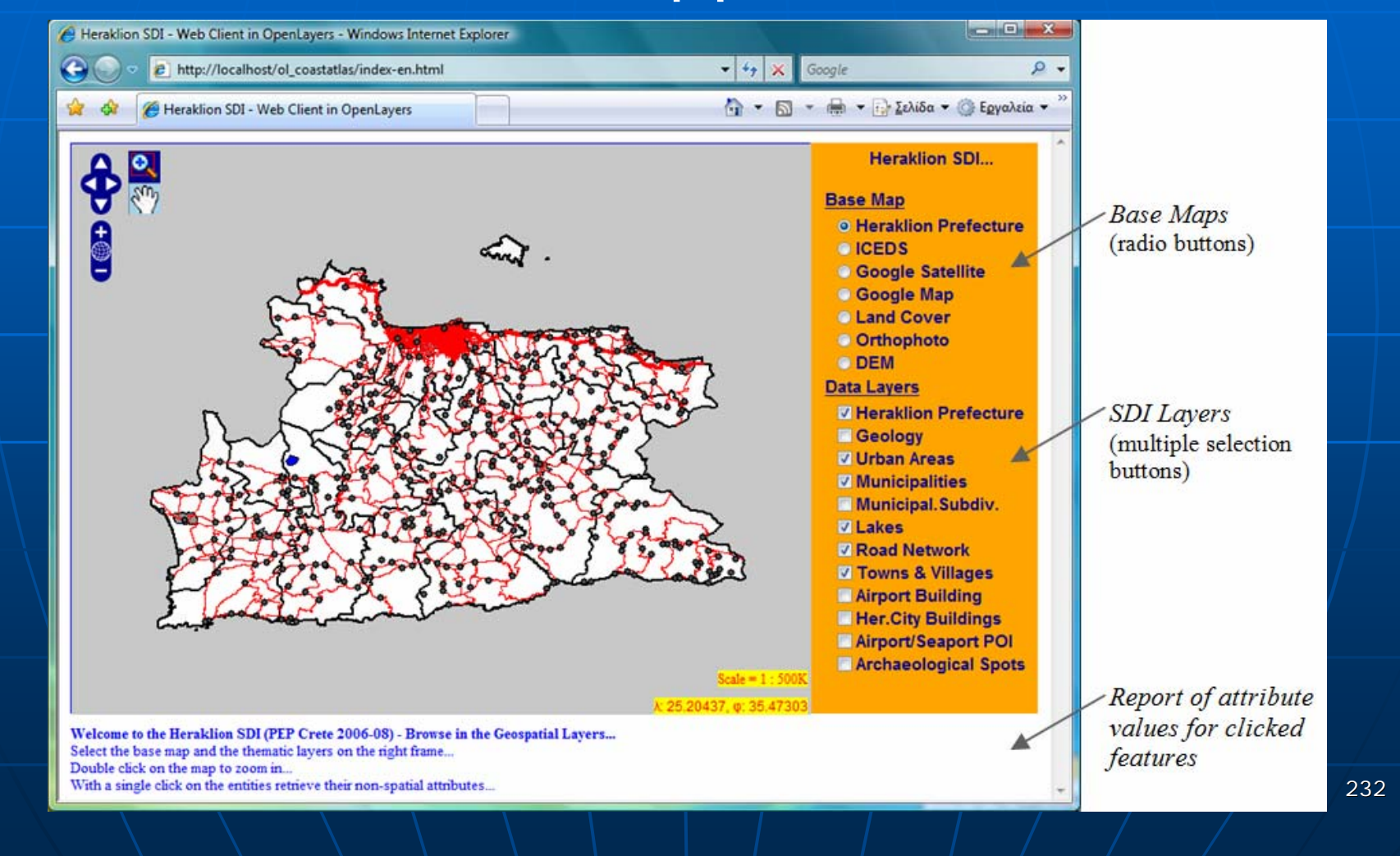

### Heraklion SDI ■ The Web Map Service (WMS)... • GetFeatureInfo request

dhmoi\_irakliou.getFullRequestString({ **REQUEST: "GetFeatureInfo"**, EXCEPTIONS: "application/vnd.ogc.se\_xml", BBOX: dhmoi\_irakliou.map.getExtent().toBBOX(),  $X: e.xy.x, Y: e.xy.y,$ INFO\_FORMAT: "text/html", FONT: "c:/ms4w/fontlist/times.ttf", ENCODING:  $"ISO-8859+7"$ , QUERY\_LAYERS: dhmoi\_irakliou.params.LAYERS, WIDTH: dhmoi\_irakliou.map.size.w, HEIGHT: dhmoi\_irakliou.map.size.h});

### Mashups ...

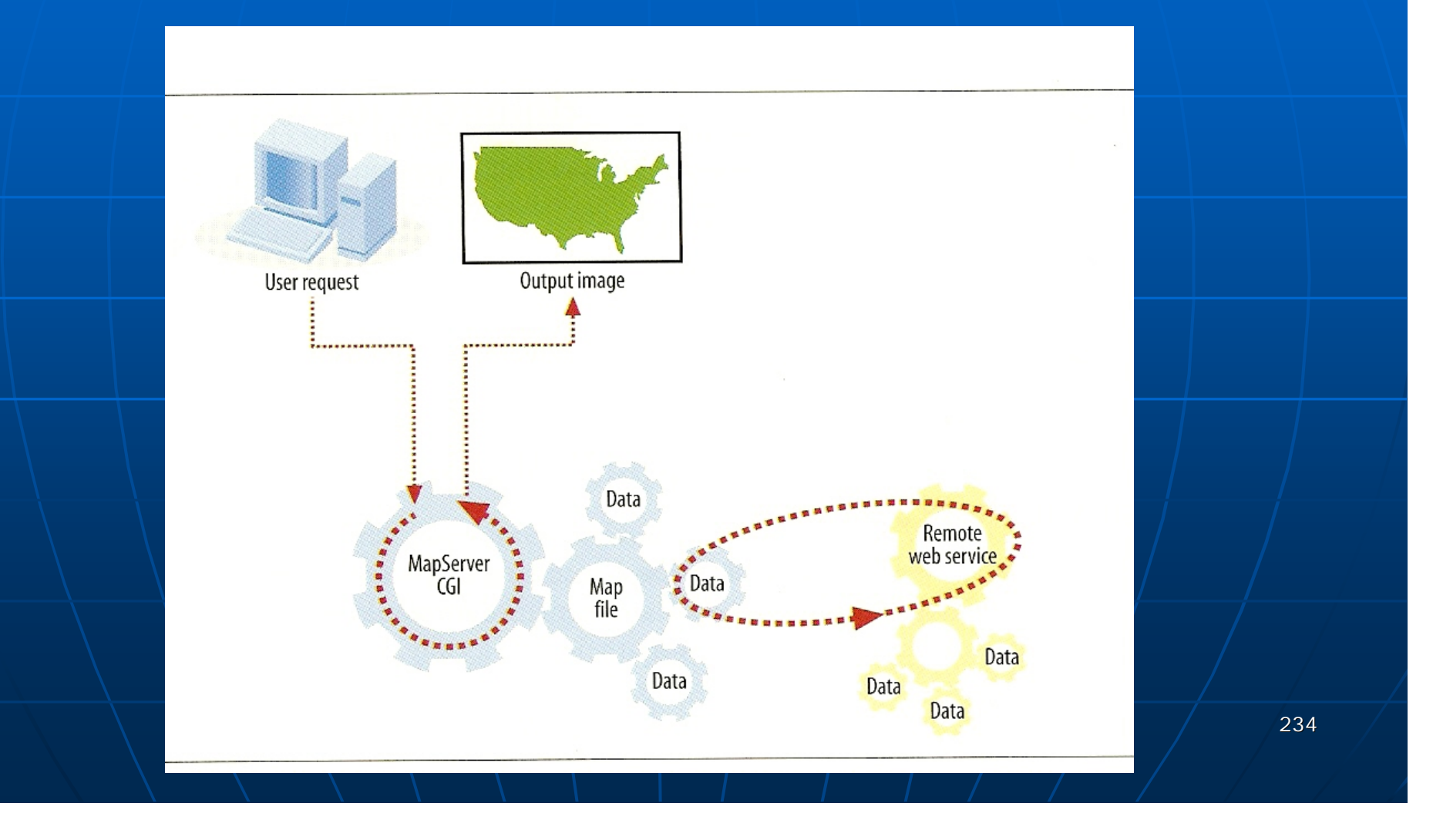

### • Mashups

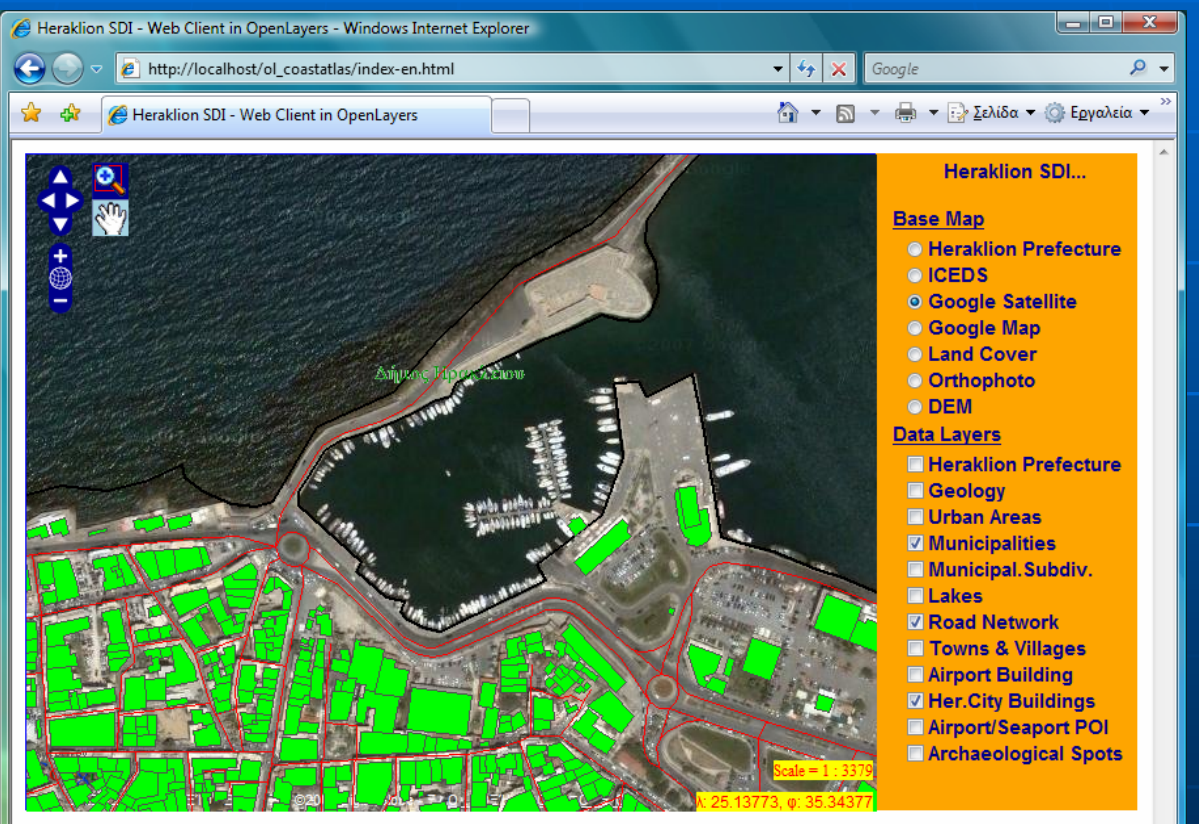

-> Municipality Of Irakleio | Population (2001): 137711 inh

-- > Local Road | Speed: 50 km/h | Length: 39.65 m

#### Base Map: Google Satellite Layers: Municipalities, Road Network, Buildings

### • Mashups

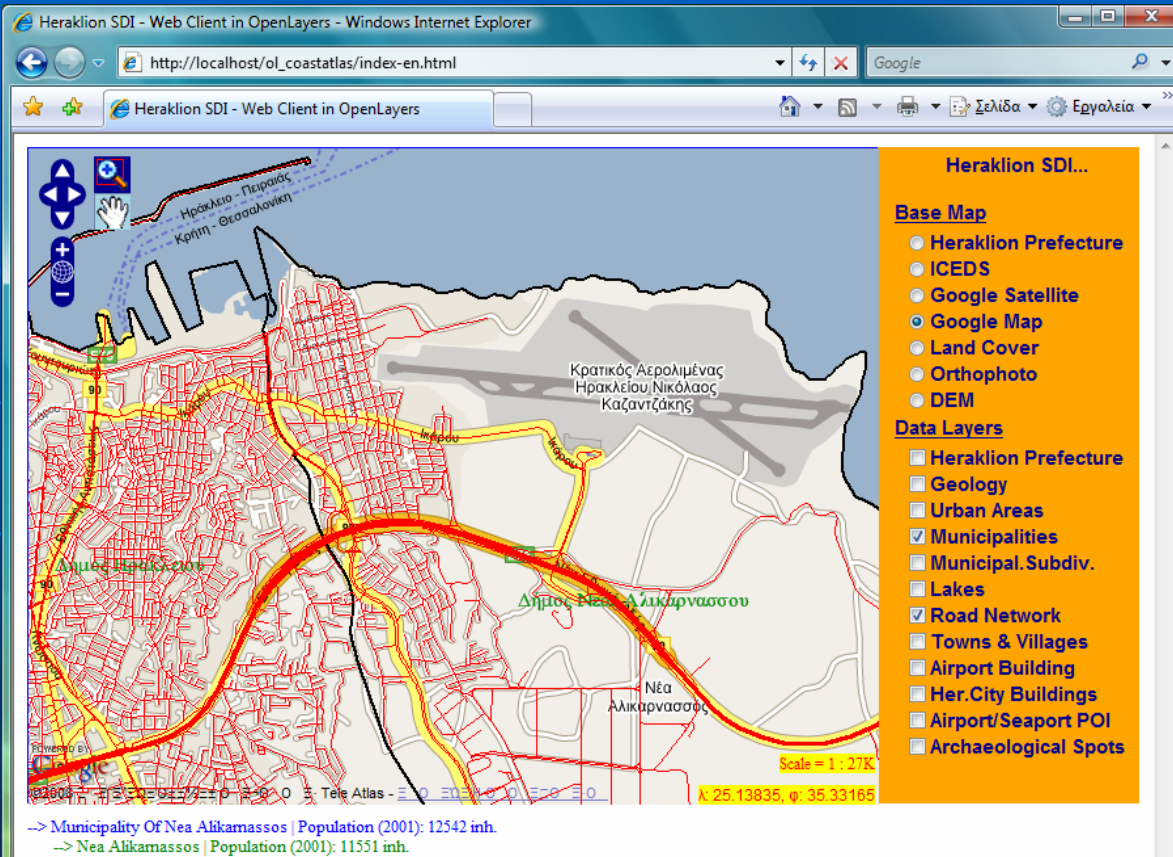

-- > Local Road | Speed: 50 km/h | Length: 75.93 m

Base Map: Google Map Layers: Municipalities, Road Network

### • Mashups

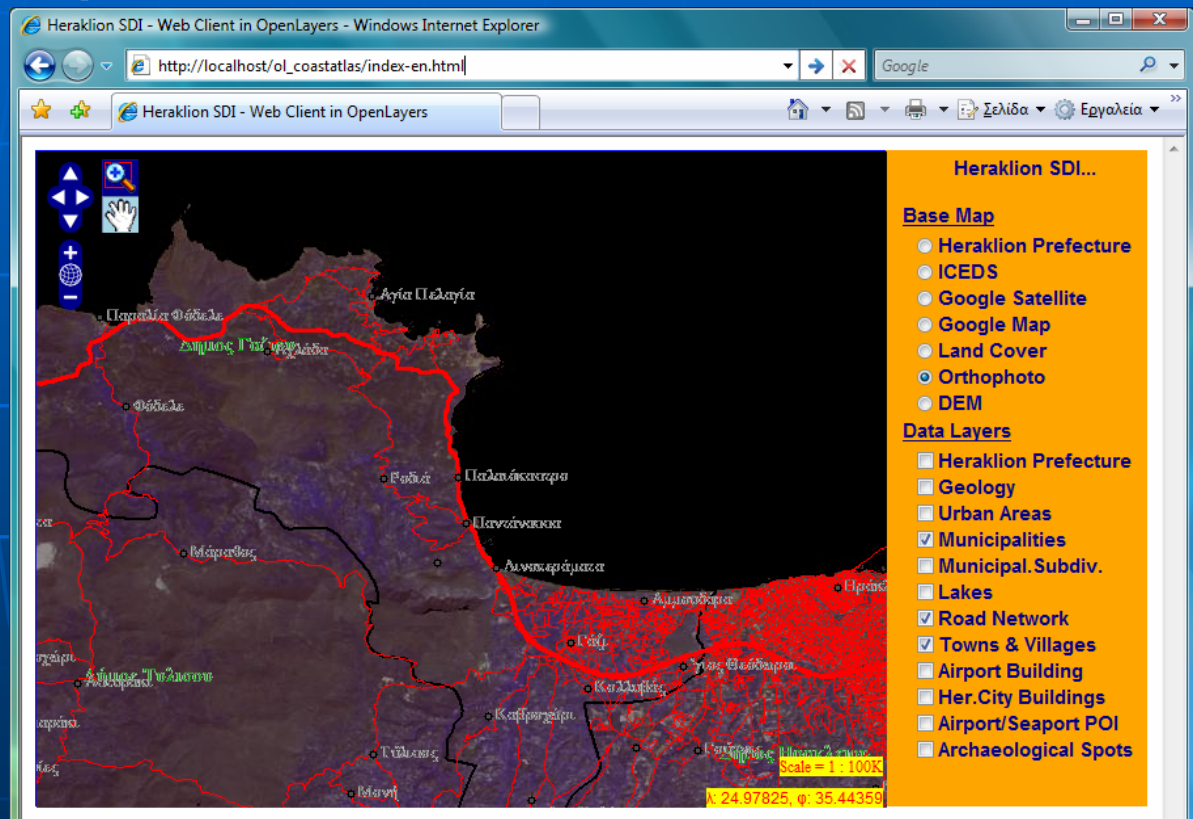

-> Municipality Of Gazi | Population (2001): 13581 inh. -> Palaiokastro | Population (2001): 105 inh. -- National Road E75 | Speed: 90 km/h | Length: 1246.28 m

Base Map: Orthophoto Map Layers: Municipalities, Towns, Road Network

#### ■ Mashups …

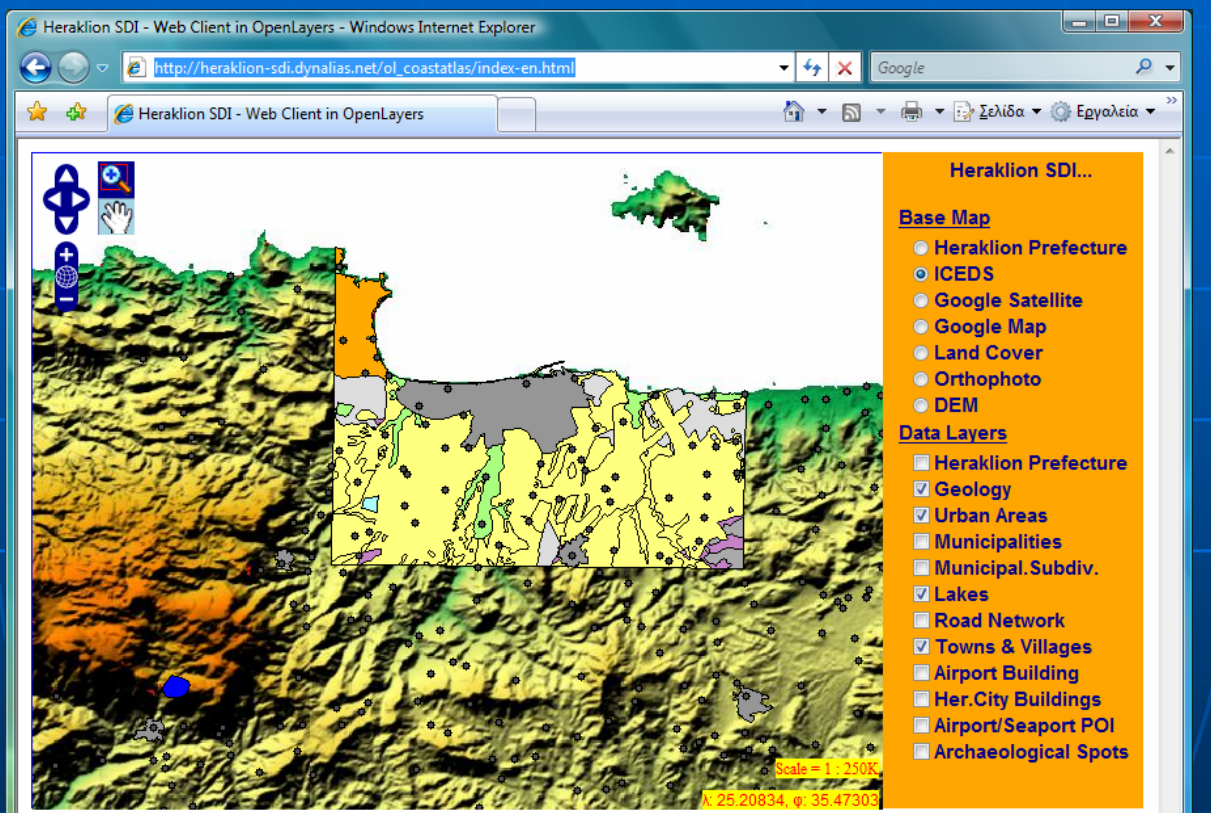

Data Layer "Municipalities" is not activated -- > Epano Archanes | Population (2001): 3860 inh. Data Layer "Road Network" is not activated

Base Map: ICEDS (WMS) Layers: Geology, Urban areas, Towns, Lakes

Integrated CEOS European Data Server Data Server Integrated CEOS European

### ■ The Catalog Server … • Heraklion SDI accommodates… a wide digital content of **various types and formats** • geospatial data layers • satellite images • web mapping applications and services

#### ■ The Catalog Server …

- to make this content accessible on the web and assure its usability,
	- appropriate **metadata items** must be generated
	- <sup>a</sup>**data catalog server** is needed
		- to make the metadata items available on the web
		- $\bullet$  support the efficient discovery and evaluation of/ the SDI content

## Architecture & Software Systems ■ The architecture...

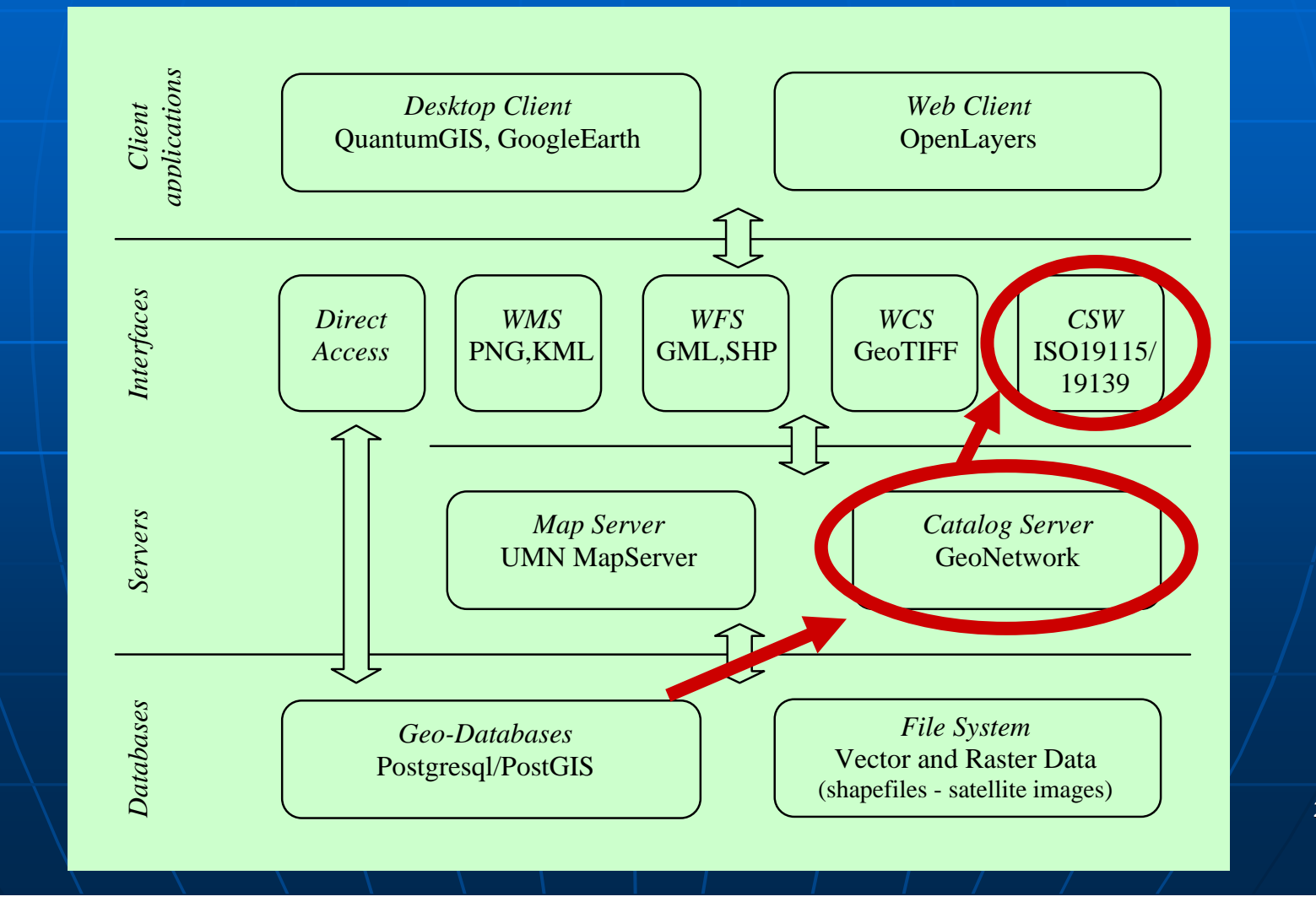

■ The Catalog Server … • The content items of the SDI … have been assigned appropriate metadata items in **XML formataccording to the specification of a** customized **ISO19139 template**

#### ■ The Catalog Server …

- … then a catalog server has been implemented using **GeoNetwork Opensource Server** software ver. 2.1
- The configuration adopted utilizes
	- the **PostgreSQL** in the role of the DBMS server and
	- **The Apache Tomcat v5.5** in the role of the Web Server.

### The Catalog Server ...

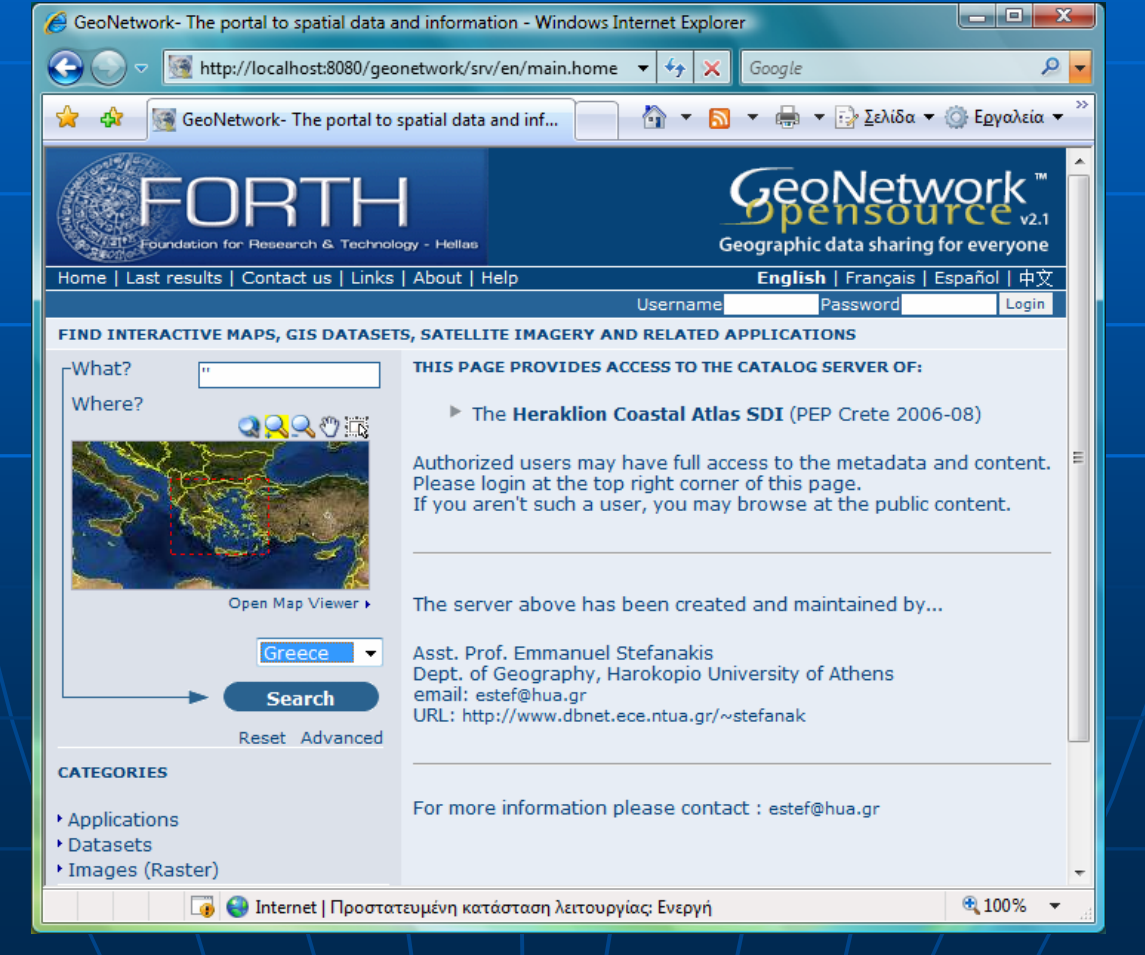

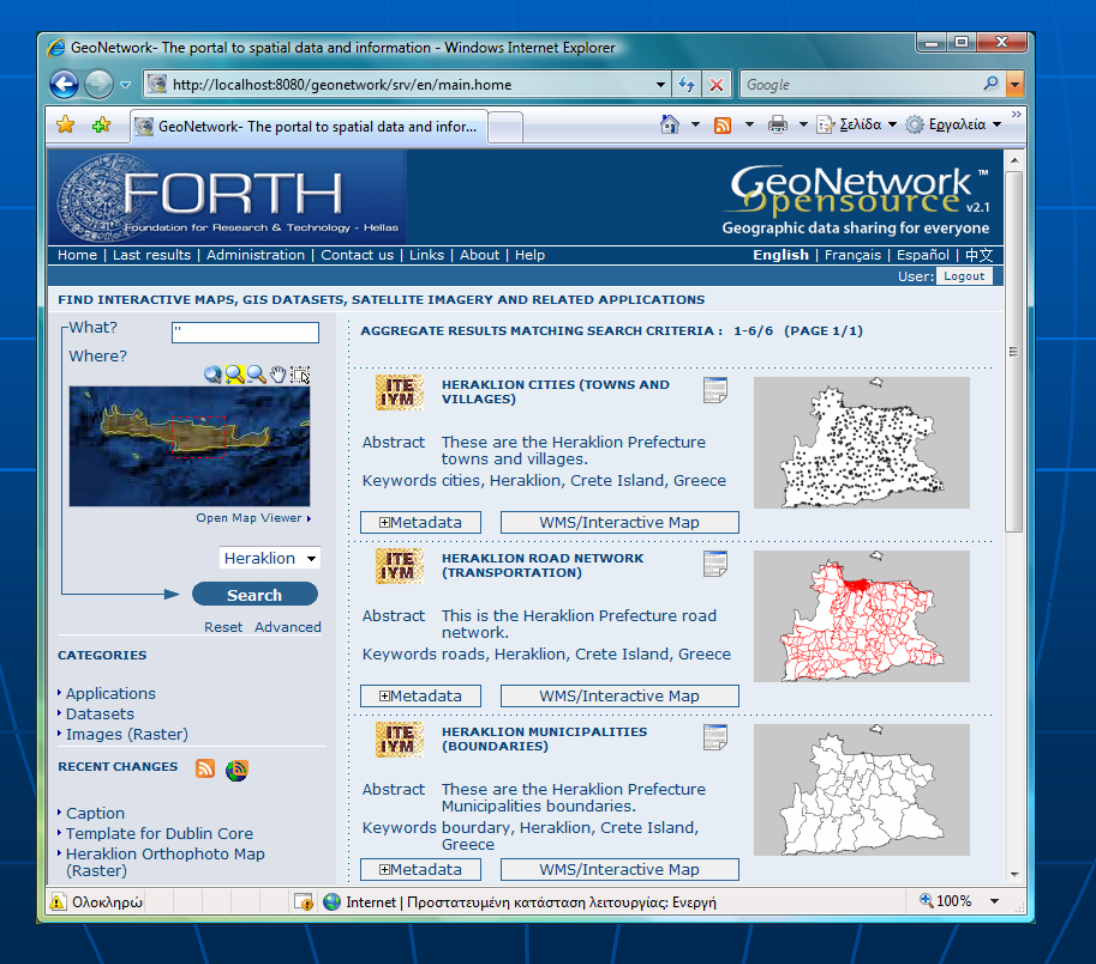

### The Catalog Server ...

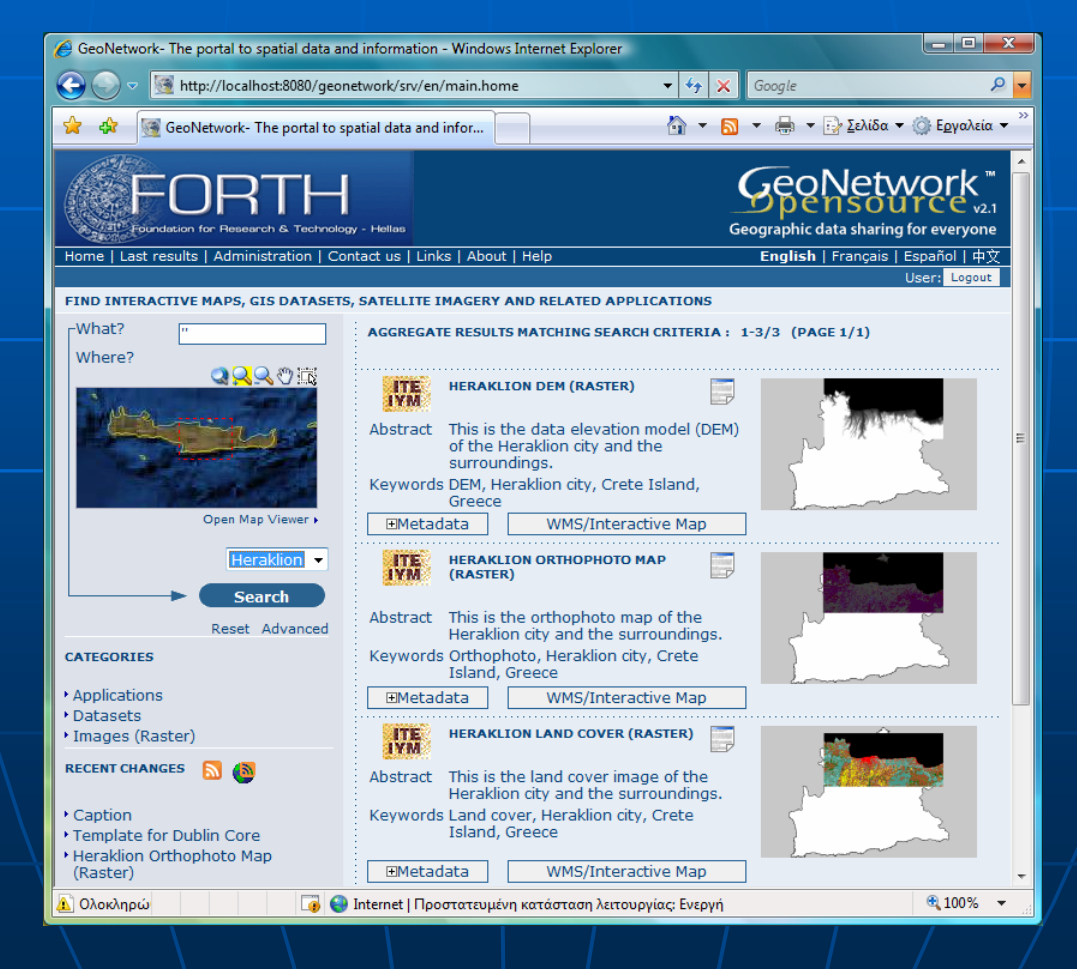

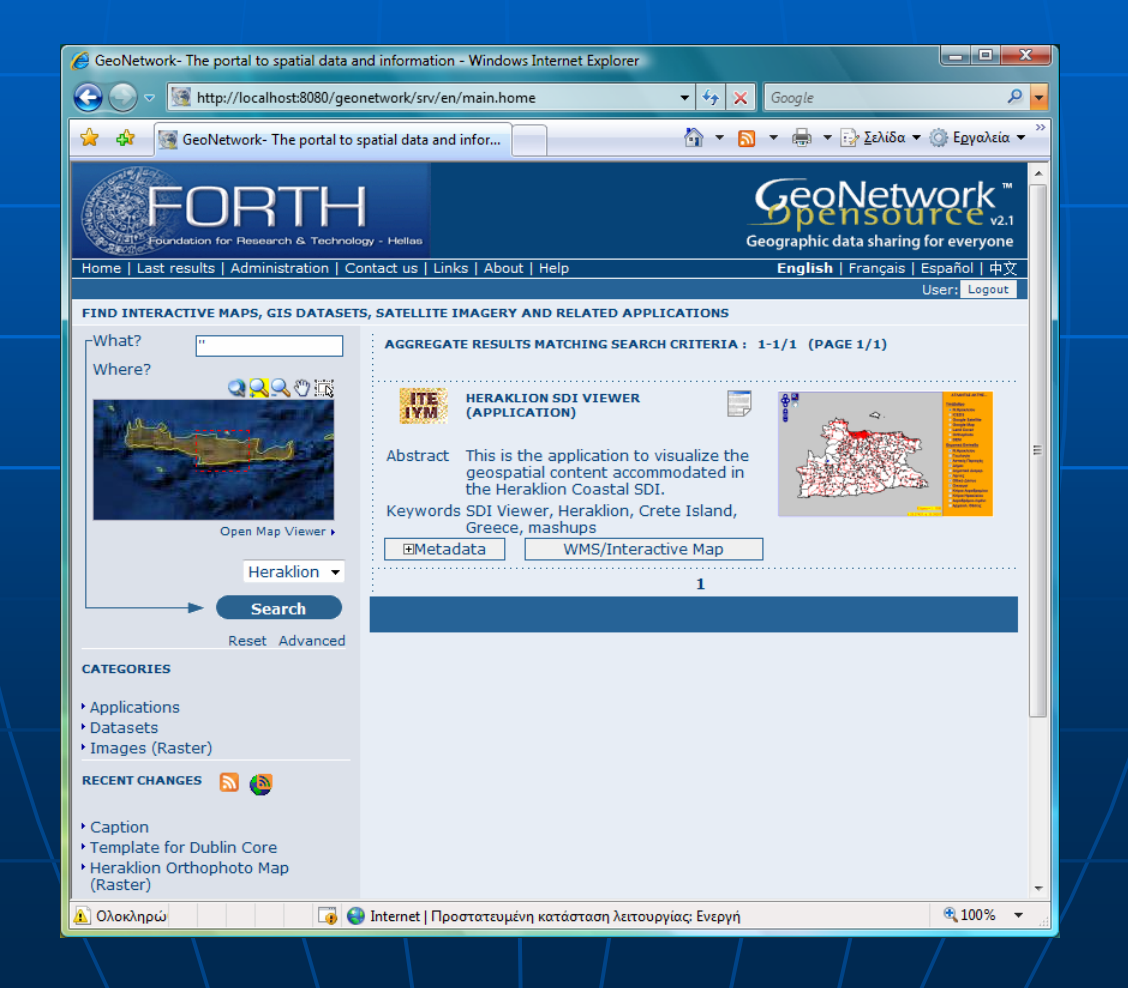

### The Catalog Server ...

**HERAKLION ROAD NETWORK (TRANSPORTATION)**  $\mathbf{d}$ 

Abstract This is the Heraklion Prefecture road network. Keywords roads, Heraklion, Crete Island, Greece

EMetadata WMS/Interactive Map

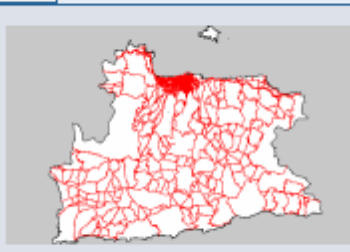

#### **Identification info**

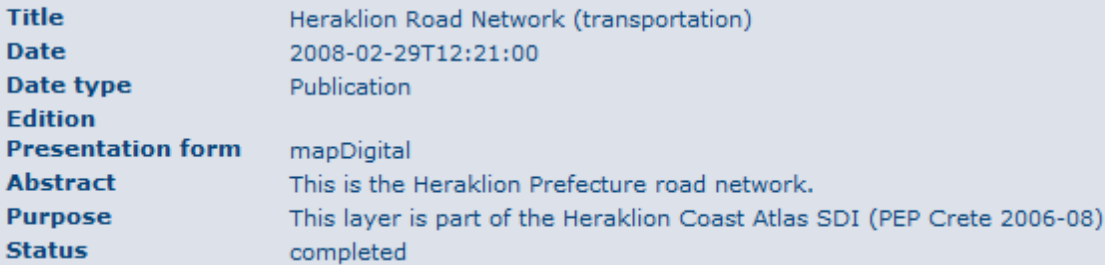

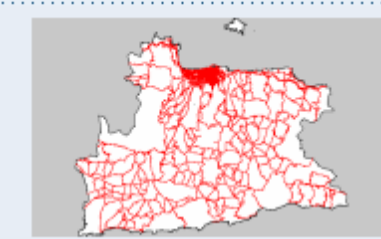

**Pistane** 

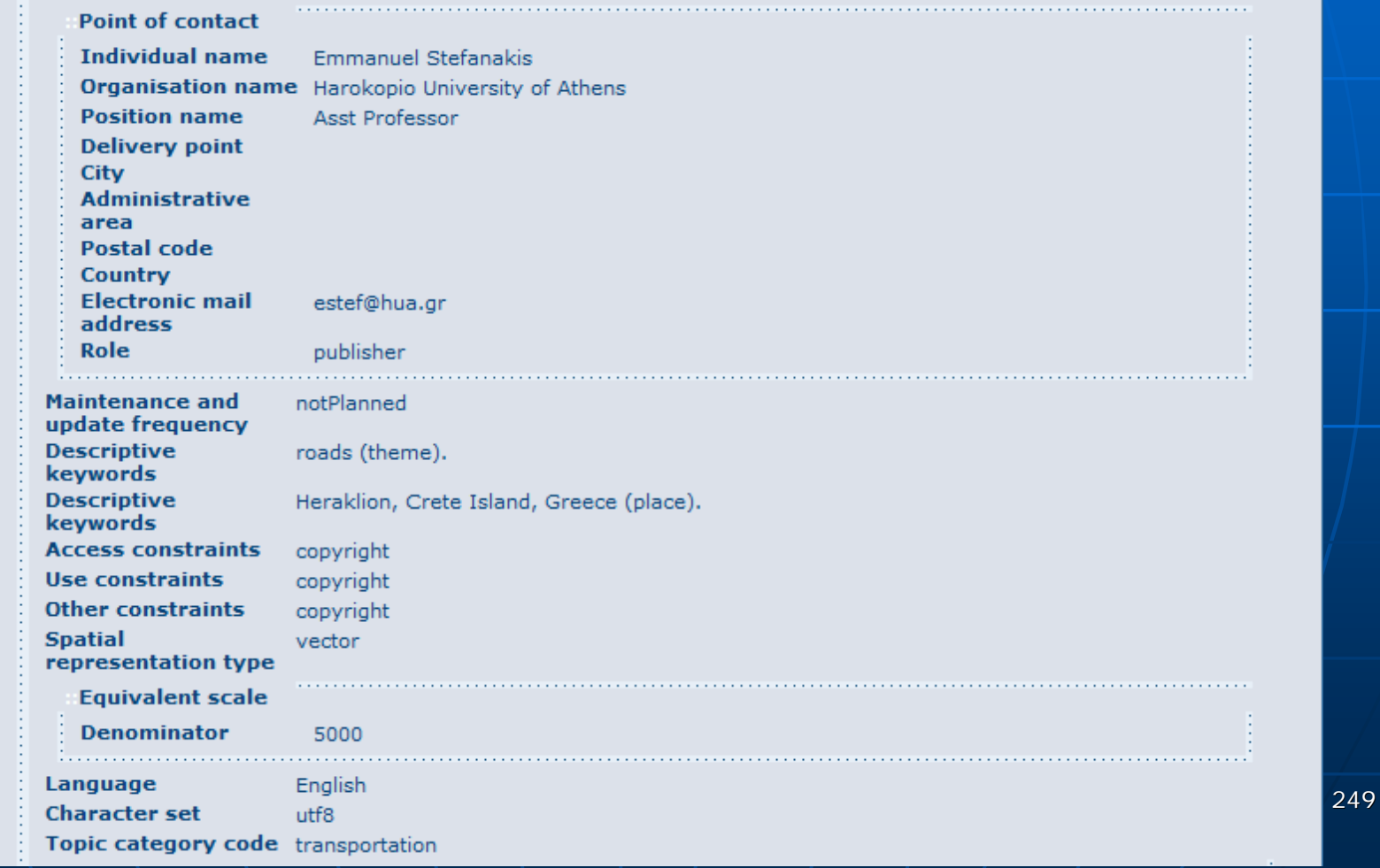

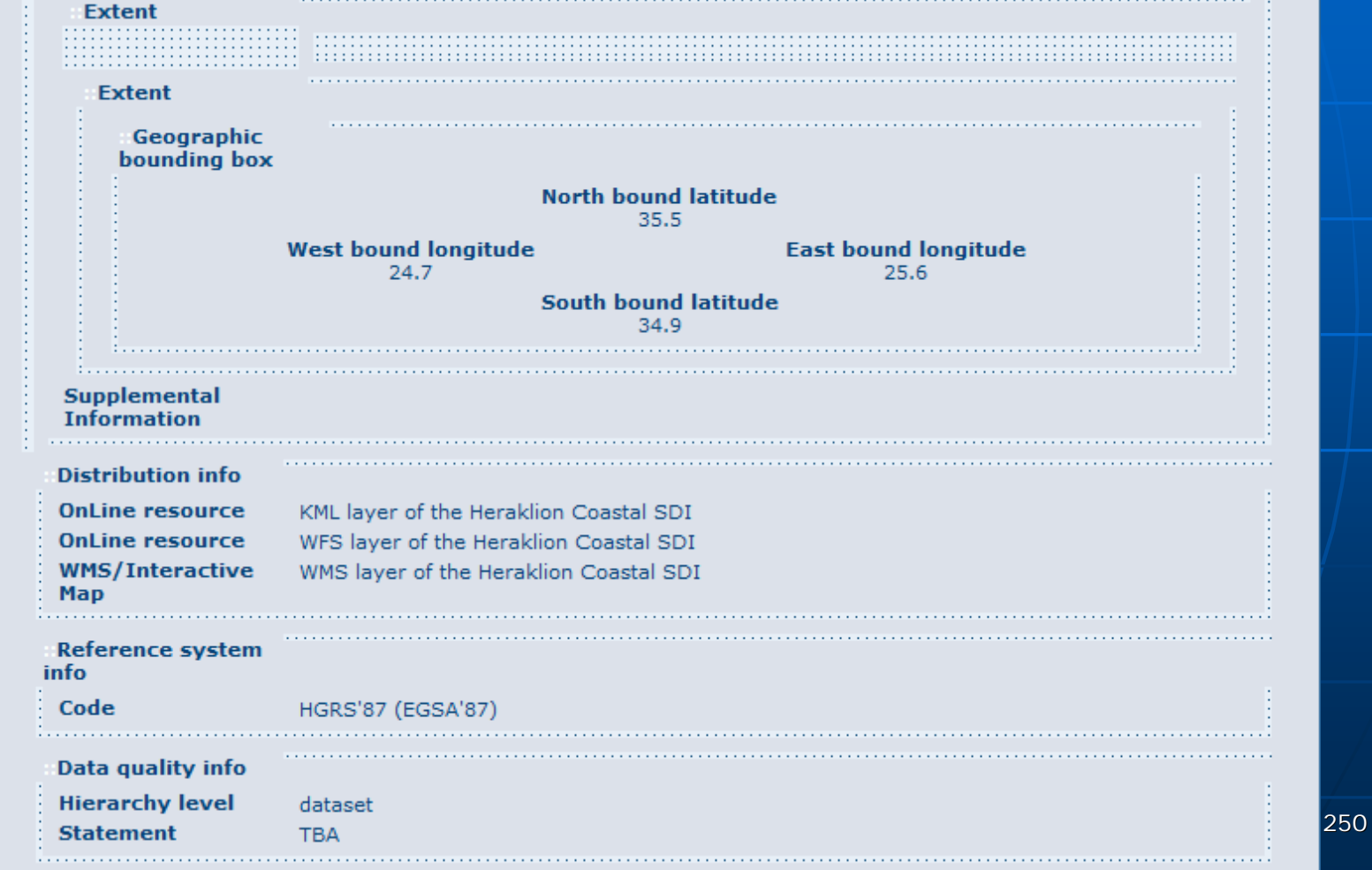

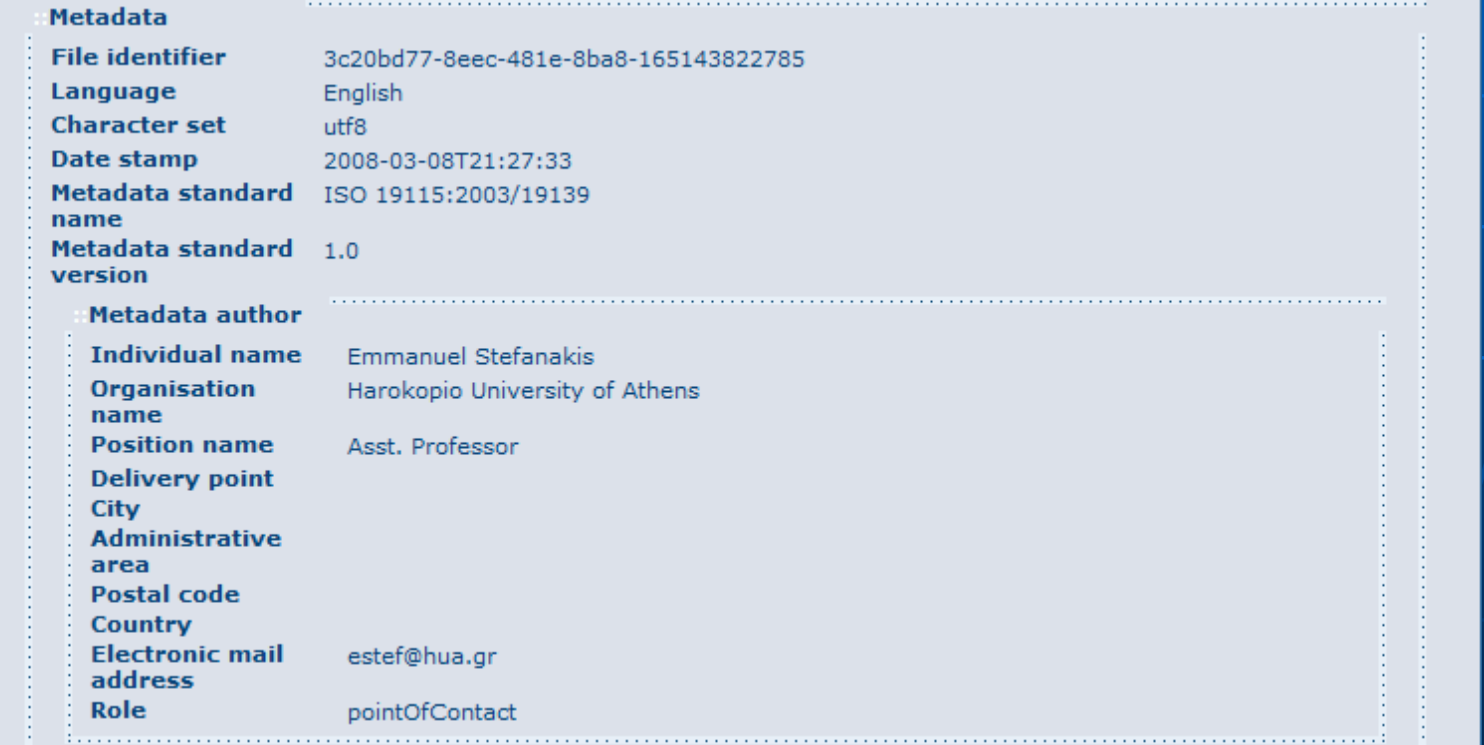

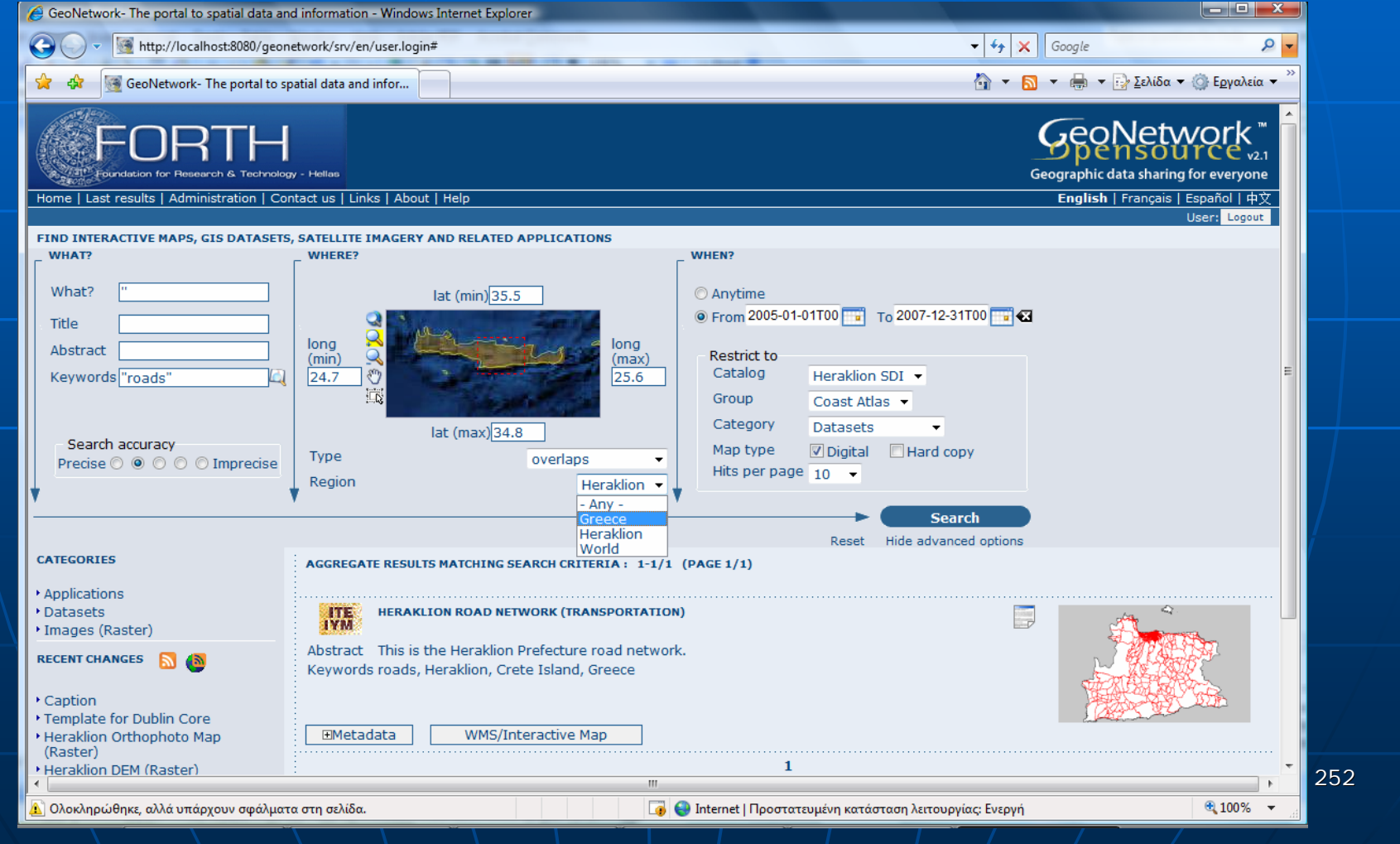
## References

- $\blacksquare$ Bernard, L., Georgiadou, Y., and Wytzisk, A., (Eds) 2005. Position Papers. *First*<br>Research Workshop on Cross-learning on Spatial Data Infrastructures and<br>Information Infrastructures. ITC. The Netherlands. CSW – Catalog Se *Information Infrastructures*. ITC, The Netherlands. CSW – Catalog Service Web,<br>http://www.opengeospatial.org/standards/cat
- m. Evans, J.D., 2003. Geospatial Interoperability Reference Model. FGDC, WG GAI.<br>http://gai.fgdc.gov/girm/v1.0/
- $\blacksquare$ ESRI, http://www.esri.com/
- $\blacksquare$ GE – Google Earth, http://earth.google.com/
- $\blacksquare$ GMaps – Google Maps, http://maps.google.com/
- $\blacksquare$ GML – Geography Markup Language, http://www.opengeospatial.org/standards/gml
- **IOLSPIRE: INfrastructure for SPatial InfoRmation in Europe, http://www.ec**gis.org/inspire/
- $\blacksquare$ ISO – International Organization for Standardization, http://www.iso.org/
- ш. ISO/TC211, http://www.isotc211.org/
- È. KML – Keyhole Markup Language, http://code.google.com/apis/kml/documentation/
- H. Kraak, J.M., and Brown A. (Eds) 2000. Web Cartography. CRC Pub.
- $\blacksquare$ Mitchell, T., 2005. Web Mapping. O'Reilly: USA.
- $\blacksquare$ Nebert, D.D., (Ed.) 2004. Developing Spatial Data Infrastructures: The SDI Cookbook. Version 2. GSDI Publications. http://www.gsdi.org/docs2004/Cookbook/cook-bookV2.0.pdf

## References

- $\blacksquare$ OGC – Open Geospatial Consortium, http://www.opengeospatial.org/
- $\blacksquare$ OSGeo – Open Source Geospatial Foundation, http://www.osgeo.org/
- $\blacksquare$ Stefanakis, E., and Prastacos, P., 2007. Semantic-based spatial information<br>infrastructures: Integrating data and services into a single collection. In the<br>*Proceedings of the 23rd International Cartographic Conference*, M
- $\mathbf{r}$ **Stefanakis, E., and Prastacos, P., 2008. Development of a coastal SDI using , P., Development of a coastal SDI** GeoFOSS. In the *Proceedings of the 11th AGILE Conference*, Girona Spain, May .<br>2008.
- SVG Scalable Vector Graphics, http://www.w3.org/Graphics/SVG/
- Ticheler, J., 2007. What are SDI, OpenSDI and GeoFOSS? *GeoNetwork OpenSource*<br>- *Community Website*, http://geonetwork-opensource.org/documentation/faq/foss-sdi and-opensdi [accessed in November 2007]
- $\blacksquare$ W3C – World Wide Web Consortium, http://www.w3.org/
- п WCS – Web Coverage Server, http://www.opengeospatial.org/standards/wcs
- Ĥ. WFS – Web Feature Service, http://www.opengeospatial.org/standards/wfs
- $\blacksquare$ Williamson, I.P., Rajabifard, A., and Feeney, M.E.F, (Eds) 2004. *Developing Spatial* (*Data Infrastructures: From Concept to Reality*. Taylor & Francis Group.
- $\blacksquare$ WMS – Web Map Server, http://www.opengeospatial.org/standards/wms

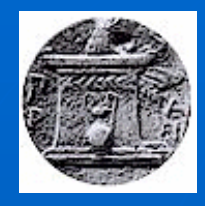

Harokopio University of Athens Department of Geography

**ICIW 2008** The Third International Conference on Internet and Web Applications and Services June 8-13, 2008 - Athens, Greece

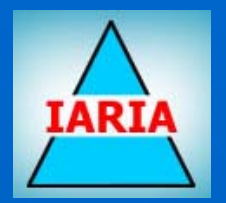

## Web Services for Mapping Dr. Emmanuel Stefanakis Assistant Professor Harokopio University of Athens – Dept. of Geography estef@hua.gr Tutorial

255